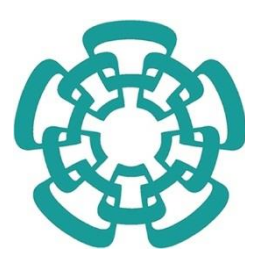

### CENTRO DE INVESTIGACIÓN Y DE ESTUDIOS AVANZADOS DEL INSTITUTO POLITÉCNICO NACIONAL

# UNIDAD ZACATENCO DEPARTAMENTO DE **MATEMÁTICA EDUCATIVA**

**"Una propuesta de orquestación instrumental para introducir los conceptos de valores y vectores propios en un primer curso de álgebra lineal para estudiantes de ingeniería"**

### **TESIS**

Que presenta

## **M. EN C. JOSÉ DEL CARMEN OROZCO SANTIAGO**

Para obtener el grado de

## **DOCTOR EN CIENCIAS**

## EN LA ESPECIALIDAD DE

## **MATEMÁTICA EDUCATIVA**

Director de la Tesis

Dr. Carlos Armando Cuevas Vallejo

Ciudad de México. Diciembre, 2020

**Agradezco al Consejo Nacional de Ciencia y Tecnología (CONACYT) por el apoyo económico proporcionado para la realización de mis estudios de doctorado que culminan con el presente trabajo de tesis de grado.**

**Becario 262718**

#### **AGRADECIMIENTOS**

Unas hojas no son suficientes para agradecerles a mis familiares, amigos y muchas otras personas más, por su impulso y apoyo para la culminación de este trabajo. Muchas son las personas que han contribuido para el mismo, directa o indirectamente.

Agradezco al **Departamento de Matemática Educativa**, por abrirme las puertas de su honorable centro para formarme como investigador.

Agradezco a mis sinodales: Dra. Michèle Artigue, Dra. Rosa María Farfán, Dr. Hugo Mejía, quienes con sus observaciones han enriquecido este trabajo.

A mis compañeros y amigos: Freddy, José Manuel, Israel, Sofía, Juan Carlos Lagunas, José Luis Morales y Juan Carlos de la Cruz.

A mis amigos de Zamora: Víctor, Oscar, Eduardo, Luis, Guillermo, Alejandro.

Al **Dr Luc Trouche** por su amistad, su enseñanza y por los momentos compartidos.

Al equipo EducTice del Instituto Francés de la Educación por su hospitalidad.

A toda mi familia, por sus palabras de aliento y sus buenos deseos, especialmente a mis tíos (Ricardo † , Valentín, José Manuel) y tías (Roselia, Teófila, Teresa, Minerva, Felipa).

iii

A Adriana Parra, Gabriela Rodríguez y Norma Cruz que, con sus amabilidades y siempre buena disposición, facilitan los procedimientos extraacadémicos.

A mi amigo el **Dr. Humberto Madrid de la Vega** por ofrecerme su amistad, por compartir su experiencia, conocimiento y buenos momentos.

Asimismo, deseo agradecer al **Dr. Carlos Armando Cuevas Vallejo**, mi director de tesis por toda la paciencia, valioso tiempo y conocimientos, que me fueron de gran ayuda, tanto profesionalmente, como personal.

¡Muchas gracias!

#### **DEDICATORIA**

A mi padre **Mariano Orozco Terán** ( † ), de quien tengo presente sus enseñanzas.

A mi madre **María Reyes Santiago Guerra**, por su gran amor.

A mis hermanas Sonia y Brígida, gracias por preocuparse por su manito.

A mis sobrinas Azeneth, Mariana Sicarú y María José, por contagiarme sus alegrías.

#### Contenido

### Tabla de contenido

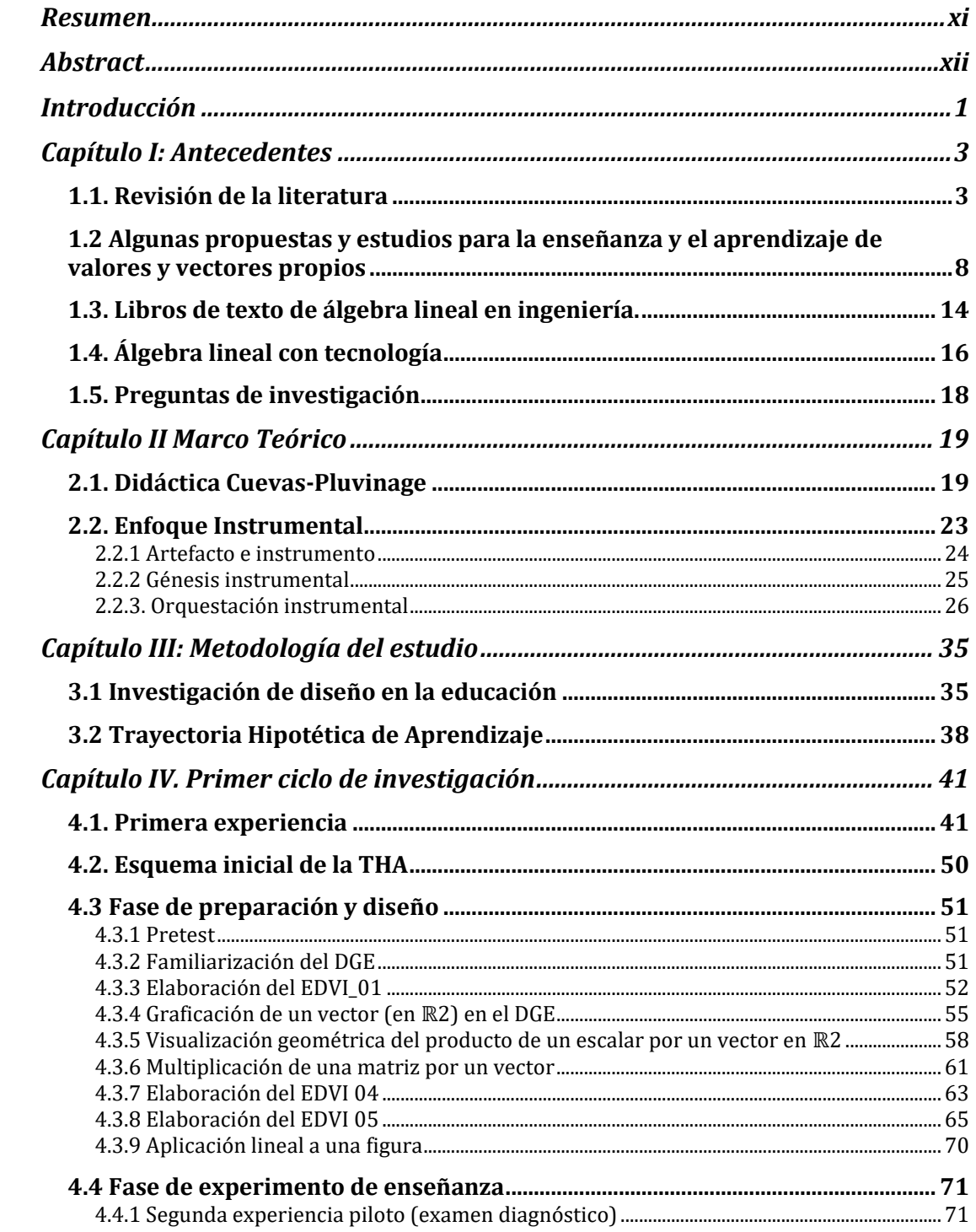

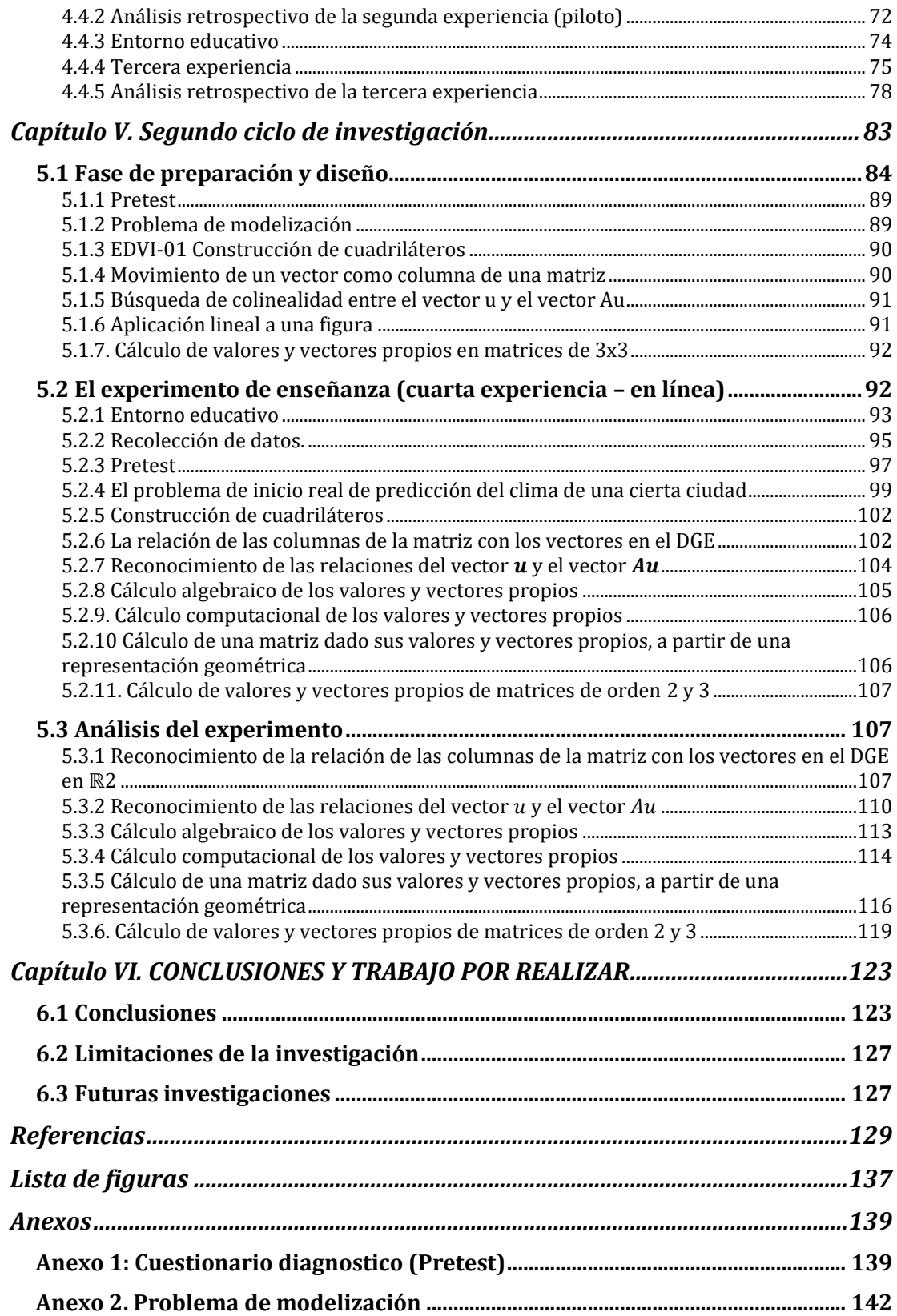

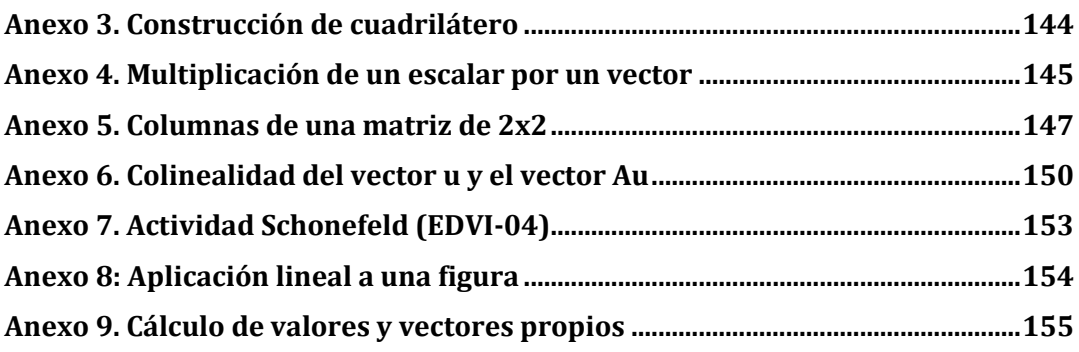

## Resumen

<span id="page-12-0"></span>El álgebra lineal es uno de los primeros cursos de matemáticas abstractas que los estudiantes encuentran en sus primeros años en la universidad. Este trabajo presenta una propuesta didáctica para introducir el concepto de valor y vector propio en un primer curso de álgebra lineal en escuelas de ingeniería apoyada en dos marcos teóricos: la didáctica Cuevas–Pluvinage y la orquestación instrumental. El primero se utilizó para diseñar una secuencia de instrucción para introducir estos conceptos asistido por el uso de herramientas digitales como sistemas de geometría dinámica y álgebra computacional para apoyar a los estudiantes en su esfuerzo por apropiarse de estos conceptos abstractos. Se diseñaron siete actividades acompañados de escenarios virtuales interactivos y hojas de exploraciones guiadas, las cuales fueron puesta a prueba durante un primer ciclo breve con dos experiencias cortas y un segundo ciclo completo con estudiantes de ingeniería. No es la intención de este estudio generalizar a todas las carreras. El segundo ciclo completo se desarrollo con una experiencia de enseñanza en línea de forma sincrónica. El segundo marco nos permitió planificar y organizar en el aula, en un entorno rico en tecnología, las formas en que se implementa el modo de explotación y la disposición de los artefactos que intervienen en el entorno (configuración didáctica).

Nuestra metodología fue la Investigación Basada en Diseño. Los resultados validan nuestra trayectoria didáctica y muestran evidencias del aprendizaje de los estudiantes que consideraban que el vector  $A\vec{v}$  y el vector  $\lambda\vec{v}$  son colineales, que los vectores  $A\vec{v}$ y  $\vec{v}$  son dependientes, que los vectores  $A\vec{v}$  y  $\lambda \vec{v}$  son proporcionales con  $\lambda$  de factor de proporción y que un valor propio tiene infinitos vectores propios. Asimismo, este objetivo, se logró con creces ya que los alumnos por motu proprio lo extendieron al cálculo de valores y vectores propios en matrices de  $3 \times 3$ . Otra valiosa contribución es el de las orquestaciones instrumentales observadas en la enseñanza en línea, modalidad sincrónica, entorno rico en tecnología, la cual promoverá nuevas preguntas que empiezan a discutir los expertos en el campo de la educación en línea. En donde se deben usar pantallas de computadoras y cámaras web en lugar de pizarrones. Desarrollando múltiples actividades como observar el Chat, que estudiante está levantando la mano, resolver problemas técnicos sobre la marcha.

## Abstract

<span id="page-13-0"></span>Linear algebra is one of the first abstract math courses that students encounter in their early years in university. This work presents a didactic proposal to introduce the concept of eigenvalues and eigenvectors in the first course of linear algebra in engineering schools supported by two theoretical frameworks: the didactic Cuevas-Pluvinage and the instrumental orchestration. The first was used to design an instructional sequence to introduce these concepts assisted by the use of digital tools such as dynamic geometry systems and computer algebra systems to support students in their effort to appropriate these abstract concepts. Seven activities were designed accompanied by interactive virtual scenarios and guided exploration sheets, which were tested during a first short cycle with two short experiences and a second full cycle with engineering students. It is not the intention of this study to generalize to all careers. The second complete cycle was developed with a synchronous online teaching experience. The second framework allowed us to plan and organize in the classroom, in an environment rich in technology, the ways in which the mode of exploitation and the disposition of the artifacts that intervene in the environment are implemented (didactic configuration).

Our methodology was Design-Based Research. The results validate our didactic trajectory and show evidence of the learning of the students who considered that the vector  $A\vec{v}$  and the vector  $\lambda \vec{v}$  are collinear, that the vectors  $A\vec{v}$  and v are dependent, that the vectors  $A\vec{v}$  and  $\lambda \vec{v}$  are proportional with  $\lambda$  of proportion factor and that every eigenvalue has infinitely many eigenvectors. Likewise, this objective was more than achieved since the students extended it to the calculation of their eigenvalues and eigenvectors of a 3 by 3 matrix. Another valuable contribution is that of the instrumental orchestrations observed in the online teaching, synchronic modality, technology-rich environment, which will promote new questions that experts in the field of online education are beginning to discuss. Where computer screens and webcams should be used instead of blackboards. Developing multiple activities such as observing the chat, which student is raising his hand, solving technical problems on the go.

# <span id="page-14-0"></span>Introducción

Este trabajo es una propuesta didáctica para introducir el concepto de valor y vector propio en un primer curso de álgebra lineal en escuelas de ingeniería.

Para llevar a cabo esta propuesta nos hemos apoyado en el uso de tecnología digital, convirtiendo los artefactos digitales (softwares apropiados) en herramientas cognitivas. Sin embargo, la organización de los diversos agentes que participan en esta actividad didáctica no es tarea sencilla; por tal razón hemos tenido que añadir al marco teórico cognitivo elementos y principios de la génesis y la orquestación instrumental.

El álgebra lineal es uno de los primeros cursos de matemáticas abstractas que los estudiantes encuentran en sus primeros años en la educación superior. El amplio uso de las definiciones rigurosas y la demostración de teoremas y lemas hacen de esta asignatura una de las más formales y abstractas del curriculum de matemática en ingeniería y en consecuencia una de las materias con el más alto índice de falla y frustración de los estudiantes (Carlson et al., 1997; Dorier, 2000b).

Durante las últimas tres décadas se han llevado a cabo varias investigaciones en educación matemática para estudiar los obstáculos que enfrentan los estudiantes en la enseñanza y aprendizaje de conceptos del álgebra lineal (Stewart et al., 2018). Uno de los últimos temas del curso y que en consecuencia utiliza los conceptos previos en el estudio del álgebra lineal son los valores y vectores propios.

Adicionalmente en los últimos años se ha dado un explosivo desarrollo de la tecnología digital con software de resolución y manipulación simbólica que facilita muchas de las tareas usuales en la matemática, en particular en el álgebra lineal (v.gr. Derive, Octave, Mathematica, Matlab, GeoGebra). A pesar de ello no es frecuente que profesores utilicen alguna de estas herramientas en sus cursos de álgebra lineal. Independientemente de la posición del docente, los estudiantes si hacen uso de diversas herramientas digitales sin que tengan una orientación adecuada; en este sentido, presentamos una propuesta de enseñanza que incorpora la tecnología digital dentro de los diversos actores que intervienen como: docente, estudiante, cuestionarios, didáctica, herramientas digitales y demás. Por esta razón, para organizar y configurar las diversas herramientas digitales que se utilizarán en esta experiencia didáctica como parte de un primer curso tradicional de álgebra lineal, se realiza una investigación sobre la génesis instrumental que desarrollan los estudiantes al utilizar los diferentes artefactos en una situación de enseñanza para introducir los conceptos de valor y vector propio en ingeniería.

Se ha organizado la exposición de este trabajo de investigación en seis capítulos:

En el capítulo I presentamos brevemente algunas investigaciones que se han realizado respecto a las dificultades que los estudiantes tienen en un curso de álgebra lineal y en particular con el concepto valor y vector propio. Es decir, se realizará un breve estado del arte.

En el capítulo II se abordarán de forma breve y no exhaustiva, algunas propuestas de corte cognitivo y marcos conceptuales y metodológicos utilizados en la investigación del empleo de las tecnologías digitales en la educación matemática.

En el capítulo III se abordará la metodología, construcción y diseño de las diversas actividades para introducir los conceptos de valores y vectores propios.

En el capítulo IV se presenta un primer ciclo breve con dos experiencias cortas y el análisis de los datos de los estudiantes en la solución de las actividades de la secuencia de tareas.

En el capítulo V se presenta el segundo ciclo completo y el análisis de los datos de los estudiantes en la solución de las actividades de la secuencia de tareas.

En el capítulo VI presentamos las conclusiones y los trabajos a futuros.

# <span id="page-16-0"></span>**Capítulo I: Antecedentes**

En este capítulo se realiza una revisión breve de investigaciones que se han realizado respecto a las dificultades que los estudiantes tienen en un curso de álgebra lineal y en particular al concepto de valores y vectores propios. Es decir, se realizará un breve estado del arte, no exhaustivo, en educación matemática sobre la enseñanza y aprendizaje de los conceptos de valores y vectores propios en ingeniería.

## <span id="page-16-1"></span>1.1. Revisión de la literatura

Una de las prácticas docentes más frecuentes es la utilización de un libro de texto, el cual se sigue de manera fiel (Remillard, 2005). Por ello para mostrar cómo se va conformando el discurso de la matemática escolar tradicional en el álgebra lineal, mostraremos la evolución de los textos que son los más representativos.

El álgebra lineal, es una de las ramas de las matemáticas de más reciente aparición; si bien se tiene antecedentes de algunos hechos desde el siglo XVII en verdad surge o nace a finales del siglo XIX y XX posterior a la formalización rigurosa de muchos de los objetos matemáticos que se venían desarrollando desde la civilización griega, por esta razón el álgebra lineal nace de manera formal y abstracta. De hecho algunos investigadores afirman que el álgebra lineal es producto de un hombre "*Hermann Grassman*", pero debido a su diversidad de publicaciones y estudios en semiótica su libro "*Ausdehnungslehre* (*Teoría de la extensión)*" resultó totalmente ignorado, y ha tomado un siglo para que su importancia haya sido reconocida (Fearnley-Sander, 1979), y no llegó a ser realmente reconocida como un tópico propio de la matemática hasta alrededor de la década de los treintas (Cowen, 1997). Actualmente existen algunas ingenierías que no la incluyen en su currículum matemático.

Los primeros textos sobre álgebra lineal, que a juicio de Cowen (1997) influyeron en este proceso fueron el texto de Barter Leendert van der Waerden de 1930- 1931 y el libro de Garrett Birkhoff & Saunders Mac Lane de 1941. Ambos eran en "Álgebra Moderna", pero incluían capítulos sobre álgebra lineal. Los primeros libros de texto de álgebra lineal a juicio de Uhlig (2003) son: Algebra (Perron, 1927) y Algebra Moderna (van der Waerden, 1931). Textos totalmente formales.

En 1941, Garrett Birkhoff & Saunders MacLane publicaron "Survey of Modern Algebra", y en 1942, apareció "Finite-Dimensional Vector Spaces" del reconocido matemático estadounidense Paul R. Halmos. Estos dos libros fueron de los primeros en intentar presentar las nuevas teorías con fines educativos a estudiantes universitarios (Dorier, 1995). Pero no fue hasta los años 60 que el álgebra lineal se posiciona en el currículum escolar universitario (Tucker, 1993). Podemos afirmar que gran parte de los textos actuales de álgebra lineal tienen una gran influencia de estos primeros textos.

En lo que se refiere a la enseñanza del álgebra lineal que en general se enseña a nivel superior, se han detectado una problemática en donde se señala un curso extremadamente formal y riguroso y textos pocos adecuados, sin referencias a

problemas en contexto. Y esto posiblemente sea una de las causas por la cual los estudiantes fallan en un primer curso de álgebra lineal.

En enero de 1990 se crea en EE. UU. el Grupo de Estudio del Currículum de Álgebra Lineal (Linear Algebra Curriculum Study Group, LACSG por sus siglas en inglés) para hacer frente a una creciente preocupación respecto a que el currículo de álgebra lineal de muchas escuelas no era adecuado para las necesidades de los estudiantes que se suponía debía cubrir. En agosto de ese mismo año se expande el grupo y se realizaron talleres de trabajo sobre todo tipo de temas relacionados con el álgebra lineal, desde su vertiente más pura hasta el álgebra lineal numérica. Aunque su informe no se publicó oficialmente hasta 1993 (Carlson et al., 1993), el documento señala que el álgebra lineal había cobrado interés en otras disciplinas tales como la ingeniería, las ciencias de la computación, la investigación de operaciones, la economía y la estadística. Al mismo tiempo, los desarrollos de hardware y software en informática habían potenciado el poder del álgebra lineal para resolver problemas cuyos órdenes de magnitud son tan grandes que hace unas décadas eran imposibles de resolver. Sin embargo, usualmente en los cursos tradicionales del álgebra lineal no se mencionaba a los estudiantes sobre su importancia en el campo de la aplicación; Sobreestimando la abstracción y el rigor, esto provocó en los estudiantes, incomprensión, deserción y poca o nula interiorización de los conceptos básicos del álgebra lineal requeridos en cursos posteriores de sus carreras (Ibidem). En este mismo documento se reporta un conjunto de recomendaciones para un primer curso de álgebra lineal:

- 1. El plan de estudios y las presentaciones del primer curso de álgebra lineal deben responder a las necesidades de las diversas disciplinas de las profesiones.
- 2. Los departamentos de matemáticas deberían considerar seriamente hacer de su primer curso de álgebra lineal un curso orientado a matrices.
- 3. La facultad debe considerar las necesidades e intereses de los estudiantes como aprendices.
- 4. Se debe alentar a los docentes a utilizar la tecnología en el primer curso de álgebra lineal.
- 5. Al menos un "segundo curso" en teoría matricial/álgebra lineal debe ser una alta prioridad para cada plan de estudios de matemáticas.

El LACSG explicó que, un primer curso de álgebra lineal debe manifestar la importancia de su nuevo papel como herramienta científica. Esto implicaría menos énfasis en la abstracción y mayor énfasis en las aplicaciones sin dejar de lado el rigor en las demostraciones de los teoremas. Además, propusieron un programa de estudios básicos en donde se abordan temas como:

- Suma y multiplicación de matrices,
- Sistemas de ecuaciones lineales,
- Determinantes,
- Propiedades de  $R^n$  (combinaciones lineales, bases, subespacios de  $R^n$ , matrices como transformaciones lineales, rango, sistemas de ecuaciones, producto interno),
- Valores y vectores propios (polinomio característico, multiplicidad algebraica, espacios propios, multiplicidad geométrica, matrices simétricas, formas cuadráticas),
- Diagonalización,
- Similaridad y algunos temas adicionales como cadenas de Markov, programación lineal.

Estos temas aparecieron en forma casi inalterada como la página de contenido en muchos libros introductorios de álgebra lineal desde entonces. Uno de los profesores que participaron en este grupo es David C. Lay, quien escribió un libro denominado "Linear Algebra and Its Applications" con este temario.

Posiblemente estas recomendaciones influyeron en las escuelas de ingeniería a tal grado que convirtieron el curso de álgebra lineal en un curso de álgebra matricial. Y por otra parte en las escuelas de ciencias persistió el enfoque riguroso y formal.

Dubinsky (1997) afirma que el LACSG ha hecho una importante contribución para modificar el currículo, al colocar el álgebra lineal en la agenda, y las recomendaciones anteriores son un primer paso esencial en la reforma curricular, en su opinión:

No hay, sin embargo, un cuerpo de investigación que proporcione evidencia que convenza a un escéptico de la falta de éxito de los cursos de álgebra lineal. A diferencia de cálculo y algunos otros temas, no disponemos de datos sobre las tasas de fracaso o deserción, los análisis de las preguntas del examen y los resultados, o la documentación de las quejas de los profesores que imparten cursos para que Álgebra Lineal es un requisito previo (p, 86, nuestra traducción).

La dificultad que experimentan los estudiantes en álgebra lineal desde ese entonces es mostrada por las siguientes anécdotas:

Revuz (citado en Dorier, 2000, p. XV) menciona que durante los años sesenta, en una conferencia en Zürich, tuvo una conversación muy interesante con Plancherel - del teorema de Plancherel - y que, de todos los cursos que Plancherel había impartido, el de álgebra lineal parecía ser, con mucho, el más difícil de entender para sus estudiantes.

Carlson (1993) expresaba sus preocupaciones de la siguiente manera:

Mis alumnos primero aprenden cómo resolver sistemas de ecuaciones lineales y cómo calcular productos de matrices. Estos son fáciles para ellos. Pero cuando llegamos a los subespacios, espacio generado y la independencia lineal, mis alumnos se confunden y se desorientan. Es como si una pesada niebla se hubiera extendido sobre ellos, y no pudieran ver dónde están ni adónde van. Y yo, como su maestro, me desaliento, y cuestiono mi elección de profesión (p, 29, nuestra traducción).

Charles Johnson -un líder nacional en esfuerzos por mejorar la enseñanza del álgebra lineal- hizo una pregunta al comienzo de su discurso en el taller ATLAST de 1995 en Williamsburg, Virginia. ¿Quién sabe cómo enseñar álgebra lineal? Apenas un alma levantó una mano, aunque todos los participantes eran experimentados maestros de álgebra lineal. Johnson admitió su propia ignorancia con respecto a la forma correcta de enseñar álgebra lineal, a pesar de estudiar y enseñar el tema durante años (Day & Kalman, 1999).

La investigación y preocupación en la enseñanza de la matemática en todos los niveles educativos surge formalmente en los años sesentas en EE.UU; debido al lanzamiento del primer satélite espacial, el Sputnik 1 por los soviéticos, que cuestionó la producción de científicos de los sistemas escolares, en donde la matrícula escolar se orientaba fuertemente a profesiones con poco o nulo contenido matemático; es decir, en donde la matemática no era fundamental y por ende se tenían pocos científicos en el área físico matemáticas. Esto dio inicio a una reforma curricular en los niveles elementales realizada por eminentes matemáticos, la cuál resultó a la postre un fracaso (Kline, 1974).

Aunque pocas investigaciones se han llevado a cabo acerca de la problemática en la enseñanza y aprendizaje del álgebra lineal, durante las últimas cuatro décadas se han llevado a cabo varias investigaciones en educación matemática para estudiar los obstáculos que enfrentan los estudiantes en la enseñanza y aprendizaje de conceptos del álgebra lineal. A continuación, las examinamos.

Dubinsky (1997) menciona que los estudiantes desarrollan un entendimiento conceptual como resultado de responder a situaciones problemáticas haciendo construcciones mentales de objetos matemáticos y de procesos para usarlos y dar sentido al problema que tratan de resolver. Por otra parte, agrega que los conceptos que generan dificultades a los estudiantes en el álgebra lineal deben ser analizados epistemológicamente. Además, señaló que con frecuencia y de manera errónea, los estudiantes que demandan materiales menos abstractos y más concretos o enfocados a la aplicación están solicitando una mayor cantidad de procedimientos computacionales (ejecución de cálculos) que puedan ser imitados una vez que hayan sido "digeridos". Según Dubinsky, es verdad que la intención de este tipo de materiales ayuda a los estudiantes a comprender determinadas ideas importantes del álgebra lineal, sin embargo, la correcta ejecución de algoritmos no es un indicador concluyente de que un curso esté dirigido hacia las aplicaciones; y sobre todo, un curso dirigido hacia las aplicaciones no está exento de abstracción.

Por su parte, Hillel (2000) consideró tres modos de descripción específicas para el álgebra lineal:

- 1. El *modo abstracto*: utilizando el lenguaje y los conceptos de la teoría general formalizada, incluidos: espacios vectoriales, subespacios, combinación lineal, dimensión, operadores, núcleos.
- 2. El *modo algebraico*: utilizando el lenguaje y los conceptos de la teoría más específica de  $\mathbb{R}^n$ , que incluye: n-tuplas, matrices, rango, soluciones de sistemas de ecuaciones, espacio fila.
- 3. El *modo geométrico*: utilizando el lenguaje y el concepto de 2 y 3 espacios, que incluyen: segmentos de líneas dirigidas, puntos, líneas, planos, transformaciones geométricas.

También, Sierpinska (2000) se refiere a tres modos de pensamiento que intervienen en el aprendizaje del álgebra lineal, el sintético-geométrico, el analítico-aritmético y el analítico-estructural.

En el mismo libro, Dorier (2000a) presenta un análisis epistemológico, histórico y didáctico de conceptos como espacio vectorial, dependencia e independencia lineal y rango. Cabe mencionar que este texto es de los pocos que aportan una visión histórica, además de cognitiva del álgebra lineal.

Dorier y Sierpinska (2001) distinguen dos fuentes inseparables de las dificultades de los estudiantes en los procesos de aprendizaje y conocimiento: la naturaleza misma del álgebra lineal (dificultades conceptuales) y el tipo de pensamiento necesario para la comprensión del álgebra lineal (dificultades cognitivas).

De este modo, se han evidenciado esfuerzos desde diferentes perspectivas teóricas para proponer soluciones bien documentadas que permitan una provechosa experiencia con el álgebra lineal en el aula.

Dentro de nuestra experiencia personal, los cursos de álgebra lineal se polarizan en dos extremos en las escuelas de ingeniería. Por una parte, como hemos mencionado, el curso se reduce a un álgebra de matrices que concluye generalmente con el cálculo de las inversas y por la otra se imparte de manera formal y rigurosa, en donde por una parte se fractura la forma tradicional de la enseñanza de la matemática en sus cursos anteriores, los cuales se imparten con una fuerte carga o visión operativa; además, se introduce un lenguaje lógico formal al cual no están acostumbrados y surge la confusión y desorientación en los estudiantes. Este curso es de un elevado índice de fracaso, por parte de los estudiantes.

## <span id="page-21-0"></span>1.2 Algunas propuestas y estudios para la enseñanza y el aprendizaje de valores y vectores propios

La enseñanza de valores y vectores propios en un primer curso de álgebra lineal corresponde a la parte final del curso que usualmente concluye con la aplicación de estos conceptos a la diagonalización de una matriz. Por esta razón, hereda toda la problemática de la enseñanza y aprendizaje de los conceptos previos como: espacio vectorial, combinación lineal, bases, transformaciones lineales, determinantes, resolución de ecuaciones, por mencionar algunos. De ahí que el problema de su enseñanza-aprendizaje detone conceptos previos mal comprendidos o ausentes. Y esta es una de las razones por la cual se dificulta su comprensión. Examinemos ahora algunos reportes de investigación que dan cuenta de la problemática en la enseñanza y aprendizaje de los conceptos de valores y vectores propios; es necesario mencionar que estos reportes no son tan abundantes como las que podemos encontrar en áreas como el Cálculo, sin embargo, daremos cuenta de los que hemos podido recolectar, rescatando los aportes de estos para nuestra investigación. Es necesario señalar que la mayoría de estos reportes se apoyan en el uso de la tecnología para desarrollar sus actividades.

Comenzamos describiendo un material desarrollado en un Taller Internacional celebrado en el verano de 1988 en el Centro de Desarrollo Educativo de la Microelectrónica (MEDC: Microelectronics Educational Development Centre) en Paisley College of Technology, Escocia. Pitcher (1991) utilizando el paquete software *"Matrix Laboratory"*, permitió a los estudiantes descubrir por sí mismos algunas características visuales asociadas a los valores y vectores propios. El software está compuesto por tres módulos (A, B y C).

En el módulo B, el estudiante define una matriz A de  $2 \times 2$  y un vector inicial  $\vec{x} \neq 0$ . Le permite explorar y descubrir el vector dominante, como en el método de la potencia.

El módulo B fue experimentado mediante matrices con valores propios reales y complejos. De esta manera propone introducir la idea de sistemas estables e inestables. Primero se introduce la matriz A=[0. 0,6; 0.8, 0.7] y el vector  $\overrightarrow{x_0}$  = [1, 1]. Después recursivamente se obtienen los siguientes vectores  $x_1 = A * x_0, ..., x_n = A * x_{n-1}$ ; es decir  $\overrightarrow{x_2} = A\overrightarrow{x_1} = A^2\overrightarrow{x_0} \dots \overrightarrow{x_n} = A^n\overrightarrow{x_0}$ 

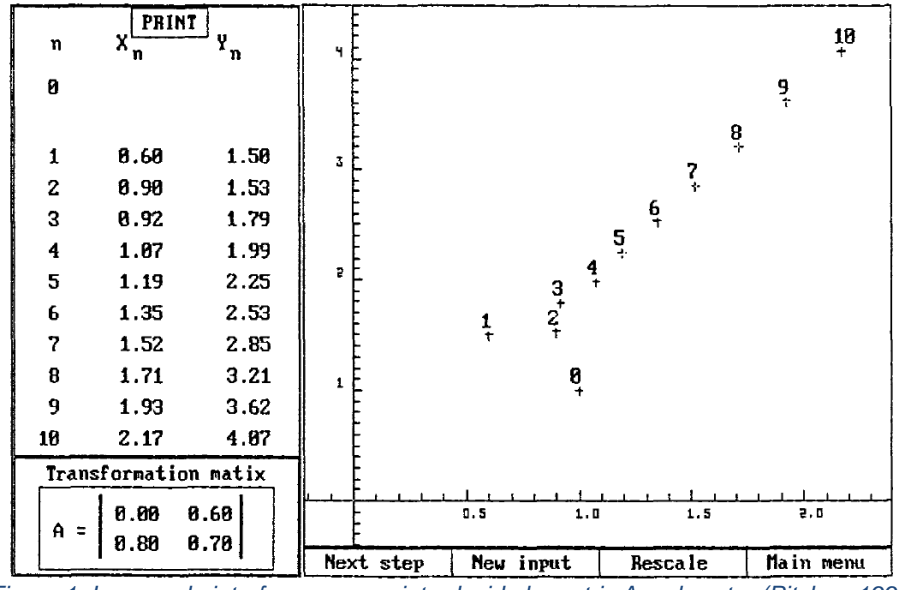

*Figura 1. Imagen de interfase una vez introducida la matriz A y el vector (Pitcher, 1991)*

La falta de imágenes sobre los valores y vectores propios en los libros de texto, impulsó a Schonefeld (1995) a buscar imágenes y viendo una conferencia<sup>1</sup> del profesor Gilbert Strang quien sugirió una imagen en movimiento de una matriz A de  $2 \times 2$ , llamandolas imágenes "estroboscópicas" que mostrarán simultáneamente al vector **u** y **Au**. El vector **u** se mueve alrededor de un círculo unitario en el plano x-y. Las imágenes estroboscópicas aquí descritas, Schonefeld las llamo *eigenpictures* a falta de un nombre mejor.

Las imágenes se generaron usando el sistema de álgebra computacional Derive. Se consideró un vector unitario **u** como un segmento de línea dirigida que tiene un punto inicial en el origen, y se adjuntó el producto **Au** al punto terminal de **u**, como se muestra en la siguiente figura.

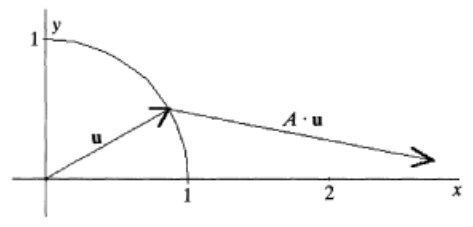

*Figura 2. Vector u y Au (Schonefeld, 1995)*

<span id="page-22-0"></span>El vector **u** que se muestra en la [Figura 2](#page-22-0) no es un vector propio ya que los vectores **u** y **Au** no son colineales. Pero si deslizamos sobre el círculo el vector unitario **u**, llegará el momento en que los vectores **Au** y **u** sean colineales. Schonefeld menciona que "una imagen puede beneficiar más que las palabras" (p. 316).

 $<sup>1</sup>$  Esta conferencia se llevó a cabo en la reunión de la Sección de Indiana de la Mathematical Association</sup> of America en la Universidad DePauw, el 19 de marzo de 1994.

En la [Figura 3,](#page-23-0) se ilustra la simetría: si **u** es un vector propio para la matriz A, luego entonces **-u** también lo es, con el mismo valor propio.

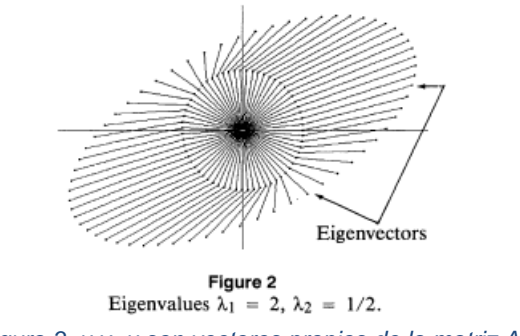

*Figura 3. u y -u son vectores propios de la matriz A*

<span id="page-23-0"></span>Nosotros hemos desarrollado una actividad en GeoGebra retomando la idea de manera interactiva en donde el estudiante puede mover sobre el círculo unitario al vector **u**, hasta encontrar la posición en la cual sea colineal con el vector **Au,** si es que

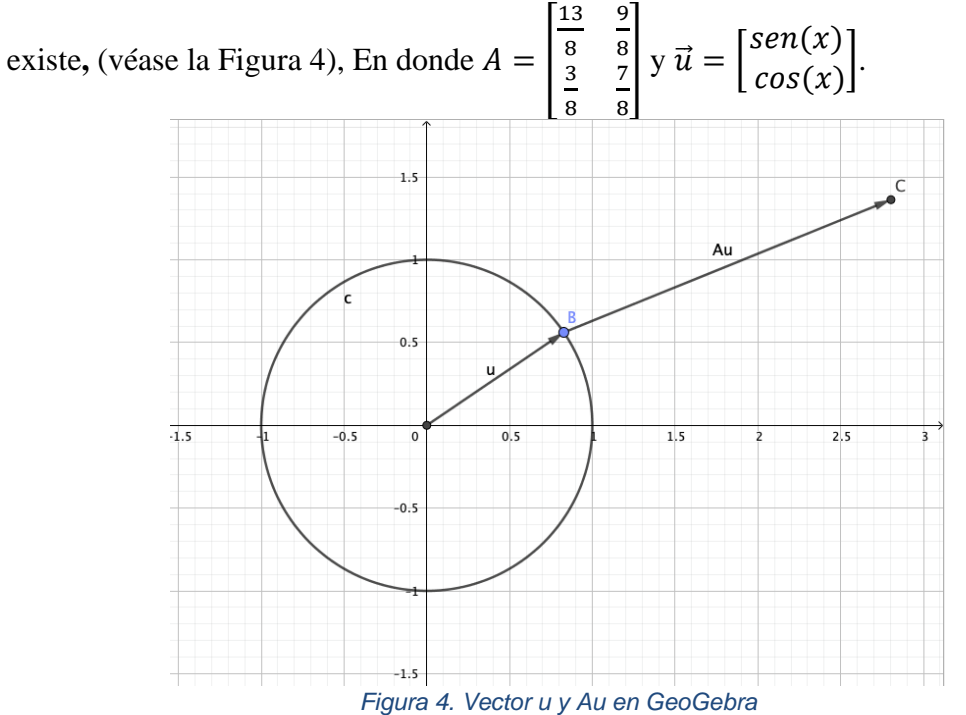

<span id="page-23-1"></span>En el mismo sentido, Johnson y Kroschel (1998) comparten la idea de Schonefeld (1995) de presentar a los valores propios y vectores propios en el plano xy, mediante el apoyo de softwares como *Maple* y *Mathematica*. Nombran al programa de gráficos "Clock hands", en la que el estudiante debe descubrir mediante una serie de preguntas los conceptos de valores y vectores propios. Algunas de las preguntas son: Para algunas matrices, los vectores  $x(\theta)$  y  $Ax(\theta)$  se mueven en sentido antihorario; para otras matrices,  $Ax(\theta)$  se mueve en sentido horario, opuesto a  $x(\theta)$ . ¿Por qué pasa esto?

En este trabajo no se tienen respuestas debido a que es una cápsula de propuesta para abordar los conceptos.

Por su parte, Soto y García (2002) crearon un entorno computacional interactivo para explorar los conceptos de valor propio y vector propio de una matriz cuadrada de  $2 \times 2$  y  $3 \times 3$  en Cabri Geometry II, que utiliza representaciones gráficas y numéricas de carácter dinámico inspirado en el trabajo de Sierpinska y colegas (1999) y diseñado con el propósito de facilitar la conversión entre diferentes representaciones del objeto matemático, utilizando los registros de representación semiótica (Duval, 1993).

Estas representaciones permiten al estudiante realizar exploraciones en dos niveles:

- 1. Arrastrar el vector **v** hasta que **v** y T(**v**) sean colineales, para posteriormente realizar la operación  $|T(v)|/|v|$  la cual identificará como valor propio y verificará con la raíz del polinomio en la representación gráfica.
- 2. Modificación de las entradas de la matriz A (por ejemplo: diagonal, simétrica, triangular, singular, etc), para después repetir el punto 1.

Después de estas actividades se les plantea una serie de preguntas a los estudiantes. Los autores concluyen que los estudiantes han mostrado interés por los conceptos y dificultades como la identificación de valores propios negativos dado que les resulta difícil identificar el efecto de multiplicar un vector por un escalar o número negativo. También se dificultó la visualización de la colinealidad de **v** y T(**v**) en el entorno de tres dimensiones. Este es un reporte del trabajo de tesis doctoral de Soto (2003).

En el mismo sentido, Klasa y Klasa (2002) utilizaron dos entornos computacionales, Maple V y Cabri II, para introducir los conceptos de transformación lineal, valores propios y vectores propios. Los investigadores afirman que mediante el uso de Cabri los estudiantes mejoraron su comprensión geométrica y conceptual y lograron vincular los tres modos de representación entrelazados: geométrico, computacional (con matrices) y algebraico (simbólico).

Klasa (2010) utilizó los mismos entornos computacionales de Klasa y Klasa (2002) y estudió los conceptos: transformación lineal, valores propios, vectores propios, formas cuadráticas, cónicas con cambios de bases y valores singulares. Klasa, al igual que Schonefeld, en el entorno Maple, los estudiantes ejecutan una animación de un vector unitario **v** que gira sobre un círculo unitario junto con su imagen T(**v**). Se les pide que observen en qué momento (si existe) **v** y T(**v**) son colineales. Con Cabri, los estudiantes tienen más flexibilidad en el movimiento del vector **v**. Luego con algunas herramientas de Cabri, miden las normas de **v** y  $T(v)$  y finalmente encuentran la relación  $|T(v)|/|v|$ lo que da el valor propio asociado. Cabri facilita la comprensión geométrica y Maple actúa como un hermano mayor realizando las operaciones computacionales.

De esta manera, la investigadora se inclina en afirmar que la visualización y la manipulación, mejoran y facilitan el aprendizaje del álgebra lineal, y agrega que los estudiantes que trabajan en equipos alrededor de computadoras (o incluso calculadoras gráficas) sólo dirigidos por el docente se convierten a menudo en expertos de la disciplina que experimentan.

Stewart y Thomas (2006) utilizan la teoría de los tres mundos de Tall: el intuitivo, el simbólico y el formal (Tall, 2004). Un problema serio con la ecuación  $A\vec{x} = \lambda \vec{x}$  para los estudiantes es que en ambos lados los procesos son muy diferentes, pero necesitan estar encapsulados para considerar el mismo objeto matemático. La investigación reportada se llevó a cabo en un curso universitario de primer año, Stewart fue una de las profesoras en el curso e intentó enfatizar un enfoque geométrico e intuitivo.

Durante este proceso se mostró el uso del software *Maple* en un laboratorio de cómputo. Después de la actividad, los estudiantes recibieron un cuestionario sobre su actitud hacia el software en el curso. Posteriormente, a un grupo de 10 estudiantes que se ofrecieron para participar en la investigación sobre valores y vectores propios, se les realizó una prueba escrita. De esto, los investigadores concluyen que los estudiantes a menudo se centran en los procedimientos de solución en lugar de la comprensión conceptual. Los autores reportan que:

-Tres de los estudiantes mencionaron la idea de la "dirección" de un vector.

-8 de los 10 estudiantes utilizaron los términos intuitivos: "estirarse", "hacer que el vector propio sea más largo", "estirar la longitud del vector".

-5 de los 10 estudiantes pudieron encontrar correctamente tanto los valores propios como los vectores propios.

-2 de los 10 estudiantes declararon que hay infinitos vectores propios asociados con cada valor propio.

Al final se les preguntó a los estudiantes si las computadoras debían usarse en las clases de álgebra lineal, la mayoría estuvo de acuerdo con que el uso era benéfico.

Stewart y Thomas (2007) utilizan el marco teórico de los tres mundos matemáticos (Tall, 2004), junto con la teoría APOE (Arnon et al., 2014) y la teoría representacional (Thomas, 2008). El proyecto de investigación comprendió un estudio de caso de tres grupos de estudiantes universitarios.

Grupo A cursaba Math 108, Stewart fue una de las profesoras en el curso e intentó enfatizar un enfoque geométrico e intuitivo. Así mismo condujo a los estudiantes a dos tutoriales a un laboratorio de cómputo, mostrándoles cómo utilizar Maple para el álgebra lineal y resaltar los aspectos visuales.

El grupo B cursó Math 105 y cursaba Math 108; el grupo C cursó Math 108 y cursaba Math 208; el grupo A se le examinó la comprensión conceptual y algebraica.

A los grupos B y C, se les examinó la comprensión geométrica, matricial y algebraica.

-un estudiante utilizó la noción intuitiva de "cambio de longitud, pero no de dirección" -un estudiante mencionó, Si A es matriz 2x2, Puede tener un máximo de 2 vectores linealmente independientes en su base.

-El modo de pensamiento intuitivo visual no se obtiene cuando se presenta en forma matricial.

-Los estudiantes con énfasis procedimental, mencionan que un vector propio se construye a partir de un valor propio.

Los autores concluyen que los estudiantes prefieren pensar en álgebra lineal como la aplicación de un conjunto de procedimientos, que, si los aprenden, les permitirá resolver problemas dados, en lugar de pensar en conceptos. Así mismo, recomiendan presentar explícitamente procedimientos completos para encontrar vectores propios y vincular conceptualmente a los mismos con el número de posibles de vectores propios.

Por su parte, Larson y colegas (Larson et al., 2007) examinan y discuten el potencial de una tarea de modelado, diseñado para desarrollar, explorar y revelar pensamiento de los participantes acerca de las ideas relacionadas con valores propios, vectores propios y espacios propios. Los investigadores utilizaron el enfoque de Modelos y Modelado de Lesh y Doerr (2003) y la teoría de diseño instruccional de la matemática realista (RME-Realistic Mathematics Education - Gravemeijer, 1999). Presentaron a los participantes el siguiente problema: "Dada una compañía de renta de

automóviles con tres sedes, con un análisis previo de los porcentajes de renta y devolución en cada sede. Se busca una mejor distribución de los automóviles en cada sede para satisfacer la demanda y optimizar el beneficio con el cambio del tiempo" (véase la [Figura 5\)](#page-26-0).

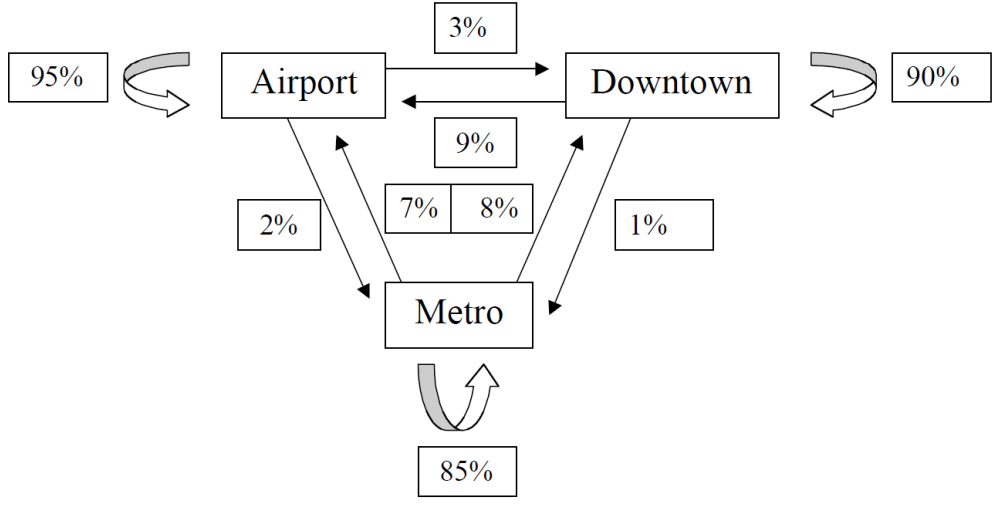

*Figura 5. Representación de la renta vehicular*

<span id="page-26-0"></span>Para este problema se debe proporcionar una descripción de su proceso de solución para determinar la distribución a largo plazo de los vehículos. La retroalimentación del grupo de trabajo arrojó una idea de las posibles estrategias de los estudiantes, así como

sugerencias sobre cómo la actividad podría aprovecharse en el plano educativo. Las tres posibles estrategias e interpretaciones estudiantiles identificadas fueron: (1) creación e iteración de una matriz de coeficientes que se alinea con un tratamiento clásico de cadena de Markov del problema, (2) creación de un sistema de ecuaciones lineales con el intento de encontrar una distribución inicial que dejará los vehículos distribuidos de acuerdo con la demanda proyectada después de una sola semana, y (3) la interpretación de las estadísticas de redistribución como tasas de cambio.

Asimismo, Henderson y colegas (Henderson et al., 2010) se apoyan en el marco "Sentido simbólico" de Arcavi (1994), analizaron las entrevistas de 13 estudiantes universitarios de ingeniería del suroeste de los EE. UU., divididos en 3 grupos. Las entrevistas se llevaron a cabo después de que los estudiantes discutieron las interpretaciones geométricas y algebraicas de las transformaciones lineales y antes de que hubieran comenzado la unidad sobre eigen-teoría. Los investigadores exploraron la comprensión del estudiante de la ecuación simbólica  $A$  $\mathcal{X}$  $\begin{bmatrix} x \\ y \end{bmatrix} = 2 \begin{bmatrix} 1 \end{bmatrix}$  $\tilde{\chi}$  $\begin{bmatrix} x \\ y \end{bmatrix}$ , donde A es una matriz de  $2 \times 2$ . Posteriormente propusieron una matriz concreta.

Los símbolos matemáticos implicados en esta ecuación aparentemente simples: matrices, vectores y escalares le agregan una complejidad a la interpretación de ecuaciones que no está presente en el álgebra elemental como  $ax = 2x$ , donde tanto a como  $x$  son números reales. Los estudiantes del grupo 1 interpretaron las ecuaciones como una cancelación mecánica/rutinaria algebraica del vector [  $\mathcal{X}$  $\begin{bmatrix} x \\ y \end{bmatrix}$  con el fin de simplificar la expresión  $A$  $\mathcal{X}$  $\begin{bmatrix} x \\ y \end{bmatrix} = 2 \begin{bmatrix} 1 \end{bmatrix}$  $\mathcal{X}$  $\begin{bmatrix} \mathbf{v} \ \mathbf{v} \end{bmatrix}$  concluyeron que la ecuación solo era verdadera si  $A = 2$ , de ahí que  $det(A) = 2$ . Los estudiantes del grupo 2 llevaron a cabo la multiplicación para crear un sistema de ecuaciones para resolver para un par x,y (o pares), argumentando que la forma en que A actúa sobre el vector |  $\mathcal{X}$  $\begin{bmatrix} 0 \\ y \end{bmatrix}$  causaba que el vector [  $\mathcal{X}$  $\begin{bmatrix} \mathbf{y} \\ \mathbf{y} \end{bmatrix}$  se duplica en magnitud. Aún así no pudieron interpretar su resultado. Los estudiantes del grupo 3 además de mostrar respuestas como el grupo 1 y 2, fueron capaces de interpretar correctamente su resultado.

Los estudiantes utilizaron una variedad de interpretaciones simbólicas, numéricas y geométricas mientras discutían la ecuación en términos de una transformación lineal, un sistema de ecuaciones, o una ecuación vectorial.

#### <span id="page-27-0"></span>1.3. Libros de texto de álgebra lineal en ingeniería.

En este apartado presentamos un breve análisis de los libros de texto sugeridos en algunas instituciones del Instituto Politécnico Nacional (IPN).

A la fecha en la que realizamos esta breve investigación no exhaustiva (marzo 2016 y febrero 2020), el IPN cuenta con cinco Unidades Profesionales Interdisciplinarias (UPI): de Ingeniería y Ciencias Sociales y Administrativas (UPIICSA-IPN); en Ingeniería y Tecnologías Avanzadas (UPIITA-IPN), de Biotecnología (UPIBI-IPN), de Ingeniería campus Guanajuato (UPIIG-IPN) y de Ingeniería campus Zacatecas (UPIIZ-IPN); alrededor del país.

La UPIICSA-IPN, institución donde se llevará a cabo el estudio, oferta tres licenciaturas en Ciencias Físico Matemáticas y dos licenciaturas en Ciencias Sociales y Administrativas. Estas cinco carreras utilizan en el curso de álgebra lineal el mismo programa de estudio y se sugieren como textos básicos los libros de "*Elementary Linear Algebra*" de Stanley Groosman y de Howard Anton. Cubriendo oficialmente desde álgebra de matrices hasta la obtención y cálculo de valores y vectores propios.

En la UPIITA-IPN en la carrera de Ingeniería Telemática, se sugieren como textos básicos: "Álgebra Lineal" de Stanley Groosman; "Introducción al Álgebra Lineal" de Howard Anton; "Álgebra Lineal. Una introducción moderna" de David Poole; "Álgebra Lineal con aplicaciones y Matlab" de Bernand Kolman; "Álgebra Lineal y sus aplicaciones" de David C. Lay.

En la carrera de Ingeniería Biónica se sugieren como textos básicos: "Álgebra Lineal" de Stanley Groosman; "Introducción al Álgebra Lineal" de Howard Anton; "Álgebra Lineal con aplicaciones y Matlab" de Bernand Kolman.

En la carrera de Ingeniería Mecatrónica se sugieren como textos básicos: "Álgebra Lineal" de Stanley Groosman; "Introducción al Álgebra Lineal" de Howard Anton.

Cubriendo oficialmente desde sistemas de ecuaciones lineales hasta la obtención y cálculo de valores y vectores propios.

En la UPIBI-IPN se ofertan cinco ingenierías: en Alimentos; Ambiental, Biomédica, Biotecnológica y Farmacéutica. Estas cinco carreras utilizan en el curso de Álgebra Vectorial (Álgebra Lineal y Cálculo Vectorial) el mismo programa de estudio y se sugieren como textos básicos: "Introducción al Álgebra Lineal" de Howard Anton; "Álgebra Lineal" de Stanley Groosman.

Como podemos observar, los libros de Stanley Grossman y de Howard Anton son los más recomendados en estas ingenierías. A continuación, presentaremos la definición de valores y vectores propios según estos autores.

Grossman (2008, p. 524)

Sea A una matriz de  $n \times n$  con componentes reales. El número  $\lambda$  (real o complejo) se denomina **valor característico** de A si existe un vector diferente de cero **v** en  $\mathbb{C}^n$  tal que

 $Av = \lambda v$ 

El vector  $v \neq 0$  se denomina **vector característico** de A correspondiente al **valor característico** λ

Anton (2002, p. 415)

Si A es una matriz de  $n \times n$ , entonces un vector x diferente de cero en  $\mathbb{R}^n$  se denomina eigenvector de A si  $Ax$  es un múltiplo escalar de x; es decir,

 $Ax = \lambda x$ 

Para algún escalar  $\lambda$ . El escalar  $\lambda$  se denomina **eigenvalor** de A, y se dice que x es un eigenvector de  $\vec{A}$  correspondiente a  $\lambda$ .

El adjetivo alemán *eigen* significa "propio" o "característico de". Los eigenvalores y eigenvectores son características de una matriz en el sentido de que contienen información importante acerca de la naturaleza de la matriz. La letra  $\lambda$  (lambda), la equivalente griega de la letra  $L$ , se usa para eigenvalores porque en una época también se conocían como valores latentes (Poole, 2011, p. 265). También se les llama valores y vectores característicos, en este documento utilizaremos los términos **valores** y **vectores propios**.

Se puede señalar la innecesaria generalidad del texto de Grossman, al considerar el espacio  $\mathbb{C}^n$  puesto que los cursos en ingeniería solo trabajan a lo más en  $\mathbb{R}^n$ . Y de la falta de precaución de los profesores al no considerar lo mismo.

Tanto Grossman como Anton no presentan una representación geométrica de los valores y vectores propios. Después de la definición se presentan los siguientes temas:

- Cálculo de valores propios (polinomio característico).
- Cálculo de vectores propios (subespacio propio).
- Multiplicidad algebraica y multiplicidad geométrica.
- Semejanza y Diagonalización de matrices.
- Aplicaciones de valores y vectores propios.

En general los libros de textos o bien introducen valores y vectores propios, para llegar a describir el proceso de diagonalización, formas cuadráticas, sistemas de ecuaciones diferenciales de primer orden, sistemas dinámicos sin ninguna aplicación a contexto, otros los menos, plantean problemas de comportamiento de un modelo de población.

## <span id="page-29-0"></span>1.4. Álgebra lineal con tecnología

Para nadie es desconocido, el rol tan relevante que en el campo de la enseñanzaaprendizaje de las matemáticas, han adquirido el uso de herramientas digitales. Un programa de matemáticas de excelencia integra el uso de herramientas matemáticas y tecnología como recursos esenciales para ayudar a los estudiantes a aprender y hacer sentido de las ideas matemáticas, razonar matemáticamente y comunicar su pensamiento matemático (National Council of Teachers of Mathematics, 2014).

La era digital en la que entramos induce cambios drásticos en la forma en que los maestros y los estudiantes accedemos a la información y construimos conocimiento, en la forma en que nos comunicamos, interactuamos y trabajamos (Artigue, 2016). Las calculadoras no se diseñaron con fines educativos (su diseño se vio forzado en gran medida por la tecnología disponible) y el objetivo inicial de ventas fueron comerciales y trabajos científicos (Monaghan et al., 2016). Los sistemas de álgebra computacional (CAS - del inglés: Computer Algebra System) por sus capacidades gráficas, simbólicas y numéricas han sido más explotadas en cálculo diferencial e integral que en álgebra lineal.

La preocupación por mejorar la comprensión visual de los estudiantes en el tema de vectores, llevó a Pitcher (1991) a crear el paquete "Matrix Laboratory". La experiencia asistida por computadora según el autor permitió a los estudiantes en unos pocos minutos aprender a ejecutar programas, en donde se operaban matrices de  $2 \times 2$  y vectores en ℝ<sup>2</sup> y se ofrecía cierta visualización geométrica. En consecuencia, los estudiantes podrían concentrarse en el contenido matemático.

Por cierto, en este programa, se visualizaba la idea geométrica de vectores propios mediante el circulo unitario, con el vector  $\vec{x}$  y  $A\vec{x}$  sobre la circunferencia, examinando el ángulo entre ambos (ibídem, p. 392; Schonefeld, 1995). Idea que nosotros seleccionamos para una de nuestras actividades.

El LACSG (Carlson et al., 1993) recomendó que se debería alentar a la facultad a utilizar la tecnología en el primer curso de álgebra lineal.

Creemos que el uso de computadoras o supercalculadoras por parte de los estudiantes para tareas y proyectos puede reforzar los conceptos de las clases, contribuir al descubrimiento de nuevos conceptos y hacer factible la solución de problemas aplicados realistas (p. 45, nuestra traducción)

Day y Kalman (1999) identificaron algunos propósitos de los softwares (Matlab, Maple y Mathematica) para el cálculo en aplicaciones significativas; como una calculadora matricial; como un foco directo de instrucción; para la visualización; proporcionar un entorno para la exploración activa de estructuras matemáticas; y explorar algunas de las limitaciones de los cálculos de punto flotante.

Por su parte, la NCTM afirma que "[L]a tecnología es una herramienta esencial para el aprendizaje de las matemáticas en el siglo XXI, y todas las escuelas deben garantizar que todos sus alumnos tengan acceso a la tecnología" (NCTM 2008, p.1)

En nuestro caso tenemos la firme creencia que para poder lograr una mejor comprensión de muchos de los conceptos claves del álgebra lineal, se deben de proponer actividades didácticas en donde el estudiante tenga la oportunidad de visualizar geométricamente acciones y operaciones, entre vectores y transformaciones lineales, antes de generalizarlos a espacios de dimensiones mayores. Modelar situaciones problémicas reales, para introducir los conceptos. Reducir significadamente las operaciones aritméticos-algebraicas y reflexionar en los significados de los conceptos; para la cual, la tecnología digital nos ofrece un invaluable recurso. Y por este motivo nuestra propuesta contiene todas estas recomendaciones.

## <span id="page-31-0"></span>1.5. Preguntas de investigación.

Durante los apartados anteriores se mostró un panorama en torno a las condiciones sobre las que se desarrolla la enseñanza y el aprendizaje del álgebra lineal y en particular de los valores y vectores propios, que se imparte al final del primer curso. También se mencionó que el álgebra lineal es un curso universitario y sólo se imparte en las carreras universitarias del área de física y matemáticas como son las carreras de ingeniería. En la mayoría de las escuelas de ingeniería se ofrece, en el mejor de los casos, un solo curso (Betancourt, 2014; José Orozco-Santiago, 2014).

Por otra parte, nuestra era digital ha producido cambios en la manera en que nos comunicamos, interactuamos y trabajamos (Artigue, 2016). Los profesores necesitan una tarea apropiada (Cuevas & Pluvinage, 2003) y una de las tareas importantes para los profesores es, conocer y utilizar las diversas herramientas que nos ofrece la tecnología digital y en consecuencia la necesidad de organizar los diversos elementos que participan en el proceso de enseñanza y aprendizaje. Es necesario señalar que el uso de las tecnologías digitales por los estudiantes se realiza con o sin el consentimiento del docente. En este sentido, el uso y la administración efectiva de las diversas herramientas es relevante y le da una nueva dimensión a la tarea (Gutierrez et al., 1999). De ahí nuestra primera pregunta de investigación:

#### **Pregunta de investigación 1**

¿Cómo se puede diseñar una estrategia de enseñanza y aprendizaje basada en la investigación para el tema de valor y vector propio en un primer curso de álgebra lineal para los estudiantes universitarios de ingeniería?

Es evidente que la tecnología por sí sola no puede provocar un cambio educativo (Arzarello et al., 2002; Trouche & Drijvers, 2010), en una actividad didáctica participan diversos actores cómo: softwares, calculadoras, guías, libros, el profesor, el estudiante, proyector, por mencionar algunos y es de suma importancia establecer la organización y administración de los diversos artefactos o instrumentos que intervienen para llevar a buen fin una determinada actividad matemática, así como el papel del profesor sigue siendo crítico. De ahí nuestra segunda pregunta de investigación:

#### **Pregunta de investigación 2**

¿Qué orquestaciones elige el profesor universitario cuando usa la tecnología en su enseñanza de valor y vector propio?

# <span id="page-32-0"></span>**Capítulo II Marco Teórico**

Se abordan de forma breve y no exhaustiva, algunas teorías y enfoques utilizadas en la investigación relacionada con el uso de la tecnología en la educación matemática.

Dado que nuestra propuesta considera en parte de algunos de los principios de la didáctica Cuevas y Pluvinage (2003) un primer problema representa encontrar un *"problema"* sencillo de entender, aunque no necesariamente fácil de resolver, que sea motivante y cause el interés a los estudiantes, para introducir el concepto de valores y vectores propios, en nuestro caso elegimos un problema para entender el comportamiento a largo plazo, o evolución, de un sistema dinámico descrito por una ecuación en diferencias  $\vec{x}_{k+1} = A\vec{x}_k$ , sobre la predicción del clima de una cierta ciudad.

Asimismo, para coordinar los diversos actores del contrato didáctico: el trabajo de los estudiantes, el del profesor; las génesis instrumentales de los estudiantes y la propia didáctica utilizaremos la noción de la orquestación instrumental propuesta por Trouche (2004) y Drijvers y colegas (Drijvers et al., 2010, 2013).

### <span id="page-32-1"></span>2.1. Didáctica Cuevas-Pluvinage

Cuevas y Pluvinage (2003) aportan elementos para la construcción de un programa didáctico, orientado a la enseñanza de las matemáticas en un nivel post-elemental (Media superior y Superior), dado que la mayor parte de teorías y didácticas, en aquel entonces, estaban dirigidas a los niños. Así, eligiendo determinados principios de Aebli, Dewey, Claparède, Brousseau, Duval y la psicología de la inteligencia de Jean Piaget, conformaron los cimientos de su didáctica, que evita que la enseñanza de las matemáticas se conduzca de una forma rutinaria y memorística. Para esto toman como elementos primarios tres grandes principios de la escuela activa.

*Primer elemento*. En cada introducción de un concepto o una noción matemática, se debe partir de un problema contextualizado que resulte interesante para el estudiante. Este problema puede conducir a otros ejercicios o sub-problemas cuyas soluciones forman una estructura coordinada, que lleve al estudiante a definir o demostrar el concepto matemático deseado.

Es decisión del profesor elegir los conceptos apropiados. En cualquier caso, nunca, introducir un concepto a partir de su definición formal.

Dentro del análisis que hemos realizado, hemos considerado problemas de la producción de cadenas de Markov para predecir comportamientos a largo plazo como: predecir el clima, la conservación de especies, establecer el ranking deportivo (lista ordenada de acuerdo con criterios); o la diagonalización de una matriz para la exponenciación de matrices.

*Segundo elemento*. En la enseñanza es primordial la acción por parte del educando. En el caso de la enseñanza de las matemáticas, la acción más que una acción física, podría ser mental.

Es esencial que el estudiante esté siempre desarrollando una acción, por lo que, a través de la resolución de problemas específicos, gradualmente dosificados, construya o llegue al concepto deseado.

Todas las actividades diseñadas para esta experiencia didáctica son interactivas y en muchos de los casos el profesor solo monitorea la acción de los estudiantes y algunas veces conduce la discusión grupal para concluir correctamente.

*Tercer elemento*. Este apoya al anterior. Una vez resuelto el problema presentado, el estudiante debe de validar sus resultados, verificando que tenga un sentido lógico, de acuerdo con el problema planteado.

Ejemplo: Sea  $A = \begin{bmatrix} 1 & 2 \\ 2 & 3 \end{bmatrix}$  $\begin{bmatrix} 1 & 2 \\ 3 & 2 \end{bmatrix}$ , entonces  $\mathbf{v} = \begin{bmatrix} 1 \\ -1 \end{bmatrix}$  $\begin{bmatrix} 1 \\ -1 \end{bmatrix}$  es un vector propio de A con el correspondiente valor propio  $\lambda = -1$ .

$$
\begin{bmatrix} 1 & 2 \\ 3 & 2 \end{bmatrix} \begin{bmatrix} 1 \\ -1 \end{bmatrix} \cong -1 * \begin{bmatrix} 1 \\ -1 \end{bmatrix}
$$

$$
\begin{bmatrix} 1 - 2 \\ 3 - 2 \end{bmatrix} \cong \begin{bmatrix} -1 \\ 1 \end{bmatrix}
$$

$$
\begin{bmatrix} -1 \\ 1 \end{bmatrix} = \begin{bmatrix} -1 \\ 1 \end{bmatrix}
$$

*Cuarto elemento*. Al enseñar un concepto matemático complejo, mediante la resolución de un determinado problema. Es necesario descomponer o dividir este problema en subproblemas que representen las operaciones parciales que lo constituyen y registrar todas las operaciones y/o conceptos que resultan de este análisis, necesario para que el estudiante resuelva el problema original.

Construir a partir de ahí un plan de acción que, a través de ejercicios gradualmente dosificados, nos lleven en forma coordinada y coherente a la consecución de la meta.

En este sentido para llegar a la definición de valor y vector propio se han diseñado 4 actividades las cuales gradualmente llevan al estudiante a formar intuitivamente el concepto de valor y vector propio (VVP). p.e. primero se plantea un problema de aplicación cuya solución son los VVP; enseguida se muestra geométrica y algebraicamente el resultado de aplicar una transformación lineal a un vector; y posteriormente que sucede geométricamente con los VVP.

Piaget (1987, p. 50-51) nos dice que la movilidad de una operación se define por la reversibilidad y la asociatividad. Obviamente, esto determina una diferencia fundamental respecto al hábito o costumbre que se da en la escuela tradicional, cuya característica rigidez la lleva a ser irreversible. Así, aunque la anterior caracterización no indica cómo enseñar, define claramente a una didáctica contraria a la creación de hábitos en los individuos. Es decir, si nos dice que no hacer.

De hecho, la cuarta actividad inicia con un problema inverso

*Quinto elemento*. Intentar en lo posible, cada vez que se realicen operaciones que nos lleven a los conceptos matemáticos, implementar las operaciones inversas.

Ejemplo: Los valores propios de A son  $\lambda_1 = 1$  y  $\lambda_2 = 6$ . Un vector propio correspondiente a  $\lambda_1$  es  $v_1 = \begin{bmatrix} 2 \\ -1 \end{bmatrix}$ <sup>2</sup>/<sub>-3</sub>. Un vector propio correspondiente a  $\lambda_2$  es  $v_2 = \begin{bmatrix} 1 \\ 1 \end{bmatrix}$  $\begin{bmatrix} 1 \\ 1 \end{bmatrix}$ . Determine la matriz A.

$$
Av_{1} = \lambda_{1}v_{1}
$$
\n
$$
Av_{2} = \lambda_{2}v_{2}
$$
\n
$$
A[v_{1} \quad v_{2}] = [\lambda_{1}v_{1} \quad \lambda_{2}v_{2}]
$$
\n
$$
A\vec{v} = \vec{v} \begin{bmatrix} \lambda_{1} & 0 \\ 0 & \lambda_{1} \end{bmatrix}
$$
\n
$$
A = \vec{v} \begin{bmatrix} \lambda_{1} & 0 \\ 0 & \lambda_{1} \end{bmatrix} \vec{v}^{-1}
$$
\n
$$
A = \begin{bmatrix} 2 & 1 \\ -3 & 1 \end{bmatrix} \begin{bmatrix} 1 & 0 \\ 0 & 6 \end{bmatrix} \begin{bmatrix} 1/5 & -1/5 \\ 3/5 & 2/5 \end{bmatrix}
$$
\n
$$
A = \begin{bmatrix} 4 & 2 \\ 3 & 3 \end{bmatrix}
$$

]

**Sexto elemento**. Cuando se ilustre una forma o método para resolver un problema, intentar dar algún otro tipo de alternativa de solución (si esto es posible). En ningún caso, imponer una única forma de solución.

En un DGE, dado un vector  $\vec{u}$ , una matriz A de 2  $\times$  2 (con valores y vectores propios reales) y un vector  $\vec{v}$  (resultado de  $A * \vec{u}$ ). Si el vector  $\vec{u}$  habita sobre una circunferencia, el estudiante solo podrá encontrar dos momentos en la que el vector  $\vec{u}$  y el vector  $\vec{v}$  son colineales. Es por eso por lo que también proponemos, una actividad donde el vector  $\vec{u}$ , es un vector con una modalidad de arrastre libre, en la que el estudiante tendrá la oportunidad de encontrar infinitos vectores colineales.

**Séptimo elemento**. Elaborar los problemas de acuerdo con el principio de adecuación óptima; es decir, que la dificultad de los problemas sea gradual, de manera que requieren del esfuerzo del estudiante para fomentar su interés, pero no en exceso como para desanimarlo.

Las actividades planteadas en esta investigación han sido diseñadas didácticamente por los investigadores (inicialmente), dosificando el grado de complejidad.

**Octavo elemento**. El principio de mínima ayuda, no dar indicaciones demasiados directas que resuelva el problema, sino sólo elementos para que el estudiante construya por sí mismo la solución al problema.

*Noveno elemento*. Cada vez que se propongan problemas o ejercicios que apoyen la enseñanza de un determinado concepto matemático, en un determinado sistema o registro, plantear actividades semejantes al mismo, en los diversos sistemas de representación que le sean propios, si la actividad lo permite.

Ejemplo 1: Sea  $A = \begin{bmatrix} 3 & 1 \\ 1 & 2 \end{bmatrix}$  $\begin{bmatrix} 3 & 1 \\ 1 & 3 \end{bmatrix}$  y  $\vec{x} = \begin{bmatrix} 1 \\ 1 \end{bmatrix}$  $\begin{bmatrix} 1 \\ 1 \end{bmatrix}$ . ¿Es  $\vec{x}$  un vector propio de A? Ejemplo 2: Si A es una matriz de  $2 \times 2$ , de la siguiente imagen, los vectores **u**  $y \mathbf{v}$  *i*, son vectores propios de *A*?

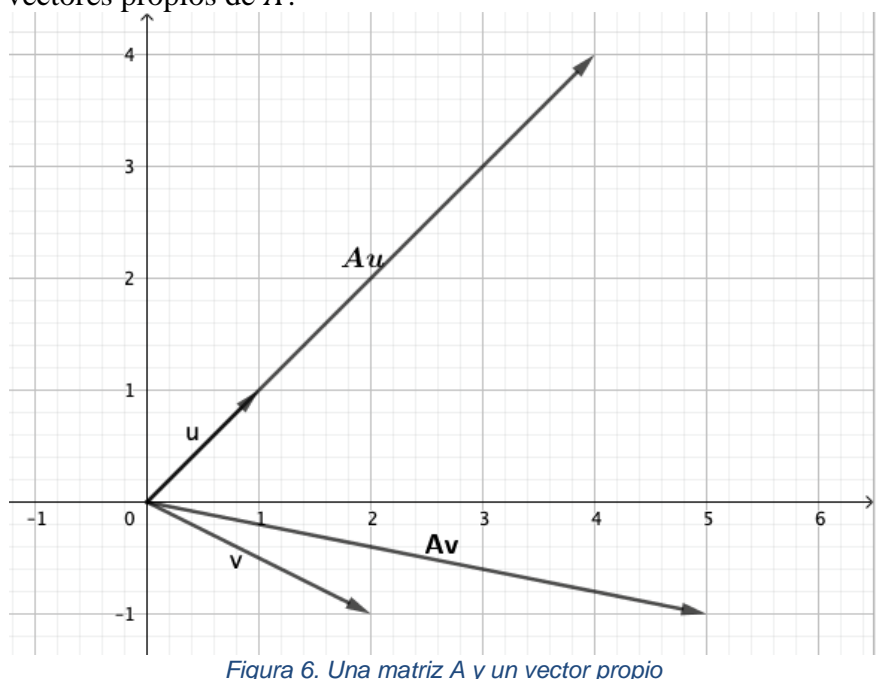

*Décimo elemento*. Si un concepto se ilustra mediante ejercicios en más de un registro de representación, instrumentar operaciones directas e inversas que promuevan la

translación o articulación de estos. Como hemos mencionado los conceptos de valores y vectores propios (VVP) los hemos situado en cuatro Registros de Representación Semiótica (RRS); primero en el real o figural (problema de acción o de aplicación) después en el aritmético-algebraico al obtener vectores mediante una transformación lineal, posteriormente en el geométrico. Y finalmente con ejercicios de aplicación en el algebraico.

*Undécimo elemento*. Plantea la necesidad de establecer problemas en donde el concepto recién adquirido sea un elemento de análisis para un tema más avanzado o complejo.

De hecho, utilizaremos los VVP para diagonalizar y potenciar una matriz

Al tratar de aplicar los elementos didácticos en la enseñanza de un concepto matemático, se enfrenta uno a diversas dificultades para hacerlo. Las mayores dificultades encontradas son tres.
*Primera dificultad*. Encontrar un problema adecuado para elaborar el plan de acción práctico, que satisfaga las siguientes características:

a) Ser claro y suficientemente simple para ser entendido, pero no necesariamente que la solución sea simple.

b) Ser atractivo y provocador para la mayoría de los estudiantes.

c) Ser lo suficientemente rico para incluir en la(s) solución(es) concepto(s) de matemáticas(s) para enseñar. Este es un gran reto para que el maestro sea sensible a las preocupaciones de sus estudiantes y para poder plantear cuestiones relacionadas con el deporte, economía, física, astronomía, gobierno, etc. Que de verdad resulten atractivos y no justificar, de inicio, la matemática con la matemática misma.

*Segunda dificultad*. Llevar a cabo una inspección para encontrar qué conceptos y qué capacidades se requieren para que el estudiante llegue a una comprensión del concepto enseñado. Para el profesor, esta investigación representa un trabajo complejo y tedioso, ya que habitualmente el profesor asume implícitamente un conjunto de conocimientos y habilidades que los estudiantes a menudo no poseen. Se recomienda diseñar una especie de mapa conceptual. Que muestre claramente los conceptos matemáticos implícitos y necesarios para la adquisición de la noción a enseñar.

*Tercera dificultad*. Disponer de facilidades para presentar un concepto matemático en los diferentes registros semióticos que le sean propios. En este sentido hemos encontrado en la tecnología digital una herramienta invaluable para poder representar, mediante modelación los diversos registros asociados. Aunque la programación necesaria no es carente de innumerables dificultades.

La didáctica Cuevas & Pluvinage no contempla la experiencia que subyace en la integración de las tecnologías digitales en la práctica cotidiana. Por esta razón se puede añadir a los puntos anteriores o la didáctica de C&P el uso reflexivo de las herramientas digitales en el proceso de enseñanza-aprendizaje de las matemáticas. Pero esto requiere de marcos teóricos específicos para la herramienta y el contenido matemático, para lo cual el *enfoque instrumental de la didáctica* se propone como un marco teórico oportuno (Artigue, 2002; Guin et al., 2005) que complementa la didáctica Cuevas & Pluvinage.

# 2.2. Enfoque Instrumental

El enfoque instrumental introduce una distinción entre un *artefacto* disponible para una actividad por un usuario determinado y la conversión a un *instrumento* durante el curso de una actividad realizada por el sujeto.

La comunidad de investigadores franceses retoma este enfoque para considerar el rol de la tecnología en la enseñanza-aprendizaje de las matemáticas. En efecto, Artigue (2002) y Guin y colegas, (2005) han ampliado el enfoque instrumental de Rabardel (1995) al aprendizaje de las matemáticas mediante el uso reflexivo de las herramientas tecnológicas.

### 2.2.1 Artefacto e instrumento

Un paso importante en la ergonomía cognitiva es la diferencia que hacen entre el *artefacto* y el *instrumento* (Rabardel, 1995). Rabardel propone una definición de *artefacto*:

"En una óptica de designación "neutral" que no especifica un tipo particular de informe para el objeto. Sin embargo, le daremos un contenido más preciso que el de "una cosa que ha sufrido una transformación de origen humano". De hecho, lo que nos interesa es lo que probablemente se use, se desarrolle para encajar en las actividades finalizadas" (p. 49).

Siguiendo a Rabardel (ibídem), hablamos del término "*instrumento*" para designar el artefacto en situación, inscrito en un uso, en una relación instrumental con la acción del sujeto, como medio de esta acción (p. 49).

El instrumento consta tanto del artefacto como de los esquemas mentales que el usuario desarrolla y aplica mientras usa el artefacto.

Instrumento = Artefacto + Esquemas y Técnicas, para un tipo dado de tarea.

Rabardel toma prestado el concepto de esquema de Vergnaud (1990) –un concepto introducido por Piaget (Piaget & Beth, 1961)– que lo define como "una organización invariante de la actividad para un tipo dado de situaciones" (Vergnaud, 2013, p. 152) que permite la vinculación de habilidades y concepciones. Esto es, a la estrategia que implementa para resolver una clase de situaciones, incorpora la experiencia del estudiante que puede modificar ciertos esquemas establecidos. El esquema se compone necesariamente de cuatro componentes

- una meta, sub-metas y anticipaciones;
- reglas de acción, de búsqueda de información y de control;
- invariantes operatorias: conceptos-en-acción y teoremas-en-acción;
- posibilidades de inferencia en situación.

Toda persona dispone de varios esquemas alternativos entre los cuales puede escoger en función del valor de las variables de situación, de ellos ciertos esquemas no conducen al éxito, y en general son abandonados. Otros son reforzados a tal punto que desplazan a los otros. Como es de esperarse ciertos individuos disponen de todo un armamento para resolver una cierta situación, mientras que otros tienen sólo una manera.

Por su parte, Rabardel define los esquemas de utilización, dividiéndolos en esquemas de uso y esquemas de acciones instrumentales. Asimismo, define e introduce el término de génesis instrumental, en donde visualiza dos procesos: la instrumentación y la instrumentalización.

Artigue (2002) señala que la *técnica* debe tener un significado más amplio que el habitual en el discurso educativo: "Una técnica es una manera de resolver una tarea y, tan pronto como uno va más allá del cuerpo de las tareas rutinarias para una institución determinada, cada técnica es un conjunto complejo de razonamiento y trabajo rutinario" (p. 248). Las técnicas tienen un valor pragmático y un valor epistémico.

### 2.2.2 Génesis instrumental

Rabardel (1995) llama la génesis instrumental al proceso que, a través del uso, marca la evolución gradual del uso del artefacto. El instrumento se construye así, gradualmente, para el usuario a través de dos procesos duales: la *instrumentación* (el proceso que hace emerger las funciones constituyentes) y la *instrumentalización* que está vinculada al desarrollo de las funciones constituidas.

De acuerdo a Trouche (2004) –quien extrapola esta teoría a la educación matemática– la génesis instrumental es un proceso complejo que requiere tiempo y está relacionado con las características del artefacto (sus potencialidades y limitaciones) y la actividad del sujeto, su conocimiento y su antiguo método de trabajo.

En otras palabras, la *instrumentación* nos informa de cómo el sujeto se apropia de la herramienta o artefacto, es decir, del grado de manejo del instrumento o de qué manera el artefacto imprime su marca en el sujeto. Por su parte la *instrumentalización* es la habilidad del sujeto para utilizar el instrumento más allá de los fines para los que fue creado. Esto, es, cómo adaptan los artefactos que han adoptado. La siguiente analogía ejemplifica lo anterior: Una hoja de cálculo fue creada para facilitar los cálculos contables y administrativos de una determinada empresa, operar con habilidad la hoja de cálculo sería la instrumentación. Sin embargo, existen profesores que utilizan esta hoja de cálculo para modelar situaciones reales interactivamente y establecer actividades en escenarios virtuales que apoyan la enseñanza de las matemáticas (Haspekian, 2005; Sacristán et al., 2020), está sería la instrumentalización.

Trouche (2004) resume este proceso por un esquema de la siguiente manera:

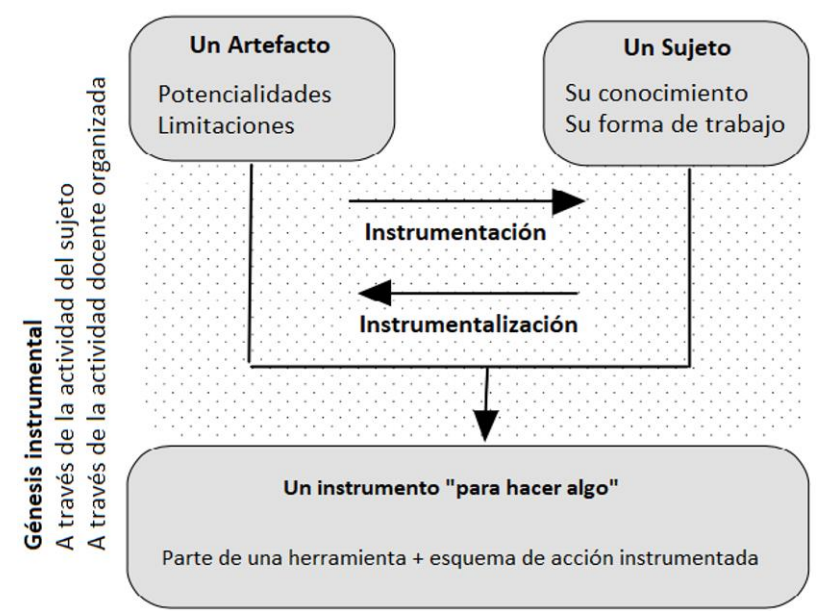

*Figura 7: Génesis instrumental como una combinación de dos procesos (Adaptado de Trouche, 2004, p. 289)*

Es durante el proceso de la génesis instrumental que uno o más artefactos se pueden convertir en un instrumento que eventualmente nos conduzca a la conceptualización matemática, esto es, el enfoque instrumental en la didáctica (Guin & Trouche, 1998).

Las diversas tareas de estudiante y profesor con distintos instrumentos crean la necesidad de la orquestación instrumental.

### 2.2.3. Orquestación instrumental

Guin y Trouche (2002) (2003) definen a la noción de *orquestación instrumental* de la siguiente manera:

Llamaremos a la *orquestación instrumental* un plan de acción, participando en un sistema de explotación didáctica que una institución (la institución escolar, en este caso) organiza con el objetivo de guiar la acción instrumentada de los estudiantes. La orquestación instrumental está definida por cuatro componentes:

- Un conjunto de *individuos*;

- Un conjunto de *objetivos* (relacionados con el logro de un tipo de tarea o la disposición de un entorno de trabajo);

- Una *configuración* didáctica (es decir, una estructura general del plan de acción);

- Un *conjunto de explotación* de esta configuración.

(p. 208, nuestra traducción)

Una orquestación instrumental puede actuar principalmente en varios niveles:

- a nivel del artefacto en sí mismo;
- a nivel de un instrumento o un conjunto de instrumentos
- a nivel de la relación que un sujeto mantiene con un instrumento

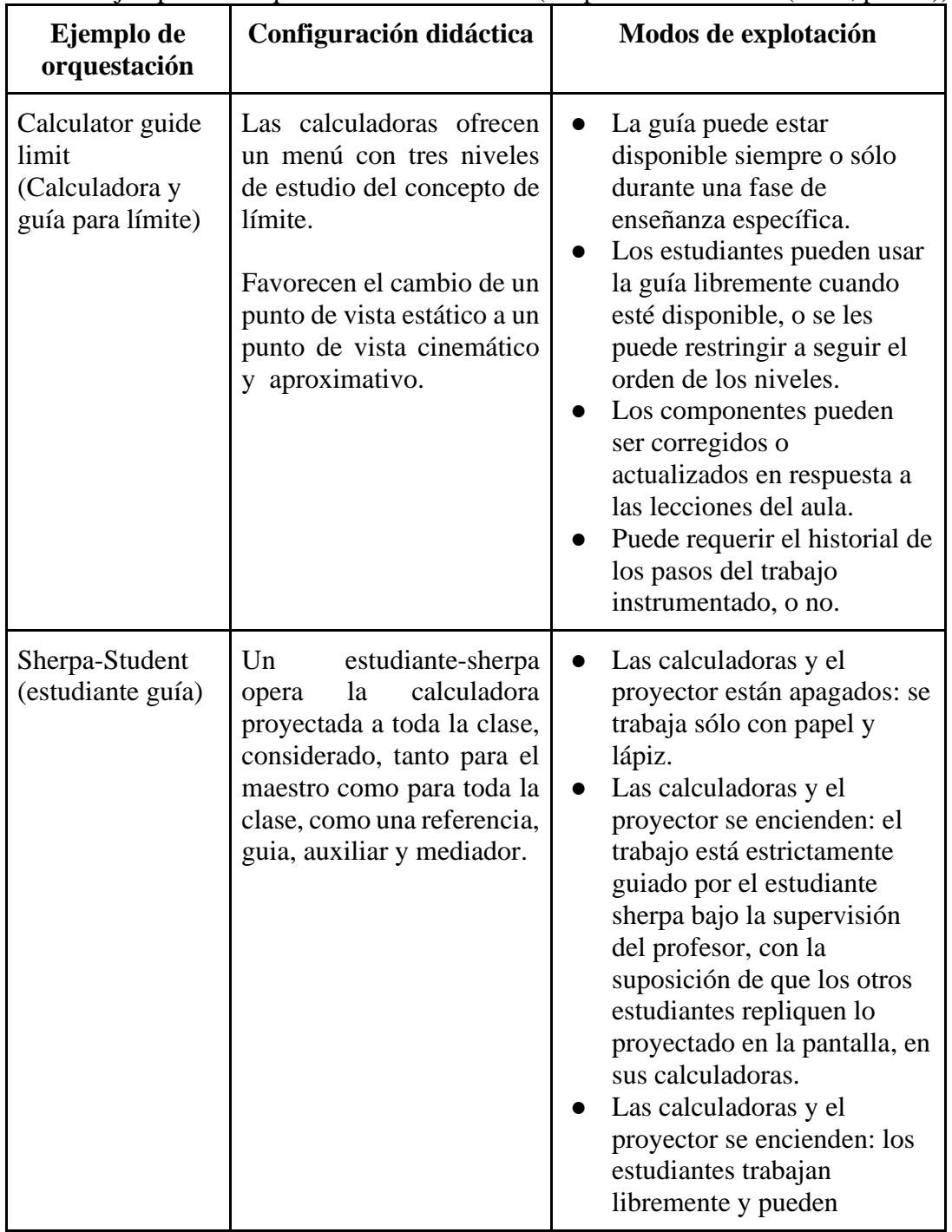

**Tabla 1:** Ejemplos de orquestación instrumental (adaptado de Ruthven (2014, p. 382))

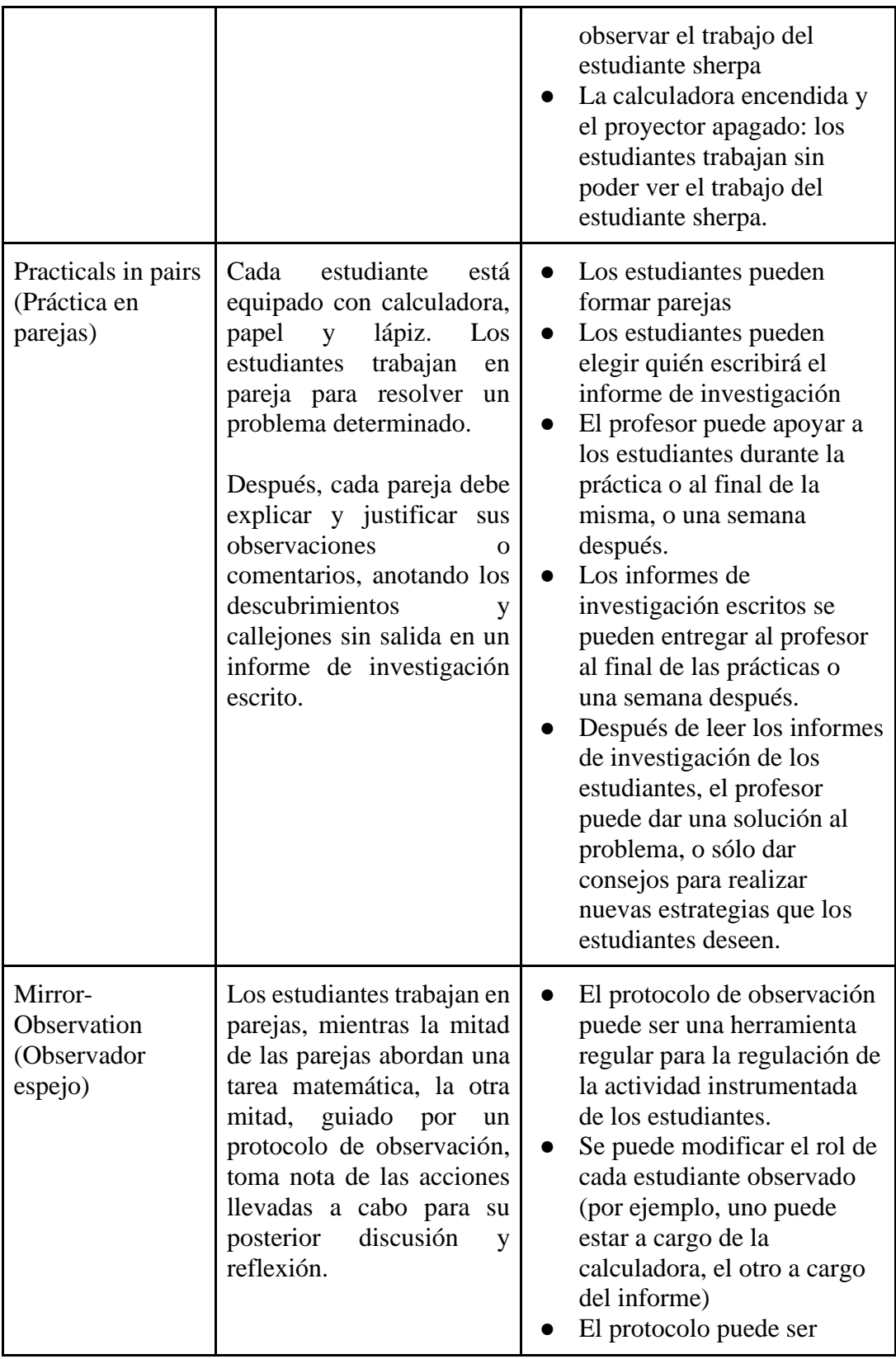

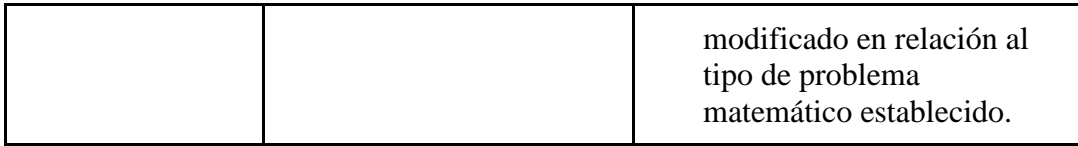

Como una orquestación instrumental está parcialmente preparada de antemano y parcialmente creada "sobre el terreno" durante la enseñanza, Drijvers y colegas (2010) agregan a las configuraciones y modos de explotación un tercer nivel denominado *rendimiento didáctico*.

Un *rendimiento didáctico* involucra las decisiones más adecuadas que se asumen mientras se enseña cómo realizar efectivamente la configuración didáctica elegida y el modo de explotación: ¿qué preguntas plantear?, ¿cómo hacer justicia (o dejar de lado) a cualquier aportación particular del alumno?, ¿cómo tratar un aspecto inesperado en la tarea matemática o en la herramienta tecnológica u otros objetivos emergentes? (p. 215, nuestra traducción).

Drijvers y colegas (ibídem) sugieren pensar en el modelo tripleta, como una banda de jazz, compuesta por: músicos principiantes, avanzados, y el maestro como líder de la banda que preparó una participación conjunta, pero está abierto a la improvisación e interpretación de los estudiantes, y para hacer justicia a entradas a diferentes niveles. Los investigadores extendieron el repertorio de orquestaciones instrumentales, identificando seis tipos de orquestaciones para la enseñanza de clase completa:

| Tipo de        | <b>Intención</b>                                                                            | Configuración                                                                                                    | <b>Modos</b> de                                                                                                    |
|----------------|---------------------------------------------------------------------------------------------|----------------------------------------------------------------------------------------------------|----------------------------------------------------------------------------------------------------|
| orquestación   | didáctica                                                                                   | didáctica                                                                                                    | explotación                                                                                                    |
| Technical-Demo | Demostración<br>por parte del<br>profesor de las<br>técnicas para<br>usar la<br>herramienta | Viabilidad para<br>proyectar ambientes<br>digitales matemáticos<br>(Digital Mathematics)<br>Environment, DME)<br>Arreglo en el aula que<br>permita a los<br>estudiantes seguir la<br>demostración y ver la<br>pantalla proyectada. | El profesor<br>emplea su<br>solución o una<br>situación nueva o<br>el trabajo anterior<br>del estudiante<br>como punto de<br>partida. |

**Tabla 2:** Tipología de la orquestación instrumental de clase completa de Drijvers et. al (2010) (adaptado de (Ruthven, 2014, p. 385))

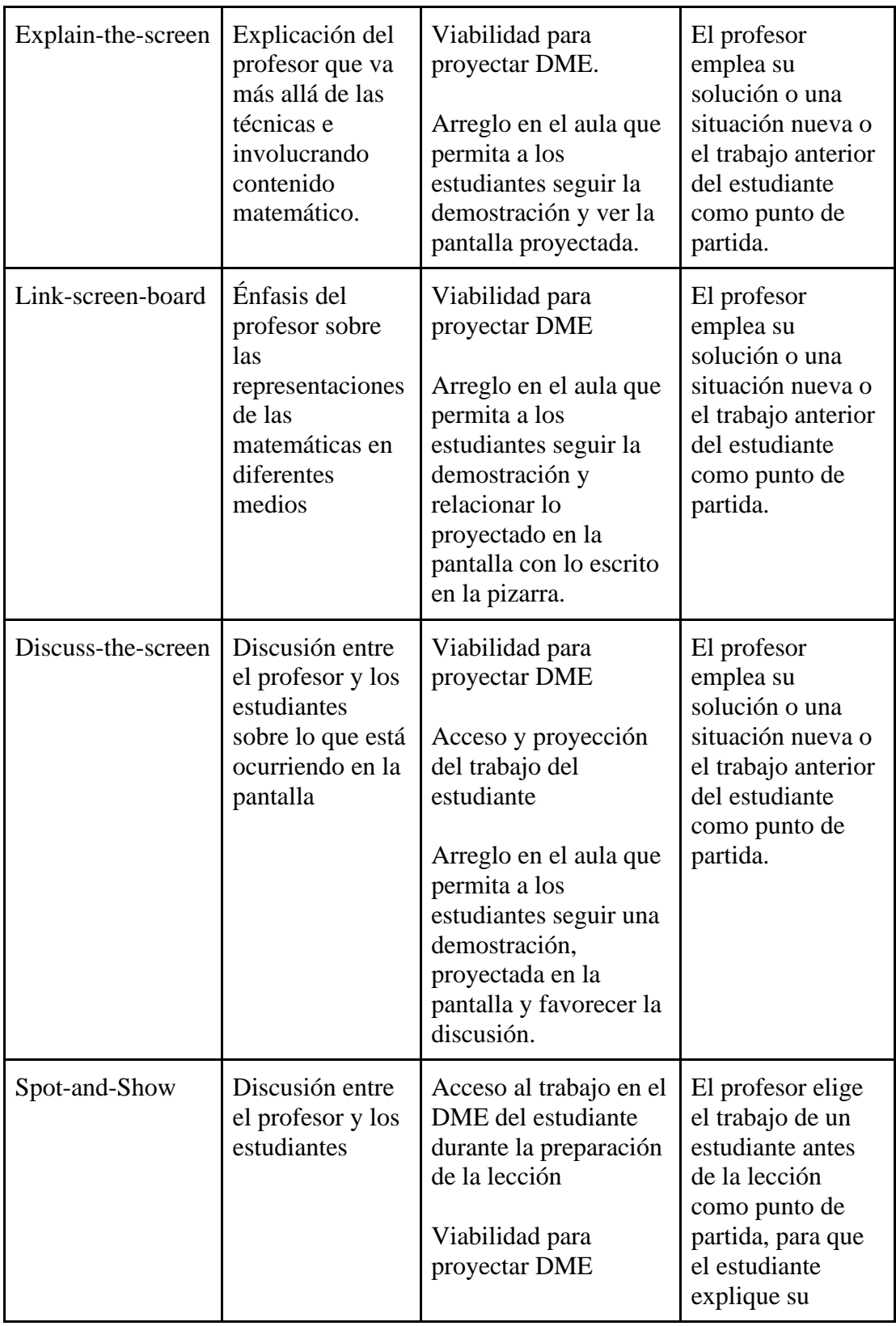

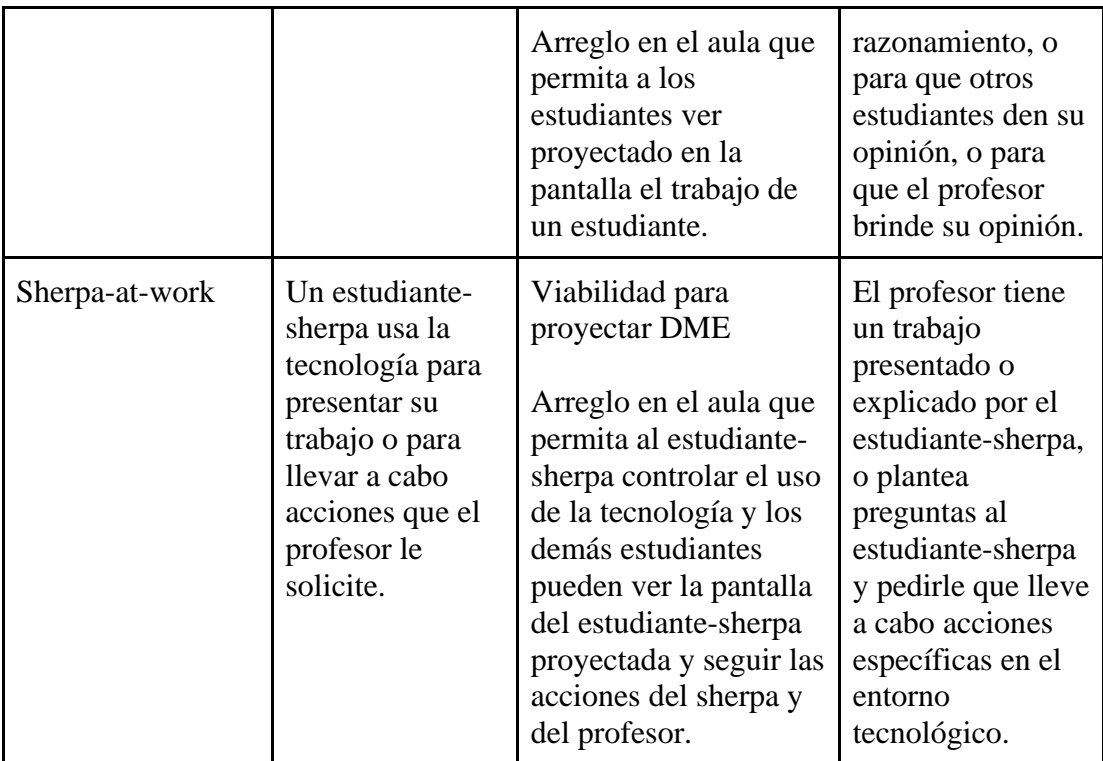

Drijvers y colegas (ibídem) mencionan que las primeras tres orquestaciones son realizadas por el maestro y las denominan "centradas en el profesor" y las últimas tres son realizados por los estudiantes y las denominan "centradas en el estudiante". Estas orquestaciones no están aisladas, sino que forman parte de secuencias orquestales y desempeñan roles particulares en dicha secuencia (p. 220).

Drijvers y otros colegas (2013) extendieron aún más el repertorio de orquestaciones instrumentales, identificando cuatro tipos de orquestaciones adicionales:

| Tipo de           | <b>Intención</b> | Configuración                                                                                                    | <b>Modos</b> de                                                                                                    |
|-------------------|------------------|----------------------------------------------------------------------------------------------------|----------------------------------------------------------------------------------------------------|
| orquestación      | didáctica        | didáctica                                                                                                    | explotación                                                                                                    |
| Guide-and-explain |                  | Viabilidad para<br>proyectar DME<br>Arreglo en el aula<br>que permita a los<br>estudiantes seguir la<br>explicación y verla<br>proyectada en la<br>pantalla. | El profesor emplea<br>una explicación algo<br>cerrada o algunas<br>preguntas algo<br>cerradas al estudiante<br>como punto de<br>partida, esta<br>interacción es tan<br>limitada y guiada que |

**Tabla 3**: Extensión de la tipología de la orquestación instrumental Drijvers et. al (2013)

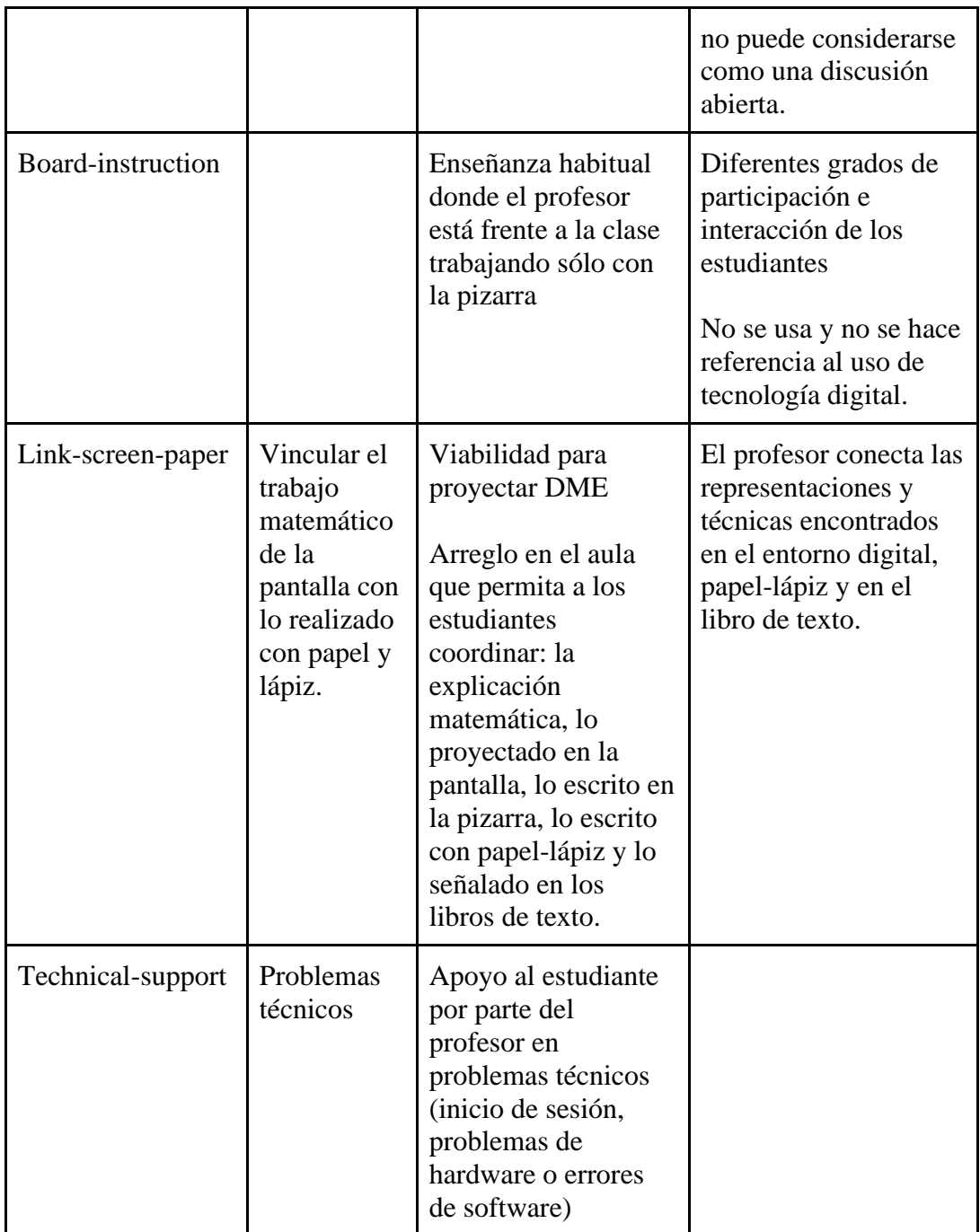

Los tipos de orquestación se resumen en la [Figura 8.](#page-46-0)

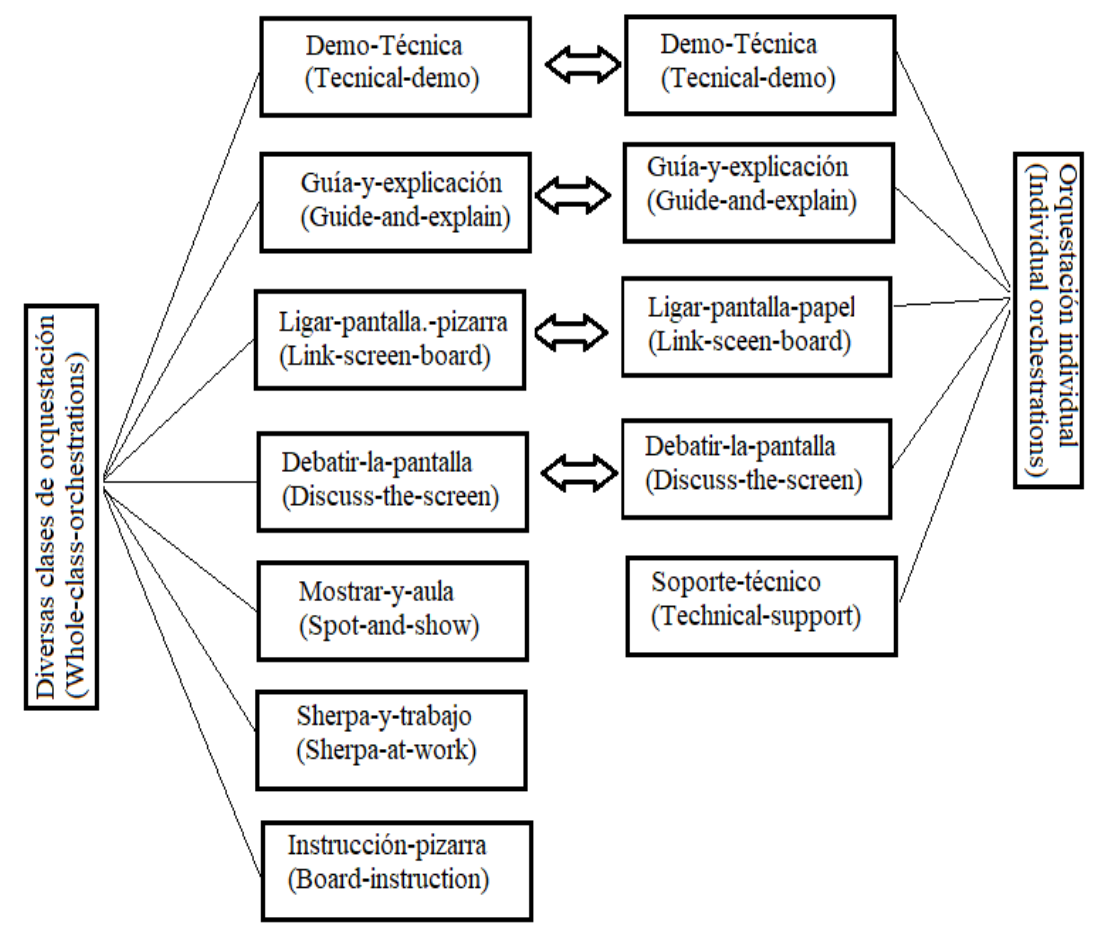

<span id="page-46-0"></span>*Figura 8. Tipos de orquestaciones de clase completa e individuales (adaptado de Drijvers et al., 2013, p. 998, nuestra traducción)*

# **Capítulo III: Metodología del estudio**

En el presente capítulo se reporta el diseño de la secuencia de tareas para introducir el concepto de valor y vector propio en un primer curso de álgebra lineal en ingeniería. Para lo cual hemos diseñado cinco escenarios didácticos virtuales interactivos (EDVI), utilizando un entorno de geometría dinámica (Digital Geometry Enviroments, DGE) para representar los objetos matemáticos de: vector, matriz  $(2 \times 2)$ , transformación lineal, valores y vectores propios.

El diseño y creación de tareas consistió en un trabajo importante para lograr el objetivo de una mejor comprensión de los conceptos de valor y vector propio. Debemos mencionar que este trabajo fue muy interesante, aleccionador y agotador: puesto que primeramente tuvimos que investigar publicaciones de trabajos para el concepto de valor y vector propio realizados en DGE's, desglosar los conceptos necesarios para abordar este concepto (mapa conceptual de conocimientos previos), lo cual nos condujo no sólo a desarrollar y crear un EDVI de valores y vectores propios, sino además, crear y desarrollar actividades con EDVIs para establecer relaciones con los conocimientos previos. En algunos EDVIs nos encontramos con problemas de aproximación dada la aritmética de punto flotante del DGE y/o hardware y tuvimos que programar para hacer coincidente la visualización geométrica con la visualización numérica.

Considerando al maestro, los métodos de enseñanza, el entorno educativo, el conocimiento matemático y el aprendizaje, el *diseño de tarea* es otro tema central en la educación matemática (Watson & Ohtani, 2015). Santos-Trigo y Reyes-Martínez (2014, p. 63) señalan que "las tareas son elementos clave para que los maestros guíen, fomenten y analicen los procesos de los estudiantes involucrados en la comprensión y la construcción del conocimiento matemático" y Watson et al. (2013, p. 10) declaran que las tareas "son las herramientas de mediación para enseñar y aprender matemáticas y los temas centrales son cómo se relacionan las tareas con el aprendizaje y cómo se utilizan pedagógicamente las tareas". No sólo diseñamos las tareas, sino que también diseñamos la organización de los diversos artefactos que participarán en su implementación en el aula. Dado que nuestra metodología de investigación es intervencionista e iterativa, en la siguiente sección reviso brevemente la investigación basada en el diseño.

# 3.1 Investigación de diseño en la educación

La investigación de diseño es un enfoque de investigación metodológica, en la que el diseño y la investigación están entrelazados. En una analogía libre, es –como la mano de Escher– el diseño se basa en la investigación y la investigación se basa en el diseño (Bakker, 2018).

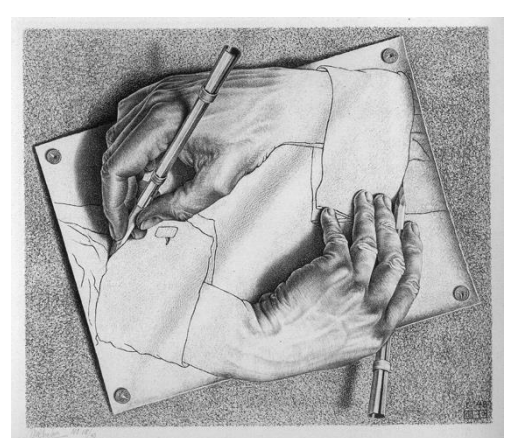

*Figura 9: Mano de Escher (el trabajo de diseño y el proceso de investigación dibujándose la una a la otra) 2*

En su breve tiempo de existencia, la investigación en diseño se ha presentado con diferentes etiquetas:

- Investigación de desarrollo (Gravemeijer, 1994; Van den Akker, 1999)
- Experimentos de diseño o experimentación de diseño (Brown, 1992; Cobb et al., 2003; Collins, 1992)
- Investigación de diseño educativo (Van den Akker et al., 2006)
- Investigación basada en el diseño (The Design-Based Research Collective, 2003)

En la literatura anglosajona surgen los términos *Educational Design Research* o *Design Based Research* (DBR), nombre propuesto por Hoadley (2002) y utilizado por el Colectivo relacionado con la Investigación Basada en el Diseño (Design-Based Research Collective, DBRC, por sus siglas en inglés); en este trabajo utilizaremos el nombre de *Investigación Basada en el Diseño* (IBD). El DBRC (2003) sostienen que la IBD es una metodología para comprender cómo, cuándo y por qué las innovaciones educativas funcionan en la práctica.

Según Swan (2020)

La *investigación basada en el diseño* es un enfoque formativo de la investigación, en el que se visualiza, diseña, desarrolla y refina un producto o proceso (o "herramienta") a través de ciclos de promulgación, observación, análisis y rediseño, con retroalimentación sistemática de los usuarios finales. En educación, tales herramientas podrían, por ejemplo, incluir métodos de enseñanza innovadores, materiales, programas de desarrollo profesional y/o tareas de evaluación. La teoría educativa se utiliza para informar el diseño y el refinamiento de las herramientas y se refina durante el proceso de investigación (p. 192, nuestra traducción).

<sup>2</sup> Obtenido de https://c1.staticflick.com/4/3016/2879644822\_34d42d0413\_b.jpg

Podemos decir que la IBD es un enfoque de investigación metodológica en la que el diseño es muy importante como parte de la investigación –lo que diseñamos se basa en la investigación– una vez que tenemos el diseño (de las actividades, de las herramientas informáticas, de los entornos de aprendizajes, etc.) podemos estudiarlo, tratando de conectar la investigación con la teoría y la práctica de diseño.

Se han identificado y distinguido varias funciones de investigación (Bakker, 2018; Plomp, 2010) , cada una de las cuales refleja ciertos tipos de preguntas de investigación como:

- Para describir (¿cuál es ...? ¿qué conceptos tienen...?),
- Para comparar (¿cuáles son las similitudes de A y B?, ¿cuál es el rendimiento en … de A en comparación de B?),
- Para evaluar (¿qué tan bien funciona A ... ?, ¿cuáles son las ventajas de B?),
- Para explicar  $(j. \text{por qué } ...?)$  o
- Para predecir  $(i$ , qué harán ...?),
- Para diseñar (¿cómo se puede ...?).
- Para desarrollar (*i* cuáles son ...?).
- Para asesorar (¿Cómo se puede ayudar a los estudiantes de (grado) a aprender sobre …?)

Varios autores de la investigación de diseño (Cobb et al., 2003; Van den Akker et al., 2006) coinciden en una serie de características representadas en estos tipos de estudios como:

- Intervencionista: la investigación tiene como objetivo diseñar una intervención en un escenario del mundo real;

- Iterativa: la investigación incorpora ciclos de análisis, diseño y desarrollo, evaluación y revisión;

- Orientada al proceso: se evita un modelo de caja negra de medición de entrada-salida y se centra en la comprensión y el mejoramiento de las intervenciones;

- Orientado a la utilidad: el mérito de un diseño se mide, en parte, por su practicidad para los usuarios en contextos reales; y

- Orientado a la teoría: el diseño se basa (al menos en parte) en un marco conceptual y en proposiciones teóricas, y las pruebas de campo del diseño contribuyen a la construcción de la teoría.

En la IBD los investigadores pueden participar en estrecha relación con los profesores para el diseño del entorno de aprendizaje, durante el proceso de implementación del experimento se pueden realizar las mejoras a los materiales educativos durante o después de cada lección (Bakker & van Eerde, 2015), es así que la IBD aborda la problemática de manera similar a la ingeniería didáctica (Artigue, 2014; Godino et al., 2013).

Un ciclo de la IBD generalmente consiste en tres fases:

- 1. La fase de preparación y diseño,
- 2. La fase de experimento de enseñanza, y
- 3. La fase de análisis retrospectivo.

En la IBD buscamos conectar la investigación y el diseño, usando ideas teóricas de la investigación, implementarlas en la práctica, intentar mejorar la teoría y las ideas probarlas nuevamente, etc., pero ¿cómo realizamos esta conexión? Un instrumento de diseño e investigación que resulta útil durante todas las fases de la IBD es la *Trayectoria Hipotética de Aprendizaje* (THA)

# 3.2 Trayectoria Hipotética de Aprendizaje

Simon (2020) define la noción de una *Trayectoria Hipotética de Aprendizaje* (THA) como un modelo teórico para el diseño de la instrucción en matemática. Simon (1995) explica los componentes de la THA:

La trayectoria hipotética de aprendizaje se compone de tres componentes: el objetivo de aprendizaje que define la dirección, las actividades de aprendizaje y el proceso hipotético de aprendizaje – una predicción de cómo evolucionarán el pensamiento y la comprensión de los estudiantes en el contexto de las actividades de aprendizaje. (p. 136, nuestra traducción)

Más tarde, Simon y Tzur (2004) reconocieron la importancia de seleccionar y examinar las tareas que promueven el desarrollo de nuevos conceptos matemáticos por parte de los estudiantes para construir una THA. Según Simon y Tzur, algunos de los supuestos que justifican el uso de este constructo son:

- 1. La generación de una THA se basa en la comprensión del conocimiento actual de los estudiantes involucrados.
- 2. Una THA es un vehículo para planificar el aprendizaje de conceptos matemáticos particulares.
- 3. Las tareas matemáticas proporcionan herramientas para promover el aprendizaje de conceptos matemáticos particulares y son, por lo tanto, una parte clave del proceso de instrucción.
- 4. Debido a la naturaleza hipotética e inherentemente incierta de este proceso, el profesor participa regularmente en la modificación de todos los aspectos de la THA. (p. 93, nuestra traducción)

Una THA, después de haber sido mapeado, tiene diferentes funciones dependiendo de la fase de la IBD:

- *Fase de diseño*: en esta fase se formula una versión preliminar de la THA y el diseño de actividades. Para el diseño de las actividades, el diseñador hace uso de su conocimiento teórico y experiencia docente. Después de una prueba, la THA se modificará y se adaptará.

- *Fase de implementación*: la función principal de la THA en esta etapa es guiar al profesor en la implementación del experimento, el profesor o el investigador pueden ajustar la THA durante o después de la actividad.

- *Fase de análisis retrospectivo*: en esta fase la THA guía al investigador a determinar en qué debe enfocarse en el análisis. Luego del análisis la THA puede reformularse y la nueva THA guía a una siguiente fase de diseño.

Después de una implementación, la THA generalmente se adaptará y cambiará. Estos cambios, basados en las experiencias en el aula, comienzan una nueva ronda a través del ciclo de enseñanza matemática y, en términos del método de investigación de diseño, el siguiente ciclo de investigación. Dado que en nuestra propuesta contemplamos el uso de tecnologías digitales, Sacristán y colegas (2009) argumentan que "el uso de tecnologías digitales para construir THA ofrece a los profesores la oportunidad de examinar o explorar formas en las que se pueden desarrollar conceptos matemáticos y estrategias de resolución de problemas" (p.219).

Este estudio de investigación consta de un mini ciclo intermedio y un ciclo completo de investigación.

# **Capítulo IV. Primer ciclo de investigación**

Este capítulo aborda el primer ciclo de investigación. En la primera sección describimos una experiencia preliminar. En la segunda sección presentamos el desarrollo de la THA, que se basó en el análisis de los estudios en la enseñanzaaprendizaje de valores y vectores propios, en el análisis de las oportunidades del DGE (1.2 Algunas propuestas [y estudios para la enseñanza y el aprendizaje de \)](#page-21-0), y en el marco teórico descritos en los capítulos anteriores. La THA incluye la secuencia de actividades para los estudiantes y las orquestaciones instrumentales para los profesores (4.3 [Fase de preparación y diseño\)](#page-64-0). Posteriormente se describen las experiencias del experimento de enseñanza: el pretest, el entorno educativo, la experiencia en el aula [\(4.4.4 Tercera experiencia\)](#page-88-0). Y finalmente reflexionamos sobre las expectativas antes del experimento de enseñanza y reformulamos la THA para el próximo ciclo de investigación.

## 4.1. Primera experiencia

Durante nuestro estudio de doctorado, realizamos una estancia de investigación en el Instituto Francés de Educación de la Escuela Normal Superior de Lyon, en Lyon Francia, bajo la tutela del Dr Luc Trouche. En dicha instancia realizamos una primera experiencia de los conceptos de valores y vectores propios. Presentamos un primer estudio piloto de investigación llevado a cabo con estudiantes de una universidad pública francesa (Université Claude Bernard Lyon 1) en un curso de "Fondamentaux des mathématiques II<sup>3</sup>". El curso abarcaba: cálculo matricial, espacios vectoriales, transformaciones lineales, números reales, fracciones racionales, funciones reales y ecuaciones diferenciales.

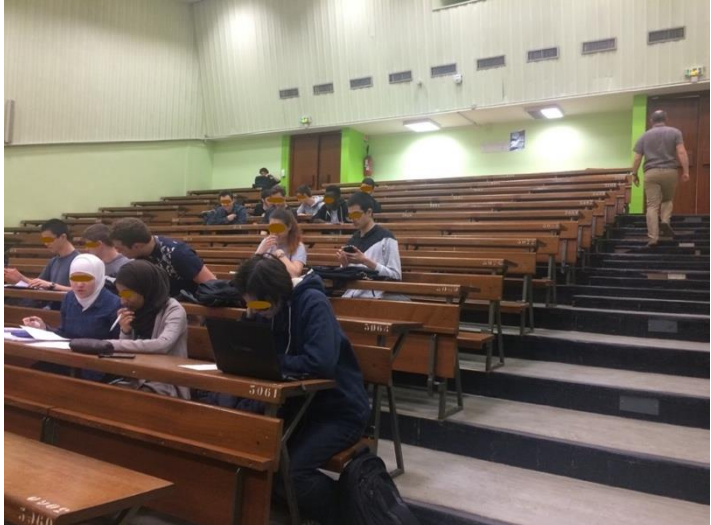

*Figura 10: Anfiteatro en la escuela Lyon 1*

<sup>&</sup>lt;sup>3</sup> http://licence-math.univ-lyon1.fr/lib/exe/fetch.php?media=enseignements:fdm2.pdf

Al inicio de la sesión del experimento de enseñanza, el profesor titular del curso informó a los estudiantes de la presencia de un observador (estuve cómo investigador invitado). Los estudiantes preguntaron al profesor si la actividad tendría una calificación. El profesor les informó que "No", por lo cual, más de la mitad del grupo abandonó el amphiteatro. Ocho estudiantes se habían ofrecido como voluntarios para participar en el estudio (5 hombres, 3 mujeres). Los estudiantes no habían abordado el concepto de valores y vectores propios.

Este estudio se llevó acabo en la primavera 2018 y comprendió un estudio de caso, la única sesión duró 120 minutos. Los estudiantes mencionaron que tenían alguna experiencia con un entorno de geometría dinámica (Dynamic Geometry Environment, DGE por sus siglas en inglés), en este caso: GeoGebra<sup>4</sup>. Se les informó a los estudiantes que observaríamos la(s) forma(s) (las técnicas) de resolver el problema. A cada estudiante se le proporcionó la tarea en papel impreso y a cada grupo (2 o 3 integrantes) se les proporcionó una laptop con GeoGebra y acceso a internet. Los datos se recopilaron mediante la observación y notas de campo realizados por el investigador externo al experimento y duraron alrededor de 120 minutos. Para nuestro análisis, elegimos a dos estudiantes (Cècile and Henry)

#### **Diseño de la tarea**

La tarea (ver [Figura 11\)](#page-56-0) no fue diseñada para evaluar el progreso del curso. Hemos restringido la tarea para que los estudiantes trabajaran en  $\mathbb{R}^2$  y consideramos importante para la conceptualización de los conceptos: vectores y valores propios (reales) de matrices de  $2 \times 2$ , para que los estudiantes puedan resolver los primeros dos puntos en un solo periodo de clase de 30-50 minutos. La idea fue retomada y ampliada, de una presentación aportada por el Dr Humberto Madrid en un curso de álgebra lineal en el DME-CINVESTAV, para la experiencia en Lyon, el profesor titular del curso en conjunto con el investigador, añadieron los puntos 4, 5 y 6.

La tarea invita a los participantes a desarrollar nociones intuitivas de valores y vectores propios asociados a la matriz M, en el entorno de GeoGebra, mediante un vector **v** arrastrable y su vector de imagen **Mv**, a medida que se arrastra el vector **v** alrededor de la pantalla, el vector **Mv** se mueve en consecuencia. Para encontrar un vector propio de la matriz M geométricamente, el estudiante deberá arrastrar **v** a una posición donde **v** y **Mv** sean colineales, con el objetivo de explorar la relación involucrada en la ecuación  $M\vec{v} = \lambda \vec{v}$ , así como reconocer que existe una infinidad de vectores propios asociado con cada valor propio.

<sup>4</sup> [https://www.geogebra.org](https://www.geogebra.org/)

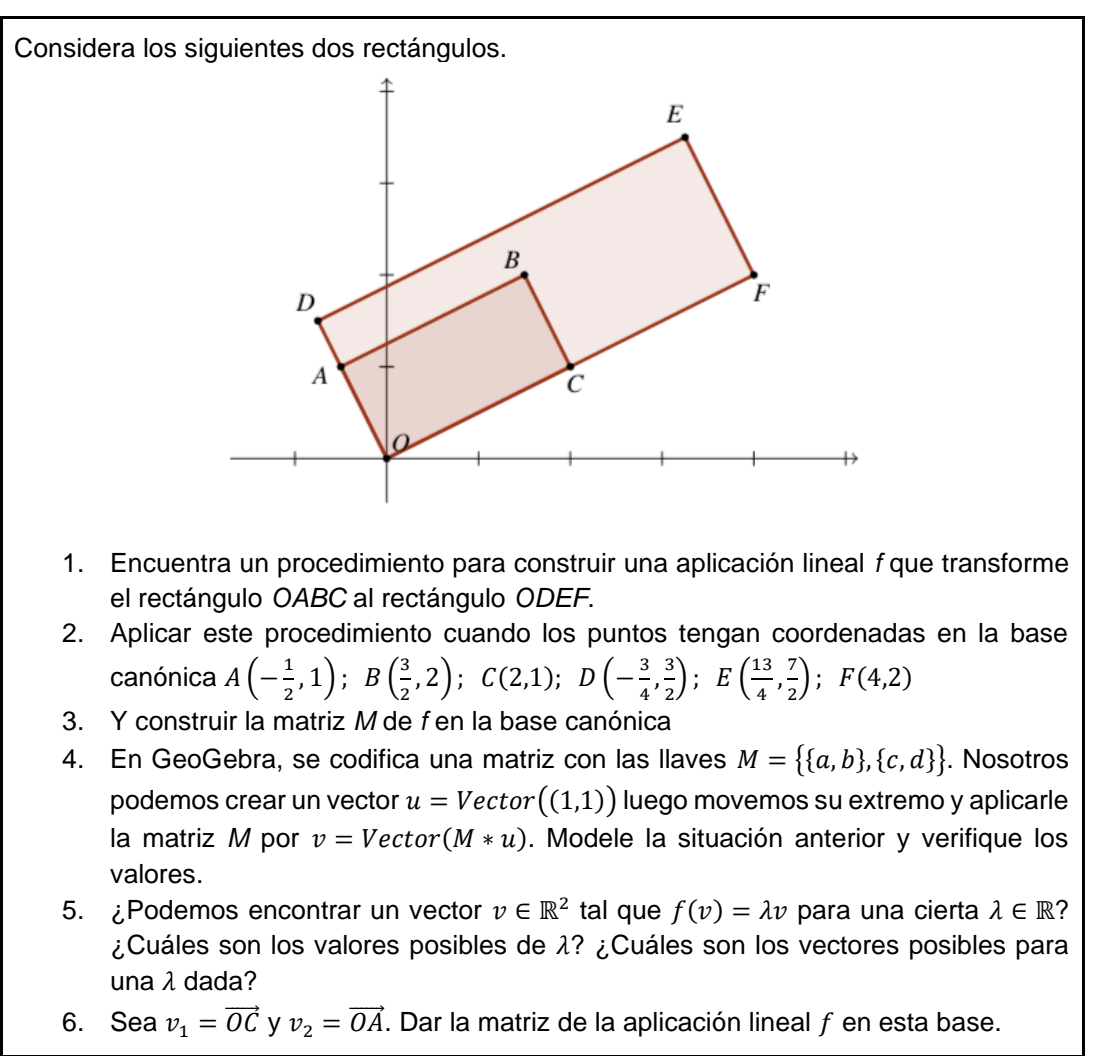

*Figura 11. Experiencia universidad en Francia*

#### <span id="page-56-0"></span>**Orquestación instrumental de la clase**

La orquestación apunta a un objetivo principal (introducir y usar los conceptos de valores y vectores propios en un primer curso de álgebra lineal). Y un objetivo secundario: analizar un problema geométrico en un entorno de papel–lápiz y en un DGE para explorar el problema y validar las soluciones propuestas por los estudiantes. Se define mediante una configuración didáctica (estudiantes organizados en grupos de trabajo heterogéneos, que tienen acceso a GeoGebra e internet) y modos de explotación (cada grupo analiza el problema y propone soluciones que combinan papel–lápiz, y GeoGebra, que dividen los roles de cada participante, donde se puede cuestionar libremente al profesor).

### **Análisis de datos de la experiencia**

Los estudiantes siguieron los pasos de la tarea. La pregunta #1 nos permitió identificar una fase de selección de los datos, estrategias de solución y de operación a realizar para resolver la tarea:

-una transformación lineal (matriz) que lo estira en horizontal y otra transformación lineal (matriz) que lo estira en vertical, después una composición de transformaciones lineales.

-Plantear una matriz *M* de 2 × 2 que  $\overrightarrow{MOC} = \overrightarrow{OF}$  y  $\overrightarrow{MOA} = \overrightarrow{OD}$ , (matriz-vector).

-Plantear una matriz *M* de 2 × 2 que  $\overrightarrow{MOC} = 2\overrightarrow{OC}$  y  $\overrightarrow{MOA} = \frac{3}{2}$  $\frac{3}{2}\overrightarrow{OA}$ , (matriz-vectorescalar).

-Descubrir la matriz  $M$  por prueba y error con la ayuda de la geometría-dinámica (prueba-error).

### **El caso de Cècile**

Comenzamos describiendo el esquema "Matriz-vector" utilizado por Cècile. La descripción de los componentes de este esquema es:

| Objetivo:             | Sub-objetivo:                                                                                               |  |  |
|-----------------------|----------------------------------------------------------------------------------------------------|--|--|
| encontrar<br>una      | -Identificar las posibles relaciones de paralelismo<br>V                                                    |  |  |
| transformación        | colinealidad                                                                                                |  |  |
| lineal,<br>tal<br>que | -Reconocer la constante de proporcionalidad $k_i \in \mathbb{R}$ , $i = 1, 2$                               |  |  |
| T(OABC)=ODEF          | , tal que $\overrightarrow{OF} = k_1 \overrightarrow{OC}$ y $\overrightarrow{OD} = k_2 \overrightarrow{OA}$ |  |  |
|                       | -Verificar que el resultado cumpla con las condiciones del                                                  |  |  |
|                       | problema.                                                                                                   |  |  |
| Anticipaciones        | -Saber que tiene más de una forma de resolver el problema.                                                  |  |  |
|                       | mediante, geometría-dinámica o con, papel y lápiz.                                                          |  |  |
| Reglas de acción      | -Si encuentro una matriz que se multiplica con $\overrightarrow{OC}$ , obtengo                              |  |  |
|                       | $\overline{OF}$ , entonces esa misma matriz debe multiplicar OA y obtener                                   |  |  |
|                       | $\overrightarrow{OD}$ .                                                                                     |  |  |
|                       | -Si encuentro una matriz y la ingreso en GeoGebra, entonces                                                 |  |  |
|                       | puedo probar si eso resuelve el problema.                                                                   |  |  |
| Invariantes           | Conceptos en acción                                                                                         |  |  |
| operatorios           | Dos vectores son colineales si se pueden colocar una encima                                                 |  |  |
|                       | de la otra o están sobre una misma línea recta                                                              |  |  |
|                       | Teoremas en acción                                                                                          |  |  |
|                       | - TA1 Si al mover el vector $\vec{u}$ tanto en el sentido de las                                            |  |  |
|                       | manecillas de un reloj como en el sentido contrario disminuye                                               |  |  |
|                       | la abertura (ángulo) entre el vector $\vec{u}$ y el vector $\vec{v}$ de tal forma                           |  |  |
|                       | que el vector $\vec{u}$ se superpone al vector $\vec{v}$ , entonces la matriz M                             |  |  |
|                       | tiene un vector propio                                                                                      |  |  |
|                       | - TA2 Si la abertura (ángulo) entre el vector $\vec{u}$ y el vector $\vec{v}$ no                            |  |  |
|                       | disminuye cuando $\vec{u}$ se mueve tanto en el sentido de las                                              |  |  |

**Tabla 4**. Elementos del esquema de utilización de Cècile

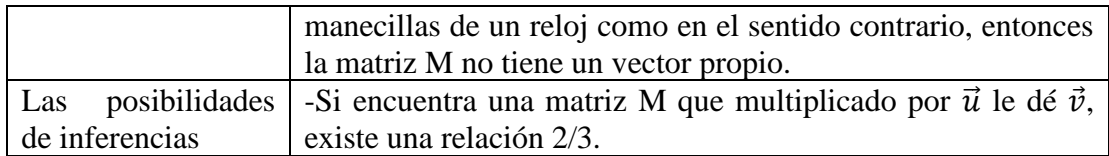

Cècile comenzó utilizando técnica de papel-lápiz. Del rectángulo OABC identificó a los segmentos  $\overline{OA}$  y  $\overline{OC}$  como dos vectores:  $\overline{OA}$  y  $\overline{OC}$ . En el rectángulo ODEF ella identificó también a los segmentos  $\overline{OD}$  y  $\overline{OF}$  como los vectores:  $\overrightarrow{OD}$  y  $\overrightarrow{OF}$ . Y determinó a la matriz M de 2 × 2 como aquella que multiplicada por el vector  $\overrightarrow{OA}$  deberá obtener el vector  $\overrightarrow{OD}$ , y que multiplicada por  $\overrightarrow{OC}$  deberá de obtener el vector  $\overrightarrow{OF}$ .

$$
M = \begin{bmatrix} a & b \\ c & d \end{bmatrix}
$$
  

$$
M \ast OC = OF \rightarrow \begin{bmatrix} a & b \\ c & d \end{bmatrix} \begin{bmatrix} 2 \\ 1 \end{bmatrix} = \begin{bmatrix} 4 \\ 2 \end{bmatrix} \rightarrow \begin{array}{l} 2a + b = 4 \\ 2c + d = 2 \end{array}
$$
  

$$
M \ast OA = OD \rightarrow \begin{bmatrix} a & b \\ c & d \end{bmatrix} \begin{bmatrix} -1/2 \\ 1 \end{bmatrix} = \begin{bmatrix} -3/4 \\ 3/2 \end{bmatrix} \rightarrow \begin{array}{l} -\frac{1}{2}a + b = -\frac{3}{4} \\ -\frac{1}{2}c + d = \frac{3}{2} \end{array}
$$

*Figura 12. La técnica de Cècile para calcular la matriz M*

A partir de los dos sistemas de ecuaciones lineales obtenidos, Cècile agrupó las ecuaciones con las mismas incógnitas en dos nuevos sistemas de ecuaciones  $2 \times 2$  y después de resolver los dos sistemas construyó la matriz  $M = \begin{bmatrix} -19/10 & 39/5 \\ 1/5 & 0/5 \end{bmatrix}$  $\frac{1}{7}$   $\frac{1}{6}$   $\frac{3}{7}$   $\frac{3}{7}$ 

Cècile mencionó que muy pocas veces ha usado GeoGebra en sus cursos anteriores, por ello solicitó apoyo a un compañero para poder ingresar la matriz. Después, ella ingresó las operaciones M\*C, M\*B y M\*A, creándose los puntos G, H e I (nombres asignados automáticamente por GeoGebra). Al ingresar las operaciones observó que los puntos obtenidos no coinciden con los puntos D, E y F. De hecho, observó que dos de los tres puntos no coincidían, entonces verifica sus apuntes en busca de algún error aritmético, pero al no lograr identificar el problema, solicita apoyo al profesor, a quien le explicó lo que ella ya había realizado. El profesor revisó la hoja de trabajo de Cècile y le mostró un error aritmético-algebraico. Posteriormente, Cècile corrigió las soluciones a los sistemas de ecuaciones, obteniendo la matriz  $M = \begin{bmatrix} 19/10 & 1/5 \\ 1/5 & 0/5 \end{bmatrix}$  $\frac{1}{5}$   $\frac{1}{9}$ . Cècile ingreso esta matriz en GeoGebra y realizó las operaciones D'=M\*A; E'=M\*B y F'=M\*C. Al observar que los puntos coincidían: el punto D coincide con el punto D', el punto E con el punto E' y el punto F con el punto F', dio por aceptable la matriz M obtenida. Esta operación acompañada por el EDVI le dio un carácter experimental al cálculo de transformaciones lineales, tarea generalmente abstracta.

En la pregunta #3 de la tarea, Cècile centró su atención en los bordes de los rectángulos, mencionando: "mientras arrastro el vector  $\vec{u}$  hacia la base del rectángulo, el vector  $\vec{u}$ persigue al vector  $\vec{v}$  y lo alcanza en la base" y "mientras arrastro el vector  $\vec{u}$  hacia la altura del rectángulo, el vector  $\vec{v}$  persigue al vector  $\vec{u}$  y lo alcanza exactamente en la altura". Posteriormente comenta: "cuando el vector  $\vec{u}$  es exactamente igual a la base OC, el vector  $\vec{v}$  es dos veces  $\vec{u}$ . i.e. si  $\vec{u} = (2,1)$  entonces  $\vec{v} = (4,2)$ , pero cuando  $\vec{u}$  es aproximadamente la base OC, existe una diferencia de centésimas, entre  $\vec{v}$  y dos veces  $\vec{u}$ . i. e. Si  $\vec{u} = (1.13, 0.57)$  entonces  $\vec{v} = (2.27, 1.13)$ , señalado en la Vista Algebraica). Cècile logra observar que  $\vec{v} = 2\vec{u}$  cuando  $\vec{u} = (2,1)$ , y que sólo ahí  $\vec{v} = 2\vec{u}$ , que con otros valores para  $\vec{u}$  no se cumple ser el doble, debido a los decimales.

Aunque Cècile mostró poniendo sus manos en forma de V, que, si los giraba en el sentido de las manecillas del reloj, la mano izquierda se encimaba sobre la mano derecha. Y si los giraba en el sentido contrario de las manecillas del reloj, la mano derecha se encimaba sobre a la mano izquierda. No llegó a calcular el otro valor propio y no logró intuir los conceptos de valor y vector propio.

En este punto observamos que, en el proceso de instrumentación de Cècile, la herramienta guía su atención y el proceso de instrumentalización se reconoce mediante la funcionalidad wandering dragging. Gol Tabaghi llamó a esta modalidad de arrastre "*arrastre intencional*" que significa arrastrar un punto con la intención de producir una cierta configuración" (Gol Tabaghi, 2014, p. 234).

### **El caso de Henry**

La descripción de los componentes de este esquema es:

| Objetivo:             | Sub-objetivo:                                                                |  |
|-----------------------|------------------------------------------------------------------------------|--|
| encontrar<br>una      | -Identificar las posibles relaciones de paralelismo<br>V                     |  |
| transformación        | colinealidad                                                                 |  |
| lineal, tal<br>que    | -Verificar que el resultado cumpla con las condiciones del                   |  |
| $T(A)=D$ , $T(B)=E$ , | problema.                                                                    |  |
| $T(C)=F$ .            |                                                                              |  |
| Anticipaciones        | -Saber que tiene más de una forma de resolver el problema.                   |  |
|                       | mediante, geometría-dinámica o con, papel y lápiz.                           |  |
| Reglas de acción      | - Si logra hacer coincidir el punto E' con el punto E, entonces              |  |
|                       | habrá encontrado la matriz M.                                                |  |
| Invariantes           | Conceptos en acción                                                          |  |
| operatorios           | Dos vectores son colineales si se pueden colocar uno encima                  |  |
|                       | del otro o están sobre una misma línea recta                                 |  |
|                       | Teoremas en acción                                                           |  |
|                       | - TA1 Si los vectores $\vec{v}$ y $M\vec{v}$ son linealmente independientes, |  |
|                       | entonces la matriz M no tiene un vector propio.                              |  |

**Tabla 5.** Elementos del esquema de utilización de Henry

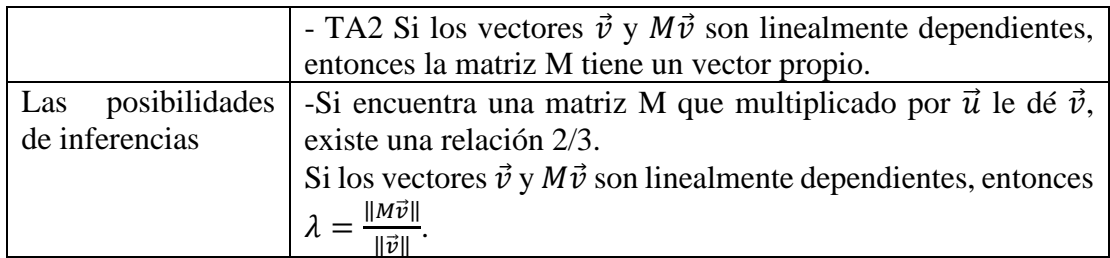

Henry utilizó el esquema "prueba-error" mediante DGE. Como Henry tenía experiencia con GeoGebra, él creo cuatro deslizadores *x*1, *x*2, *x*3 y *x*4, y después, creó con los deslizadores una matriz M de 2 × 2:  $M = \{ \{x1, x2\}, \{x3, x4\} \}$ , el intervalo que definió para los cuatros deslizadores fue de -5 a 5, con un incremento de 0.1 y por último introdujo los tres puntos E', D' y F' (ver [Figura 13\)](#page-60-0).

Henry comentó que, si lograba hacer coincidir el punto E' con el punto E, los otros puntos (D' y F') se sobrepondrían también. Al primer intento, Henry logró coincidir el punto E' con el punto E (ver [Figura 13\)](#page-60-0), pero contrario a lo que pensó observó que los otros dos puntos (D' y F') no se sobreponían. Finalmente, mediante prueba y error, moviendo los deslizadores, logró obtener la matriz M.

En este punto creemos que Henry observa que los puntos E y E' se superpusieron y que en la Vista Algebraica tienen los mismos valores (3.25, 3.5), pero las etiquetas de E y E' no se superponen exactamente, lográndose observar un pequeño desfase (ver [Figura](#page-61-0)  [14\)](#page-61-0). Debido a ello Henry utilizó la herramienta de GeoGebra Relación<sup>5</sup> y con ello comprobó que son iguales. Henry no trabajó con papel-y-lápiz.

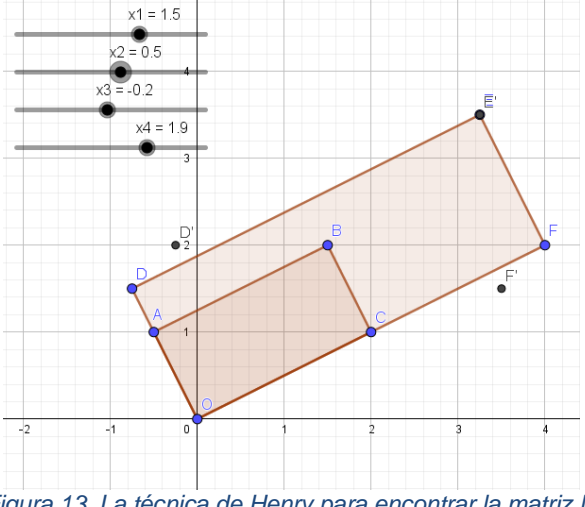

*Figura 13. La técnica de Henry para encontrar la matriz M*

<span id="page-60-0"></span><sup>5</sup> Este comando muestra, en un cuadro de mensaje, la relación entre dos objetos. Le permite verificar si: dos líneas son perpendiculares/paralelas, si dos (o más) objetos son iguales, si tres puntos son colineales, entre otras. (https://wiki.geogebra.org/en/Relation\_Command)

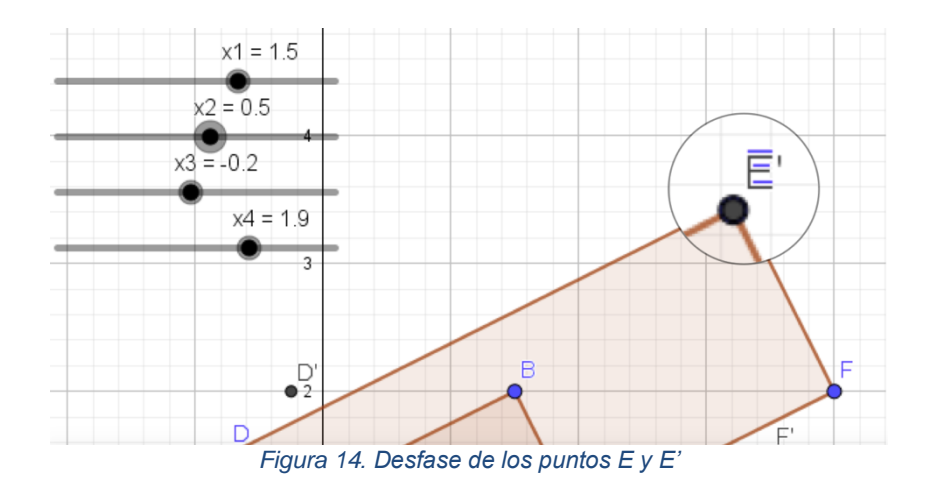

<span id="page-61-0"></span>En la pregunta #3, como Henry ya había ingresado la matriz  $M$ , él tan solo ingresa los vectores  $u = Vector((1,1))$  y  $v = Vector(M * u)$ . Luego comenzó a arrastrar  $\vec{u}$ en dirección de las manecillas del reloj, creemos que comenzó en el sentido de las manecillas del reloj. Henry utilizaba la "Vista Algebraica" de GeoGebra para observar los valores numéricos y se apoyaba en la herramienta "Relación" para explorar las relaciones entre  $\vec{u}$  y  $\vec{v}$ . Al acercar el vector  $\vec{u}$  al segmento  $\overline{OC}$ , utilizó la herramienta Zoom para asegurarse si se lograban sobreponer, y se detuvo hasta que los dos vectores entre  $\vec{u}$  y  $\vec{v}$  se superpusieron. Henry dijo: "claro,  $\vec{OC}$  y  $\vec{OF}$  son colineales" y para evitar seguir aproximándose modificó el vector  $u = (2, 1)$ . Posteriormente dijo: "cuando  $\vec{u}$ es (2,1), el vector  $\vec{v}$  es el doble de  $\vec{u}$  y anotó  $M\vec{u} = 2\vec{u}$ , afirmando que el "2" es la  $\lambda$ . Con este mismo análisis modificó de nuevo el valor de  $u = (-0.5, 1)$  y dijo: "uff, son decimales, creo que el valor es ..., mejor lo compruebo ...". En este momento Henry utilizó la herramienta *Distancia o Longitud*, calculando la norma de  $\vec{u} \times \vec{v}$ . Y después de calcular las normas mencionó: que ahí  $\lambda = 1.5$ .

Una vez que terminó, Henry comenzó a trabajar en papel-y-lápiz con el esquema "matriz-vector-escalar". En el momento de obtener los sistemas de ecuaciones lineales, Henry representó los sistemas como rectas en el plano y obtuvo los valores mediante sus intersecciones. Concluyendo satisfactoriamente con la matriz M. Consideramos que Henry cuenta con un buen nivel de instrumentación e instrumentalización del DGE.

#### **Conclusión de la experiencia**

Nuestra tarea nos permitió observar los esquemas que desarrollan los estudiantes y las dificultades que los estudiantes pueden tener al emplear los conceptos de valores y vectores propios antes de abordarlos formalmente en clase. Así como, cuando se plantean problemas fuera o ajenos al contexto en el que han sido enseñados (v. gr. dada una matriz, obtener sus valores y vectores propios). La conceptualización de los valores y vectores propios es un proceso largo y continuo. A través de la experiencia con el EDVI rectángulo se comprueba que el docente desempeña un papel importante eligiendo cuidadosamente las situaciones que permitan que el conocimiento

matemático sea significativo. Creemos que el esquema utilizado por Henry, fue posible debido a que los elementos de la matriz M son exactos y se encontraban en intervalo que él había definido desde el principio (-5 a 5). El arrastrar  $\vec{u}$  y observar el cambio en  $\vec{v}$ , llevo a los participantes a buscar relaciones entre estos dos objetos y relacionarlos con la matriz obtenida. La experiencia previa con el DGE le permitió a Henry crear una intuición geométrica que después consolidó con la parte analítica, lo cual permitió una mejor comprensión. Por su parte, Cècile mostró un mejor conocimiento conceptual y analítico, y en este caso el DGE le permitió experimentar sus cálculos teóricos e incluso incentivar más su intuición. El EDVI creado mediante la representación de una situación geométrica les permitió observar geométricamente el efecto de una transformación lineal sobre un objeto, con lo cual adquiere un significado más allá del cálculo operativo y por ende una mayor comprensión. Con esta actividad también se comprueba que la tecnología en este caso les proporciona un carácter experimental a conceptos matemáticos que por naturaleza son abstractos. En esta experiencia no logramos observar, si los estudiantes reconocían la existencia de una infinidad de vectores propios asociados con cada valor propio A la pregunta 6 no recibimos respuesta alguna, y muy posiblemente se deba a que desconocían el significado de base de un subespacio vectorial. Esta experiencia fue presentada en el *Eleventh Congress of the European Society for Research in Mathematics Education* (CERME11), (Jose Orozco-Santiago et al., 2019)

A partir de esta primera experiencia llevada a cabo en la Universidad de Lyon 1 en la ciudad de Lyon Francia, y los datos obtenidos que era una información importante para nuestra THA, diseñamos nuestra primera trayectoria didáctica de nuestra secuencia de actividades (ver [Figura 15: Primera trayectoria](#page-62-0) didáctica de la secuencia de [actividades\)](#page-62-0).

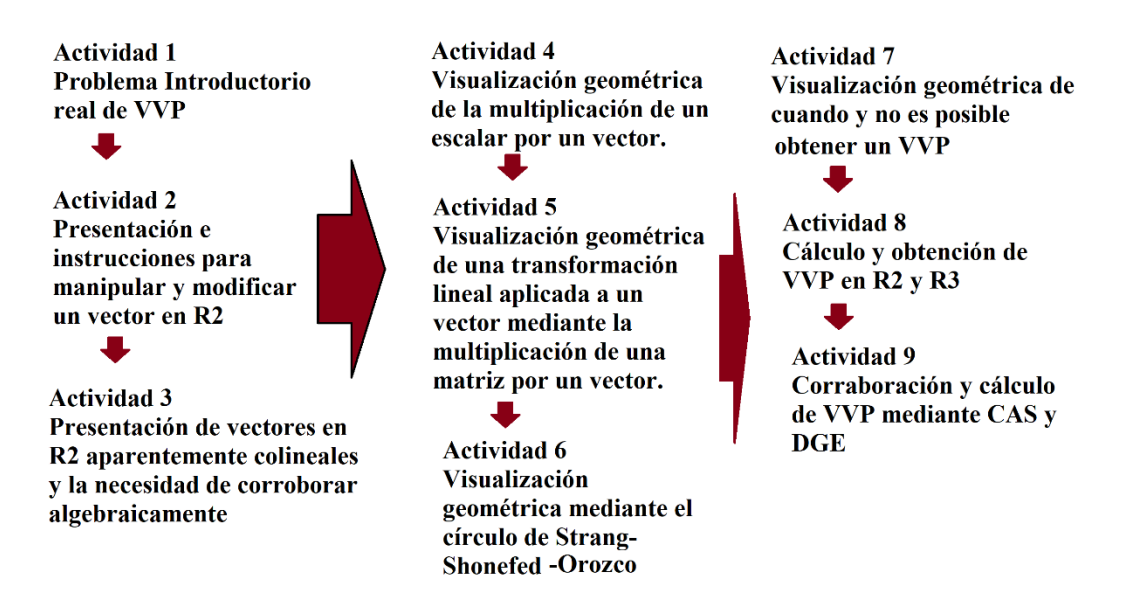

<span id="page-62-0"></span>*Figura 15: Primera trayectoria didáctica de la secuencia de actividades*

# 4.2. Esquema inicial de la THA

Dado que estamos proponiendo una orquestación instrumental para introducir el tema de valor y vector propio en un curso de álgebra lineal para ingenieros, y que los profesores la puedan utilizar o replicar en sus clases. Bakker (2004, 2018) menciona que las THA no sólo tienen que ver con el aprendizaje, sino que también tienen que ver con la enseñanza –insertando el término enseñanza.

Diseñamos una *Trayectoria Hipotética de Aprendizaje* bajo el marco del proyecto de acción-práctica y para la implementación de la THA utilizamos la metáfora de la orquestación instrumental.

Para el comienzo de la THA y apoyándonos en el proyecto de Acción-Practica, buscamos situaciones problemáticas, en la que participaron dos investigadores expertos (con más de 20 años impartiendo álgebra lineal a nivel licenciatura y posgrado) y el autor de la tesis como investigador novato. Consideramos problemas de: Sucesión de Fibonacci, análisis de componentes principales, procesos analítico jerárquico, conservación de especies, establecimiento del ranking deportivo, el ranking de páginas webs (PageRank) y nos decidimos por problemas de producción de cadenas de Markov para predecir comportamientos a largo plazo, por ejemplo, predecir comportamientos poblacionales o del clima de una cierta ciudad.

Para el diseño de nuestra secuencia de tareas, utilizamos los hallazgos de las investigaciones realizadas en la sección (1.2 Algunas propuestas [y estudios para la](#page-21-0)  [enseñanza y el aprendizaje de \)](#page-21-0), las cuales nos proporcionaron ideas de nuestros Entornos Interactivos para explorar los valores y vectores propios. La secuencia de tareas que conforma la THA está conformada por ocho actividades para el estudiante organizadas por las orquestaciones instrumentales propuestas para el profesor, y cuyo objetivo de diseño es que los estudiantes logren:

- a) Reconocer dentro del DGE que, si uno de los vectores es múltiplo escalar del otro, entonces los vectores son colineales, y en consecuencia el ángulo entre ellos es de 0º o de 180º.
- b) Registrar que la multiplicación de un escalar por un vector genera un nuevo vector, e interpretar que estos dos vectores son colineales.
- c) Interpretar geométricamente que la multiplicación de una matriz  $2 \times 2$  por un vector en  $\mathbb{R}^2$  es una transformación lineal que mapea el vector de entrada en otro vector de salida,
- d) Reconocer al vector de entrada colineal al vector de salida que se genera a través de una transformación lineal, como un vector propio.
- e) Determinar que la constante de proporcionalidad del vector de salida que se genera a través de la aplicación de una transformación lineal a un vector, colineal al vector de entrada, es un valor propio.

f) calcular los valores y vectores propios asociados a una matriz  $n \times n$  y significarlo dentro de un contexto real o de aplicación.

# <span id="page-64-0"></span>4.3 Fase de preparación y diseño

En la presente sección reportaremos el diseño de la secuencia de tareas. Como se ha reportado en varios estudios que, la geometría puede ser una herramienta muy poderosa en la conceptualización del álgebra lineal (Hillel, 2000; Sierpinska et al., 1999; Stewart & Thomas, 2009), pero advirtiendo que se debe tener cuidado en la forma en que se introduce y utiliza (Gueudet-Chartier, 2006; Harel, 2018). Una de las características de un DGE es la posibilidad de representar visualmente invariantes geométricos en medio de variaciones simultáneas inducidas por actividades de arrastre, los DGE se pueden utilizar para la exploración de nuevos teoremas geométricos y el desarrollo del discurso de argumentación (Leung & Bolite-Frant, 2015). Diseñamos un pretest y cinco escenarios en el DGE para representar geométricamente: a un vector en  $\mathbb{R}^2$ , posibles tipos de arrastre de un vector, múltiplo de un escalar por un vector, valores y vectores propios de una matriz de 2 × 2.

### 4.3.1 Pretest

La primera actividad de esta secuencia es un pretest. En esta actividad se pretende identificar las concepciones que los estudiantes tienen del concepto de vector en ℝ<sup>2</sup> (representado por una flecha que emana del origen y dotado de un sistema de coordenado cartesiano). El pretest considera los temas previos (prerrequisitos) como: norma de un vector, producto de un escalar por un vector, ángulo entre dos vectores, vectores ortogonales, vectores colineales, matriz de una transformación lineal. El pretest y las cinco tareas fueron diseñados por el investigador, un investigador experimentado y una profesora novata (Pepin et al., 2017).

### 4.3.2 Familiarización del DGE

El propósito de la primera actividad es presentar a los estudiantes el DGE y familiarizarse con algunas de sus herramientas con el objetivo de desarrollar en el estudiante la instrumentación de algunas herramientas y comandos del DGE.

### **Orquestación instrumental de la actividad 1**

Mediante la orquestación *Technical-demo* el profesor presenta a los estudiantes el manejo del software GeoGebra (Clásico 5).

Configuración didáctica: El dispositivo digital asignado al profesor estará conectado a un proyector que presentará el trabajo realizado en la interfaz del dispositivo digital. Se realizará un arreglo en el aula que permita a los estudiantes seguir la demostración que el(la) profesor(a) realizará.

Modo de explotación: el profesor presentará una a una de las vistas, herramientas, comandos del DGE. Para ello planteará un ejercicio a los estudiantes que permita la utilización de las vistas, herramientas, comandos en su realización. Solicitando a los estudiantes realizar lo mismo con una variante del mismo ejercicio.

El grado de instrumentación se observará mediante la grabación de la sesión en video utilizando una cámara, con enfoque principal en la orquestación de la clase y se grabará la pantalla de cada laptop (Quick Time Player, CamStudio, OBS Studio) que usen los estudiantes con el objetivo de observar las construcciones de los estudiantes y los movimientos del cursor en el software GeoGebra.

#### **Tarea posterior para el estudiante**

El estudiante realizará la misma tarea que el profesor con una variante del mismo ejercicio.

### 4.3.3 Elaboración del EDVI\_01

El propósito de este escenario consiste en forma breve en que el estudiante se familiarice con los diferentes tipos de arrastre dentro del EDVI, y esperamos que el estudiante identifique los tipos de arrastres: wandering-dragging, bound dragging, guided dragging (Según Arzarello). Para realizar esta tarea se utilizó el DGE GeoGebra, en la que se diseñó un micromundo dentro de este DGE, al que hemos denominado EDVI\_01 o primer arrastre que es un primer Escenario Didáctico Virtual Interactivo (EDVI, por sus siglas).

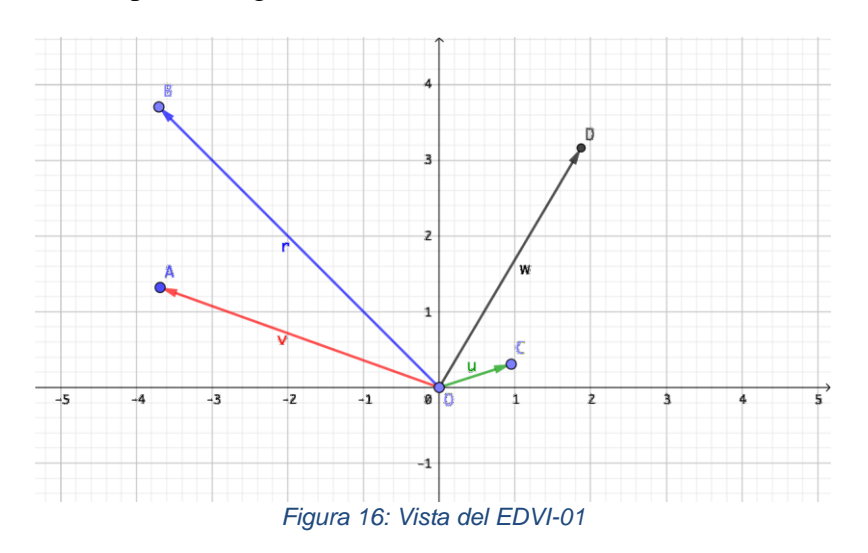

El EDVI\_01 contiene cuatro vectores con las siguientes características:

- $\triangleright$  Un vector de movimiento libre A,
- ➢ Un vector B que sólo puede modificar su longitud y sentido,
- $\triangleright$  Un vector C qué al modificarlo, modifica a otro vector D, y
- $\triangleright$  finalmente, un vector fijo que es D.

#### **Indicaciones para el profesor (sugerida)**

En la Vista Gráfica se muestran cuatro vectores  $\vec{u}$ ,  $\vec{v}$ ,  $\vec{w}$  y  $\vec{r}$ . De los cuatro vectores proporcionados, el estudiante comprobará cuales vectores son susceptibles de arrastres y qué tipo de arrastre, arrastrando, en la vista gráfica, los vectores y observando el tipo de arrastre.

Los objetos que se pueden capturar y mover son:

- $\triangleright$  El vector  $\vec{v}$  (punto A) puede ser capturado en el punto A y moverse libremente en el plano, es un punto libre con un arrastre llamado wandering-dragging (arrastre libre).
- $\triangleright$  El vector  $\vec{u}$  (punto C) puede ser capturado en el punto C y se mueve en una circunferencia en cualquier dirección, es un punto sobre objeto con un arrastre denominado bound-dragging (arrastre acotado). Al arrastrar el vector  $\vec{u}$  se produce un movimiento en el vector  $\vec{w}$  que evidentemente está vinculado con el movimiento del vector  $\vec{u}$ :
- $\triangleright$  El vector  $\vec{r}$  (punto B) puede ser capturado en el punto B y sólo se mueve en la recta definida por el vector  $\vec{r}$ , es un punto sobre objeto con un arrastre llamado linedragging (arrastre en línea).

Los objetos no capturables son:

 $\triangleright$  En el vector  $\vec{w}$  (punto D) es un punto no capturable, es decir no arrastrable, es un objeto que depende del movimiento del vector  $\vec{u}$  con un arrastre llamado Dummylocus-dragging (arrastre manipulado de lugar geométrico).

### **La hoja de exploración guiada para el estudiante del EDVI\_01 (proporcionado al estudiante).**

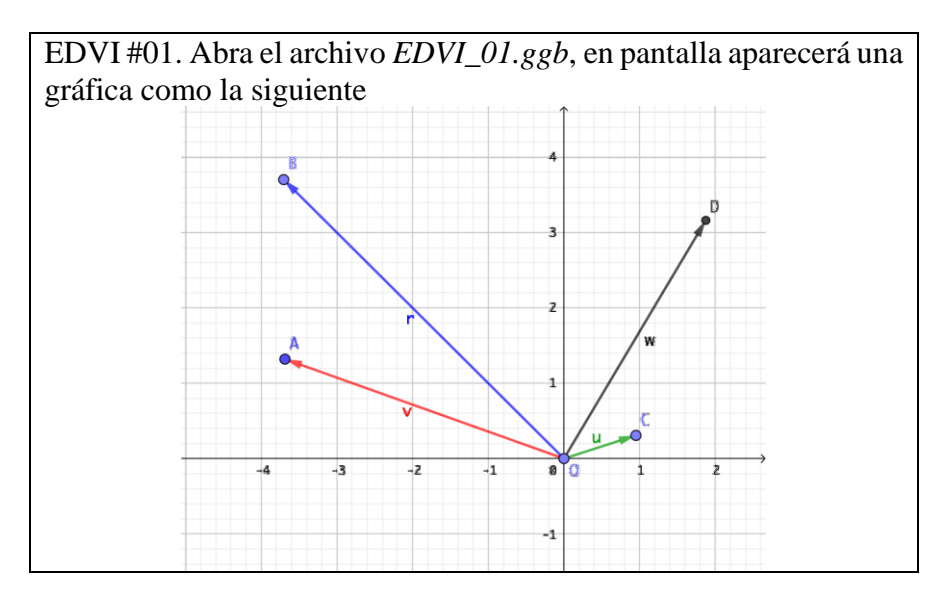

NOTA: por "arrastre" se entiende posicionar el cursor del ratón en el punto indicado, presionar el botón izquierdo y dejarlo presionado mientras se mueve el ratón.

- 1. "Arrastre" el punto A extremo del vector  $\vec{v}$ 
	- a) *i*. Se modifica el vector  $\vec{u}$ ? ( )Si ( )No
	- b) *i*, Se modifica el vector  $\vec{w}$ ? ( )Si ( )No
	- c) *i*. Se modifica el vector  $\vec{r}$ ? ( )Si ( )No
- 2. "Arrastre" el punto C extremo del vector  $\vec{u}$ 
	- a)  $i$ Se modifica el vector  $\vec{v}$ ? ( )Si ( )No
	- b)  $\lambda$  Se modifica el vector  $\vec{r}$ ? ( )Si ( )No
	- c)  $\angle$  Se modifica el vector  $\vec{w}$ ? ( )Si ( )No
- 3. ¿El vector  $\vec{v}$  se pudo arrastrar libremente a cualquier parte de la Vista Gráfica?  $(Si)$  ( )No
- 4. ¿El vector  $\vec{u}$  se pudo arrastrar libremente a cualquier parte de la Vista Gráfica?  $(Si \cap No)$
- 5. Active el rastro del punto B, ¿Qué lugar geométrico describe el punto B extremo del vector  $\vec{r}$ ? ( )Parábola ( )Círculo ( )Recta ( )Elipse ( )no sé
- 6. Active el rastro del punto C, ¿Qué lugar geométrico describe el punto C extremo del vector  $\vec{u}$ ? ( )Recta ( )Círculo ( )Parábola ( )Elipse ( )no sé
- 7. Active el rastro del punto D, ¿Qué lugar geométrico describe el punto D extremo del vector w? ( )Parábola ( )Círculo ( )Elipse ( )Recta ( )no sé
- 8. ¿Qué vectores al arrastrarlos se modifica su norma/magnitud?  $\left( \begin{array}{c} \n\sqrt{u} \n\end{array} \right)$   $\vec{v}$  ( ) $\vec{v}$  ( ) Ninguno
- 9. ¿Qué vectores al arrastrarlos no se modifica su norma/magnitud?  $(\vec{u} \cdot \vec{v}) \vec{v}$  ( $\vec{v} \cdot \vec{v}$ )  $\vec{w}$  ( $\vec{v}$ ) Ninguno ( $\vec{v}$  )No sé
- 10. ¿De que vector depende el movimiento del vector  $\vec{w}$ ?  $(\vec{u} \cdot \vec{v}) \vec{v}$  ( $\vec{r}$ ) ( )Ninguno ( )No sé
- 11. ¿Qué se modifica al arrastrar el vector  $\vec{r}$ ? ( )su norma ( )su ángulo con respecto al eje x ( )No sé
- 12. Cuando arrastrás el punto B extremo del vector  $\vec{r}$ , ¿Cómo es el nuevo vector r'? que se genera

( )Colineal con el vector  $\vec{r}$  ( )Perpendicular con respecto al vector  $\vec{r}$ 

( )No colineal al vector  $\vec{r}$  ( )No sé

13. Cierre sin guardar el archivo *EDVI\_01.ggb*

Debido a que es la primera vez que los estudiantes trabajan en este entorno (DGE), observaremos en esta actividad si los estudiantes logran intuir, por qué algunos objetos se pueden mover y otros no.

## 4.3.4 Graficación de un vector (en  $\mathbb{R}^2$ ) en el DGE

El propósito de esta tarea es que el estudiante conozca el comando y la herramienta Vector, y el objetivo será que el estudiante sea capaz de crear o introducir un vector en el DGE

La noción de vector en su representación geométrica en  $\mathbb{R}^2$  es representado como una "flecha" cuyo origen es un punto A y su extremo es un punto B. En nuestras actividades consideramos el origen del vector al punto O(0,0).

### **Indicaciones para el profesor (sugerida)**

El profesor estará conectado a un proyector que proyectará el trabajo realizado en la interfaz del dispositivo digital. Dispondrá de un arreglo en el aula que permita a los estudiantes seguir la demostración que el/la profesor(a) realiza.

Para esta tarea propondremos:

- La orquestación *Technical-demo* (Demostración técnica)*,* el profesor presenta a los estudiantes el comando y la herramienta Vector, así como el comando y la herramienta Distancia o Longitud (GeoGebra Clásico 5).
- La configuración didáctica: La computadora asignada al profesor estará conectada al proyector y estará proyectada en la pizarra. Un arreglo en el aula que permita a los estudiantes seguir la demostración y ver la pantalla del profesor proyectada.
- El modo de explotación: el profesor emplea una situación nueva como punto de partida.

Buscamos que, en esta situación de exploración, los estudiantes se familiaricen con los comandos y herramientas: *Vector*, *Distancia o Longitud*, *ProductoEscalar*, *Ángulo*; además de examinar el proceso de instrumentación.

El profesor presentará una a una, las diferentes maneras que se puede crear un vector mediante comando o herramienta. Solicitando a los estudiantes realizar lo mismo con una variante del mismo ejercicio.

Tarea 1. Cómo graficar un vector (en ℝ<sup>2</sup>) en el DGE

Se mostrará al estudiante cómo:

- Insertar el punto A y B desde la barra de entrada
- Insertar los puntos A y B con la herramienta *Punto* y ubicarlos en el plano cartesiano
- Insertar un punto A(0,0) y un punto B (4,3), después con la herramienta *Vector* dando el primer clic en A y el segundo clic en B, se genera un vector con esos dos puntos;
- Usando sólo la herramienta *Vector* y dar el primer clic en el origen y el segundo clic en otro punto de la gráfica se genera un vector con esos dos puntos;
- Usando el comando *Vector(<Punto>)*, e ingresando en la barra de entrada la sintaxis v=Vector $((4,-3))$  se genera un vector v;
- Usando el comando *Vector(<Punto>)*, y dando un punto C e ingresando en la barra de entrada la sintaxis w=Vector(C) se genera un vector w;
- Usando el comando *Vector(<Punto inicial>, <Punto final>)*, y dados dos punto A y B e ingresando en la barra de entrada la sintaxis r=Vector(A,B) se genera un vector r con esos dos puntos;
- Usando el comando *Vector(<Punto inicial>, <Punto final>)*, e ingresando en la barra de entrada la sintaxis  $s=Vector((0,0),(4,3))$  se genera un vector s con esos dos puntos.

**Tarea 2.** Cómo obtener la norma/módulo de un vector en el DGE Se mostrará al estudiante cómo:

- Usando el comando *Longitud(Objeto)*, e ingresar en la barra de entrada a=Longitud(u)
- Usando el comando *Distancia(<Punto>,<Objeto>)*, e ingresar en la barra de entrada a=Distancia(O,A)
- Usando la herramienta *Distancia o Longitud*, damos un primer clic en el punto A y un segundo clic en el punto B, obteniendo la norma de AB.
- Cambiar las Coordenadas de un vector de Cartesianas a Polares, con el objetivo de que el alumno observe la Magnitud y el Ángulo (en grados) en la vista algebraica.

**Tarea 3.** Cómo obtener el producto escalar entre dos vectores en el DGE Se mostrará al estudiante cómo:

- Usando el comando *ProductoEscalar(<Vector>, <Vector>)*, ingresar en la barra de entrada pe=ProductoEscalar(v, w)
- Diferenciar un vector y una matriz columna en GeoGebra

**Tarea 4.** Cómo obtener el ángulo entre dos vectores en el DGE Se mostrará al estudiante cómo:

- Usando el comando *Ángulo(<Vector>, <Vector>)*, ingresar en la barra de entrada Alfa= $\hat{A}$ ngulo(v, w)
- Usando la herramienta *Ángulo*, un primer clic al vector v y un segundo clic al vector w en la Vista Gráfica
- Usando la herramienta *Ángulo*, un primer clic al punto C, un segundo clic al punto A y un tercer clic al punto B, obteniendo el ángulo entre los vectores w y q
- Usando la herramienta *Ángulo*, un primer clic al vector v y un segundo clic al vector w en la Vista Algebraica.

Después de estas tareas, el profesor proporcionará el EDVI-02 y la hoja de exploración guiada a los estudiantes. El EDVI-02 contiene siete vectores que no pueden ser modificados por medio de la herramienta de arrastre, el propósito de este escenario consiste en forma breve en que el estudiante busque la manera de corroborar la colinealidad de algunos vectores.

### **Hoja de exploración guiada para el estudiante para el EDVI\_02 (proporcionado al estudiante)**

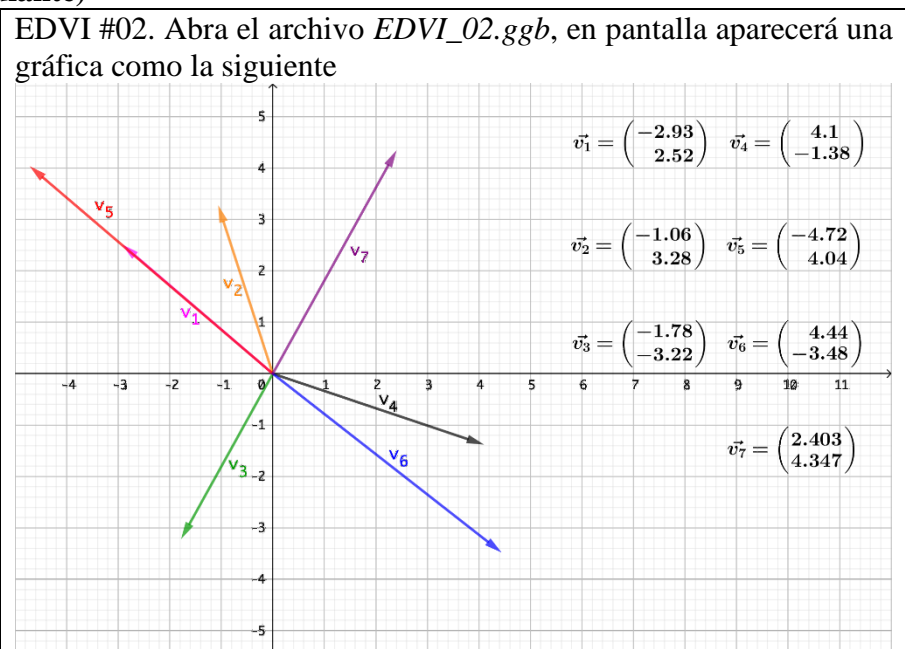

En la gráfica se muestran 7 vectores  $(\vec{v}_1, \vec{v}_2, \vec{v}_3, \vec{v}_4, \vec{v}_5, \vec{v}_6, \vec{v}_7)$ . Responda las siguientes preguntas

- 1. ¿el vector  $\vec{v}_1$  y el vector  $\vec{v}_2$ , son colineales? Si o no, justifique su respuesta.
- 2. ¿el vector  $\vec{v}_1$  y el vector  $\vec{v}_5$ , son colineales? Si o no, justifique su respuesta.
- 3. ¿el vector  $\vec{v}_3$  y el vector  $\vec{v}_7$ , son colineales? Si o no, justifique su respuesta.
- 4. ¿el vector  $\vec{v}_6$  y el vector  $\vec{v}_1$ , son colineales? Si o no, justifique su respuesta.
- 5. Cierre sin guardar el archivo *EDVI\_02.ggb*

#### **Indicaciones para el investigador**

Para esta actividad los estudiantes trabajaran de manera individual y después se implementará la orquestación Sherpa-Student (sesión guiada por un estudiante).

Configuración didáctica: Arreglo en el aula que permita al estudiante-sherpa controlar el uso de la tecnología y los demás estudiantes pueden ver la pantalla proyectada y seguir las acciones del sherpa y del profesor.

Modo de explotación: El profesor tiene un trabajo presentado o explicado por el estudiante-sherpa, o plantea preguntas al estudiante-sherpa y pedirle que lleve a cabo acciones específicas en el entorno tecnológico.

4.3.5 Visualización geométrica del producto de un escalar por un vector en  $\mathbb{R}^2$ 

El propósito de esta tarea es ilustrar geométricamente el producto de un escalar por un vector en ℝ<sup>2</sup>, donde el estudiante observe la representación gráfica y desarrolle una intuición geométrica del concepto y describa en lenguaje natural lo observado.

### **Indicaciones para el profesor**

Para esta actividad se implementará la orquestación *practicals in pairs*

Configuración didáctica: Los estudiantes trabajan en pareja. Cada estudiante estará equipado con calculadora, papel-lápiz y cada pareja estará equipada con una computadora.

En esta actividad se les proporcionará un applet de GeoGebra *EDVI\_01.ggb*, y un cuestionario a una pareja de estudiantes, para qué, mediante una interacción libre de uno de los estudiantes con el EDVI y el llenado del cuestionario por el otro estudiante, se observe la representación gráfica ( $\mathbb{R}^2$ ) de la multiplicación de un vector por un escalar, y describan en lenguaje natural lo observado e infieran algunas propiedades del producto.

En la Vista Gráfica se muestran dos vectores  $\vec{u}$ , y  $\vec{v}$ , y un deslizador  $\lambda$  (de rango (-5,5) con un incremento 1) que el estudiante puede modificar su valor y observar cómo se mueven estos objetos. Así mismo, se observan la representación aritmética y geométrica.
**Hoja de exploración guiada para el estudiante del EDVI\_03 (proporcionado al estudiante)**

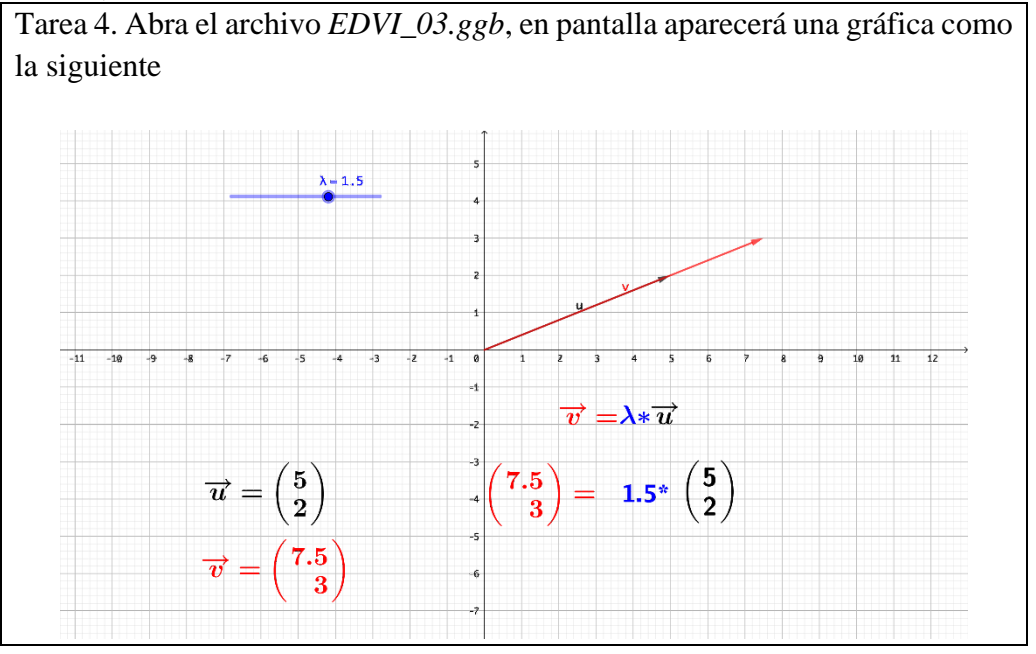

- 1. Mueva el punto del deslizador  $\lambda$  y observe que pasa con el vector  $\vec{u}$  y el vector  $\vec{v}$ .
- 2. El vector  $\vec{u}$  y el vector  $\vec{v}$  *i*, son colineales, ortogonales o ninguno de los dos?
- 3. Para el valor  $\lambda = 1.5$ , ¿Cómo es la dirección del vector  $\vec{v}$  con respecto al vector  $\vec{u}$ ? a) La dirección de  $\vec{v}$  es la misma a la del vector  $\vec{v}$ ,
	- b) La dirección de  $\vec{v}$  cambia a la del vector  $\vec{v}$ ,
	- c) No sé
- 4. Para el valor  $\lambda = 2$ , ¿Cómo es la norma del vector  $\vec{v}$  con respecto al vector  $\vec{u}$ ?
	- a) Se cambia
	- b) Es la misma
	- c) No sé
- 5. Para el valor  $\lambda = 1$ , ¿Cómo es la dirección del vector  $\vec{v}$  con respecto al vector  $\vec{u}$ ?
	- a) Se cambia
	- b) Es la misma
	- c) No sé
- 6. Para el valor  $\lambda = 1$ , ¿Cómo es la norma del vector  $\vec{v}$  con respecto al vector  $\vec{u}$ ?
	- a) Se cambia
	- b) Es la misma
	- c) No sé
- 7. Para el valor  $\lambda = -1.5$ , ¿Cómo es la dirección del vector  $\vec{v}$  con respecto al vector  $\vec{u}$ ?
	- a) Se cambia
	- b) Es la misma
	- c) No sé
- 8. Para el valor  $\lambda = -2$ , ¿Cómo es la norma del vector  $\vec{v}$  con respecto al vector  $\vec{u}$ ?
	- a) Se cambia
	- b) Es la misma
	- c) No sé
- 9. Para el valor  $\lambda = -1$ , ¿Cómo es la dirección del vector  $\vec{v}$  con respecto al vector  $\vec{u}$ ?
	- a) Se cambia / se invierte
	- b) Es la misma
	- c) No sé
- 10. Para el valor  $\lambda = -1$ , ¿Cómo es la norma del vector  $\vec{v}$  con respecto al vector  $\vec{u}$ ?
	- a) Se cambia
	- b) Es la misma / se conserva
	- c) No sé
- 11. ¿Para qué valores de  $\lambda$  la dirección del vector  $\vec{v}$  es igual a la dirección del vector  $\vec{u}$ ?
	- a) Para  $\lambda < 0$ ,
	- b) Para  $\lambda > 0$ ,
	- c) No sé
- 12. ¿Para qué valores de  $\lambda$  la dirección del vector  $\vec{v}$  es igual a la dirección del vector  $-\vec{u}$ ?
	- d) Para  $\lambda < 0$ ,
	- e) Para  $\lambda > 0$ ,
	- f) No sé

13. Si quisiéramos obtener el vector  $\vec{v} = \begin{bmatrix} 0 \\ 0 \end{bmatrix}$  $\begin{bmatrix} 0 \\ 0 \end{bmatrix}$ , ¿que valor debería tener  $\lambda$  ?

14. Si  $\lambda \neq 0$ , ¿que coordenadas debería tener el vector  $\vec{u} = |$  $\mathcal{X}$  $\begin{bmatrix} \tilde{v} \ y \end{bmatrix}$ , para que el vector  $\vec{v} =$  $\begin{bmatrix} 0 \\ 0 \end{bmatrix}$  $\begin{bmatrix} 0 \\ 0 \end{bmatrix}$ ?

15. El vector  $\vec{u} = (x, y)$  y  $\|\vec{u}\| = 6$ 

- a) El vector  $\vec{w} = (-3x, -3y)$ , entonces  $\|\vec{w}\| = ?$
- b) El vector  $\vec{r} = \left(\frac{1}{2}\right)$  $\frac{1}{3}x, \frac{1}{3}$  $\frac{1}{3}y$ , entonces  $\|\vec{r}\| = ?$

16. Guarde el archivo y cierre.

#### 4.3.6 Multiplicación de una matriz por un vector

El propósito de esta tarea será observar el comportamiento de un vector geométricamente cuando se le aplica una transformación lineal en ℝ<sup>2</sup> en el DGE. El objetivo de esta actividad es, que el estudiante observe e infiera que cuando se le aplica una transformación lineal a un vector lo más probable es que el nuevo vector se modifique, esto es, que cambie de dirección, magnitud y/o sentido.

#### **Indicaciones para el profesor (sugerida)**

Para esta tarea propondremos la orquestación *Technical-demo,* el profesor presenta a los estudiantes la sintaxis para ingresar una matriz en el DGE.

Configuración didáctica: El dispositivo digital asignado al profesor estará conectado a un proyector que proyectará el trabajo realizado en la interfaz del dispositivo digital. Un arreglo en el aula que permita a los estudiantes seguir la demostración que el/la profesor(a) realiza.

Modo de explotación: el profesor emplea una situación nueva como punto de partida.

Se mostrará al estudiante cómo:

- Ingrese en la Barra de Entrada la sintaxis  $A = \{ \{1,2,3\}, \{4,5,6\} \},\$
- Ingrese en la Barra de Entrada la sintaxis  $B = \{ \{1,2\}, \{4,5\} \},\$
- Ingrese en la Barra de Entrada la sintaxis  $C = \{\{1,2\}, \{4,5\}, \{7,8\}\}\,$
- Ingrese en la Barra de Entrada la sintaxis  $D = \{ \{1,2,3\}, \{4,5,6\}, \{7,8,9\} \}$
- Creando 4 deslizadores (a,b,c,d) en la Vista Gráfica e ingresar en la barra de Entrada la sintaxis  $E = \{ \{a,b\}, \{c,d\} \}.$

Después de que el profesor realicé la presentación de la creación de una matriz en el DGE, el estudiante realizará las siguientes actividades.

#### **Hoja de exploración guiada para el estudiante (proporcionado al estudiante)**

Tarea 6: Sea  $M = \begin{bmatrix} 1 & 4 \\ 2 & 2 \end{bmatrix}$  $\begin{bmatrix} 1 & 4 \\ 2 & 3 \end{bmatrix}$  y dado los siguientes vectores  $\vec{u}_1 = \begin{bmatrix} 1 \\ 1 \end{bmatrix}$  $\frac{1}{1}$ ,  $\vec{u}_2 = \begin{bmatrix} -1 \\ 2 \end{bmatrix}$  $\begin{bmatrix} 1 \\ 2 \end{bmatrix}$  $\vec{u}_3$  =  $\vert$ −1 1 2  $\overrightarrow{u_4} = \overrightarrow{-\frac{1}{2}}$  $\begin{pmatrix} -1 \\ -2 \end{pmatrix}$ ,  $\overrightarrow{u_5} = \begin{bmatrix} 1 \\ -1 \end{bmatrix}$  $\begin{bmatrix} 1 \\ -1 \end{bmatrix}$ , y  $\overrightarrow{u_6} = \begin{bmatrix} 3 \\ -1 \end{bmatrix}$  $\begin{bmatrix} 3 \\ -1 \end{bmatrix}$ . 1) Calcule en el CAS o en la Vista algebraica del DGE, las siguientes operaciones: a)  $\overrightarrow{v_1} = M * \overrightarrow{u_1}$ ,

b)  $\overrightarrow{v_2} = M * \overrightarrow{u_2}$ ,

- c)  $\overrightarrow{v_3} = M * \overrightarrow{u_3}$ , d)  $\overrightarrow{v_4} = M * \overrightarrow{u_4}$ , e)  $\overrightarrow{v_5} = M * \overrightarrow{u_5}$  y f)  $\overrightarrow{v_6} = M * \overrightarrow{u_6}$ .
- 1) El vector  $\overrightarrow{u_1}$  y el vector  $\overrightarrow{v_1}$  son: ( )Colineales ( )Perpendiculares ( )Paralelos ( )Ninguna de las anteriores ( )No sé
- 2) El vector  $\overrightarrow{u_2}$  y el vector  $\overrightarrow{v_2}$  son: ( )Colineales ( )Perpendiculares ( )Paralelos ( )Ninguna de las anteriores ( )No sé
- 3) El vector  $\overrightarrow{u_3}$  y el vector  $\overrightarrow{v_3}$  son: ( )Colineales ( )Perpendiculares ( )Paralelos ( )Ninguna de las anteriores ( )No sé
- 4) El vector  $\overrightarrow{u_4}$  y el vector  $\overrightarrow{v_4}$  son: ( )Colineales ( )Perpendiculares ( )Paralelos ( )Ninguna de las anteriores ( )No sé
- 5) El vector  $\overrightarrow{u_5}$  y el vector  $\overrightarrow{v_5}$  son: ( )Colineales ( )Perpendiculares ( )Paralelos ( )Ninguna de las anteriores ( )No sé
- 6) El vector  $\overrightarrow{u_6}$  y el vector  $\overrightarrow{v_6}$  son: ( )Colineales ( )Perpendiculares ( )Paralelos ( )Ninguna de las anteriores ( )No sé
- 7) Proporcione una matriz de  $M_{22}$  y un vector  $\overrightarrow{u_1}$  *i*sin realizar alguna operación cómo crees que resulte ser el vector  $\overrightarrow{v_1} = M * \overrightarrow{u_1}$  colineal, perpendicular, paralelo o ninguna de las anteriores?
- 8) Realice la operación  $\overrightarrow{v_1} = M * \overrightarrow{u_1}$  con los datos proporcionados en el ejercicio #7 y corrobore su respuesta
- 9) Guarde el archivo y cierre.

#### 4.3.7 Elaboración del EDVI 04

El propósito de esta tarea es ilustrar el efecto de una transformación lineal aplicada a un vector con la ayuda del DGE, y destacar visualmente, que a pesar de ser un mismo vector  $\vec{u}$  las dos transformaciones lineales  $A_1$  y  $A_2$  causan diferente efecto en el vector. Además, constatar que, si  $\vec{u}$  es un vector colineal al vector  $\overrightarrow{Au}$ , entonces  $-\vec{u}$  también lo es, con la misma razón de proporcionalidad.

Esta actividad fue realizada primeramente por Schonefeld (1995) en un entorno CAS (Derive), donde los estudiantes ejecutaban un script y observaban una figura (estática). Se le proporcionará al estudiante un vector unitario **u** que sólo se mueve/desplaza/desliza sobre una circunferencia unitaria, que tiene su punto inicial en el origen, se les proporciona una matriz  $A$  de  $2 \times 2$  y se adjuntó el producto **Au** al punto terminal del vector **u**. Nosotros instrumentamos esta actividad en GeoGebra, para ello proponemos una orquestación Practicals in pairs.

#### **Instrucciones al profesor (sugerida)**

En esta actividad se introduce el vector propio de manera geométrica, es decir, como un vector u colineal al vector Au para cierta matriz  $A$ .

#### **Definición geométrica de vector y valor propio en R2.**

Dada una matriz A  $(2 \times 2)$  y un vector  $\vec{u}$ . Cuando el vector u y el vector Au son colineales, el vector Au se le conoce como vector propio de la matriz  $A$  y la razón de proporcionalidad del vector Au con respecto al vector u se le conoce como valor propio correspondiente al vector propio Au.

En la Vista Gráfica 1 se muestra un deslizador  $\alpha$  de rango (0,6.28) con un incremento 0.1 que el estudiante puede modificar su valor y observar cómo se mueven los vectores  $\vec{u}$ , y  $\overrightarrow{A_1u}$  en la vista gráfica 1 y los vectores  $\vec{u}$ , y  $\overrightarrow{A_2u}$  en la vista gráfica 2. Para realizar esta actividad hemos creado un micromundo denominado EDVI\_04.

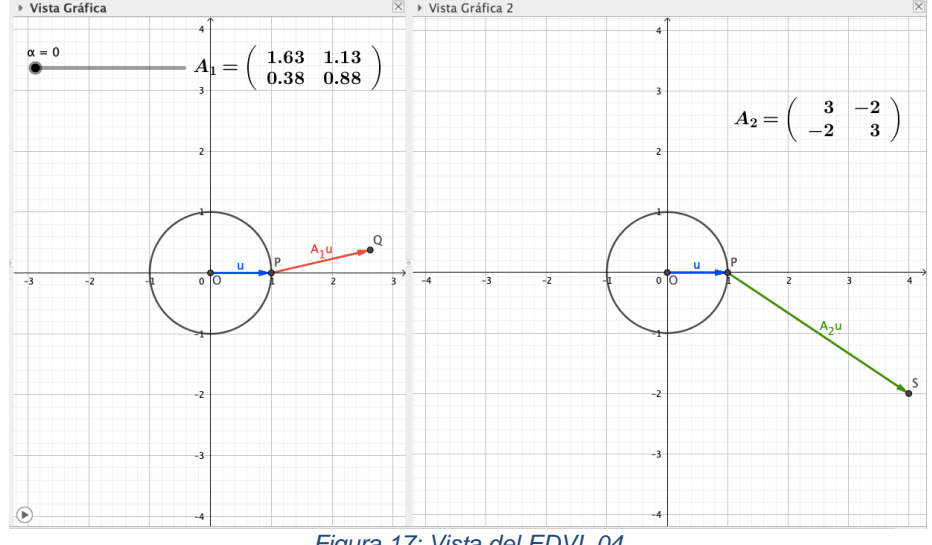

*Figura 17: Vista del EDVI\_04*

El EDVI\_04 se presenta con las dos vistas gráficas de GeoGebra. En cada vista gráfica se observa una circunferencia unitaria y un vector  $\vec{u}$  que se mueve sobre dicha circunferencia.

En cada vista gráfica se muestra una matriz de  $2 \times 2$  (diferentes). Así mismo se observa un vector  $A\vec{u}$ . Para la vista gráfica 1 se visualiza  $A_1\vec{u}$  indicando que dicho vector se obtiene de la multpilicación de la matriz  $A_1$  por el vector  $\vec{u}$ , para la vista gráfica 2 se visualiza  $A_2 \vec{u}$  indicando que dicho vector se obtiene de la multiplicación de la matriz  $A_2$  por el vector  $\vec{u}$ .

#### **Hoja de exploración guiada para el estudiante (proporcionado al estudiante)**

Abra el archivo *EDVI\_04.ggb*, en pantalla aparecerán dos vistas gráficas En la Vista Gráfica 1

Arrastre el punto  $\alpha$  (deslizador) de extremo a extremo ( $\alpha = 0$  hasta  $\alpha = 6.28$ ) y observe el vector  $\vec{u}$  y el vector  $\overrightarrow{A_1u}$ .

¿Encontró algún momento que el vector  $\vec{u}$  y el vector  $\overrightarrow{A_1u}$  son colineales? ( )Si ( )No ¿Encontró algún momento que el vector  $\vec{u}$  y el vector  $\overrightarrow{A_2u}$  son colineales? ( )Si ( )No

Arrastre el punto  $\alpha$  (deslizador) al extremo izquierdo de tal manera que  $\alpha = 0$ . Ejecute la animación

En la Vista Gráfica 1, observe el vector  $\vec{u}$  y el vector  $\overrightarrow{A_1u}$ .

En la Vista Gráfica 2, observe el vector  $\vec{u}$  y el vector  $\overrightarrow{A_2u}$ .

¿Logra identificar cuantas veces el vector  $\vec{u}$  y el vector  $\overrightarrow{A_1u}$  son paralelos?

( )2 veces ( )4 veces ( )Ninguna vez ( )No sé

Modifique el incremento del deslizador  $\alpha$  a 0.081. Arrastre el punto  $\alpha$  (deslizador) hasta el valor 0.32.

En la Vista Gráfica 1, los vectores  $\vec{u}$  y  $\overrightarrow{A_1u}$  son:

( )Colineales ( )Perpendiculares ( )Paralelos ( )Ninguna de las anteriores ( )No sé

En la Vista Gráfica 2, los vectores  $\vec{u}$  y  $\overrightarrow{A_2u}$  son: ( )Colineales ( )Perpendiculares ( )Paralelos ( )Ninguna de las anteriores ( )No sé

Arrastre el punto  $\alpha$  (deslizador) hasta el valor 2.35

En la Vista Gráfica 1, los vectores  $\vec{u}$  y  $\overrightarrow{A_1u}$  son:

( )Colineales ( )Perpendiculares ( )Paralelos ( )Ninguna de las anteriores ( )No sé

En la Vista Gráfica 2, los vectores  $\vec{u}$  y  $\overrightarrow{A_2u}$  son: ( )Colineales ( )Perpendiculares ( )Paralelos ( )Ninguna de las anteriores ( )No sé

Modifique el incremento del deslizador  $\alpha$  a 0.079 Arrastre el punto  $\alpha$  (deslizador) hasta el valor 0.79 En la Vista Gráfica 1, los vectores  $\vec{u}$  y  $\overrightarrow{A_1u}$  son:

( )Colineales ( )Perpendiculares ( )Paralelos ( )Ninguna de las anteriores ( )No sé

En la Vista Gráfica 2, los vectores  $\vec{u}$  y  $\overrightarrow{A_2u}$  son: ( )Colineales ( )Perpendiculares ( )Paralelos ( )Ninguna de las anteriores ( )No sé

Arrastre el punto  $\alpha$  (deslizador) hasta el valor 2.37 En la Vista Gráfica 1, los vectores  $\vec{u}$  y  $\overrightarrow{A_1u}$  son: ( )Colineales ( )Perpendiculares ( )Paralelos ( )Ninguna de las anteriores ( )No sé

En la Vista Gráfica 2, los vector  $\vec{u}$  y  $\overrightarrow{A_2u}$  son: ( )Colineales ( )Perpendiculares ( )Paralelos ( )Ninguna de las anteriores ( )No sé

#### 4.3.8 Elaboración del EDVI 05

Esta tarea consta de dos escenarios en dos vistas del EDVI\_05, con dos propósitos. El primero es que el estudiante asocie la relación de los vectores  $A\vec{e_1}$  y  $A\vec{e_2}$  con los vectores columna de la matriz A. Y el segundo propósito consiste en descubrir, mediante la colinealidad de los vectores  $\vec{u}$  y  $A\vec{u}$ , la constante de proporcionalidad entre ellos, y buscamos observar la instrumentalización del estudiante al descubrir la colinealidad entre el vector  $\vec{u} \times A \vec{u}$ , así como la razón de proporcionalidad entre sus normas. Que el estudiante asocie la colinealidad de los vectores  $\vec{u}$  y  $A\vec{u}$  con la dependencia lineal. Para realizar esta actividad hemos creado un micromundo denominado EDVI\_05.

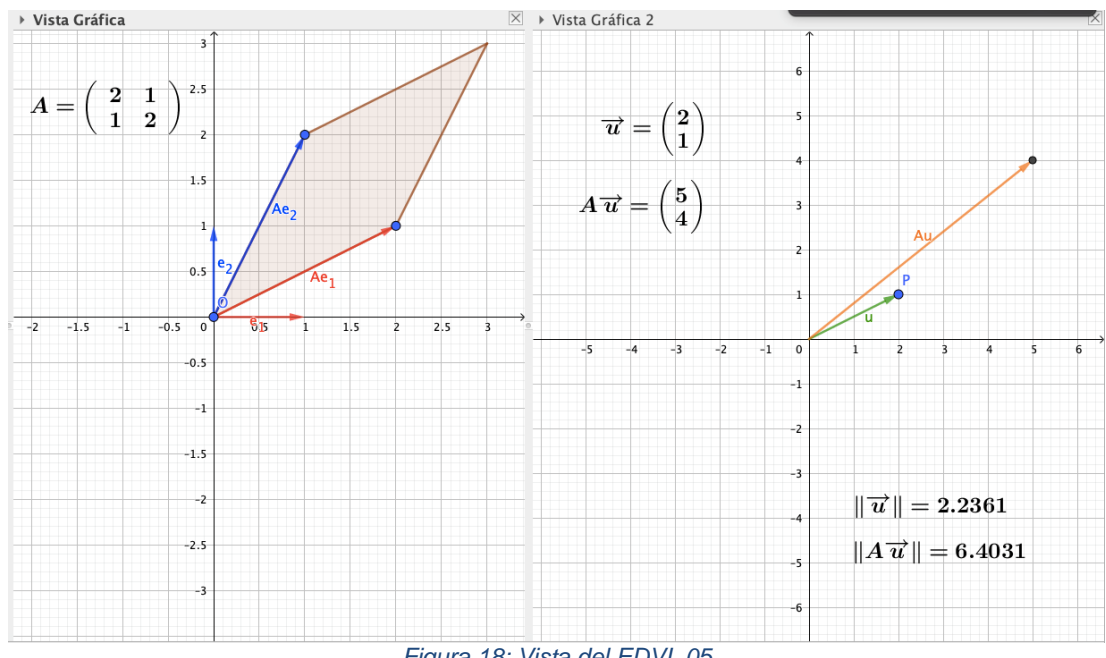

*Figura 18: Vista del EDVI\_05*

El EDVI\_05 se presenta con las dos vistas gráficas de GeoGebra.

En la vista gráfica 1 se muestra una matriz de  $2 \times 2$ . Así mismo se observan cuatro vectores  $\vec{e_1}$ ,  $\vec{e_2}$ ,  $\vec{A} \vec{e_1}$ ,  $\vec{A} \vec{e_2}$ . Para la vista gráfica 2 se visualizan dos vectores  $\vec{u}$  y  $\vec{A} \vec{u}$ indicando que dicho vector se obtiene de la multiplicación de la matriz A por el vector  $\vec{u}$ .

#### **Instrucciones para el profesor (sugerida)**

Para esta actividad se implementará la orquestación Sherpa-Student.

Configuración didáctica: Arreglo en el aula que permita al estudiante-sherpa controlar el uso de la tecnología y los demás estudiantes pueden ver la pantalla proyectada y seguir las acciones del sherpa y del profesor.

Modo de explotación: El profesor tiene un trabajo presentado o explicado por el estudiante-sherpa, o plantea preguntas al estudiante-sherpa y pedirle que lleve a cabo acciones específicas en el entorno tecnológico.

#### **Hoja de exploración guiada para el estudiante (proporcionado al estudiante)**

Se le proporciona al estudiante un cuestionario para el EDVI\_05 En la Vista Gráfica 1 Arrastre el extremo del vector  $A\overrightarrow{e_1}$ Arrastre el extremo del vector  $A\vec{e}_2$ 

Arrastre el extremo del vector  $A\vec{e_1}$  y observe la matriz A

Con respecto a la matriz A, que representa el vector Ae1

( )El primer renglón ( )La primera columna ( )El segundo renglón

( )La segunda columna ( )Ninguna de las anteriores ( )No sé

Arrastre el extremo del vector  $\overrightarrow{A} \overrightarrow{e_2}$  y observe la matriz A

Con respecto a la matriz A, que representa el vector  $\overrightarrow{A}$ 

( )El primer renglón ( )La primera columna ( )El segundo renglón

( )La segunda columna ( )Ninguna de las anteriores ( )No sé

Arrastrando el vector  $A\vec{e_1}$  y el vector  $A\vec{e_2}$ , genere la matriz A en cada uno de los casos siguientes:

a)  $A = \begin{bmatrix} 0.8 & 0.3 \\ 0.3 & 0.7 \end{bmatrix}$  $\begin{bmatrix} 0.0 & 0.3 \\ 0.2 & 0.7 \end{bmatrix}$ 

Los vectores  $A\vec{e_1}$  y  $A\vec{e_2}$  son

( )Colineales ( )No colineales ( )No sé

Los vectores  $A\vec{e_1}$  y  $A\vec{e_2}$  son

( )Linealmente independientes ( )Linealmente dependientes ( )No sé

La matriz A es

( )Singular ( )No singular ( )Simétrica ( )Antisimétrica ( )No sé

b)  $A = \begin{bmatrix} 0.5 & 0.5 \\ 0.5 & 0.5 \end{bmatrix}$  $\begin{bmatrix} 0.5 & 0.5 \ 0.5 & 0.5 \end{bmatrix}$ Los vectores  $A\vec{e_1}$  y  $A\vec{e_2}$  son ( )Colineales ( )No colineales ( )No sé

Los vectores  $A\vec{e_1}$  y  $A\vec{e_2}$  son ( )Linealmente independientes ( )Linealmente dependientes ( )No sé

La matriz A es ( )Singular ( )No singular ( )Simétrica ( )Antisimétrica ( )No sé

c)  $A = \begin{bmatrix} 0 & 1 \\ 1 & 0 \end{bmatrix}$  $\begin{bmatrix} 0 & 1 \\ 1 & 0 \end{bmatrix}$ Los vectores  $A\vec{e_1} \vee A\vec{e_2}$  son ( )Colineales ( )No colineales ( )No sé

Los vectores  $A\vec{e_1}$  y  $A\vec{e_2}$  son ( )Linealmente independientes ( )Linealmente dependientes ( )No sé

La matriz A es ( )Singular ( )No singular ( )Simétrica ( )Antisimétrica ( )No sé

d)  $A = \begin{bmatrix} 0 & 1 \\ 1 & 0 \end{bmatrix}$  $\begin{bmatrix} 0 & 1 \\ -1 & 0 \end{bmatrix}$ Los vectores  $\overrightarrow{A} \overrightarrow{e_1}$  y  $\overrightarrow{A} \overrightarrow{e_2}$  son ( )Colineales ( )No colineales ( )No sé

Los vectores  $\overrightarrow{A} \overrightarrow{e_1}$  y  $\overrightarrow{A} \overrightarrow{e_2}$  son ( )Linealmente independientes ( )Linealmente dependientes ( )No sé

La matriz A es ( )Singular ( )No singular ( )Simétrica ( )Antisimétrica ( )No sé

Después de finalizado esta actividad, se le proporciona una segunda hoja de exploración guiada para el mismo EDVI.

#### **Definición geométrica intuitiva de valor propio**

Dada una matriz A de 2 × 2 y un vector  $\vec{u} \in \mathbb{R}^2$ , decimos que los vectores  $\vec{u}$  y A $\vec{u}$  son proporcionales si las magnitudes de estos son proporcionales y al escalar  $\lambda$ , constante de proporcionalidad, se le llama valor propio, y al vector  $\vec{u}$  vector propio, es decir si  $\vec{u}$ y  $A\vec{u}$  son proporcionales entonces  $A\vec{u} = \lambda \vec{u}$ .

#### **Hoja de exploración guiada para el estudiante**

En la Vista Gráfica 2

Para la matriz  $A = \begin{bmatrix} 0.8 & 0.3 \\ 0.3 & 0.7 \end{bmatrix}$  $\begin{bmatrix} 0.0 & 0.3 \\ 0.2 & 0.7 \end{bmatrix}$ 

Arrastre el punto P (vector  $\vec{u}$ ) y posicione (si es posible) el vector u colineal al vector Au y anote sus coordenadas.

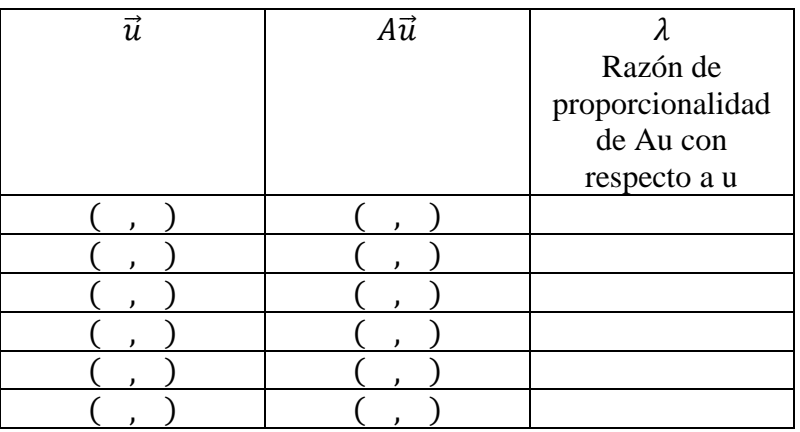

Para la matriz  $A = \begin{bmatrix} 0.5 & 0.5 \\ 0.5 & 0.5 \end{bmatrix}$  $\begin{bmatrix} 0.5 & 0.5 \ 0.5 & 0.5 \end{bmatrix}$ 

Arrastre el punto P (vector  $\vec{u}$ ) y posicione (si es posible) el vector u colineal al vector Au y anote sus coordenadas.

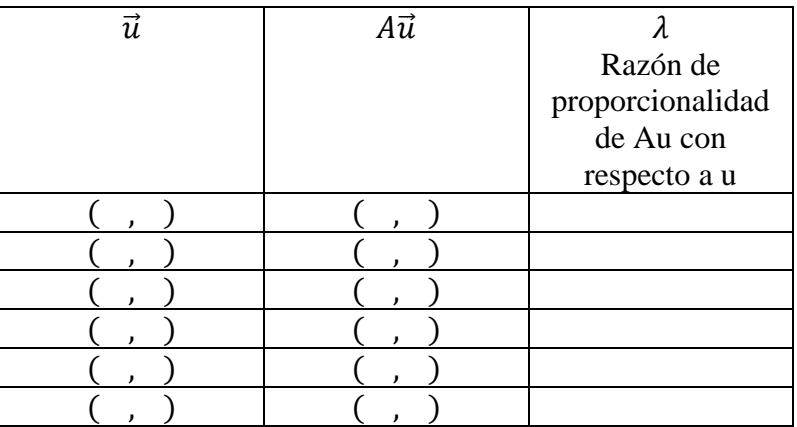

Para la matriz  $A = \begin{bmatrix} 0 & 1 \\ 1 & 0 \end{bmatrix}$  $\begin{bmatrix} 0 & 1 \\ 1 & 0 \end{bmatrix}$ 

Arrastre el punto P (vector  $\vec{u}$ ) y posicione (si es posible) el vector u colineal al vector Au y anote sus coordenadas.

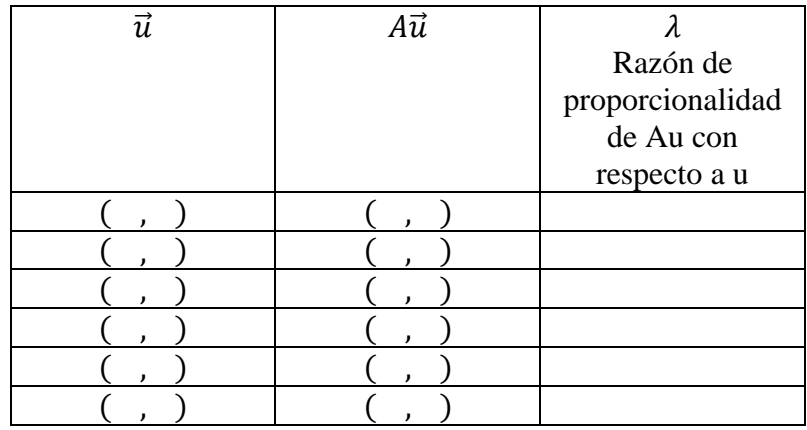

Para la matriz  $A = \begin{bmatrix} 0 & 1 \\ 1 & 0 \end{bmatrix}$  $\begin{bmatrix} 0 & 1 \\ -1 & 0 \end{bmatrix}$ 

Arrastre el punto P (vector  $\vec{u}$ ) y posicione (si es posible) el vector u colineal al vector Au y anote sus coordenadas.

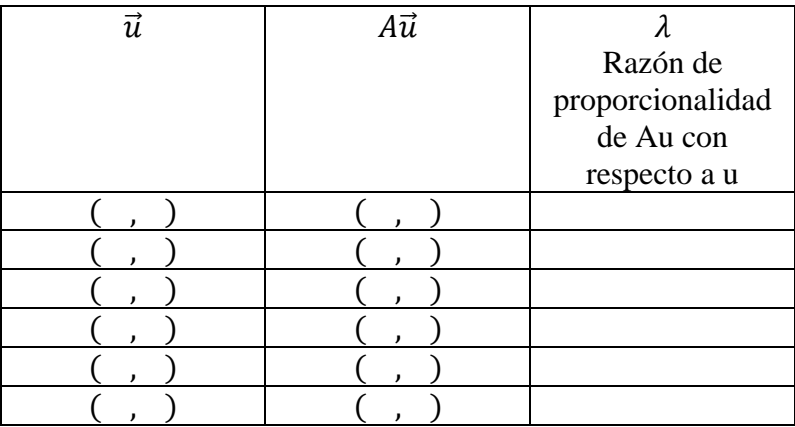

# 4.3.9 Aplicación lineal a una figura

El propósito de esta tarea es presentar un problema geométrico usando transformación lineal con la ayuda del DGE, y esperamos observar las estrategias para encontrar la solución del problema geométrico por parte de los estudiantes (papel-lápiz, DGE)

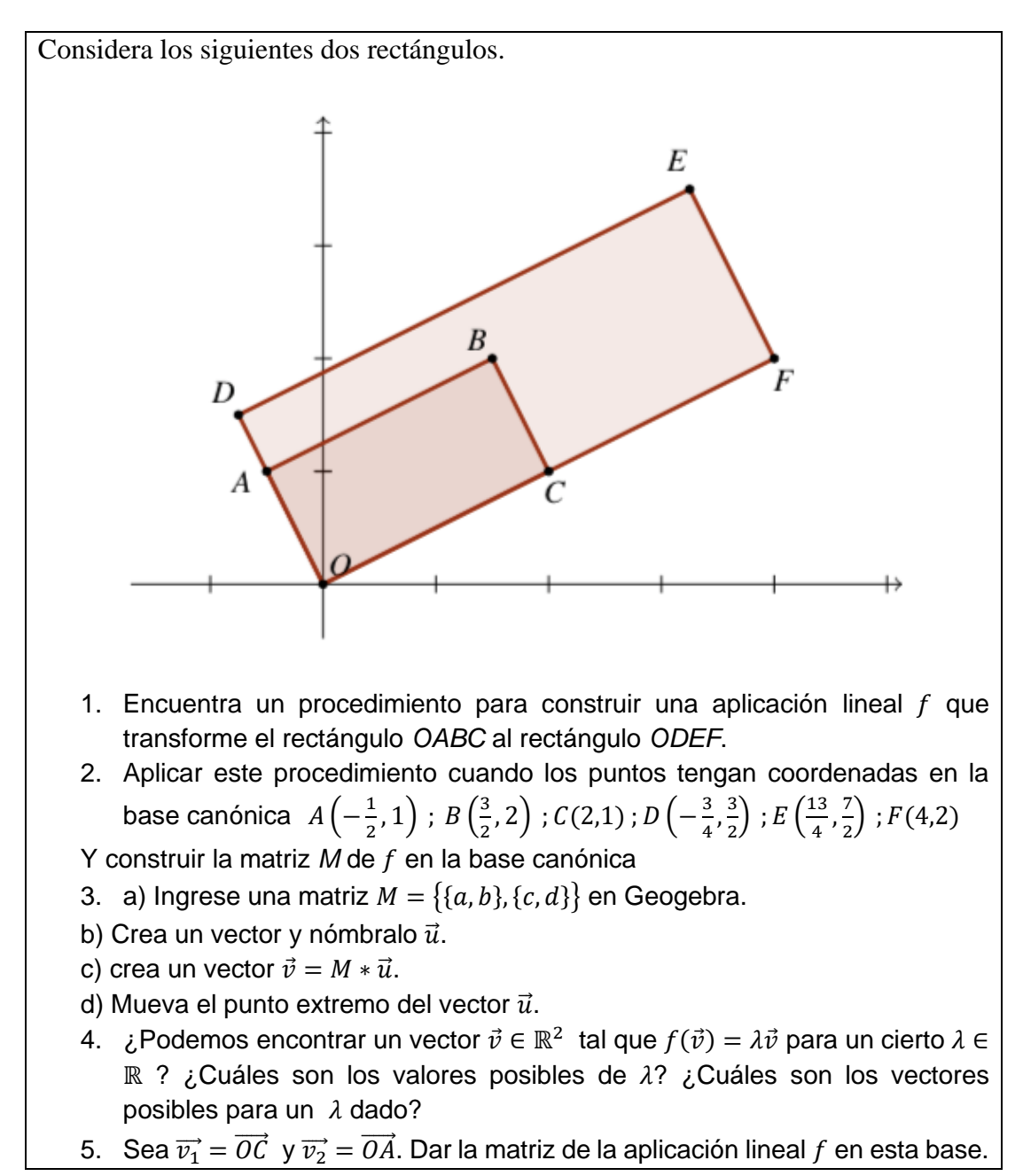

# 4.4 Fase de experimento de enseñanza

La segunda fase del ciclo de la IBD es la fase del experimento de enseñanza. Antes de llevar a cabo un primer ciclo de investigación en el aula, observamos sólo el desarrollo del pretest con siete estudiantes de ciencias.

# <span id="page-84-1"></span>4.4.1 Segunda experiencia piloto (examen diagnóstico)

En esta experiencia sólo aplicamos el pretest (primera versión) a siete estudiantes heterogéneos voluntarios (2 mujeres y 5 hombres) de una escuela de físico-matemáticas que habían finalizado con éxito un curso de álgebra lineal I<sup>6</sup> (Propiedad de los enteros, números complejos, polinomios, sistemas de ecuaciones lineales), y un curso de álgebra lineal  $II^7$  (sistemas de ecuaciones lineales, matrices, determinantes, espacios vectoriales, transformaciones lineales, espacios euclidianos). El objetivo era determinar los conocimientos de los estudiantes sobre norma de un vector, ángulo entre vectores, producto punto, producto de un escalar por un vector, transformación de un vector mediante la multiplicación de una matriz por un vector, en la que el último ítem está destinado a coincidir con los elementos del postest; y averiguar los procedimientos de resolución que utilizaban. Para la recolección de datos, se les proporcionó a los estudiantes el pretest impreso y se les solicitó responder en hojas blancas, el pretest se resolvió de manera individual, se realizó la videograbación de la sesión y el investigador participó como aplicador, la actividad se desarrolló en las instalaciones del DME-CINVESTAV (ver [Figura 19\)](#page-84-0).

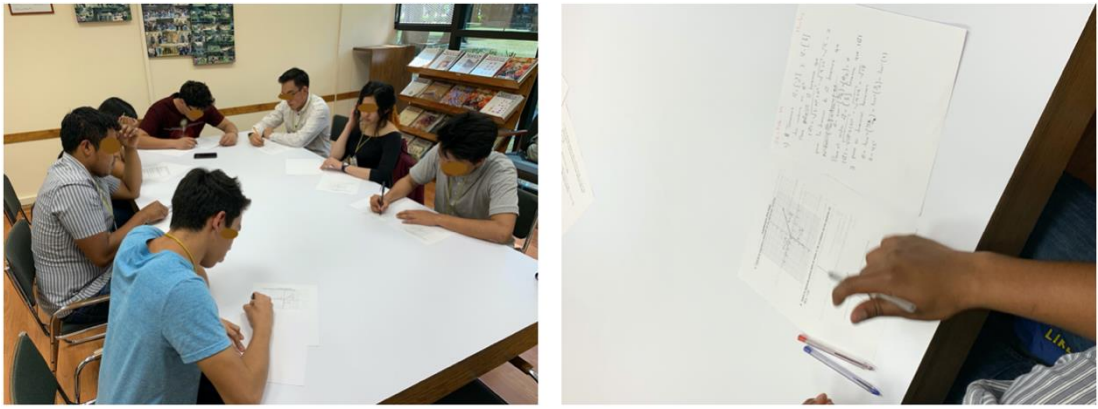

*Figura 19: Estudiantes en el DME-CINVESTAV*

<span id="page-84-0"></span>Teníamos la hipótesis de que, si los estudiantes de una escuela matemática terminaban en un determinado tiempo t, los estudiantes de ingeniería terminarían en un tiempo mayor.

<sup>6</sup> https://www.esfm.ipn.mx/assets/files/esfm/docs/planes/LFM/tronco-comun/1/Algebra\_I.pdf

<sup>7</sup> https://www.esfm.ipn.mx/assets/files/esfm/docs/planes/LFM/tronco-comun/2/Algebra\_II.pdf

#### 4.4.2 Análisis retrospectivo de la segunda experiencia (piloto)

Posterior a la aplicación de esta actividad, los tres diseñadores de la tarea nos reunimos para analizar el tiempo en el que los estudiantes resolvieron los ejercicios y sus respectivas respuestas, como fuentes principales de datos. Los hallazgos de los razonamientos de los estudiantes las discutiremos por ítem mediante los tres modos de pensamiento de Sierpinska (2000). La tabla 6 resume los resultados.

| <b>Table 0.</b> Resultatos del pretest experiencia photo |   |                          |   |    |   |   |                |             |             |   |   |   |   |        |   |   |              |
|----------------------------------------------------------|---|--------------------------|---|----|---|---|----------------|-------------|-------------|---|---|---|---|--------|---|---|--------------|
| Item                                                     |   |                          |   | ∽  | ∽ | ∸ |                | $\sim$      | ⌒<br>◡      | ◡ |   |   |   |        |   |   | O            |
|                                                          | a |                          | c | a  | D | c | a              | D           | $\sim$<br>◡ | a | a |   | c | α      | a | b | <sub>n</sub> |
| Correcto                                                 |   | $\overline{\phantom{0}}$ | − | ⇁  | ∽ |   | $\overline{ }$ | ັ           | ◡           | − |   |   | - | ◡      |   |   |              |
| Incorrect                                                |   |                          | υ | ., |   |   |                | $\sim$<br>↵ | $\sim$<br>∠ |   |   | ∠ | v | ⌒<br>∠ |   |   |              |
|                                                          |   |                          |   |    |   |   |                |             |             |   |   |   |   |        |   |   |              |

**Tabla 6.** Resultados del pretest experiencia piloto

En el ítem 1 los siete estudiantes respondieron correctamente, abordando la norma de los vectores de forma analítica-aritmética (ver [Figura 20\)](#page-85-0).

1) I Tenemos  $\vec{n} = \begin{bmatrix} -3 \\ 0 \end{bmatrix}$  y  $\vec{u} = \begin{bmatrix} 3 \\ 3 \end{bmatrix}$ <br>
dos vectors en  $\mathbb{R}^2$ <br>
Para project i terremos que<br>  $|\vec{n}| = \sqrt{(-s)^2 + 0^2} = \sqrt{9 + 0} = 3$ 1 = Vora V.<br>Ragnitul:  $17\overline{v}$ 1 =  $\sqrt{4\overline{v} \cdot v}$  =  $\sqrt{(3)^2}$  =  $\sqrt{9}$  = 3<br>Derection:  $91180°$  0 bien dinotion - 2.<br>Derection:  $91180°$  0 bien dinotion - 2.<br>Hayrified:  $11\overline{u}$ 1 =  $\sqrt{470x^2}$  =  $\sqrt{(3)^2+(3)^2}$  =  $\sqrt{$ pora la direccio: de J teremos que  $\frac{a_1}{b_1 + a_2}$  =  $\frac{1}{2}$  =  $\frac{1}{2}$  =  $\frac{a_1}{2}$  =  $\frac{a_2}{2}$  =  $\frac{a_3}{2}$  =  $\frac{a_4}{2}$  =  $\frac{a_5}{2}$  =  $\frac{a_6}{2}$  =  $\frac{a_7}{2}$  =  $\frac{a_8}{2}$  =  $\frac{a_9}{2}$  =  $\frac{a_1}{2}$  =  $\frac{a_1}{2}$  =  $\frac{a_2}{2}$  =  $\frac{a_3}{2$  $\theta = \tan^{-1}(-\alpha) = -3$ <br>Poro el vecdor  $\vec{u} = \begin{bmatrix} 3 \\ 3 \end{bmatrix}$  tenemes que  $|\vec{u}|$ Dirección: 0145  $\sqrt{\frac{1}{100}}$  11 = 1400,007  $|\vec{u}| = \sqrt{(3^2 + (3)^2)} = \sqrt{949} - \sqrt{18}$ y para su dirección tenemen  $\theta = \tan^{-1}(\frac{\pi}{u}) = \tan^{-1}(\frac{3}{3}) = \tan^{-1}(1)$  $\frac{e^{i\pi}}{2}$  obien direction - j  $\theta = 45^\circ$ 

*Figura 20: Cálculo de la norma de un vector por dos estudiantes*

<span id="page-85-0"></span>En el ítem 2, seis estudiantes abordaron el producto de un escalar por un vector de forma sintético-geométrico correctamente. De los cuales tres estudiantes realizaron la representación en una geometría con coordenadas, pero sin escalas en los ejes (ver [Figura 21\)](#page-86-0).

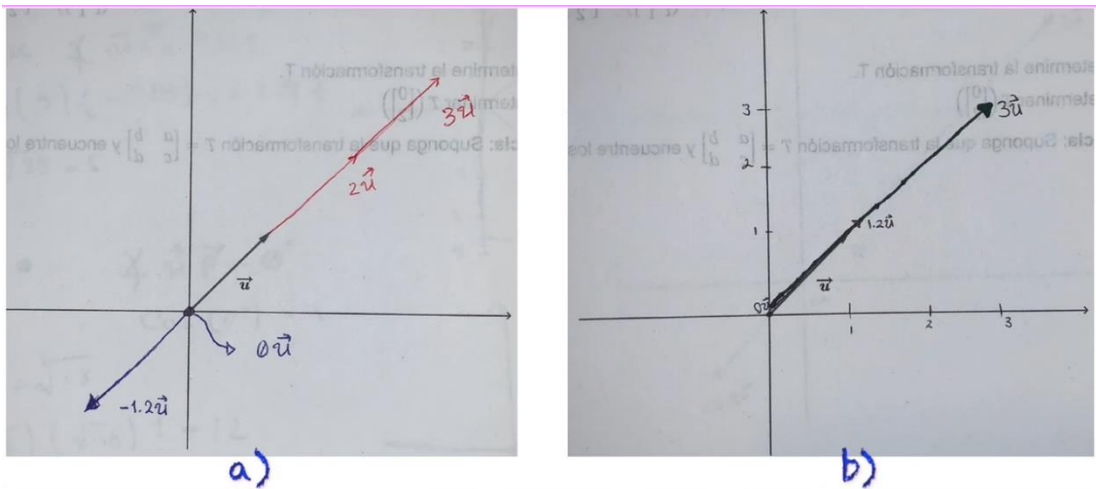

*Figura 21: a) Vectores sin escalas en los ejes y b) vectores con escala en los ejes*

<span id="page-86-0"></span>Un estudiante graficó el vector 1.2 $\vec{u}$  cuando en el pretest se les pedía −1.2 $\vec{u}$ . Este estudiante probablemente no observó el signo menos (ver [Figura 21b](#page-86-0)).

En el ítem 3 y 4, los vectores fueron proporcionados como pares ordenados, los datos proporcionados en el ítem 3 y en el ítem 4 son los mismos y a pesar de la nota de sugerencia que se encontraba en el pretest, los siete estudiantes calcularon el producto punto en el ítem 3 y volvieron a realizar la misma operación en el ítem 4.

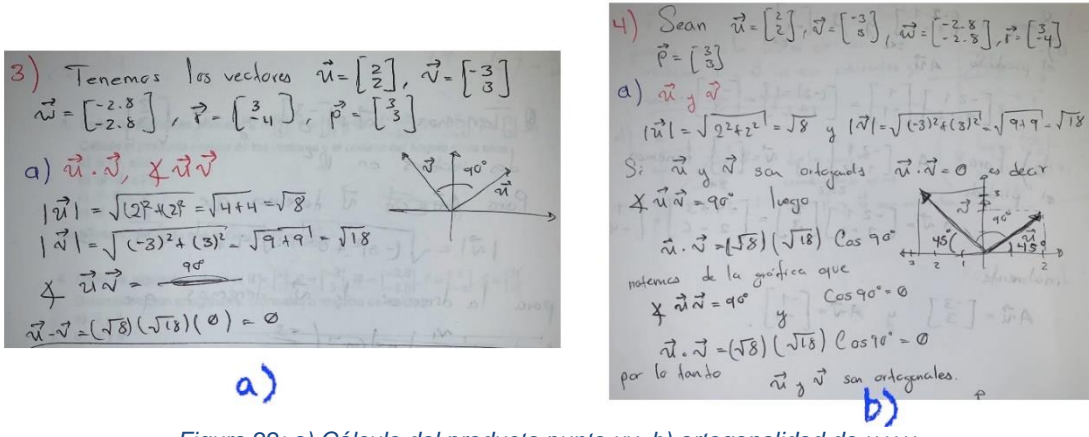

*Figura 22: a) Cálculo del producto punto uv, b) ortogonalidad de u y v*

En el ítem 4, un estudiante combinó el modo sintético-geométrico y el analíticoaritmético en sus respuestas.

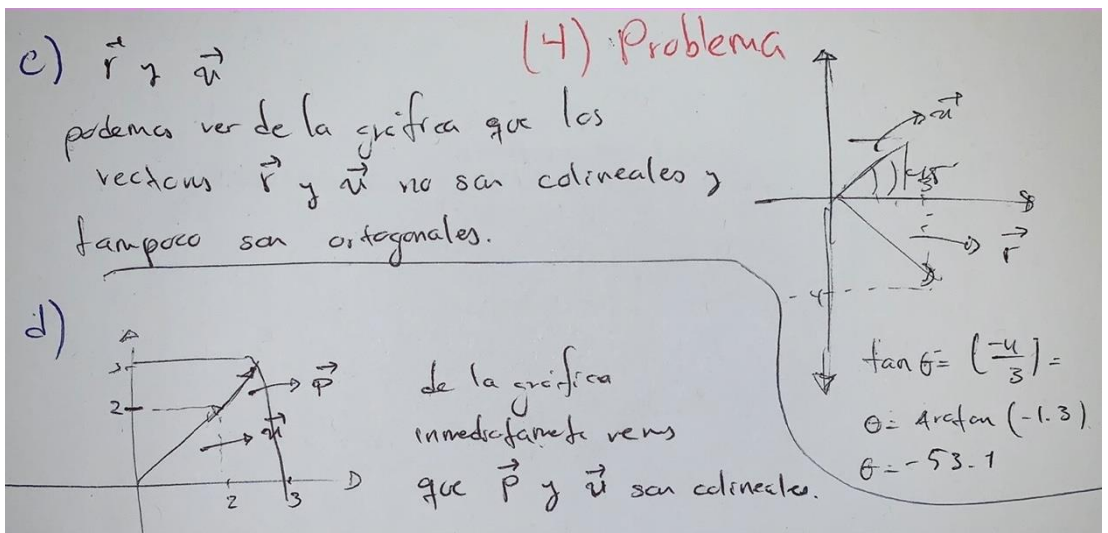

*Figura 23: Argumentos sintético-geométrico y analítico-aritmético*

En el ítem 5, seis de los sietes estudiantes calcularon satisfactoriamente la multiplicación de la matriz A de 2x2 por los vectores u y v.

En el ítem 6, tres de los siete estudiantes obtuvieron la matriz de la transformación lineal mediante el modo analítico-aritmético.

A partir de esta pequeña segunda experiencia llevada a cabo sólo con el pretest, nos reunimos con un investigador experimentado y una profesora novata, y a partir de los datos obtenidos, realizando la modificación del pretest y llevamos a cabo el primer ciclo de investigación (tercera experiencia) que incluyó un breve experimento de enseñanza de tres lecciones.

#### 4.4.3 Entorno educativo

Las actividades se llevaron a cabo en un laboratorio de computación de la UPIICSA-IPN con 25 computadoras (una sala con capacidad para 40 estudiantes por clase) con acceso a internet, Matlab y GeoGebra. Una de las computadoras estaba conectada a un proyector de video.

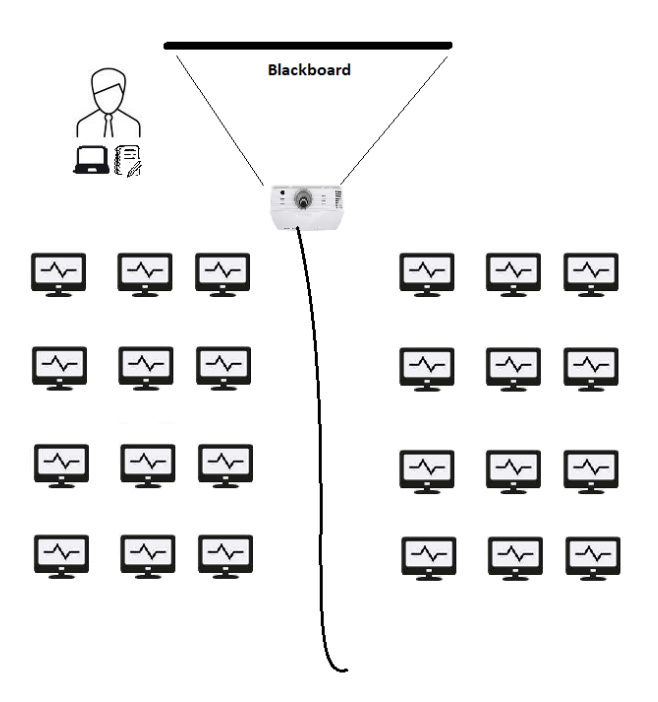

*Figura 24: Laboratorio de computación*

#### <span id="page-88-0"></span>4.4.4 Tercera experiencia

El primer ciclo de investigación (tercera experiencia) fue un breve experimento de enseñanza que sólo incluyó tres lecciones. En este experimento de enseñanza participaron doce estudiantes voluntarios (3 mujeres y 9 hombres), todos inscritos en un único curso de "Álgebra lineal" en la UPIICSA-IPN (universidad pública mexicana).

El curso se encontraba en su última semana del ciclo escolar, la mayoría de los estudiantes cursaban de ocho a diez asignaturas. El grupo tenía tres sesiones con su profesor los lunes, miércoles y viernes de 19:00 a 20:30 hrs, 4.5 h/semana en un aula normal con pizarra blanca. El aula contaba con videoproyector, pero el profesor titular del curso, nunca lo utilizó en su curso (dato confirmado por el profesor y por los estudiantes).

Antes de la implementación tuvimos contacto con el profesor para plantearle nuestro proyecto de investigación. El profesor accedió a participar con la condición de conocer los materiales una semana antes de la aplicación, la cual se cumplió y se le hizo entrega. Una clase antes del inicio de la experiencia de enseñanza el profesor titular del curso hizo entrega a los estudiantes el pretest impreso (un viernes), solicitándoles que el próximo lunes en la clase entregaran la solución del misma, el pretest resuelto fue entregado por 12 de los 15 estudiantes.

El lunes el profesor finalizaría el tema de transformaciones lineales e iniciaría con el tema de valores y vectores propios, dentro del cual aplicaría nuestro proyecto de

investigación. El profesor abandonó la experimentación –por problemas de salud– proporcionándonos los últimos 30 min de la sesión del lunes y los 120 minutos de la sesión del miércoles, el investigador tuvo que desempeñarse como profesor en la experimentación de enseñanza. En el curso, l@s estudiantes ya habían abordado los temas de matrices, sistemas de ecuaciones lineales, espacios vectoriales y transformaciones lineales, pero no habían abordado los conceptos de valores y vectores propios. Los estudiantes mencionaron que no tenían experiencia con algún DGE.

#### **Orquestación instrumental observada durante la tercera experiencia**

Presentaremos un estudio de caso del profesor que llevó a cabo la implementación de la THA, la cual podría implicar algunas limitaciones como la situación particular del grupo, así como el conocimiento del profesor del DGE y de la THEA. La configuración didáctica consistió en asignar a cada estudiante una computadora con los EDVIs, calculadora, papel y lápiz. Los artefactos del profesor fueron una pizarra blanca, un proyector de video y un cable para conectar la computadora al videoproyector. Como modo de explotación, de forma individual cada estudiante analiza y resuelve la actividad, con posibilidad de solicitar ayuda y preguntar al profesor. Posteriormente el profesor realiza una pregunta al grupo y a partir de una respuesta de un(a) estudiante, el profesor realiza la discusión con toda la clase.

En la sesión del lunes se abordó en el aula el problema de modelación, en la que se les presentó a los estudiantes un problema de predicción del clima de una cierta ciudad, en esta actividad el profesor utilizó la orquestación *Board-instruction*, en la que el profesor esta frente a la toda la clase y escribiendo en la pizarra sin tecnología.

En la sesión del miércoles, la experiencia se llevó a cabo en una sala de cómputo, en donde a cada estudiante se le proporcionó una computadora de escritorio con GeoGebra, Matlab y acceso libre a internet (ver [Figura 25\)](#page-89-0). Los datos se recopilaron mediante la observación y videograbación de la sesión. Se les proporcionó una carpeta ubicado en el escritorio de la computadora con todos los EDVIs y las hojas de exploración guiada para cada actividad.

<span id="page-89-0"></span>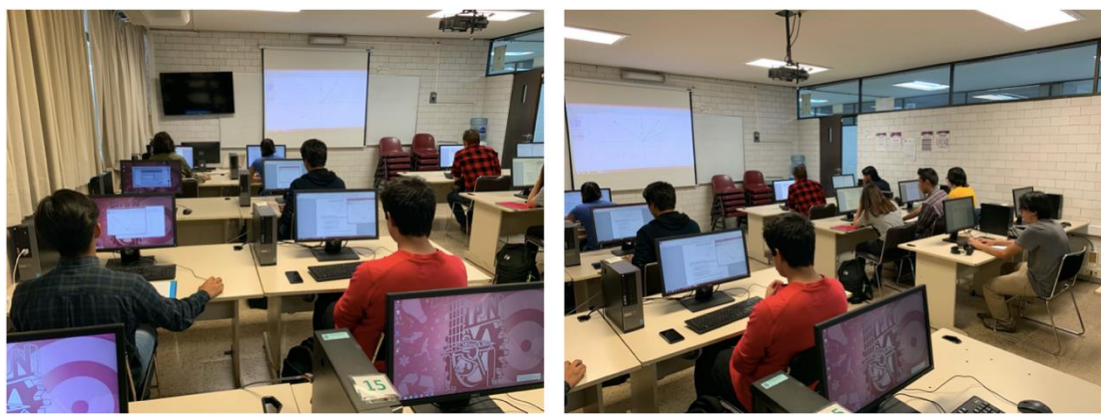

*Figura 25: Sala de cómputo UPIICSA-IPN*

Realizamos un estudio de caso de un único profesor, la sesión comenzó con una orquestación *Technical-demo* por parte del profesor, en esta orquestación se llevó a cabo la presentación de las características del DGE por parte del profesor, la manera de insertar un vector en  $\mathbb{R}^2$ , cálculo de la norma de un vector. Durante los primeros minutos surgió un *rendimiento didáctico*, en la que se presentó una orquestación *Technical-support* por parte de una estudiante, la estudiante tuvo que abandonar su posición y se generó una nueva configuración didáctica de dos computadoras con tres estudiantes.

Después los estudiantes empezaron a manipular el EDVI-01, observando la orquestación *Technical-demo* por parte de los estudiantes, y la orquestación *Workand-walk-by* por parte del profesor, en este punto, el profesor le recomendó a un estudiante compartir con el grupo la manera de dividir la pantalla de la PC en dos vistas, realizando la orquestación *Sherpa-at-work*.

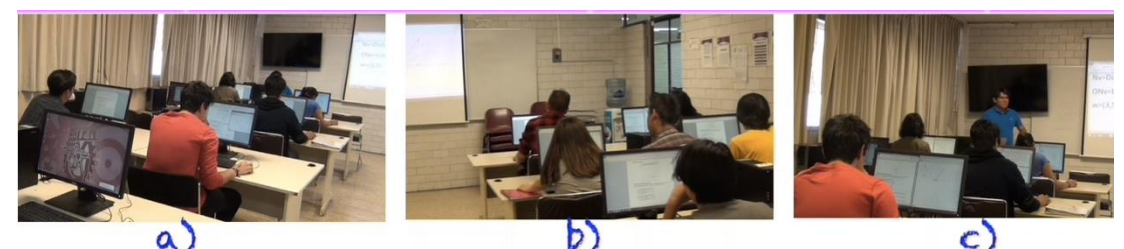

*Figura 26: a) Pantalla antes de la presentación del Sherpa-Student; b) Pantalla del Sherpa-student; c) Pantalla después de la presentación del Sherpa-student*

Los estudiantes trabajaron por 15 minutos con el EDVI-01, después el profesor utiliza la orquestación *Guide-and-explain*, para discutir los tipos de arrastres encontrados en el EDVI-01 con toda la clase.

Enseguida los estudiantes empezaron a trabajar con el EDVI-02, observando la orquestación *Technical-demo* por parte de los estudiantes, y durante el desarrollo de esta actividad, el profesor presentó algunas formas de calcular el ángulo de un vector con respecto al eje x (orquestación *Explain-the-screen* por parte del profesor). Y posteriormente el profesor mostró la manera de calcular el ángulo entre dos vectores (orquestación *Explain-the-screen* por parte del profesor). Luego el profesor utilizó la orquestación *Link-screen-paper*, para discutir la colinealidad de los vectores.

Posteriormente los estudiantes empezaron a trabajar con el EDVI-03, realizando la orquestación *Technical-demo* por parte de los estudiantes y la orquestación *Work-andwalk-by* por parte del profesor.

Los resultados del estudio de caso nos permitieron observar que la orquestación Workand-walk-by fue muy utilizada por el profesor. El profesor se acercaba a los estudiantes y observaba sus trabajos, de acuerdo con la experiencia del profesor o si el estudiante tenía una pregunta, el profesor proponía una discusión con toda la clase del problema que presentaba ese estudiante.

El profesor detonaba preguntas que los estudiantes respondían en la forma que podrían abordar la respuesta y a partir de esto, el profesor usaba las respuestas para introducir las formas de resolver el problema. El profesor realizó las anotaciones en un editor de texto que se visualizaba en la pantalla. El profesor recalcaba los posibles problemas técnicos del software, usando la orquestación Technical-demo.

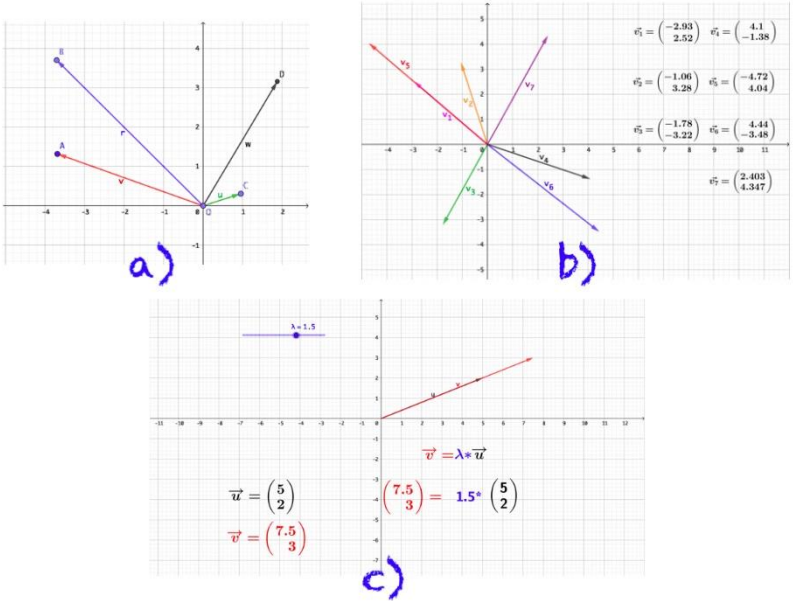

<span id="page-91-0"></span>*Figura 27: Actividades del primer ciclo de investigación. a) Tipos de arrastre; b) Colinealidad de vectores; c) Multiplicación de un escalar por un vector*

#### 4.4.5 Análisis retrospectivo de la tercera experiencia

Realizaremos el análisis de la experiencia en la sala de computo. Al inicio de la sesión y de las actividades, el profesor realiza una primera interacción del DGE, iniciando el proceso de instrumentación, mostrando y familiarizando al estudiante con las vistas y objetos como: Vista Gráfica, Vista Algebraica, Barra de Entrada, Ejes, Cuadrícula, Elige y Mueve, Desplaza vista gráfica, Aproximar, Alejar, Mostrar/Ocultar objeto, Punto, Punto en objeto, entre otras.

El profesor realizó junto con los estudiantes, la instrumentación del comando y la herramienta Vector. Del mismo modo, mostró el uso del comando y la herramienta Distancia o Longitud, para obtener la norma de un vector, que el estudiante utilizaría en la siguiente actividad.

#### **Actividad 1: modalidades de arrastre**

El EDVI-01 fue diseñado con la intención de que el estudiante reafirmara la representación de un vector como una flecha en un espacio de 2 dimensiones dotado de un sistema de coordenadas cartesianas, que emanan de un punto común denominado "el origen" y los posibles tipos de arrastre que pudiera tener un vector en un entorno de

geometría dinámica. Para facilitar el arrastre de los vectores, se habilitó un punto al extremo final de cada vector (ver [Figura 27a](#page-91-0)). La instrucción dada a los estudiantes en la actividad 1 fue arrastrar el extremo de cada uno de los vectores.

Los estudiantes interactuaron con el EDVI y respondiendo la hoja de la actividad por un lapso de 15 minutos. Desarrollándose la instrumentación del uso de la herramienta analizando el arrastre en el DGE a través de las modalidades de arrastres conocidas (Arzarello et al., 2002).

Al final de la actividad el profesor utilizando la orquestación instrumental **Explainthe-screen**, resume los tipos de arrastre que existen en esa actividad.

#### **Actividad 2: colinealidad de vectores**

La actividad se puede abordar de varias maneras: una de ellas es utilizando lápiz-papel y situando los vectores como como puntos en  $\mathbb{R}^2$ , se puede calcular la ecuación de la recta que pasa por dos puntos y después verificar si la recta pasa por el origen. Otra manera consiste en calcular el ángulo entre dos vectores utilizando la ecuación  $\theta =$ ArcCos ( $\frac{\vec{u} \cdot \vec{v}}{\mathbf{u} \cdot \vec{v}}$  $\frac{u \cdot v}{\|\vec{u}\| \|\vec{v}\|}$ . O utilizando el DGE, mediante la variedad de formas de uso del comando-herramienta Ángulo.

Para la actividad 2 (ver [Figura 27b](#page-91-0)) los estudiantes trabajaron con el EDVI-02 y una hoja de exploración guiada. Los estudiantes trabajaron por unos minutos de manera individual y respondieron en la hoja de actividad guiada, posteriormente el profesor comenzó a realizar la discusión de la clase, desarrollando la siguiente discusión:

Profesor: ¿cuándo dos vectores son colineales? Estudiante 6: "cuando se encuentran en la misma línea recta"

El profesor realizó otra pregunta al grupo: "¿visualmente estos dos vectores están sobre una línea recta (señalando a los vectores  $\overrightarrow{v_1} \vee \overrightarrow{v_2}$ )? la mayoría en el grupo responde que no están en la misma línea recta y que por lo tanto no son colineales. El profesor vuelve a preguntar: "¿alguien tiene otra información de cuando dos vectores son colineales?"

Estudiante 11: "cuando tienen el mismo ángulo con respecto al eje-x"

Después el profesor realiza la instrumentación del comando y herramienta Ángulo. Con esos dos esquemas los estudiantes respondieron al ítem #1

Estudiante 1: [No, porque visualmente no se encuentran en la misma línea recta y su ángulo con el eje x no es el mismo.]

Estudiante 2: [Visualmente no se encuentran sobre la misma recta]

Estudiante 3: [No son colineales ya que los dos vectores cuentan con un ángulo diferente respecto al eje X]

Enseguida un estudiante comenta en la clase

Estudiante 11: "¿También puede ser que dos vectores son colineales cuando el ángulo entre ellos es de 180º?"

Profesor: "Correcto, son colineales si el ángulo entre ellos es 0º o si el ángulo entre ellos es de 180º"

Para el ítem #2, varios de los estudiantes respondieron

Estudiante 2: [No son colineales ya que no están en la misma recta]

Estudiante 3: [No son colineales ya que los vectores se encuentran con distinto ángulo respecto al eje X]

Estudiante 4: [No, porque sus ángulos respecto al eje x no son iguales]

Estudiante 5: [No, sus ángulos respecto al eje x son diferentes.

Estudiante 7: [Visualmente se encuentran sobre la misma recta], creemos que el alumno no quiso comprobar esta afirmación debido a la parte visual.

Estudiante 10: [No porque no tienen el mismo ángulo respecto al eje x]

Estudiante 11: [No porque a pesar de parecer que están en la misma recta, no se encuentran con el mismo ángulo respecto al eje X ni a 180 grados entre ellos]

Posteriormente el profesor realiza la instrumentación del comando Ángulo (Objeto, Objeto). Con esos esquemas los estudiantes respondieron al ítem #2

Profesor: "¿Alguien modificó su respuesta de que sí los vectores  $\vec{v_1}$  y  $\vec{v_5}$ , son colineales?

Estudiante 6: Sí, mi respuesta era sí, porque teníamos información de que eran colineales si se mantienen en la misma línea recta, pero ya con la demás información sacando los ángulos vimos que no porque el ángulo entre ellos no es de 0º, sino que el ángulo entre ellos es de 0.365º

Estudiante 8: [Si porque se encuentran en la misma línea recta], después ella calculó el ángulo y anotó [No porque el ángulo entre ellos no es de 0°.]

El profesor solicita a los estudiantes que use la herramienta Zoom sobre los vectores  $\overrightarrow{v_1} \vee \overrightarrow{v_5}$ 

Profesor: Los vectores  $\overrightarrow{v_1}$  y  $\overrightarrow{v_5}$  *i* están en una misma recta? Estudiante 6: No. Profesor: ¿entonces los vectores son colineales? Estudiante 6: No, no son colineales.

Con la discusión de la clase, los estudiantes modificaron sus respuestas y apoyándose en esos esquemas respondieron los siguientes ítems

ítem 4: ¿los vectores  $\overrightarrow{v_3}$  y  $\overrightarrow{v_7}$ , son colineales? Estudiante 1: [Si, el ángulo entre ellos es de 180] Estudiante 2: [Si son colineales porque su ángulo entre ellos es de 180°] Estudiante 3: [No son colineales ya que los vectores se encuentran con distinto ángulo respecto al eje de las X]

- Estudiante 4: Si, por que al momento de poner el comando en la entrada: "v=Ángulo[v 2, v 7]" el valor v me dio un ángulo de 180 grados, lo que quiere decir que son colineales.
- Estudiante 6: [Si porque se encuentran en la misma línea recta y su ángulo forma 180°]
- Estudiante 7: [No, el ángulo que se forma de  $\vec{v}_3$  a  $\vec{v}_7$  es de 180°, pero no tiene el mismo sentido, son opuestos.]
- ítem 5: ¿los vectores  $\overrightarrow{v_6}$  y  $\overrightarrow{v_1}$ , son colineales?
- Estudiante 1: [No, el ángulo entre ellos es de 177.39]
- Estudiante 2: [No son colineales porque su ángulo entre ellos no es de 180°]
- Estudiante 4: [No, porque el ángulo entre ellos es desigual a 180 grados.]
- Estudiante 5: [No, entre ellos se genera un ángulo diferente a 180 y diferente a 0]

En esta actividad concluimos que la discusión en clase, ayudo a enriquecer los esquemas de los estudiantes acerca de la colinealidad de dos vectores en  $\mathbb{R}^2$  al corroborar sus respuestas de forma analítica, apoyándose en el DGE.

#### **Actividad 3: multiplicación de un escalar por un vector**

Para la actividad 3 [\(Figura 27c](#page-91-0)) los estudiantes pasaron 10 minutos interactuando con el EDVI-03 y respondiendo la hoja de exploración guiada. Debido al tiempo de la sesión en este punto finalizamos con la actividad 3. Durante la finalización de la actividad, el profesor titular del curso llegó a la sala de cómputo indicando a sus estudiantes que en la siguiente sesión sería en el salón de clases. Asistimos a la siguiente sesión como observadores y el profesor abordó con los estudiantes el tema de valores y vectores propios de manera tradicional (ver [Figura 28\)](#page-94-0).

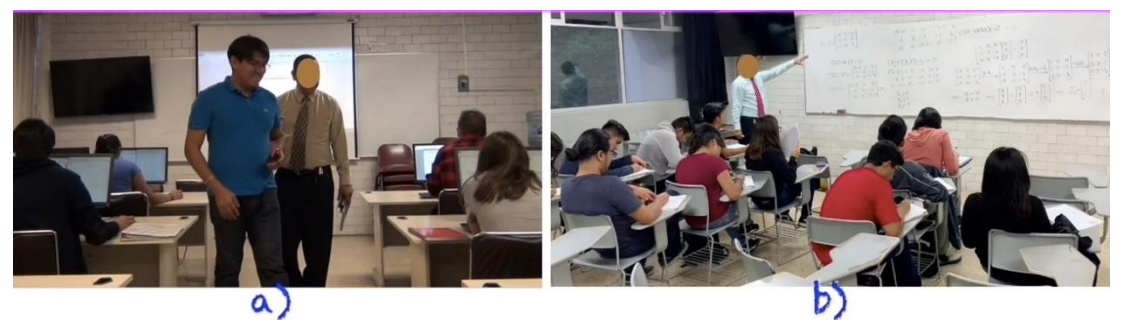

*Figura 28: a) Presencia del profesor titular en la sala de cómputo, b) Profesor titular abordando después el tema en clase*

#### <span id="page-94-0"></span>**Retroalimentación**

En nuestro diseño de tareas observamos, cómo la génesis instrumental de la herramienta de arrastre fue introducida organizadamente y reconocida como una herramienta muy importante en un DGE. Considerando los cuatro componentes: tecnología-recurso, profesor, estudiante, conocimiento y las posibles relaciones entre estos polos (Trgalová, Clark-Wilson, & Weigand, 2018), añadimos el diseño de tarea en entornos mediados por tecnología, como otro polo importante en nuestro estudio. Los estudiantes manipularon objetos en GeoGebra con los que no podrían lograr en un entorno de lápiz y papel. En esta primera experiencia, como diseñadores, profesores y estudiante, nos anticipamos a la pregunta ¿y esta tarea qué hace? Dado que consideramos que los vectores propios de una matriz corresponden geométricamente a encontrar un vector  $\vec{u}$  colineal a su mapeado, la actividad de colinealidad contribuirá y dado que el valor propio algebraicamente es encontrar el factor de proporcionalidad, la actividad de multiplicación de un escalar por un vector también nos será de ayuda. Durante el desarrollo de la actividad 1 observamos que, si se entregan todos los EDVIs y las hojas de exploración guiadas, a los estudiantes les nace el interés de revisarlas antes de su implementación según la trayectoria didáctica.

Finalizada esta experiencia, el investigador titular, un investigador experimentado y una estudiante de maestría del DME-CINVESTAV, cuyo tema de investigación es la enseñanza-aprendizaje del álgebra lineal, nos reunimos para analizar las respuestas de los once estudiantes (el doceavo no reportó sus respuestas, debido a que era el estudiante sentado en la triada). A partir de esta tercera experiencia llevada a cabo y los datos obtenidos, decidimos modificar y rediseñar una nueva trayectoria didáctica de nuestra secuencia de actividades.

Estas conclusiones del experimento de enseñanza intermedia (primera experiencia real en el aula) fueron útiles para la preparación del experimento de enseñanza (segunda experiencia real en el aula), que es el tema del siguiente capítulo.

# **Capítulo V. Segundo ciclo de investigación**

En primer término, mostraremos la nueva trayectoria didáctica que establecimos (ver [Figura](#page-96-0) *29*):

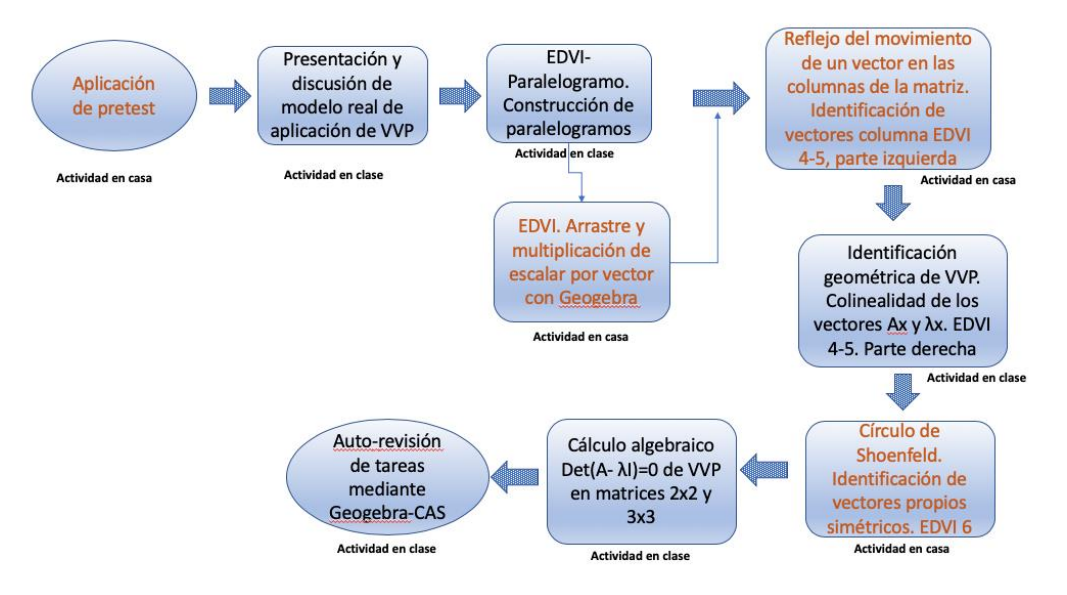

Figura 29: Trayectoria Didáctica

<span id="page-96-0"></span>Esta trayectoria fue importante puesto que a partir de la misma se diseñaron las actividades, que, debido al tiempo de clase en línea, algunas decidimos dejar que los estudiantes las realizaran en ausencia del profesor, de tal forma que se pudiera optimizar el tiempo de clase en línea. A estas las etiquetamos como "Actividad en casa" y a las restantes "Actividad en clase". Aunque esta trayectoria fue desarrollada para implementarse en forma presencial en el aula, debido a la pandemia y el confinamiento, este esquema se adaptó para desarrollar las actividades en línea.

La selección se debe a la experiencia del profesor que consideramos eran posibles de realizar sin su intervención y las que consideramos más importantes y complejas se realizaron en clase.

En el capítulo IV describimos el primer ciclo piloto de investigación, consistente en la aplicación del pretest como primera experiencia y en la segunda experiencia se aplicó el pretest, y dos actividades cada una con un EDVI y hoja de exploración guiada. En el presente capítulo abordamos el segundo ciclo (completo) de investigación.

En la primera sección presentaremos el rediseño de la THA, que se diseñó en base a la experiencia y el análisis de los dos experimentos de enseñanza anteriores. La THA incluye la secuencia de actividades para los estudiantes y las orquestaciones instrumentales para los profesores. Posteriormente se describe la experiencia del experimento de enseñanza, el pretest, el entorno educativo, la experiencia en el aula. Y finalmente reflexionamos sobre las expectativas que teníamos al comienzo del

experimento de enseñanza y reformulamos el ciclo de investigación para próximos ciclos.

# 5.1 Fase de preparación y diseño

A partir de los experimentos de enseñanza en la experiencia piloto y la experiencia corta en el aula (véase la sección 4.4.1 [Segunda experiencia](#page-84-1) piloto (examen [diagnóstico\)](#page-84-1) y [4.4.4 Tercera experiencia\)](#page-88-0), y los análisis de los datos obtenidos, nos reunimos nuevamente con una profesora novata y un investigador experimentado a diseñar y rediseñar nuestra secuencia de tareas, en un ciclo iterativo, nuestra primera investigación nos llevó al modelo que se puede observar en la [Figura 30.](#page-97-0)

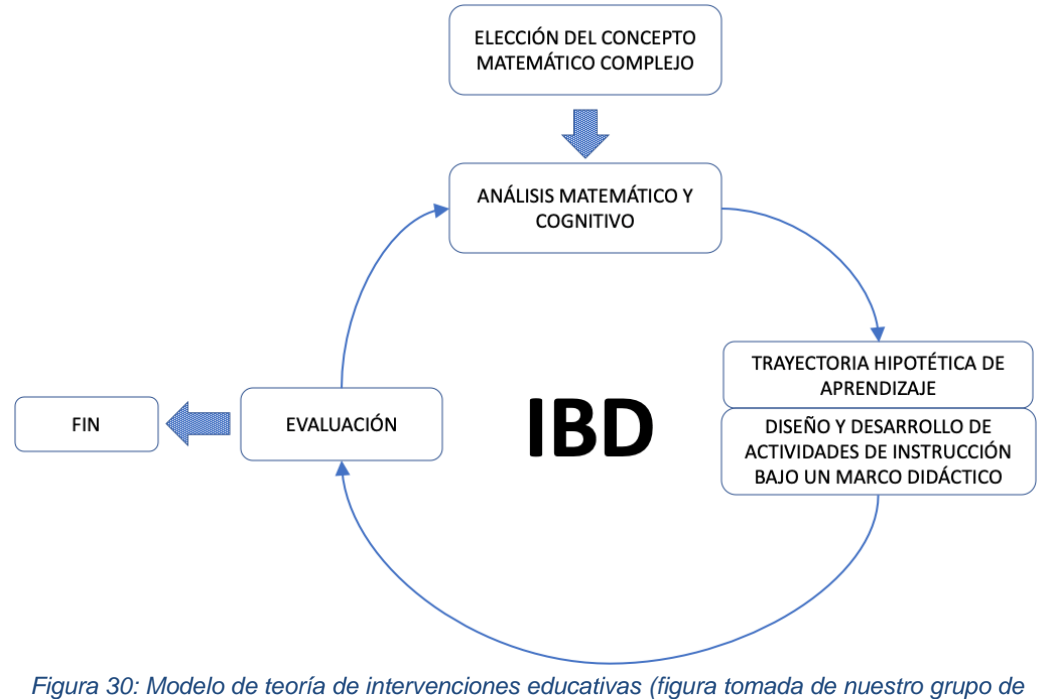

*investigación Mathedu)*

<span id="page-97-0"></span>Este primer diseño tuvo una evolución y en discusiones posteriores lo modificamos de la siguiente forma (ver [Figura 31\)](#page-98-0).

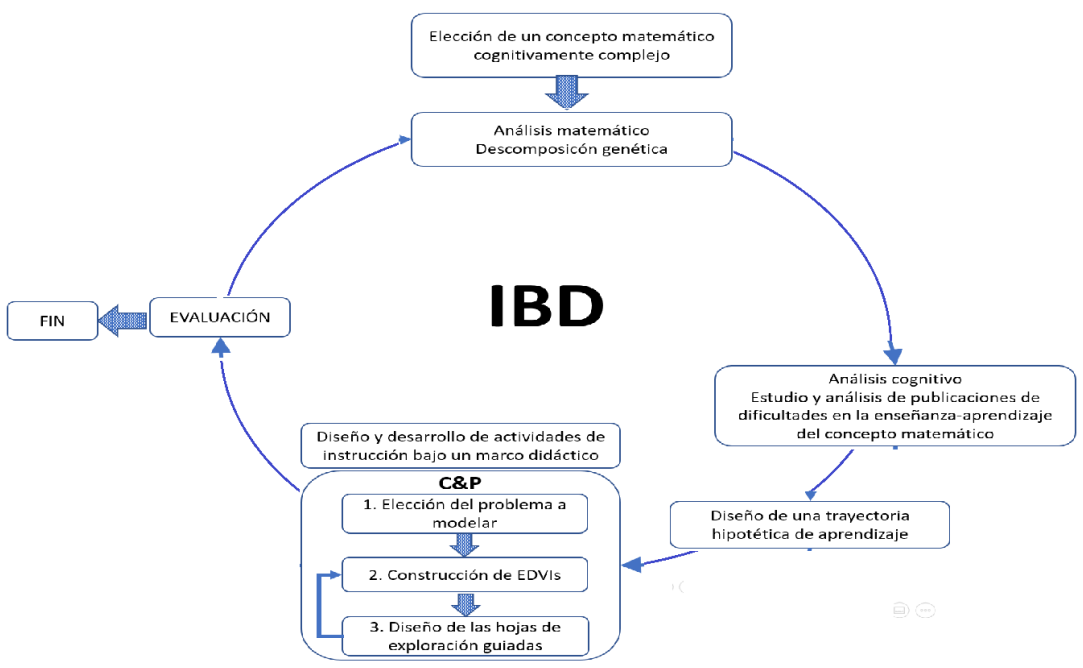

*Figura 31: Segundo modelo de teoría de intervenciones educativas*

<span id="page-98-0"></span>Detallaremos enseguida cada elemento:

1) Elección de un concepto matemático cognitivamente complejo, como hemos mostrado en la sección (1.2 Algunas propuestas [y estudios para la enseñanza y el](#page-21-0)  [aprendizaje de valores y vectores propios\)](#page-21-0), uno de los conceptos cognitivamente difícil reportado en investigaciones internacionales en la enseñanza y aprendizaje del álgebra lineal es el concepto de valor y vector propio, tanto para estudiantes como para profesores universitarios. Este concepto es la que abordamos en nuestro trabajo de investigación.

2). Análisis matemático, realizamos un mapa conceptual de los conceptos matemáticos que se requieren para construir el concepto matemático deseado "valor y vector propio" (ver [Figura 32\)](#page-99-0).

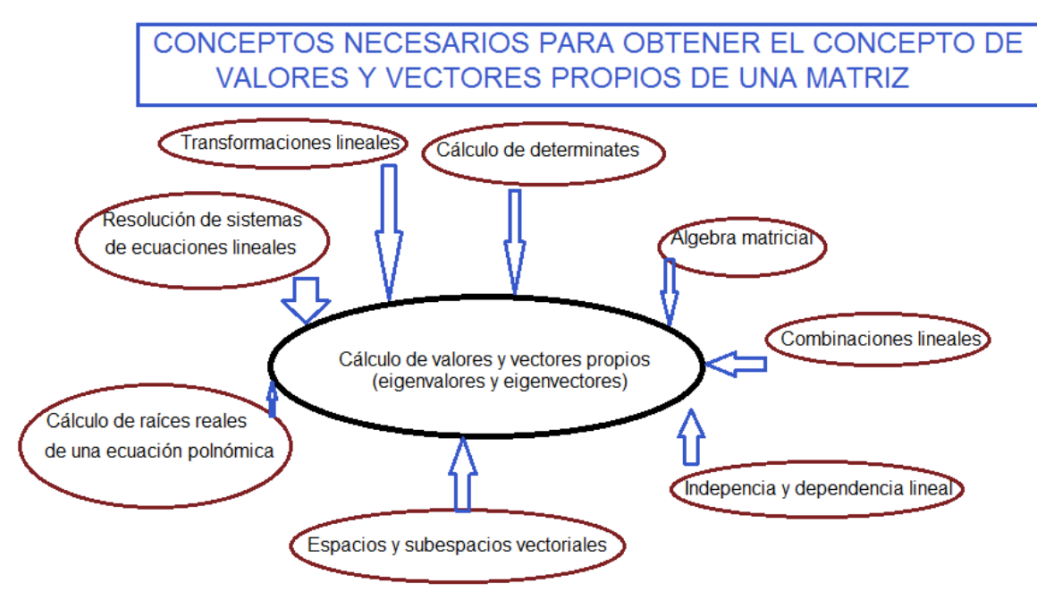

*Figura 32: Mapa conceptual del concepto de valor y vector propio*

<span id="page-99-0"></span>3) Análisis cognitivo, realizamos un análisis de las publicaciones nacionales e internacionales (sec. 1.2 Algunas propuestas [y estudios para la enseñanza y el](#page-21-0)  [aprendizaje de valores y vectores propios\)](#page-21-0) sobre la enseñanza-aprendizaje de los valores y vectores propios e identificamos algunas de sus dificultades cognitivas.

4) Diseño y desarrollo de actividades: a partir del análisis matemático y del análisis cognitivo, se diseñó una trayectoria hipotética de aprendizaje que guio el diseño de nuestras actividades, las cuales se desarrollaron bajo el marco didáctico Cuevas-Pluvinage y cuyo esquema se puede observar en la [Figura 33.](#page-99-1)

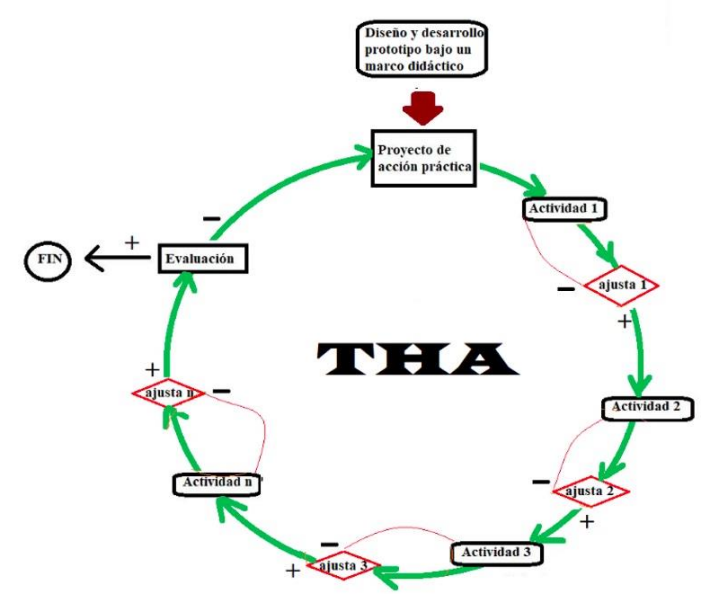

<span id="page-99-1"></span>*Figura 33: Esquema de la trayectoria hipotética de aprendizaje*

Este esquema nos muestra que nuestra THA contiene varias actividades, las cuales en forma coordinada constituyen la IBD, en la figura se observa cómo se inicia con un proyecto de acción práctico, que en nuestro estudio es un problema de pronóstico de clima, después del análisis matemático y del análisis cognitivo se construyeron siete actividades didácticas. El diagrama muestra que después de cada actividad se realiza una evaluación, si resulta positiva se continua con la siguiente actividad en caso contrario de ser negativa se regresa y se rediseña o ajusta la actividad

Ahora bien, para el diseño de cada actividad, realizamos la creación de EDVIs, los cuales están acompañadas de orquestaciones instrumentales (propositivas) para el profesor y las hojas de exploración guiadas para el estudiante. La figura (ver [Figura 34\)](#page-100-0) muestra el diseño de cada actividad con sus componentes. Esta fase se repite de acuerdo con el número de actividades.

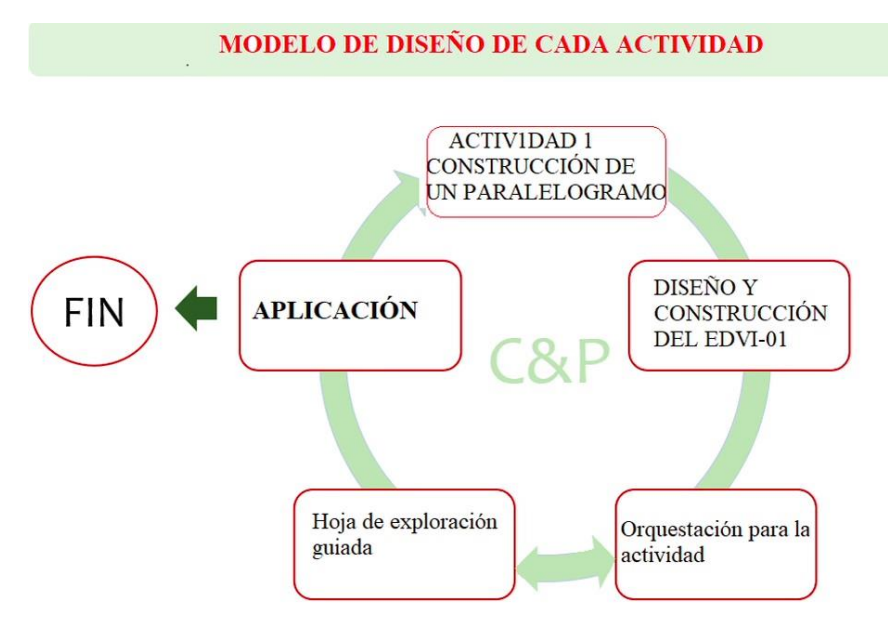

*Figura 34: Esquema para el diseño de cada actividad*

<span id="page-100-0"></span>5) Evaluación del IBD. Una vez realizadas todas las actividades se evalúa el proceso y los objetivos en caso de ser satisfactoria se termina con FIN, en otro caso los resultados de la evaluación nos indicarán, las mejoras del proceso y de cada actividad.

Para el diseño de nuestra secuencia de tareas, utilizamos los hallazgos de los experimentos de enseñanzas anteriores (4.4.1 [Segunda experiencia](#page-84-1) piloto (examen [diagnóstico\)](#page-84-1) y [4.4.4 Tercera experiencia\)](#page-88-0). La THA está conformada por siete actividades para el estudiante organizadas por las orquestaciones instrumentales de los profesores. Los objetivos de aprendizaje de la THA son:

a) Reconocer geométricamente que multiplicar una matriz  $(2 \times 2)$  por un vector en ℝ<sup>2</sup> es aplicar una transformación lineal que transforma a un vector en otro vector,

cuya magnitud, dirección y sentido se modifican en general, salvo raras excepciones.

- b) Reconocer la propiedad de que el determinante de una matriz de  $(2 \times 2)$  define el área del cuadrilátero (si existe) formado por sus vectores columnas,
- c) Definir a un vector propio como aquel vector  $\vec{x}$  colineal que resulta de una aplicación de una transformación lineal  $T\vec{x}$ . Es decir, un vector  $\vec{x}$  tal que  $T\vec{x} = \lambda \vec{x}$ .
- d) Definir a un valor propio como el factor  $\lambda$  de proporcionalidad del vector  $\vec{x}$  colineal al vector que resulta de una aplicación de una transformación lineal  $T\vec{x}$ . Es decir, el valor escalar  $\lambda$  tal que  $T\vec{x} = \lambda \vec{x}$ .
- e) Identificar que la suma de los valores propios de una matriz  $\vec{A}$  es igual a la traza de la matriz  $A$ .
- f) Identificar que la multiplicación de los valores propios de una matriz  $A$ , es igual a la determinante de la matriz  $A$ ,
- g) Calcular los valores y vectores propios asociadas a una matriz  $n \times n$  y significarlo dentro de un contexto real o de aplicación.

Nuestra trayectoria hipotética de aprendizaje sigue la secuencia de tareas siguientes:

1) Presentar un problema de aplicación real cuya modelación matemática resulta una matriz de Markov 2×2 y en cuya resolución emerge la secuencia de ecuaciones matriciales siguientes: la ecuación matricial  $A^n\vec{x} = \lambda \vec{x}$ , con la cual se obtiene una introducción para la ecuación matricial general  $A\vec{x} = \lambda \vec{x}$ ;

2) Las tareas siguientes son ejercicios para lograr cierta instrumentación con el entorno, como arrastre e introducción de matrices: paralelogramo y matriz. Para nuestro objetivo son tareas menores.

3) Búsqueda de colinealidad entre el vector de entrada y el vector de salida en el entorno geométrico, y

5) Cálculo algebraico de valores y vectores propios en el DGE (geométrico y CAS).

La idea es que, de un problema de aplicación real, en cuya modelación y solución resulta una ecuación matricial de la forma  $A^n\vec{x}$ , que cuando  $n \to \infty$  entonces  $A^n\vec{x} \to \infty$  $\lambda \vec{x}$ . Esto provocará que analicemos en el modo geométrico un vector en  $\mathbb{R}^2$  mapeado por una matriz A de 2  $\times$  2, obteniendo un vector de salida en  $\mathbb{R}^2$ . El uso de un DGE nos puede apoyar permitiendo el arrastre de vectores y la creación de la matriz A, mediante estos vectores, para posteriormente buscar la colinealidad del vector de entrada mapeado por la matriz  $\vec{A}$  con respecto al vector de salida, si es que es posible, y si se logra, calcular la razón de proporcionalidad entre el vector de entrada y el vector de salida, permitiendo recalcular fácilmente situaciones similares con valores distintos de la matriz. El entorno geométrico se puede utilizar para la visualización de este proceso.

#### 5.1.1 Pretest

El pretest considera los temas previos (prerrequisitos) como: norma de un vector, producto de un escalar por un vector, producto punto, ángulo entre dos vectores, vectores ortogonales, vectores colineales, matriz asociada a de una transformación lineal. El texto completo del pretest de este ciclo de investigación se muestra en el [Anexo 1: Cuestionario diagnostico \(Pretest\).](#page-152-0)

#### 5.1.2 Problema de modelización

Trigueros (2009) presenta algunas posturas acerca del uso de la modelación en el aula universitario.

Desde el punto de vista de la teoría modelos y modelación la matemática es una ciencia en la que la búsqueda de patrones es preponderante. Su aprendizaje puede llevarse a cabo en un ambiente que favorezca y promueva procesos de cuestionamiento y de reflexión, que a su vez conduzcan a la comprensión de los fenómenos a través del uso de recursos matemáticos […] que los alumnos desarrollen ideas matemáticas poderosas que les permitan analizar la situación a la que se enfrentan (p. 79).

Estamos de acuerdo en la utilidad de la modelación en la enseñanza de las matemáticas. En el proyecto Acción-Práctica (véase la sección [2.1. Didáctica Cuevas-Pluvinage\)](#page-32-0) argumentamos la necesidad de una situación problemática que nos permitiera la introducción del concepto matemático de valores y vectores propios. Cómo hemos mencionado, consideramos problemas de sucesión de Fibonacci, análisis de componentes principales, procesos analítico jerárquico, el ranking de páginas webs (PageRank) y nos decidimos por problemas de cadenas de Markov para predecir comportamientos a largo plazo. Propusimos un problema de una cierta ciudad en la que existen algunas condiciones del pronóstico del clima, y a partir de los datos proporcionado en el enunciado se comenzó la discusión de esa información, generando vectores columnas de un día despejado y lluvioso y con esos vectores columna se crea una matriz de  $2 \times 2$ , cuya modelación se observa que su solución es una ecuación matricial de la forma  $A^n\vec{x}$ , que cuando  $n \to \infty$  entonces  $A^n\vec{x} \to \lambda \vec{x}$  (ver [Figura 35\)](#page-103-0). El texto completo del problema se muestra en el Anexo 2.

¿Cómo se obtiene el pronóstico del clima, en una determinada ciudad? Mediante un amplio estudio de registros del clima de cierta ciudad se quiere investigar si un día posterior (día n) al día presente, será lluvioso o despejado. Como resultado del estudio realizado por los climatólogos, se ha determinado que en la ciudad que se examina, la probabilidad de que se tenga un día lluvioso después de un día despejado es  $\frac{1}{3}$ , y en consecuencia la probabilidad de que no llueva es  $\frac{2}{3}$  asimismo la probabilidad de que se tenga un día lluvioso después de otro día lluvioso es $\frac{1}{2}$ y lo mismo para que no llueva. Con estos datos definimos como el estado de un día después, de un día despejado y  $L = \begin{bmatrix} 2 \\ 2 \\ 1 \end{bmatrix}$  el de un día lluvioso. Entonces, la matriz de transición es:  $T = \begin{bmatrix} \frac{D}{3} & \frac{1}{2} \\ \frac{1}{3} & \frac{1}{2} \\ \frac{1}{3} & \frac{1}{2} \end{bmatrix} \frac{D}{L}$ 

*Figura 35: Segmento de la primera actividad donde se plantea un problema real a modelar*

#### <span id="page-103-0"></span>5.1.3 EDVI-01 Construcción de cuadriláteros

El objetivo de esta actividad es que el estudiante se de cuenta que puede construir un paralelogramo arrastrando dos vectores (uno a uno) de varias formas. Se espera que esto los prepare para la relación de dichos vectores con los vectores columna de una matriz de  $2 \times 2$ . La pregunta es si los estudiantes lo reconocen como un cuadrilátero definido por dos vectores o simplemente lo toman como una tarea de construcción. La [Figura 36](#page-103-1) muestra algunas preguntas y la vista del EDVI. El texto completo de la actividad se muestra en el Anexo 3.

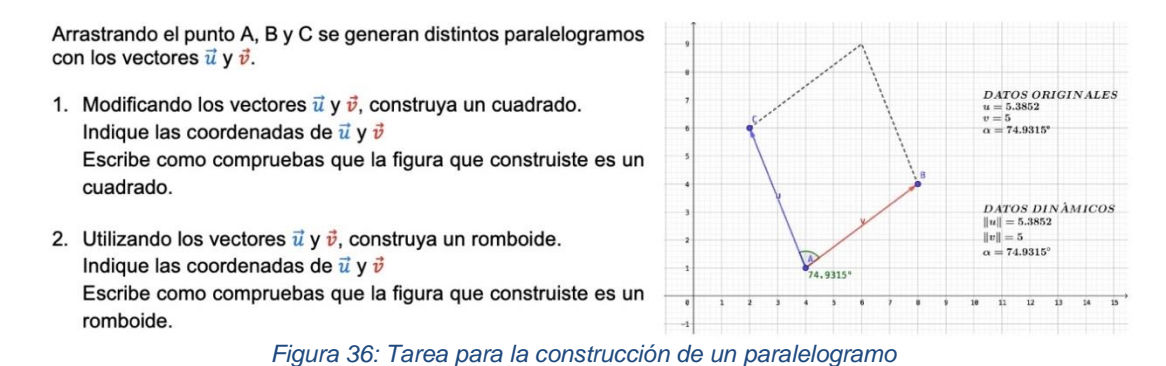

# <span id="page-103-1"></span>5.1.4 Movimiento de un vector como columna de una matriz

Esta actividad consiste en arrastrar dos vectores (uno a uno), los vectores  $\overrightarrow{\mathbf{a_1}} \, \mathbf{y} \, \overrightarrow{\mathbf{a_2}}$ . Se les pide a los estudiantes arrastrar los vectores a una determinada coordenada. Se espera que esto los prepare en la relación con la matriz de la que se obtendrán (si existen) los valores y vectores propios. La pregunta es si los estudiantes lo reconocen como la dependencia de los vectores columna y la relación entre el determinante de una matriz. La [Figura 37](#page-104-0) muestra algunas preguntas y la vista del EDVI. El texto completo de la actividad se muestra en el Anexo 5.

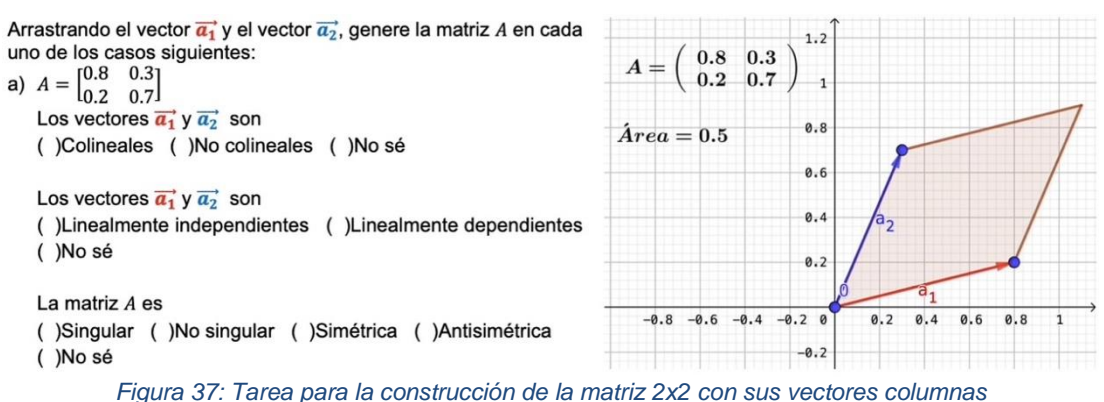

#### <span id="page-104-0"></span>5.1.5 Búsqueda de colinealidad entre el vector u y el vector Au

Esta actividad consiste en arrastrar un vector  $\vec{u}$  y observar el movimiento de otro vector  $A\vec{u}$  que depende de la matriz de transformación  $A$ . Se espera que con esto se desarrolle una intuición para visualizar geométricamente los valores y vectores propios de una matriz de  $2 \times 2$ .

La hipótesis es que los estudiantes podrán identificar los vectores propios  $\vec{x}$  o colineales al aplicar una transformación lineal  $A\vec{x}$ . La [Figura 38](#page-104-1) muestra algunas preguntas y la vista del EDVI. El texto completo de la actividad se muestra en el Anexo 6.

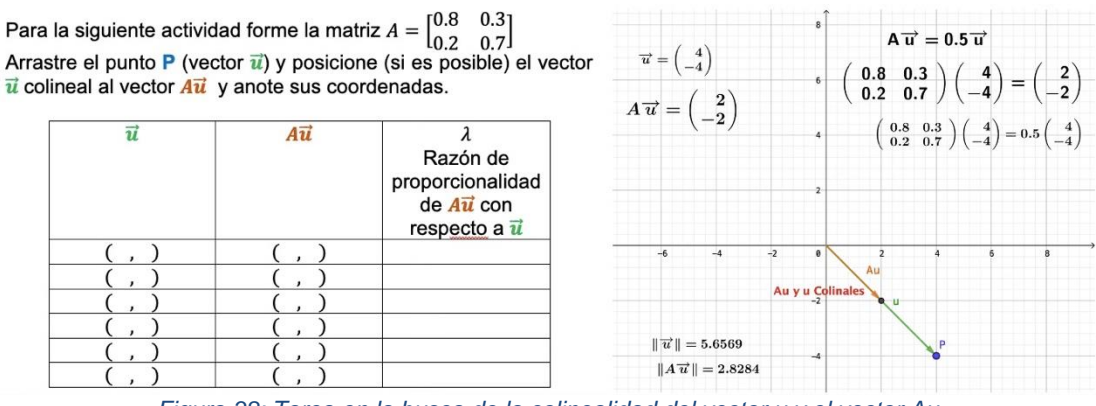

*Figura 38: Tarea en la busca de la colinealidad del vector u y el vector Au*

## <span id="page-104-1"></span>5.1.6 Aplicación lineal a una figura

Esta actividad consiste en descubrir una aplicación lineal  $f$  que transforme un rectángulo OABC al rectángulo ODEF, en papel-y-lápiz o con la ayuda del DGE, y esperamos observar las estrategias para encontrar la solución del problema geométrico por parte de los estudiantes (papel-lápiz, DGE). La [Figura 39](#page-105-0) muestra el problema geométrico, el texto completo de la actividad se muestra en el Anexo 8.

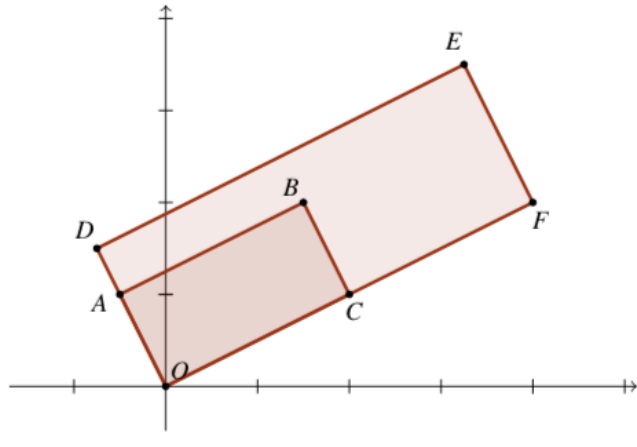

*Figura 39: Aplicación lineal a un rectángulo OABC*

#### <span id="page-105-0"></span>5.1.7. Cálculo de valores y vectores propios en matrices de 3x3

Como un último problema acorde al *proyecto de Acción-Práctica*, establecimos un problema en donde se requirió el concepto matemático recién adquirido pero aplicado en un contexto didáctico diferente en el que se enseñó (Cuevas & Pluvinage, 2003), este punto tambien se propone como una situación adidáctica en la Teoría de Situaciones Didácticas (Brousseau, 1997).

Se propuso a los estudiantes los siguientes problemas. El cálculo de valores y vectores propios para matrices de orden 2 y 3. La [Figura 40](#page-105-1) muestra los ejercicios, el texto completo de la actividad se muestra en el Anexo 9.

1) 
$$
A = \begin{bmatrix} 4 & 2 \\ 3 & 3 \end{bmatrix}
$$
 2)  $A = \begin{bmatrix} 3 & 2 \\ -1 & 0 \end{bmatrix}$  3)  $A = \begin{bmatrix} 7 & -2 & 0 \\ -2 & 6 & -2 \\ 0 & -2 & 5 \end{bmatrix}$ 

- a) Encuentre su polinomio característico
- b) Encuentre sus valores propios
- <span id="page-105-1"></span>c) Encuentre sus vectores propios

*Figura 40: Cálculo del polinomio característico, los valores y vectores propios.*

Observe que el tercer ejercicio no se abordó en las actividades.

# 5.2 El experimento de enseñanza (cuarta experiencia – en línea)

La implementación y el desarrollo de la THA es uno de los objetivos del experimento de enseñanza. Tras un primer experimento breve, se llevó acabo un experimento de enseñanza completo. La información sobre la escuela donde se llevó a cabo el experimento se proporciona en la sección 1.3. Primero esbozamos el entorno educativo del experimento de enseñanza, el método de recolección de datos.

### 5.2.1 Entorno educativo

El experimento de enseñanza se llevó a cabo con dos grupos de estudiantes de segundo año de ingeniería de la UPIICSA-IPN. El primer grupo 1IV47 conformado por ocho estudiantes (3 mujeres y 5 hombres; Mariela, Abigail, Andrea, Luis Enrique, Jorge Antonio, Ricardo, Oscar, Marcos). Con dos sesiones a la semana de dos y dos horas y media y teniendo un total de cuatro sesiones. El segundo grupo 1CV32, conformado por diez estudiantes (6 mujeres y 4 hombres; Nicole, Arely, Dalia, Linaloe, Alexandra, Lizeth; Leonardo, Raúl, Randy, Ulises). Con tres sesiones a la semana de hora y media cada sesión, y teniendo un total de cinco sesiones, el investigador fue el profesor titular de los dos cursos. La tabla 7 resume la información

| Grupo | Lunes   | Martes | Miércoles | Jueves | Viernes | #Estudiantes |
|-------|---------|--------|-----------|--------|---------|--------------|
| 1CV32 | 17:00 a |        | 17:00a    |        | 17:00a  |              |
|       | 18:30   |        | 18:30     |        | 18:30   |              |
| 1IV47 |         | 17:00a |           | 17:00a |         |              |
|       |         | 19:00  |           | 19:30  |         |              |

**Tabla 7**. Horario de las sesiones y el número de estudiantes

Los estudiantes tienen computadoras portátiles (Laptop) o dispositivos inteligentes (Smartphone), pero las condiciones físicas necesarias para las clases en línea no todas eran satisfactorias. Las conexiones a internet bastante débiles, ruidos tanto en el hogar como fuera del hogar, entre otras), una configuración se presenta en la [Figura 41.](#page-107-0) La experiencia se desarrolló mediante videoconferencias presenciales (sincrónicas) en la plataforma online Zoom<sup>8</sup>, en el mismo horario que en las clases presenciales, la mayoría de los estudiantes optaron por no utilizar sus cámaras y micrófonos durante las conferencias impartidas por el investigador, porque al utilizarlos se requería un mayor ancho de banda.

<sup>8</sup> [https://zoom.us](https://zoom.us/)

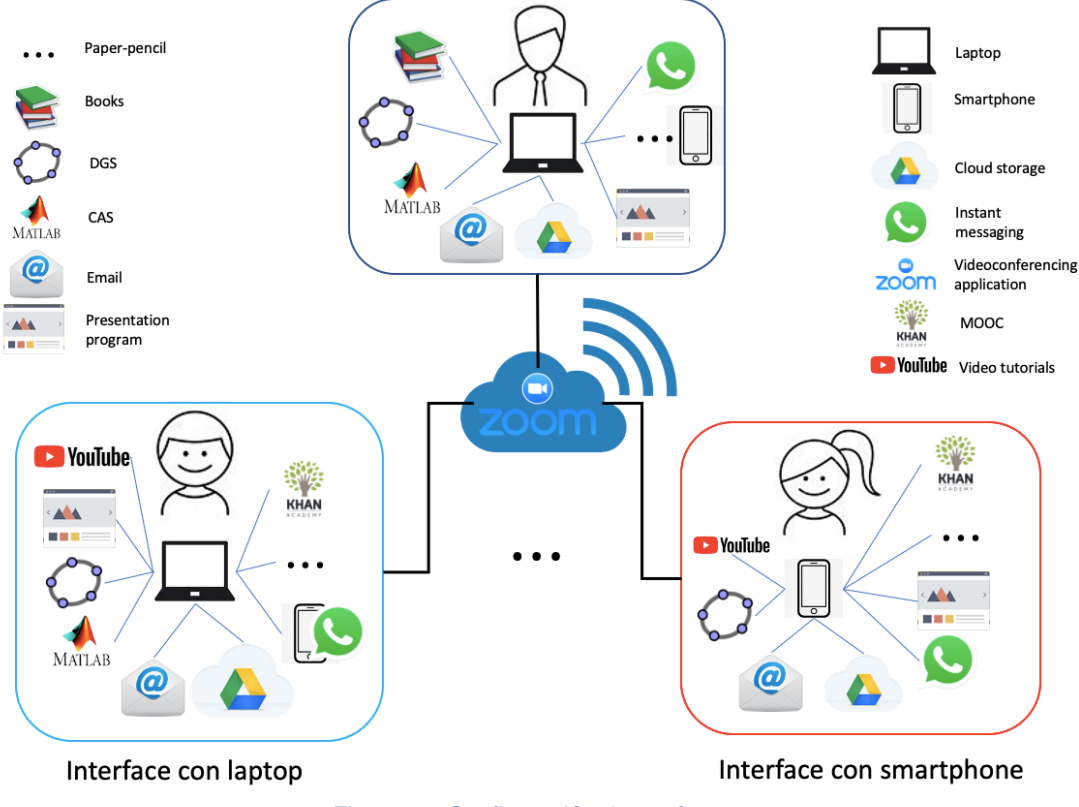

*Figura 41: Configuración de artefactos*

<span id="page-107-0"></span>Los mensajes privados, fueron transmitidos sólo al profesor, a su vez el profesor las comunicaba a toda la clase anónimamente, en la idea de que pudiera ser duda común, enseguida se aclaraba la duda.

Mostramos enseguida una configuración utilizada en la clase, se presenta en la [Figura](#page-107-1)  [42:](#page-107-1) a) que muestra el PowerPoint abierto y la herramienta Anotación de Zoom, y en b) un EDVI abierto y la herramienta Anotación de Zoom habilitado para poder escribir en la pantalla, como se puede observar es muy análogo a la pizarra usual de un aula.

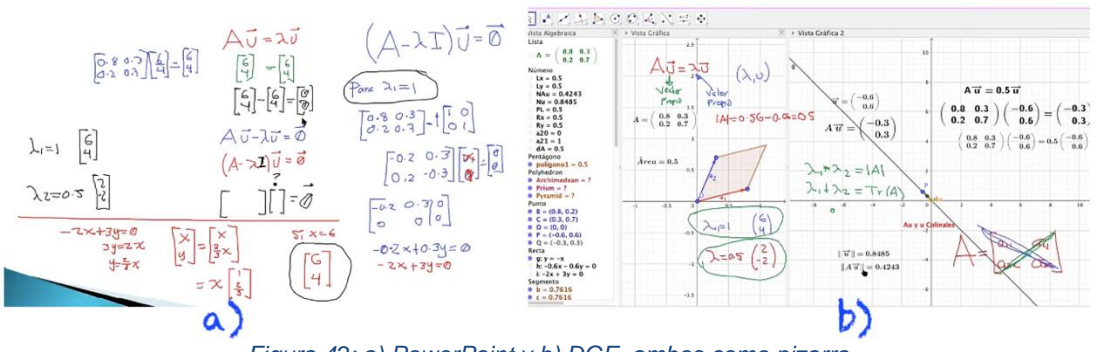

*Figura 42: a) PowerPoint y b) DGE, ambos como pizarra*

<span id="page-107-1"></span>Cabe anotar que las orquestaciones instrumentales reportadas por Trouche (2004) y Drijvers y colegas (2010, 2013), se han observado en clases presenciales donde el
profesor y los estudiantes están ubicados en un aula, cara a cara profesor y estudiante. Por las circunstancias de pandemia, esta experiencia de enseñanza se desarrolló en línea de forma sincrónica, lo que permite observar otras configuraciones didácticas.

En esta experiencia no se pudo llevar acabo la orquestación instrumental **Guide-andexplain**/**Work-and-walk**, debido a que el profesor no podía observar el trabajo en tiempo real de cada uno de los estudiantes de esta forma (caminar entre las computadoras) y ver que estaban realizando, para salvar esta situación existen dos opciones: 1) solicitar al estudiante acceso remoto a su computadora o 2) que el estudiante compartiera su pantalla. Lo que generó que se desarrollara más la orquestación **Discuss-the-screen**.

Para la orquestación instrumental **Technical-demo** que se refiere a la demostración de técnicas de la utilización de un artefacto por parte del profesor. Una configuración didáctica para esta orquestación es compartir la pantalla de la videoconferencia por parte del profesor, lo cual permite a los estudiantes seguir la demostración, semejante a un aula. Como modo de explotación, el profesor muestra a toda la clase cada nuevo comando y la funcionalidad del comando en el artefacto.

# 5.2.2 Recolección de datos.

Durante todo el curso existió una comunicación por correo electrónico (Gmail), por un grupo de mensajería instantánea (WhatsApp) –que fue propuesto por los estudiantes– y un servicio de almacenamiento en la nube (Google Drive), los archivos a utilizar en cada sesión se subían a la nube minutos antes de la clase. Los datos del primer grupo 1IV47 no son considerados, debido a la irregularidad de la asistencia de los participantes.

Después de haber finalizado el tema de transformaciones lineales, el profesor les informó a los estudiantes que, en las siguientes sesiones, debían de realizar la grabación de sus pantallas. Se abordó en la clase, formas y/o softwares para la videograbación, en la que el profesor les propuso el software  $OBS<sup>9</sup>$ , para la cual se llevó acabo en clase la descarga, instalación y el manejo de dicho software. Un estudiante comentó que existía otra opción "Teclas Windows + G" y se activaba la opción de grabación en sistemas operativos Windows. Los datos recopilados en los que se basan los resultados incluyen las notas de los estudiantes, las grabaciones de audio y video de las actividades de clase que el investigador realizó en el Zoom, el trabajo individual y el trabajo en parejas de los estudiantes se almacenaban en la carpeta de Google Drive.

### **Sesión previa al inicio de la experimentación**

Antes de finalizar la última clase del tema de transformaciones lineales, con el fin de optimizar el tiempo de sesión activa, se les entregó un pretest (primera actividad) para

<sup>9</sup> [https://obsproject.com](https://obsproject.com/)

que la realizarán en casa y videograbaran sus soluciones. Para todas las actividades consideramos al vector en  $\mathbb{R}^2$ , representado por una flecha que emana del origen.

Después de la entrega del pretest y antes de la primera actividad, el profesor mencionó a los estudiantes que "el problema central del álgebra lineal es la solución de ecuaciones lineales" (Strang, 2016, p. 31) y les volvió a mostrar la geometría de las ecuaciones lineales

$$
2x - y = 0
$$
  
-x + 2y = 3

Les recordó que el sistema se podía resolver mediante la reducción por renglones o por columnas (ver figura). Geométricamente la ecuación  $2x - y = 0$  representa por una línea recta en el plano x-y que pasa por los puntos (0,0) y (1,2) y la segunda ecuación  $-x + 2y = 3$  representa una segunda línea recta que pasa por los puntos (-3,0) y  $(-1,1)$  y que el punto de intersección  $(x, y) = (2,3)$ –perteneciente a las dos rectas– es la única solución del sistema (ver [Figura 43a](#page-109-0)).

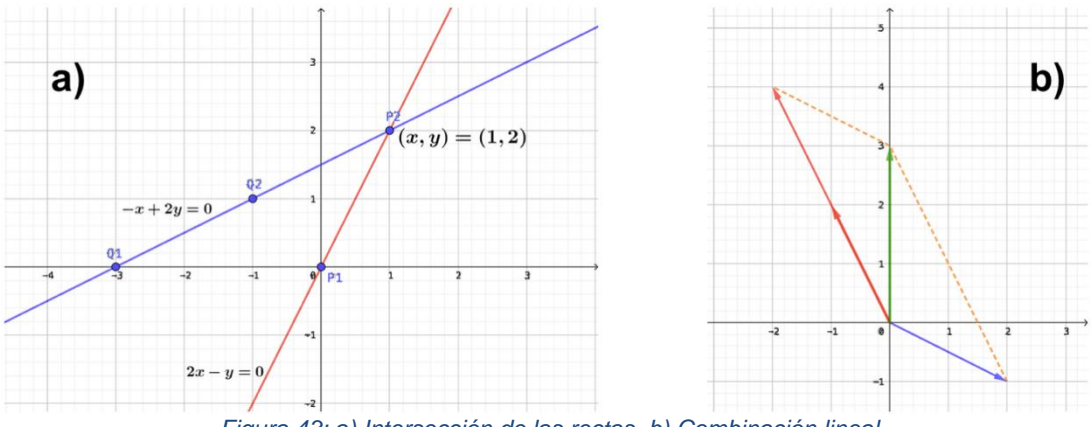

*Figura 43: a) Intersección de las rectas, b) Combinación lineal*

<span id="page-109-0"></span>Resolver el sistema lineal por columnas, consiste en encontrar la combinación lineal de las columnas

$$
x\begin{bmatrix}2\\-1\end{bmatrix} + y\begin{bmatrix}-1\\2\end{bmatrix} = \begin{bmatrix}0\\3\end{bmatrix}
$$

Geométricamente se visualiza que una vez el vector  $\begin{bmatrix} 2 \end{bmatrix}$  $\begin{bmatrix} 2 \\ -1 \end{bmatrix}$  sumado dos veces el vector  $\lceil \frac{-1}{2} \rceil$  $\begin{bmatrix} 1 \\ 2 \end{bmatrix}$ , se obtiene el vector  $\begin{bmatrix} 0 \\ 3 \end{bmatrix}$  $\begin{bmatrix} 0 \\ 3 \end{bmatrix}$  (ver [Figura 43b](#page-109-0)).

La secuencia de tarea comienza con 1) un problema de modelación de la que se obtiene una matriz de Markov  $2 \times 2$  y en cuyo cuya modelación se observa que su solución es una ecuación matricial de la forma  $A^n\vec{x}$ , que cuando  $n \to \infty$  entonces  $A^n\vec{x} \to \lambda \vec{x}$ ; 2) La tarea Cuadrilátero; 3) La tarea formar una matriz de  $2 \times 2$ ; 4) Búsqueda de colinealidad entre el vector de entrada y el vector de salida; y 5) Cálculo algebraico de valores y vectores propios. Durante el curso, los estudiantes habían tenido experiencia con el

DGE GeoGebra, Matlab y/o Octave en los temas de: Sistemas de ecuaciones lineales, multiplicación de un escalar por un vector, ángulo entre vectores, norma de un vector, producto punto, transformaciones lineales.

### 5.2.3 Pretest

Antes de la primera lección del experimento de enseñanza, los estudiantes realizaron un examen diagnóstico en casa y videograbaron sus soluciones, en la que solo nueve de los doce estudiantes del grupo 1CV32, reportaron sus respuestas. El objetivo era determinar los antecedentes de los estudiantes sobre: norma y magnitud de un vector en  $\mathbb{R}^2$ ; representación gráfica en  $\mathbb{R}^2$  de la multiplicación de un vector por un escalar; producto punto y ángulo entre dos vectores en  $\mathbb{R}^2$ ; identificación de vectores ortogonales, colineales o ninguno de los dos; multiplicación de una matriz por un vector; y cálculo de la matriz de transformación lineal. El pretest sólo la resolvieron nueve de los diez estudiantes del grupo 1CV32. La tabla 8 muestra los resultados de las respuestas de estos nueve estudiantes, considerando "1" como respuesta correcta y "0" como respuesta incorrecta. Los estudiantes usaron el DGE (GeoGebra) y Matlab, estas herramientas habían sido manejados por los estudiantes durante el curso.

En el ítem 1 los nueve estudiantes respondieron correctamente, abordando la norma de los vectores de forma analítica-aritmética. Cinco estudiantes se apoyaron del DGE para los cálculos y cuatro estudiantes la realizaron en papel-lápiz. Como menciona Drijvers (2002, 2003) para muchos estudiantes  $\sqrt{2}$  no es una respuesta real, ellos consideran 1.41 como el resultado final. Es por eso que, por el uso del DGE los estudiantes respondieron la norma del vector  $\|\vec{u}\| = 4.24$  y no  $\|\vec{u}\| = 3\sqrt{2}$ .

|                | Norma y    |              | Producto de    |                |              | Producto escalar y |              |    |    | Ortogonalidad y |              |    | Multiplica    |    |              |                |    |                |
|----------------|------------|--------------|----------------|----------------|--------------|--------------------|--------------|----|----|-----------------|--------------|----|---------------|----|--------------|----------------|----|----------------|
|                |            | dirección de |                | escalar por    |              |                    | Ángulo entre |    |    | colinealidad    |              |    | MatrizxVector |    |              |                |    |                |
|                |            | vector       |                | vector         |              |                    | vectores     |    |    |                 |              |    |               |    |              |                |    |                |
|                |            | 1a           | 1 <sub>b</sub> | 1 <sub>c</sub> | 2a           | 2 <sub>b</sub>     | 2c           | 3a | 3b | 3c              | 3d           | 4a | 4b            | 4c | 4d           | 5a             | 5b | 6              |
| $\mathbf{1}$   | Arely      | 1            | 1              | 1              | 1            | $\mathbf{1}$       | $\mathbf{1}$ | 1  | 1  | $\mathbf{1}$    | 1            | 1  | $\mathbf{1}$  | 1  | 1            | 1              | 1  | 0              |
| $\overline{2}$ | Alexandra  | 1            | $\mathbf{1}$   | 1              | $\mathbf{1}$ | 1                  | $\mathbf{1}$ | 1  | 1  | $\mathbf{1}$    | 1            | 1  | 1             | 1  | 1            | 1              | 1  | 0              |
| 3              | Nicte-ha   | $\mathbf{1}$ | $\mathbf{1}$   | 1              | $\mathbf{1}$ | $\mathbf{1}$       | $\mathbf{1}$ | 1  | 1  | $\mathbf{1}$    | $\mathbf{1}$ | 1  | $\mathbf{1}$  | 1  | $\mathbf{1}$ | $\mathbf{1}$   | 1  | 0              |
| 4              | Nicole     | 1            | 1              | 1              | $\mathbf{1}$ | 1                  | $\mathbf{1}$ | 1  | 1  | 0               | 1            | 1  | $\Omega$      | 1  | $\mathbf{1}$ | $\Omega$       | 0  | 0              |
| 5              | Linaloe    | 1            | $\mathbf{1}$   | 1              | 1            | 1                  | $\mathbf{1}$ | 1  | 1  | $\overline{1}$  | $\mathbf{1}$ | 1  | 1             | 1  | 1            | 1              | 1  | 0              |
| 6              | Leonardo   | 1            | $\mathbf{1}$   | 1              | 1            | 1                  | $\mathbf{1}$ | 1  | 1  | $\mathbf{1}$    | 1            | 1  | $\mathbf{1}$  | 1  | $\mathbf{1}$ | $\mathbf{1}$   | 1  | 0              |
| 7              | Randy      | 1            | 1              | 1              | 1            | 1                  | $\mathbf{1}$ | 1  | 1  | $\mathbf{1}$    | $\mathbf{1}$ | 1  | $\mathbf{1}$  | 1  | 1            | $\Omega$       | 1  | 0              |
| 8              | Raúl       | 1            | $\mathbf{1}$   | 1              | $\mathbf{1}$ | 1                  | $\mathbf{1}$ | 1  | 1  | 1               | $\mathbf{1}$ | 1  | 1             | 1  | 1            | 1              | 1  | 0              |
| 9              | Ulises     | 1            | $\mathbf{1}$   | 1              | 1            | 1                  | 1            | 1  | 1  | $\mathbf{1}$    | 1            | 1  | 1             | 1  | 1            | $\mathbf{1}$   | 1  | 0              |
|                |            |              |                |                |              |                    |              |    |    |                 |              |    |               |    |              |                |    |                |
|                | Correcto   | 9            | 9              | 9              | 9            | 9                  | 9            | 9  | 9  | 8               | 9            | 9  | 8             | 9  | 9            | $\overline{7}$ | 8  | $\overline{0}$ |
|                | Incorrecto | 0            | 0              | 0              | 0            | 0                  | 0            | 0  | 0  | 1               | 0            | 0  | 1             | 0  | 0            | $\overline{2}$ | 1  | 9              |

**Tabla 8.** Resultados del examen diagnóstico del grupo 1CV32

En el ítem 2, los nueve estudiantes abordaron el producto de un escalar por un vector de forma sintético-geométrico correctamente. De los cuales sólo dos estudiantes realizaron primeramente el cálculo en el cuaderno y todos realizaron la representación geométrica con coordenadas en el DGE.

Los estudiantes debían representar " $3\vec{v}$ " en el plano Cartesiano. Leonardo ingreso v=(3u) en la barra de entrada y, Alexandra y Nicte-ha usaron el comando ProductoEscalar(k,u). Este comando proporciona el producto escalar (o producto punto) entre los dos vectores dados. Y las estudiantes erróneamente proporcionaban un escalar y un vector, a pesar de que el profesor había trabajado con la sintaxis " $k * \vec{v}$ " para la multiplicación de un vector por un escalar, esto es, que el error conceptual persiste a pesar de haberse enseñado. Resulta interesante esta instrumentación, puesto que al utilizar el DGE, este error no se detecta si el escalar es vector o no. Como consecuencia de la pseudo-transparencia de la Vista Algebraica DGE (Artigue, 1997) creemos que los estudiantes Leonardo, Alexandra y Nicte-ha están "descubriendo el software".

En el ítem 3 los nueve estudiantes realizaron correctamente el cálculo del producto punto y el ángulo entre los vectores. Cinco de los nueve estudiantes realizaron primeramente las operaciones en el cuaderno y posteriormente lo corroboraron en el DGE, mientras que los otros cuatros realizaron las operaciones sólo en el DGE. En este punto dos estudiantes usaron la notación " $a = u \cdot v$ " y el DGE reconoció la operación como un producto punto.

En el ítem 4, los nueve estudiantes contestaron correctamente la ortogonalidad o colinealidad de los vectores. Sólo tres estudiantes describieron/argumentaron porque creían que los vectores eran ortogonales, colineales o ninguno de los dos.

Alexandra: "Dos vectores son ortogonales cuando  $= 90^{\circ}$  o el producto punto es  $0"$ 

Ulises: "Sí son ortogonales, su producto escalar es cero y el ángulo entre ellos es 90°"

Randy: "Ortogonal es … que da cero su producto o ángulo de 90. Colineal es cuando están encima o porque es múltiplo"

En el ítem 5, ocho de los nueve estudiantes calcularon satisfactoriamente la multiplicación de la matriz A de 2  $\times$  2 por los vectores  $\vec{u} \times \vec{v}$ . Para este ítem Nicole realizó otra operación, al momento de revisar los videos de solución, nos dimos cuenta de que debido a un problema con el archivo Word o al momento de descargar el archivo del Google Drive, la matriz  $A$  se muestra como un vector renglón. Aunque varios estudiantes observaron esta conversión, pudieron deducir que era una matriz de  $2 \times 2$ , creemos que Nicole no logró identificar este problema.

En el ítem 6, sólo uno de los nueve estudiantes intentó obtener la matriz de la transformación lineal mediante el modo analítico-aritmético. La [Figura 44](#page-112-0) muestra el intento de un estudiante al identificar el vector de salida como un múltiplo del vector de entrada.

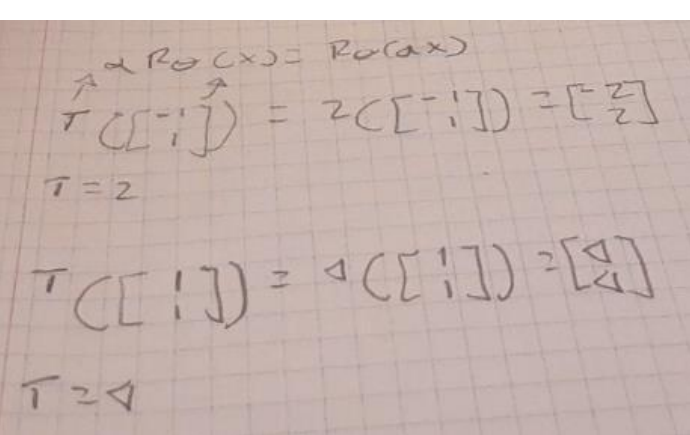

*Figura 44: Respuesta del estudiante Randy*

<span id="page-112-0"></span>De este examen diagnóstico podemos concluir que la mayoría de los estudiantes utilizaron el DGE para comprobar sus respuestas, que no tienen problemas con la suma de vectores, multiplicación de un escalar por un vector, ángulo entre vectores, multiplicación de una matriz por un vector. También pudimos corroborar que ninguno de los estudiantes pudo resolver el ejercicio de valor y vector propio.

# 5.2.4 El problema de inicio real de predicción del clima de una cierta ciudad

La secuencia comienza con un problema de modelación del pronóstico del clima de una cierta ciudad, este ejercicio fue adaptado del libro de Kolman y Hill (2006, p. 150). Propusimos un problema de una cierta ciudad en la que existen algunas condiciones del pronostico del clima, y a partir de los datos proporcionado en el enunciado se comenzó la discusión de esa información, generando un vector columna del día despejado y un vector columna del día lluvioso y con esos vectores columna se crea una matriz de  $2 \times 2$ , cuya modelación se observa que su solución es una ecuación matricial de la forma  $A^n\vec{x}$ , que cuando  $n \to \infty$  entonces  $A^n\vec{x} \to \lambda \vec{x}$  (ver [Figura 45\)](#page-113-0).

#### ¿Cómo se obtiene el pronóstico del clima, en una determinada ciudad?

Mediante un amplio estudio de registros del clima de cierta ciudad se quiere investigar si un día posterior (día n) al día presente, será lluvioso o despejado. Como resultado del estudio realizado por los climatólogos, se ha determinado que en la ciudad que se examina, la probabilidad de que se tenga un día lluvioso después de un día despejado es  $\frac{1}{3}$ , y en consecuencia la probabilidad de que no llueva es  $\frac{2}{3}$  asimismo la probabilidad de que se tenga un día lluvioso después de otro día lluvioso es $\frac{1}{2}$ y lo mismo para que no llueva.

tenga un dia lluvioso después de otro dia lluvioso es  $\frac{1}{2}$  y lo mismo para que no llueva.<br>Con estos datos definimos<br> $D = \begin{bmatrix} 2 \\ 3 \\ 1 \\ 3 \end{bmatrix}$  como el estado de un día después, de un día despejado y  $L = \begin{bmatrix} 1 \\ 2 \\$ lluvioso. Entonces, la matriz de transición es:

$$
T = \begin{bmatrix} D & L \\ \frac{2}{3} & \frac{1}{2} \\ \frac{1}{3} & \frac{1}{2} \end{bmatrix} L
$$
  
Figure 45: El pronóstico del clima ofrece una matriz de 2x2

<span id="page-113-0"></span>Dado que el objetivo de esta etapa del curso es introducir la ecuación  $T(\vec{x}) = \lambda \vec{x}$  como forma previa a los conceptos de valor y vector propio, dado que en el pretest se observó que los estudiantes no tienen problemas operando matrices, empleamos el software Matlab u Octave, para realizar la operación de multiplicar una matriz por un vector. Debido a ello se organizó la siguiente orquestación: el profesor combina las orquestaciones instrumentales **Board-instruction** y **Link-screen-board**, el profesor comparte su pantalla a toda la clase y no solo la usa para escribir, sino que da una explicación de los cálculos que se están obteniendo en el Matlab. El profesor realiza una orquestación instrumental que llamaremos **board-instruction-explain**. La configuración didáctica es, el profesor comparte su pantalla a toda la clase, y los estudiantes frente a sus dispositivos. Se establecen las conexiones con la tecnología digital. Como modo de explotación, los diferentes grados de participación e interacción de los estudiantes; sin embargo, si se usa y se hace referencia a la tecnología digital (véase la [Figura 42\)](#page-107-0). El profesor realizó el cálculo de los primeros cuatro vectores  $\overrightarrow{x_1}$ ,  $\vec{x_2}, \vec{x_3}$  y  $\vec{x_4}$  y solicitó a los estudiantes que realizaran el cálculo de otros cuatro vectores más, desarrollándose la orquestación **Guide-and-explain**. Al realizar la actividad los estudiantes perciben que se cumple la relación:

$$
T\vec{x}_0 = \vec{x}_1
$$
  
\n
$$
T\vec{x}_1 = \vec{x}_2
$$
  
\n
$$
\vdots
$$
  
\n
$$
T\vec{x}_6 = \vec{x}_6
$$
  
\n
$$
T\vec{x}_7 = \vec{x}_7
$$

Y de aquí dedujeron que en los siguientes cálculos se repetiría el resultado (ver [Figura](#page-114-0)  [46\)](#page-114-0), es decir, los estudiantes lograron identificar la relación  $T(\vec{x}) = \lambda \vec{x}$ .

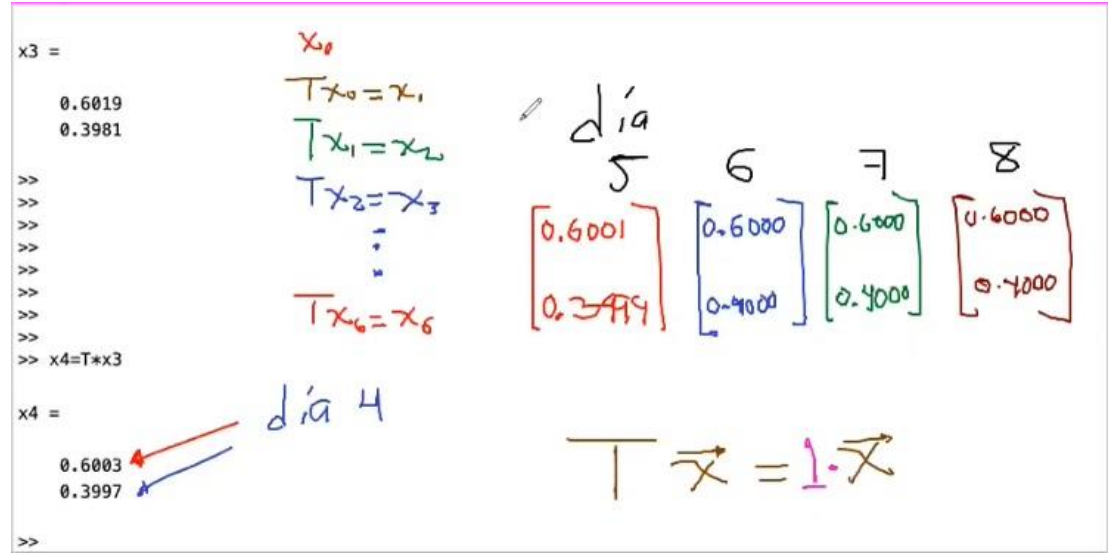

*Figura 46: Escritura en pantalla y Cálculo de operaciones en el entorno tecnológico*

<span id="page-114-0"></span>El profesor evocó la necesidad de predecir el clima y su comportamiento a largo plazo, para las ciudades y comunidades, realizando las operaciones en Matlab, al operar surge el objetivo matemático: ¿qué vectores de entrada multiplicados por la matriz resultaban múltiplos del vector de entrada? Por la experiencia pedagógica del profesor, y ante las restricciones de algunos dispositivos utilizados por los estudiantes (Smartphone) se mostraron las operaciones  $x_n = A^n * x_{n-1}$ , para  $n = 1, \dots, 10$  –actividad realizada en el DGE que no estaba contemplada en el THA. Primero se introduce la matriz  $A =$ [ 2 3  $\frac{1}{2}$ 1  $\vec{x}_1 = A * \vec{x}_0, \dots, \vec{x}_n = A^n * \vec{x}_{n-1};$  es decir  $\vec{x}_2 = A\vec{x}_1 = A^2 \vec{x}_0, \dots, \vec{x}_n = A^n \vec{x}_0$ . Le  $\frac{1}{2}$  y el vector  $\vec{x}_0 = \begin{bmatrix} 1 \\ 0 \end{bmatrix}$ <sup>1</sup><sub>0</sub>. Después recursivamente se obtienen los siguientes vectores permite explorar y descubrir el vector dominante, de esta manera muestra la idea de sistemas estables e inestables, además de generar el vector propio.

Después el profesor les proporcionó otro EDVI, en la que se visualiza un vector  $\vec{x}$  y el vector  $T\vec{x}$  y la matriz  $T = |$ 2 3  $\frac{1}{2}$  $\frac{1}{3}$   $\frac{1}{2}$ y un punto  $P = \begin{pmatrix} 0.6 \\ 0.4 \end{pmatrix}$  $\binom{0.0}{0.4}$ , se les pidió a los estudiantes arrastrar el vector  $\vec{x}$  y que observaran que en la mayoría de las veces el vector  $T\vec{x}$  se mapeaba en otro lado, luego el profesor les pidió que arratraran el vector  $\vec{x}$  hacia el punto P indicando que es ese momento los dos vectores eran colineales, y que la coordenada del punto P eran los valores del vector obtenido en el problema de modelización.

Este análisis muestra algunas importantes estrategias que realiza el profesor en su rendimiento didáctico. Da un significado matemático a las representaciones matemáticas generadas en distintas herramientas Matlab y GeoGebra, considerando las herramientas disponibles por los estudiantes.

Antes de la finalización de la sesión, el profesor agregó la siguiente actividad "Construcción de paralelogramos" al Google Drive, para que los estudiantes la resolvieran en casa. Sólo nueve de los doce estudiantes resolvieron esta actividad y subieron sus videos al Google Drive.

### 5.2.5 Construcción de cuadriláteros

El objetivo de esta actividad era mejorar la instrumentación de los estudiantes con el DGE, por razones de tiempo oficial de clase, la realizaron en casa y videograbaron sus soluciones. En esta actividad no deseamos evaluar si los estudiantes recordaban las propiedades de un cuadrilátero: cuadrado, rombo, rectángulo y romboide, por lo tanto, lo que observamos fue si podían construir un cuadrilátero arrastrando dos vectores (uno a uno) de varias formas. Aunque en el análisis de los videos, la mayoría de los estudiantes tuvieron problemas confundiendo la construcción del rombo y del romboide. Una alumna comentó "revise mis notas para realizar la actividad", otro estudiante comentó que después de realizar las construcciones observó que en el texto venia un texto de ayuda para diferenciar los tipos de cuadriláteros. Pero salvo estas dificultades todos lograron construir las figuras mediante el arrastre. Por esta razón podemos afirmar que en esta actividad se logró el objetivo de que los estudiantes lograran una cierta destreza en la instrumentación al arrastrar dos vectores.

# <span id="page-115-0"></span>5.2.6 La relación de las columnas de la matriz con los vectores en el DGE

En esta actividad se les proporcionó a los estudiantes el EDVI con dos escenarios (ver [Figura 47\)](#page-116-0), el primero enmarcado en color verde, cuyo objetivo es que los estudiantes perciban la relación de las columnas de la matriz 2 × 2 con los dos vectores que se podían manipular. A este escenario se le agregó una hoja de exploración guiada. Este EDVI permite al estudiante interactuar simultáneamente con las representaciones algebraicas y geométricas. Estamos de acuerdo con Meel y Hern (2005) en que "[C]uando los estudiantes observan una matriz de transformación, en el mejor de los casos la examinan como la matriz de coeficientes de un sistema de ecuaciones lineales, y en el peor de los casos, la consideran un arreglo aleatorio de números sin significado alguno (nuestra traducción)". Nuestra idea al final de esta tarea es que los estudiantes percibieran que con los vectores libres se forma una matriz  $2 \times 2$  y que dicha matriz puede ser singular o no singular; a la vez que los vectores pueden ser colineales o independientes.

Al final se lograron los objetivos señalados y la discusión en detalle se tiene en la sección 5.3.1, página [107.](#page-120-0)

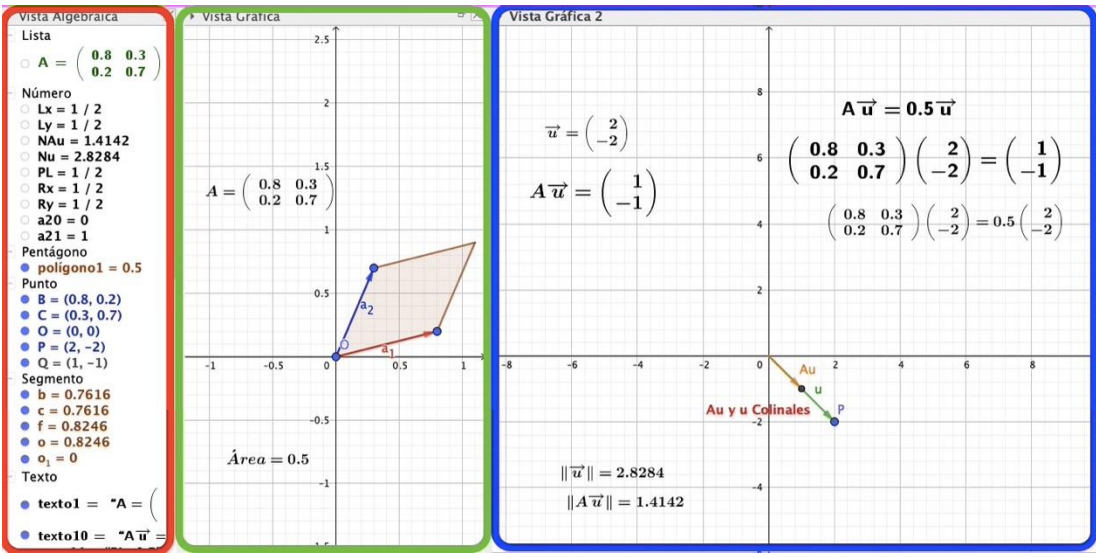

*Figura 47: Las tres vistas del EDVI-04*

<span id="page-116-0"></span>La vista gráfica 1 (contorno verde) muestra un vector rojo  $\overrightarrow{a_1}$  que controla la primera columna y un vector azul  $\overrightarrow{a_2}$  que controla la segunda columna que definen a la matriz de transformación A. Cuando se arrastran los extremos de estos dos vectores se puede construir cualquier matriz de  $2 \times 2$ . Los estudiantes interactuaron con el EDVI-04 y la hoja de exploración guiada. Las matrices de 2 × 2 con las que interactuaron (véase la [Figura 48\)](#page-116-1) fueron tomadas del libro de Strang (2016), debido a que esta secuencia que presenta en forma dosificada la aparición de los valores propios. En la primera aparecen dos valores propios diferentes, la segunda, dos valores propios diferentes siendo uno de ellos cero, en la tercera aparecen dos valores propios con el mismo valor absoluto y en la cuarta aparecen valores propios no reales.

<span id="page-116-1"></span>a) 
$$
A = \begin{bmatrix} 0.8 & 0.3 \\ 0.2 & 0.7 \end{bmatrix}
$$
 b)  $A = \begin{bmatrix} 0.5 & 0.5 \\ 0.5 & 0.5 \end{bmatrix}$  c)  $A = \begin{bmatrix} 0 & 1 \\ 1 & 0 \end{bmatrix}$  d)  $A = \begin{bmatrix} 0 & 1 \\ -1 & 0 \end{bmatrix}$ 

*Figura 48: Matrices a crear en la Vista gráfica 1 en el EDVI-04*

Se les proporcionó 20 minutos a los estudiantes para que interactuaran con el EDVI y respondieran a la hoja de exploración guiada, los estudiantes trabajaron individualmente. Durante este tiempo realizaron la videograbación de sus actividades y las agregaron a la nube en sus respectivas carpetas (ver [Figura 49\)](#page-117-0).

| Mi unidad > $\cdots$ > 05-Diagonalizacion > Actividad 4 $\sim$ 2.<br>⊙<br>囯 |             |         |                      |  |  |  |  |  |  |
|-----------------------------------------------------------------------------|-------------|---------|----------------------|--|--|--|--|--|--|
| Carpetas                                                                    |             |         | $\uparrow$<br>Nombre |  |  |  |  |  |  |
| E                                                                           | E           | E       | E                    |  |  |  |  |  |  |
| Arely                                                                       | Arturo      | Dalia   | Diego                |  |  |  |  |  |  |
| E                                                                           | E           | LIZETH  | E                    |  |  |  |  |  |  |
| Leonardo                                                                    | Linaloe     | E       | Nicolee              |  |  |  |  |  |  |
| E                                                                           | B           | E       | E                    |  |  |  |  |  |  |
| Randy                                                                       | Raul        | Ricardo | Sofia                |  |  |  |  |  |  |
| <b>TRABAJOS EN EQUIPO</b><br>E                                              | Ulises<br>E |         |                      |  |  |  |  |  |  |

*Figura 49: Alamcenamiento de los trabajos de cada estudiante*

## <span id="page-117-1"></span><span id="page-117-0"></span>5.2.7 Reconocimiento de las relaciones del vector  $\vec{u}$  y el vector  $A\vec{u}$

Una vez concluida la actividad anterior [5.2.6 La relación de las columnas de la matriz](#page-115-0)  [con los vectores en el DGE,](#page-115-0) se les dejó para que realizaran la [5.2.7 Reconocimiento de](#page-117-1)  [las relaciones del vector](#page-117-1)  $\vec{u}$  y el vector  $A\vec{u}$  en casa, sin asesoría directa del profesor. El objetivo de esta actividad es que los estudiantes descubran la colinealidad de los vectores  $A\vec{u}$  y  $\vec{u}$  y que la razón de proporcionalidad entre ellos es  $\lambda = \frac{\|A\vec{u}\|}{\|\vec{x}\|}$  $\frac{|\overline{A}u|}{\|\vec{u}\|}$ , para de esta forma llegar a la igualdad  $A\vec{u} = \lambda \vec{u}$ . La vista gráfica 2 (contorno azul), de la [Figura 47,](#page-116-0) muestra dos vectores, un vector  $\vec{u}$  arrastrable sobre esa vista gráfica y su vector transformado  $A\vec{u}$ . Cuando el vector  $\vec{u}$  se arrastra, el vector  $A\vec{u}$  se mueve dependiendo de la matriz de transformación. La vista gráfica 2 también incluye una representación aritmética  $A\vec{u} = \lambda \vec{u}$ , el valor de la norma/longitud del vector  $\vec{u}$  y el valor de la norma/longitud del vector  $A\vec{u}$ , la medida del ángulo entre el vector  $\vec{u}$  y el vector  $A\vec{u}$  en grados y un texto con la leyenda "Au y u son colineales", mostrándose sólo cuando dichos vectores tienen un error  $\pm 0.01^{\circ}$  con los ángulos de 0° o 180°, para evitar que por problemas de aproximación nunca se llegue a la solución deseada. También se agrega, otra representación aritmética  $A\vec{u} = \lambda \vec{u}$  con una  $\lambda$  aproximado que sólo se visualiza cuando se visualiza el texto anterior. Como vimos en la actividad pasada, el estudiante puede modificar los valores de la matriz A.

Los estudiantes interactuaron con el EDVI-04 y la hoja de exploración guiada. Las matrices de  $2 \times 2$  con las que interactuaron son las mismas matrices que la actividad anterior (véase la [Figura 48\)](#page-116-1)– Esta actividad requirió de una discusión grupal, en donde los estudiantes reconocieron los valores y vectores propios de una matriz  $2 \times 2$ , la participación del docente fue fundamental. Esta actividad se detalla en la sección 5.3.2, página [110.](#page-123-0)

Podemos afirmar que se logró el objetivo de esta actividad

## 5.2.8 Cálculo algebraico de los valores y vectores propios

El objetivo de esta actividad consiste en que los estudiantes puedan calcular los valores y vectores propios a partir de una matriz de  $2 \times 2$  dada. El que sea una matriz  $2 \times 2$  se debe a que deseamos que se comprendiera el concepto de valor y vector propio sin necesidad de complicaciones algebraicas, la elección de una matriz mayor nos conduce a resolver ecuaciones polinómicas con grados mayores a 2 con sus consecuentes dificultades. Esta tarea se realizó con papel y lápiz. La única tecnología que se utiliza es la correspondiente a la exposición en línea.

El profesor comienza con la orquestación **Board-instruction-Screen**. La pantalla digital como una pizarra. La configuración didáctica, el profesor trabaja con la pantalla con toda la clase. Más que una exposición de profesor, se llevó a cabo una participación grupal con diferentes grados de participación e interacción de los estudiantes como modalidades de análisis.

Antes de iniciar mostraremos un problema señalado por Stewart (2008; 2011) que "los libros de texto tienen insertado un pequeño paso, que muestra que  $Ax = \lambda Ix$ , pero no se explica que es  $\lambda(Ix)$ –es decir, que  $I$  es una matriz, no  $\in \mathbb{R}$ ." Como indicamos en la sección 1.3, los libros que se usan en las ingenierías del IPN son Groosman y Anton. La [Figura 50](#page-118-0) muestra una parte del libro de Grossman (2012) donde se presenta el mismo caso que reporta Stewart.

Pero primero es necesario probar algunas técnicas que simplificarán estos cálculos.

Suponga que  $\lambda$  es un valor característico de A. Entonces existe un vector diferente de cero **Figura 50: Parte del libro que muestra de**  $Ax = \lambda x$  **a**  $(A - \lambda I)y = 0$ <br> **Figura 50: Parte del libro que muestra de**  $Ax = \lambda x$  **a**  $(A - \lambda I)x = 0$  (p. 547)  $(8.1.3)$ 

<span id="page-118-0"></span>Haciendo caso de lo señalado por Stewart, el profesor compartió su pantalla y comenzó a explicar la transformación de la ecuación  $A\vec{u} = \lambda \vec{u}$  a la forma  $(A - \lambda I)\vec{u} = \vec{0}$ , para llevar a cabo la búsqueda de los valores y los vectores propios. Y con la orquestación **Link-screen-paper** para la conexión de los datos obtenidos en la tarea anterior con ayuda del EDVI y este cálculo algebraico.

Esta actividad se logró con creces ya que los alumnos por motu proprio lo extendieron al cálculo de valores y vectores propios en matrices de  $3 \times 3$ . La actividad se detalla en la sección 5.3.3, página [113.](#page-126-0)

# 5.2.9. Cálculo computacional de los valores y vectores propios

El objetivo de esta actividad es dotar al alumno de una herramienta que les permitiera la autoevaluación de sus trabajos realizados con lápiz y papel.

En este EDVI se ingresa una matriz A de  $2 \times 2$  y está configurada para que en la Vista CAS se muestre la matriz A, la matriz  $A - \lambda I$ , el polinomio característico  $p(\lambda)$ , las raíces del polinomio característico –los valores propios– si existen, la matriz escalonada reducida de cada valor propio, y los vectores propios correspondientes a cada vector propio. Como rendimiento didáctico al término de la explicación por parte de profesor, los estudiantes y la investigadora invitada le informan que en sus máquinas no se ejecuta correctamente el EDVI. Como comenta Drijvers y colegas (2013) "[E]n relación con las orquestaciones, los conocimientos puramente técnicos (TK) se necesitan principalmente para las orquestaciones de soporte técnico y demostraciones técnicas (nuestra traducción, p. 996)". Con la experiencia del profesor en el manejo del DGE, se llevó a cabo una investigación en la web, solucionando el problema técnico. Hasta este punto hemos completado la THA, y por el tiempo se realizó una actividad más en el DGE que no estaba contemplada en la THA.

# 5.2.10 Cálculo de una matriz dado sus valores y vectores propios, a partir de una representación geométrica

El objetivo de esta actividad es obtener una matriz dado sus valores y vectores propios. Esta es la actividad inversa del cálculo de valores y vectores propios.

El profesor formó cinco parejas aleatorias y un estudiante: Arturo y Randy, Dalia y Lizeth, Linaloe y Leonardo, Nicole y Ulises, Randy y Arely, y Alexandra. El profesor agregó la actividad final al Google Drive, para que las parejas de estudiantes la resolvieran, videograbando su trabajo y al final subir el trabajo en el Google Drive en sus respectivas carpetas (ver [Figura 51\)](#page-119-0).

<span id="page-119-0"></span>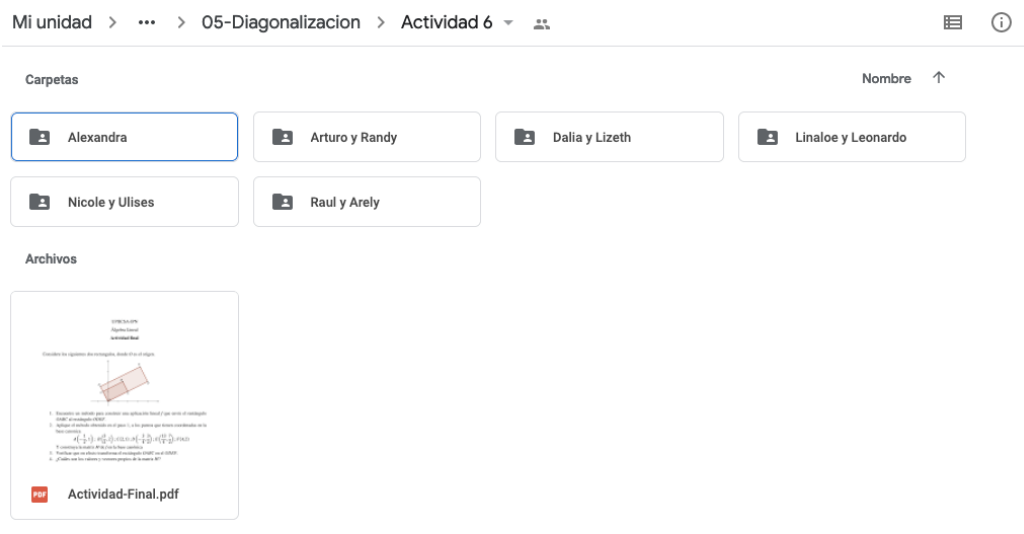

*Figura 51: almacenamiento de los trabajos por parejas*

En la tarea, se les pide a los estudiantes que determinen una matriz  $M$  que represente la transformación del rectángulo, cómo se describe en la tarea. La tarea fue inspirada en una conferencia en el DME-CINVESTAV impartida por el Dr Humberto Madrid. Esta tarea se realizó en clase y al finalizar se tuvo una discusión grupal del trabajo de cada equipo

A pesar de que los equipos estaban conscientes de que se trataba de producir vectores colineales, a través de la multiplicación de una matriz; sin embargo, los estudiantes tuvieron dificultades para construir la matriz, además de que observaron una deficiente instrumentación con el DGE, lo cual determinó que los estudiantes no pudieran concluir la actividad.

Los detalles se muestran en la sección 5.3.5, página [116.](#page-129-0)

5.2.11. Cálculo de valores y vectores propios de matrices de orden 2 y 3

En esta actividad se les proporciona a los estudiantes dos matrices de orden 2 y una matriz de orden 3. Aunque en casi todas las actividades, los estudiantes han trabajado con matrices de orden 2, deseamos indagar si es posible que los estudiantes puedan aplicar el cálculo de valores y vectores propios de una matriz de orden  $3 \times 3$ .

Esta actividad la resolvieron los estudiantes de forma individual sin asesoría del profesor. El profesor agregó la actividad al Google Drive, para que los estudiantes la resolvieran, videograbando su trabajo y al final subir su trabajo en el Google Drive en sus respectivas carpetas. La experiencia se detallará en la sección 5.3.6.

# 5.3 Análisis del experimento

El examen diagnóstico y la tarea construcción de un cuadrilátero, son actividades para lograr cierta instrumentación con el entorno –para nuestro objetivo son tareas menores. Se presentan los hallazgos de los distintos tipos de orquestaciones instrumentales que se observaron en la experiencia, la conexión que realizan los estudiantes con las propiedades geométrica del vector  $\vec{u}$  en ℝ<sup>2</sup> con su transformación lineal (matricial) y la relación matemática entre los vectores  $A\vec{u}$  y  $\lambda \vec{u}$  –valor y vector propio.

<span id="page-120-0"></span>5.3.1 Reconocimiento de la relación de las columnas de la matriz con los vectores en el DGE en  $\mathbb{R}^2$ 

En esta actividad, el profesor utilizó una orquestación **Technical-demo** para indicarles a los estudiantes que al abrir el EDVI se visualizaban tres Vistas: Algebraica (contorno rojo), Gráfica 1 (contorno verde) y Gráfica 2 (contorno azul) véase la Figura 47. Y les indicó que esta actividad estaría centrada en la Vista Gráfica 1 (contorno verde). Los estudiantes interactuaron con el EDVI-04 y la hoja de exploración guiada. Las matrices de  $2 \times 2$  con las que interactuaron (véase la [Figura 48\)](#page-116-1).

Durante la realización de esta tarea no se pudo llevar acabo la orquestación instrumental **Guide-and-explain**/**Work-and-walk**, debido a que, en esta modalidad en línea, el profesor no podía observar el trabajo de cada uno de los estudiantes de esta forma (caminar entre las computadoras) y ver que estaban realizando. Durante el tiempo que se les proporcionó a los estudiantes para interactuar con el EDVI se presentaron más las orquestaciones instrumentales **Technical-support** y **Discuss-the screen** como una orquestación de toda la clase. Asimismo, se presentó un rendimiento didáctico:

Nicte-ha: "Estaba grabando mi actividad, pero se dejó de grabar solita, ¿la comienzo de nuevo o donde me quedé sigo grabando?

Como deseábamos observar el trabajo de los estudiantes, les pedimos que si se les fallaba la grabación, que procuraran comenzar su trabajo, en el punto que se perdía la videograbación. Luego de la finalización de la actividad y durante el tiempo que subían sus actividades, se presentó otro rendimiento didáctico con otro estudiante

Randy: "Profesor ya he finalizado, ¿puedo subir mi trabajo más tarde? Es que en este momento mi internet está lento.

Se mencionan estos rendimientos didácticos, debido a que estos se observan en esta modalidad en línea. Los estudiantes subían sus videograbaciones y la hoja de exploración guiada con sus respuestas escritas. El siguiente extracto se extrae de una discusión inicial de los estudiantes en la clase sobre la tarea:

Leonardo: "Profesor, no se puede modificar la matriz directamente verdad" Profesor: "Si se puede, pero para esta actividad no es recomendable" Leonardo: "Ahh, ya me dio permiso de moverlos"

El estudiante Raúl le comentó al profesor por el chat, que ya había encontrado una forma de modificar los vectores  $\vec{a_1}$  y  $\vec{a_2}$ , para la cual, el profesor mediante la orquestación **Sherpa-at-work** le pidió que compartiera su pantalla y les explicara a sus compañeros como lo realizó o que fue lo que hizo. El profesor no había observado el trabajo de este estudiante. El software muestra las coordenadas de los puntos en el plano al darle doble clic y en la cual se puede modificar su valor (ver [Figura 52\)](#page-121-0).

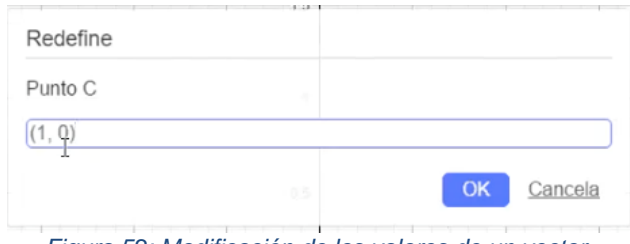

<span id="page-121-0"></span>*Figura 52: Modificación de los valores de un vector.*

Después el profesor utilizó la orquestación instrumental **Discuss-the-screen** para iniciar una discusión con toda la clase, utilizando el trabajo de uno de los estudiantes como modo de explotación. El trabajo del estudiante seleccionado fue en criterio del primer trabajo que se cargó en el Google Drive.

Profesor: "¿Cuándo se arrastra o modifica el vector  $\overrightarrow{a_1}$ , qué le sucede a la matriz A?" Nicte-ha: "se modifican los elementos de la primera columna" Linaloe: "se modifican los valores  $a_{11}$  y  $a_{21}$  de la matriz" [esta respuesta se proporciona en el Chat]

El profesor menciona la siguiente acción, arrastrar al vector  $\overrightarrow{a_2}$ , e indica la respuesta de la estudiante y pregunta al grupo si alguien tiene otra respuesta distinta.

Profesor: "¿Cuándo se arrastra o modifica el vector  $\overrightarrow{a_2}$ , qué le sucede a la matriz A?" Estudiante: "cambian los valores de la segunda columna de la matriz  $A$ "

Todos los alumnos concuerdan con la respuesta de la estudiante. Posteriormente el profesor y los estudiantes concuerdan que los valores del vector  $\vec{a_1}$  corresponden a los valores de la primera columna de la matriz A y que los valores del vector  $\overrightarrow{a_2}$ corresponden a los valores de la segunda columna de la matriz A. Luego el profesor le preguntó a una estudiante la relación de las columnas de la matriz  $A = \begin{bmatrix} 0.5 & 2 \ 1.5 & 1.5 \end{bmatrix}$  $\begin{bmatrix} 0.5 & 2 \\ 1.5 & 1 \end{bmatrix}$ con respecto a la dependencia e independencia lineal de los vectores  $\vec{a_1}$  y  $\vec{a_2}$ .

Profesor: "" $\ddot{\cdot}$ Cómo son los vectores columna de la matriz A, son linealmente dependientes o linealmente independientes?"

Linaloe: "yo digo que son independientes porque en la matriz no veo relación de la primera columna con la segunda columna, así que yo diría que son independientes"

- Nicole: "son independientes"
- Profesor: "¿Por qué?"
- Nicole: "porque yo entiendo que la segunda columna tiene que ser doble o triple de la primera o algo así y no es el caso" [creemos que la estudiante utiliza la idea o la noción de  $\overrightarrow{a_2} = k\overrightarrow{a_1}$ ]<br>Raúl: "yo tai
- "yo también digo que es independiente, porque no veo una relación de que si multiplico tantas veces la primera columna me dará la segunda columna o algo así".
- [Acá confirmamos la idea de los estudiantes de  $\overrightarrow{a_2} = k\overrightarrow{a_1}$ ]<br>Nicte-ha: "Son dependientes, porque al menos una difer "Son dependientes, porque al menos una diferente de cero" [respuesta incorrecta]

A partir de esta respuesta incorrecta, el profesor les volvió a recordar a los estudiantes con una diapositiva utilizada en la clase en la que se abordó el tema de "Independencia lineal". Después el profesor continuo con la siguiente actividad y le preguntó a una estudiante la relación de las columnas de la matriz  $A = \begin{bmatrix} 0.8 & 0.3 \\ 0.3 & 0.7 \end{bmatrix}$  $\begin{bmatrix} 0.0 & 0.3 \\ 0.2 & 0.7 \end{bmatrix}$  con respecto a la colinealidad de los vectores  $\vec{a_1} \, y \, \vec{a_2}$ .

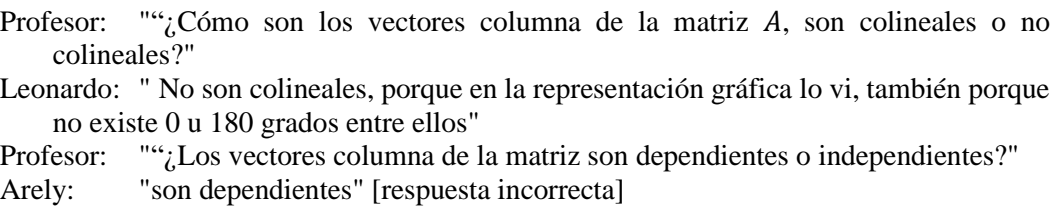

En la primera interacción de los estudiantes con la tarea de forma individual, varios respondieron incorrectamente la dependencia e independencia lineal y la colinealidad de las columnas de las matrices.

En este momento el profesor cambia su orquestación a Link-the-screen para conectar la interpretación geométrica del determinante de la matriz  $A = \begin{bmatrix} 0.8 & 0.3 \\ 0.3 & 0.7 \end{bmatrix}$  $\begin{bmatrix} 0.0 & 0.3 \\ 0.2 & 0.7 \end{bmatrix}$  con el área generada del polígono, la cual es generada por los vectores  $\vec{a}_1 \, y \, \vec{a}_2 \, y$  mostrarles a los estudiantes la relación del determinante nulo y la singularidad de la matriz A. En esta actividad los estudiantes abordan por primera vez el determinante de una matriz de  $2 \times 2$  de forma geométrica y reconocieron que el área generada por la matriz A se define como el área del paralelogramo formado por los extremos de los vectores  $\vec{a_1}$  y  $\vec{a}_2$  anclados en el origen.

Con la orquestación Discuss-the-screen organizada por el profesor, se llevaron a cabo discusiones con toda la clase con respecto a la dependencia e independencia lineal, y la colinealidad de las columnas de las cuatro matrices, en la que observamos que los estudiantes han logrado relacionar correctamente los vectores  $\vec{a}_1 \vee \vec{a}_2$  con las columnas de la matriz A, la dependencia e independencia lineal de estas columnas y la relación de la dependencia con la colinealidad de los vectores y el determinante nulo en  $\mathbb{R}^2$ .

Debido a la discusión y reflexión grupal se logró la identificación de los vectores en la matriz, la asociación entre matriz no-singular y vectores L.I. Y que el área del paralelogramo formada por los vectores  $\vec{a_1}$  y  $\vec{a_2}$  queda determinada por el valor del determinante de la matriz  $A$  de  $2 \times 2$ . Podemos decir, que la intervención del profesor en la discusión y reflexión grupal fue muy importante, para este logro.

# <span id="page-123-0"></span>5.3.2 Reconocimiento de las relaciones del vector  $\vec{u}$  y el vector  $A\vec{u}$

Recordemos que la hoja de exploración guiada y el EDVI-04-05 se les proporcionaron a los estudiantes para trabajar en casa. Al inicio de esta actividad, los estudiantes comentaron que no pudieron subir sus archivos debido a problema de permiso a la carpeta en el Google Drive. Se presentó otro rendimiento didáctico en la cual un estudiante eliminó el permiso a todos los usuarios. El profesor recuperó el permiso para los estudiantes y en este punto les solicitó a los estudiantes que confirmaran que ya tenía acceso a la carpeta de Google Drive. Dado que todos los usuarios tienen el permiso de Edición, se puede presentar este tipo de problemas con el almacenamiento de los archivos.

Nuevamente el profesor utilizó la orquestación instrumental **Explain-the-screen** para iniciar una explicación en clase, utilizando el trabajo de uno de los estudiantes como modo de explotación. El trabajo del estudiante seleccionado fue en criterio del primer trabajo que se cargó en el Google Drive (ver [Figura 53\)](#page-124-0).

Para la siguiente actividad forme la matriz  $A = \begin{bmatrix} 0.8 & 0.3 \\ 0.2 & 0.7 \end{bmatrix}$ 

Arrastre el punto P (vector  $\vec{u}$ ) y posicione (si es posible) el vector  $\vec{u}$  colineal al vector  $A\vec{u}$  y anote sus coordenadas.

| īi                   | Aū                   |                                     |
|----------------------|----------------------|-------------------------------------|
|                      |                      | Razón de                            |
|                      |                      | proporcionalidad de                 |
|                      |                      | $A\vec{u}$ con respecto a $\vec{u}$ |
|                      |                      | $\lambda = 0.5$ , $\lambda = 1$     |
|                      |                      |                                     |
| (6, 4)               | (6, 4)               |                                     |
| $(-2, 2)$            | $(-1, 1)$            | 0.5                                 |
| $(-2.5122, -1.6682)$ | $(-2.5102, -1.6702)$ |                                     |
| $(4, -4)$            | $(2, -2)$            | 0.5                                 |
| $(2,-2)$             | $(1,-1)$             | 0.5                                 |
| $\left[-4\right]$ .4 | $(-2, 2)$            | 0.5                                 |

*Figura 53: Búsqueda de la colinealidad de los vectores u y Au*

<span id="page-124-0"></span>Luego de haber presentado el trabajo del estudiante, el profesor utilizó la orquestación Discuss-the-screen

Profesor: "¿Alguien más encontró otros vectores?" Ulises: "También  $\vec{u} = (3,2)$ " Profesor: "Dalia, ¿cómo obtuviste que el vector  $\vec{u} = (4, -4)$  y  $\vec{u} = (-4, 4)$  son colineales al vector  $A\vec{u}$ ?" Dalia: "los fui probando"

En este punto el profesor buscaba que los alumnos descubrieran que el vector  $\vec{u}$  =  $(4, -4)$  y el vector  $\vec{u} = (-4, 4)$  están sobre un mismo subespacio propio, y que todos los vectores que están sobre ese subespacio son colineales al vector  $A\vec{u}$ .

El profesor les comentó que los valores "1" y "0.5" aparecen en un texto en el EDVI y que este texto se habilita sólo cuando los vectores son colineales. Dalia "Oh, si tiene razón" Una estudiante mostró un vector con cuatro decimales  $\vec{u}$  = (−2.5122, −1.6682) y el profesor les solicitó a los estudiantes que calcularan e indicaran el valor de  $\frac{\|A\vec{u}\|}{\|\vec{u}\|}$  y los estudiantes respondieron 0.99. El profesor tuvo que hacer una pequeña explicación sobre el problema de los puntos flotantes de los sistemas informáticos y que el valor

aproximado era 1. En este punto el profesor todavía no explica a la clase que son esos valores "1" y "0.5".

El profesor le pregunto a una estudiante (titular de la tarea) que cómo descubrió que los vectores (-2,2), (2,-2) y (4,-4), son colineales al vector  $A\vec{u}$ .

- Dalia: "Es que lo fui probando, primero vi que estaban muy grandes los vectores y no me dejaban ver lo de arriba, los empecé a hacer chiquitos, ay se ven bonitos, pues mejor los voy a hacer chiquitos y es así como llegué a esas coordenadas. Porque cuando los hacia grande salían con puntos decimales y no me gustaba como se veía".
- Profesor: "alguien observó que dado un vector  $\vec{u}$  colineal a  $A\vec{u}$ , el vector  $-\vec{u}$  también era colineal a  $A\vec{u}$ ".

Nicole: " yo profe"

Profesor: "¿Cómo llegaste a esta idea?"

Nicole: "Tal vez porque son colineales, deben de estar en la misma línea. Por esos llegué a esa conclusión en mi mente."

Después el profesor les pidió a los estudiantes que arrastraran el vector  $\vec{u}$  a las coordenadas (−2,2), que observaran las coordenadas del vector  $A\vec{u} = (-1,1)$  y  $\frac{\|A\vec{u}\|}{\|\vec{x}\|}$  $\frac{\overline{\mathbf{a}}\overline{\mathbf{a}}\overline{\mathbf{a}}}{\|\vec{u}\|}$  = 0.5. Luego que colocaran ahora el vector  $\vec{u} = (2, -2)$  Au=(1,-1) y calcularan  $\frac{||A\vec{u}||}{||\vec{u}||}$ .

- Profesor: "¿Qué podrían inferir o generalizar con estos datos?"
- Arely: "Que todos esos puntos son colineales"
- Profesor: "¿Cuáles puntos?"
- Arely: "Los que habría subrayado. Todos esos puntos, si los pusiéramos todos serian una recta. Entonces, por lo tanto, serian colineales "
- Profesor: [traza la recta  $x + y = 0$ ] "¿qué podrías decir?"
- Arely: "Que, por ejemplo, los vectores que dio usted, que subrayo, si los colocáramos en el plano cartesiano igual nos quedaría sobre la misma recta, por lo tanto esos cuatro puntos (-2,2), (-1,1), (2,-2), (1,-1) son colineales"
- Profesor: "¿Qué podríamos generalizar?"
- Ulises: " Por ejemplo, el vector  $A\vec{u} = (-1,1)$  si lo multiplicamos por el escalar 2 nos da el vector  $\vec{u}$ . Yo cuando estaba haciendo el ejercicio trataba de escoger un vector que sus dos elementos o sus dos componentes fueran el doble de las que eran de Au. Mas bien al revés, tenia las coordenadas del vector u y las dividía entre dos, por ejemplo, si tenía las coordenadas (10,10) para las del vector Au debería tener (5,5)." Leonardo: "Yo vi que eran dos rectas"

Hasta este punto, los estudiantes no logran identificar cuáles son las ecuaciones de las rectas, pero ya tienen la idea de que todos los vectores  $\vec{u}$  que están sobre esas rectas, son colineales al vector  $A\vec{u}$ . El profesor les reafirmo que todos los vectores  $\vec{u}$  que están sobre la recta, eran colineales con el vector  $A\vec{u}$ . El profesor les pidió que calcularan  $\Vert A\vec{u}\Vert$  $\frac{|\mathcal{A}u_{\parallel}|}{\|\vec{u}\|}$ y comprobaran que siempre es "0.5" para una recta y "1" para la otra recta. En este momento el profesor les comentó que estaban estudiando la ecuación matricial  $A\vec{x} =$  $\lambda \vec{x}$ , y define que es un valor y vector un propio de una matriz A.

Luego el profesor utilizó la orquestación Link-screen-board, para mostrarles nuevamente la relación del área del polígono formado por las columnas de la matriz A y el determinante de la matriz de 2x2. Asimismo, la relación de las lambdas con el determinante de la matriz  $A$  y su traza (ver [Figura 54\)](#page-126-1).

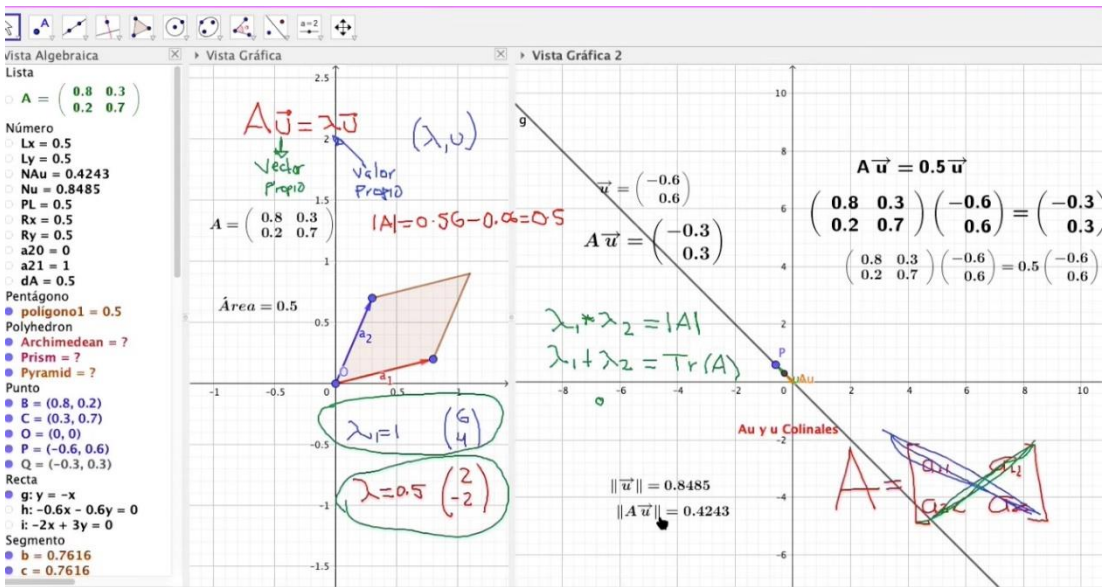

*Figura 54: Relación de las lambdas con la determinante y la traza de la matriz A.*

# <span id="page-126-1"></span><span id="page-126-0"></span>5.3.3 Cálculo algebraico de los valores y vectores propios

Con la orquestación Board-instruction-screen el profesor explica como la ecuación  $A\vec{x} = \lambda \vec{x}$ , se vuelve  $(A - \lambda I)\vec{x} = \vec{0}$  con la participación de los estudiantes.

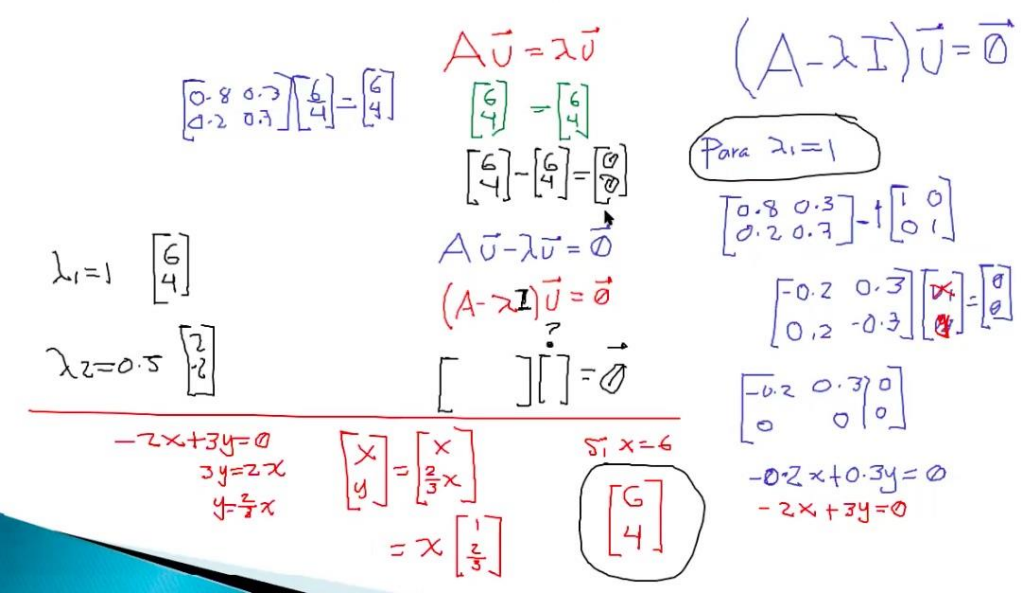

*Figura 55: El paso de la ecuación*  $Ax = \lambda x$  *a la ecuación*  $(A - \lambda I)x = 0$ .

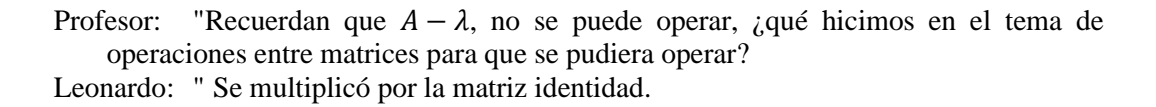

El profesor desarrolla la solución de  $(A - \lambda I)\vec{x} = \vec{0}$  con  $\lambda_1 = 1$  para obtener el espacio propio. Después de obtener el espacio propio  $(-0.2x + 0.3y = 0)$ , el profesor le pide a un estudiante (Leonardo) que multiplicara la ecuación del espacio propio por 10, para que observara que era una de las dos rectas que el estudiante había comentado en la clase anterior, luego el profesor les pidió a los estudiantes que ingresaran la ecuación de la recta " $2x + 3y = 0$ " en GeoGebra y que colocaran el vector  $\vec{u}$  sobre dicha recta. Para que corroboraran que cuando el vector  $\vec{u}$  esta sobre la recta, el vector  $\vec{u}$  y el vector  $A\vec{u}$  son colineales con el mismo valor propio  $\lambda_1 = 1$ . Posteriormente, dado el espacio propio el profesor les mostró a los estudiantes la obtención de un vector propio.

El profesor muestra el cálculo de los valores y vectores propios de forma analítica y corrobora con los estudiantes, los valores y vectores propios que obtuvieron de forma dinámica en el DGE.

### 5.3.4 Cálculo computacional de los valores y vectores propios

El profesor comienza esta actividad con la orquestación Explain-the-screen, proporcionando a los estudiantes un EDVI que no estaba contemplado en la THA (ver [Figura 56\)](#page-128-0).

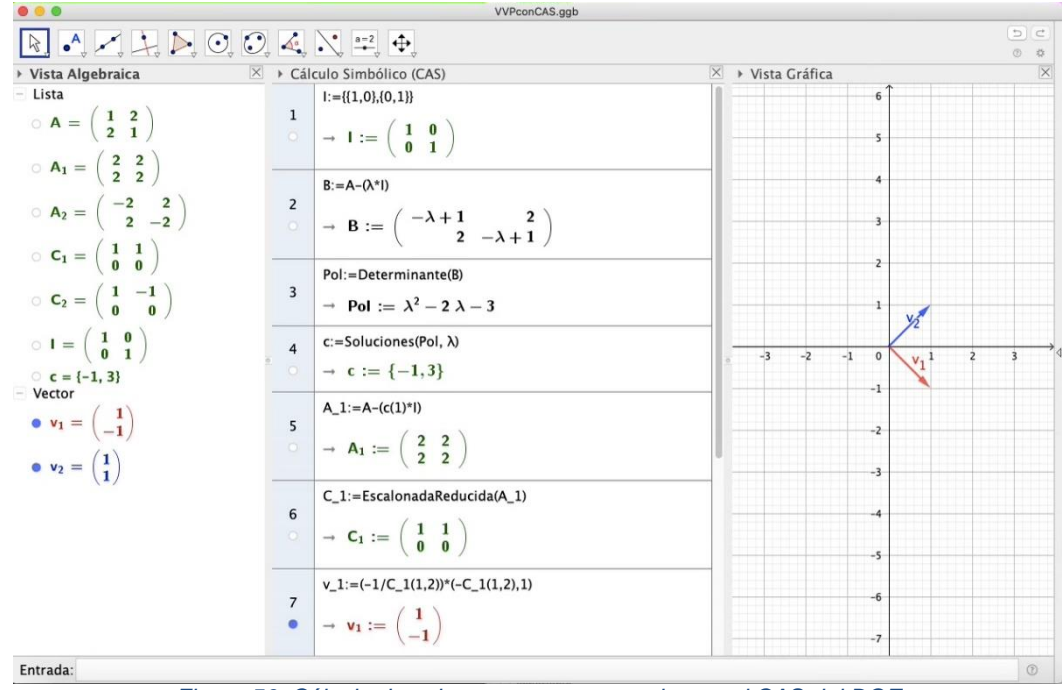

*Figura 56: Cálculo de valores y vectores propios en el CAS del DGE*

<span id="page-128-0"></span>Después de que el profesor realizara el cálculo de los valores y los vectores propios en la pantalla, el profesor cambia su orquestación instrumental a la Technical-demo, proporcionando un EDVI a los estudiantes y les explica que en la Vista CAS del DGE se podría observar paso a paso el cálculo del polinomio característico, las raíces del polinomio característico (valores propios), la solución de la ecuación  $(A - \lambda I)x = 0$ para cada uno de los valores propios (si existen). Posterior a la explicación de cada línea en el CAS, se presentó un rendimiento didáctico, los estudiantes argumentaron que en sus máquinas el EDVI proporcionado no funcionaba como la que estaba presentando el profesor, en el CAS no se reconocían los mismos comandos que las del profesor.

Con la orquestación Sherpa-at-work, un estudiante compartió su pantalla para realizar y seguir las instrucciones del Profesor, en la computadora del estudiante se le congeló la pantalla. El profesor tuvo que solicitar a otra estudiante que compartiera su pantalla. Para la solución del problema de los comandos el profesor (por su experiencia tecnológico) tuvo que realizar una búsqueda en la Wiki de GeoGebra y encontró otro comando que hizo que el EDVI funcionara correctamente en las computadoras de los estudiantes. Otro estudiante comentó que en su caso no funcionaba este nuevo comando, proporcionado por el profesor, y se tuvo que cambiar de estudiante sherpa y el profesor pudo identificar el error y hacérselo saber al estudiante.

El profesor solicitó a los estudiantes que calcularan los valores y vectores propios de las otras tres matrices, utilizando los nuevos conocimientos adquiridos en la clase. Para esta tarea, el profesor realizo equipos de dos estudiantes aleatorios.

<span id="page-129-0"></span>5.3.5 Cálculo de una matriz dado sus valores y vectores propios, a partir de una representación geométrica

Esta actividad se desarrolló en clase. Se formaron equipos de dos estudiantes aleatorios. El profesor les indicó que podían utilizar todas las herramientas que usaron en el curso.

#### **Nicole y Ulises**

Aunque los dos trabajaban en sus respectivas computadoras, las discusiones y el desarrollo se realizaron en la computadora de un sólo integrante del equipo. Este integrante realizó la videograbación de toda la actividad.

Ulises le comenta a Nicole que la figura "como que tiene los vectores colineales", que buscan una matriz que multiplicado por A quede en el punto D encimado, que multiplicado por B les de E y que multiplicado por C les de F.

Observamos que uno de los estudiantes muestra un razonamiento de vectores colineales y reconoce que la multiplicación de una matriz por un vector será igualada a un vector.

Ingresaron todos los puntos en GeoGebra. crearon vectores de OC, CB, BA, AO, OF, FE, ED y DA.

Ellos ingresaron una matriz  $X = |$  $x(A)$   $y(A)$  $x(B)$   $y(B)$  $x(C)$   $y(C)$ ]

Observamos que esta pareja se centra en sólo tres vértices del rectángulo OABC. Ulises le indicó a Nicole que la matriz estaba mal que era al revés (se refiere a la transpuesta de la matriz)

$$
X = \begin{bmatrix} x(A) & x(B) & x(C) \\ y(A) & y(B) & y(C) \end{bmatrix}
$$

Luego crearon otra matriz

$$
Y = \begin{bmatrix} x(D) & x(E) & x(F) \\ y(D) & y(E) & y(F) \end{bmatrix}
$$

La pareja reconoce que la matriz deseada transformará la matriz  $X$  a la matriz  $Y$ . Ulises reconoce que el vector  $\overrightarrow{OD}$  es  $\frac{3}{2}$  $\frac{3}{2}$  veces el vector  $\overrightarrow{OA}$  y que el vector  $\overrightarrow{OF}$  es 2 veces el vector OC. En esta pareja, un integrante del equipo guia toda la discusión y debido a una debil genesis instrumental del otro integrante del equipo, no se logró avanzar más.

#### **Raúl y Arely**

Aunque los dos trabajan en sus respectivas computadoras, las discusiones y desarrollo se realizaron en la computadora de Arely. Arely realizó la videograbación de la actividad y realizó el llenado de la hoja en Word.

Raúl primero propuso una idea  $A+b+c=0$  $Xa+yb+cz=0$  $D+E+F=0$ 

No tenemos información de donde se obtuvo este sistema homogéneo propuesto por Raúl. Arely propuso usar el DGE. Insertaron una matriz de la siguiente característica

$$
A = \begin{bmatrix} x(A) & x(B) & x(C) \\ y(A) & y(B) & y(C) \end{bmatrix}
$$

$$
A = \begin{bmatrix} -1/2 & 2/3 & 2 \\ 1 & 2 & 1 \end{bmatrix}
$$

Esta matriz la insertaron en uno de los EDVIS que el profesor les habría proporcionado (con error en la captura). El EDVI está configurado para una matriz de 2 × 2, Al ingresar la matriz, el EDVI les mostró errores y Arely menciona que dicha matriz puede estar mal por las dimensiones.

Raúl menciona que el punto B es el punto resultante de A+C. Después Arely propone la matriz

$$
A = \begin{bmatrix} x(A) & y(A) \\ x(C) & y(C) \end{bmatrix}
$$

Intuimos que la estudiante eliminó el punto B de la matriz, al considerarla como una combinación lineal de los puntos  $A \vee C$ .

$$
A = \begin{bmatrix} -1/2 & 1\\ 2 & 1 \end{bmatrix}
$$

Comentan que esta matriz es la matriz de A y C.

Arely menciona que esa matriz tiene  $\frac{-\sqrt{41}+1}{4}$  y  $\frac{\sqrt{41}+1}{4}$  $\frac{1+1}{4}$  como valores propios y 1 −√41+3 4 ]

$$
\left[\frac{1}{\sqrt{41}+3}\right]
$$
 como vectores propios.

Raúl menciona que se están complicando demasiado porque cree que este problema es muy sencillo.

Arely ¿por qué?

Raúl propone insertar los puntos en GeoGebra y calcular sus normas y luego dividimos sus normas. La norma de OF sobre la norma de C (creemos que se refiere a OC). Para que nos de la relación que tiene y ya con eso sacamos las lambdas.

Arely manejaba el GeoGebra y Raúl dictaba los movimientos. Arely insertaba los puntos y Raúl le indicaba los valores de los puntos. Raúl sugiere crear vectores.

Arely menciona que cómo los vectores saldrán del punto origen utilizaría el punto O=(0,0) y el comando Vector(<Punto inicial>,<Punto final>), creando dos vectores, el vector  $\overrightarrow{OA}$  y  $\overrightarrow{OC}$ , sin embargo Raúl le indica que cómo los vectores salen del origen es suficiente el comando Vector(<Punto>). Después crearon los vectores  $\overrightarrow{OF}$ ,  $\overrightarrow{OD}$ ,  $\overrightarrow{OE}$  y  $\overrightarrow{OB}$  y calcularon sus normas.

El no haber asignado una variable a cada norma de los vectores les generó una complejidad de identificar cada norma, debido a que no le asignaron nombres, pero se dieron cuenta que al posicionar el cursor sobre los datos, les indica que operación realizaron.

Los estudiantes tuvieron la idea de relacionar las lambdas de los vectores  $\frac{\|\overrightarrow{or}\|}{\|\overrightarrow{or}\|}$  $\frac{\|\overrightarrow{OF}\|}{\|\overrightarrow{OC}\|}$  y  $\frac{\|\overrightarrow{OD}\|}{\|\overrightarrow{OA}\|}$  $\|\overrightarrow{OA}\|$ pero también consideraron la proporcionalidad de  $\frac{\|\overrightarrow{OE}\|}{\|\overrightarrow{OB}\|}$ . Tuvieron problemas en la sintaxis para ingresar una matriz de  $2 \times 2$  en GeoGebra.

#### **Alexandra**

Esta estudiante trabajó sola. La estudiante reconoce que el punto D es igual a 3/2\*A y el punto F es igual a 2\*C. También reconoce que el punto E tiene una relación con los puntos D y F, y el punto B tiene una relación con los puntos A y C.

Después Alexandra realizó la misma relación que Raúl y Arely

 $A+B+C=0$  $Xa+yb+zC=0$  $D+E+F=0$ 

No tenemos información de donde se obtuvo este sistema homogéneo propuesto.

Alexandra indicó que la matriz es  $M = \left[ -\frac{1}{2} \right]$  $rac{1}{2}$  2 1 1 ].

#### **Arturo y Randy**

Reconocen que la matriz si multiplica a A debe de dar D, si multiplica a C debe de dar F

Multiplicar el punto A x 3/2 para obtener el punto D Multiplicar el punto C x 2 para obtener el F El punto B no hace falta calcularlo ya se obtiene con los valores de A y C y lo mismo ocurre con el punto E se obtiene con los valores de los puntos D y F

Randy menciona que dicha matriz debe de ser la misma para cada operación en A y en C. Esta pareja también obtuvo la matriz  $M = \left[\frac{-\frac{1}{2}}{\sigma^2}\right]$  $rac{1}{2}$  2 1 1 ].

#### **Dalia y Lizeth**

Al igual que Nicole y Ulises, Dalia y Lizeth crearon las matrices

$$
X = \begin{bmatrix} x(A) & x(B) & x(C) \\ y(A) & y(B) & y(C) \end{bmatrix}
$$

Luego crearon otra matriz

$$
Y = \begin{bmatrix} x(D) & x(E) & x(F) \\ y(D) & y(E) & y(F) \end{bmatrix}
$$

Y como la mayoría, contemplaron la matriz M como  $M = \begin{bmatrix} \overrightarrow{OA} & \overrightarrow{OC} \end{bmatrix}$ 

$$
M = \begin{bmatrix} -\frac{1}{2} & 2\\ 1 & 1 \end{bmatrix}
$$

Fue todo lo que mostraron.

#### **Conclusión de la actividad**

Todos los equipos lograron reconocer que la matriz a descubrir debería cumplir que: multiplicado por el vector  $\overline{OA}$  debería de dar como resultado el vector  $\overline{OD}$  y que esa misma matriz, mutiplicado por el vector  $\overrightarrow{OC}$  debería de dar como resultado el vector  $\overrightarrow{OF}$ .

Que existía una proporción entre estos vectores: el vector  $\overrightarrow{OD}$  es igual a  $\frac{3}{2}$  veces el vector  $\overrightarrow{OA}$ , que el vector  $\overrightarrow{OF}$  es igual a 2 veces el vector  $\overrightarrow{OA}$ . y que la misma matriz multiplicado por el vector  $\overline{OB}$  debería de dar como resultado el vector  $\overline{OE}$ .

En esta actividad logramos un éxito con la representación geométrica, debido a que la mayoría de los estudiantes lograron reconocer a los vectores colineales  $\overline{OC} \vee \overline{OF} \vee$  $\overrightarrow{OA}$  y  $\overrightarrow{OD}$ , combinaciones lineales de los vectores  $\overrightarrow{OB} = \overrightarrow{OC} + \overrightarrow{OA}$  y  $\overrightarrow{OE} = \overrightarrow{OF} + \overrightarrow{OD}$ y vectores no colineales  $\overline{OB}$  y  $\overline{OE}$ . Pero no logramos que los equipos identificaran correctamente la matriz  $M$ . Esto nos reafirma que el proceso inverso, es un proceso difícil de realizar por los estudiantes.

# 5.3.6. Cálculo de valores y vectores propios de matrices de orden 2 y 3

Esta actividad la desarrollaron los estudiantes de manera individual sin asesoría del profesor y sin uso de tecnología. El profesor les indicó que la resolvieran a lápiz y papel y que videograbarían su solución.

Para la primera matriz  $A = \begin{bmatrix} 4 & 2 \\ 2 & 3 \end{bmatrix}$  $\frac{3}{3}$ , la mayoría de los estudiantes (siete) no tuvieron dificultad en calcular correctamente el polinomio característico, los valores propios y después los vectores propios (ver [Figura 57\)](#page-133-0). Salvo algunos (dos) que tuvieron problemas con su álgebra operacional.

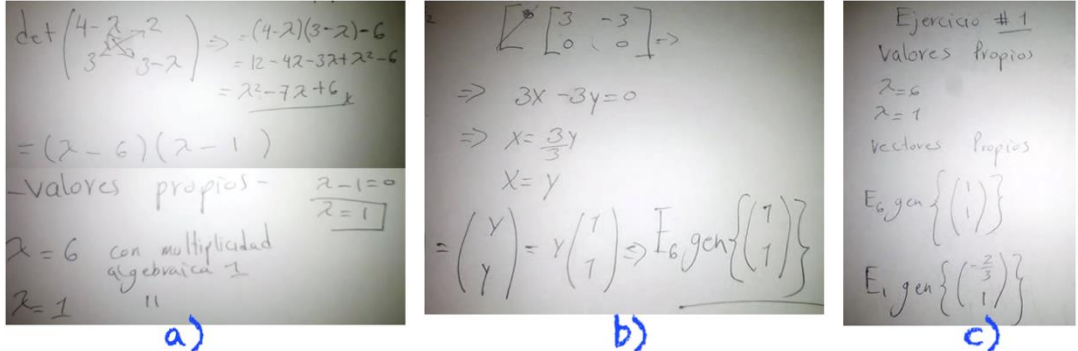

<span id="page-133-0"></span>*Figura 57: a) Cálculo del polinomio característico y los valores propios; b) cálculo del vector propio asociado a un valor propio; c) Resumen de los valores y vectores propios de la matriz A.*

Para la matriz  $A = \begin{bmatrix} 3 & 2 \\ 1 & 0 \end{bmatrix}$  $\begin{bmatrix} 3 & 2 \\ -1 & 0 \end{bmatrix}$ , la mayoría de los estudiantes (seis) no tuvieron dificultad en calcular correctamente el polinomio característico, los valores propios y después los vectores propios (ver [Figura 58\)](#page-133-1). En este ejercicio hubieron tres estudiantes con problemas en el cálculo del espacio nulo de la matriz  $A - \lambda I$  debido a errores algebraicos,

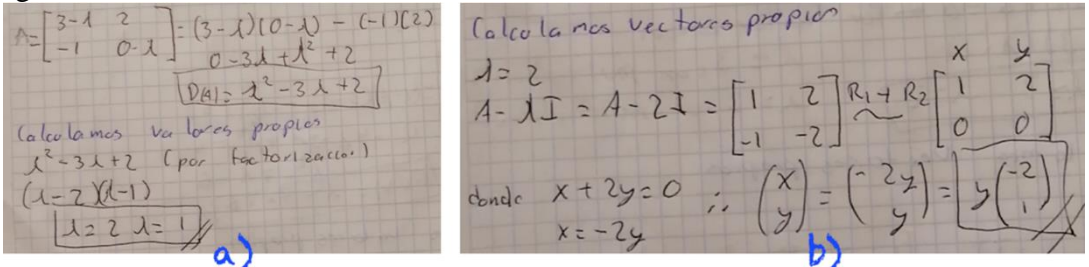

<span id="page-133-1"></span>*Figura 58: a) Cálculo del polinomio característico y los valores propios; b)Calculo del espacio nulo y del vector propio asociado a un valor propio.*

Para la tercera matriz  $A = |$ 7 −2 0  $-2$  6  $-2$  $0 -2 5$ ], los cuatro estudiantes realizaron

correctamente el proceso para encontrar los valores y vectores propios; sin embargo, tuvieron errores aritméticos y sólo uno la resolvió correctamente (ver [Figura 59\)](#page-134-0).

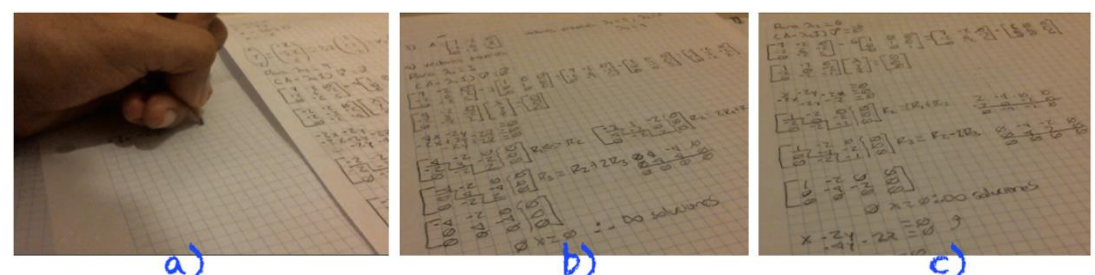

*Figura 59: a) Cálculo a mano del primer vector propio; b) cálculo del segundo vector propio; c)cálculo del tercer vector propio.*

<span id="page-134-0"></span>Aunque las matrices de orden  $3 \times 3$  no se abordaron durante las actividades, los estudiantes que lo intentaron resolver mostraron ser capaces de aplicar lo aprendido o lo realizado en  $\mathbb{R}^2$  a vectores en  $\mathbb{R}^3$ .

# **Capítulo VI. CONCLUSIONES Y TRABAJO POR REALIZAR**

En este capítulo presentamos la contribución de nuestra investigación a la literatura de la enseñanza y aprendizaje del álgebra lineal, en particular, del concepto de valor y vector propio. Al final, mencionamos algunas limitaciones de nuestro estudio y algunas futuras investigaciones.

# 6.1 Conclusiones

Hoy en día al hablar sobre temas relacionados con la enseñanza y el aprendizaje de las matemáticas, incuestionablemente se mencionan las herramientas tecnológicas. Las herramientas no pueden pensarse como artefactos que se utilicen libremente en el aula. Pero su implementación en el aula ha hecho evidente que los estudiantes requieren de un proceso de apropiación de dichas herramientas –enfoque instrumental. Y esta es la gran aportación del *enfoque instrumental* , explica cómo los artefactos se transforman en instrumento a través de esquemas de uso y acciones –génesis instrumental (Artigue, 2002; Trouche, 2005). Apoyar a los profesores de matemáticas en sus esfuerzos por integrar la tecnología en su práctica docente sigue siendo un desafío para la comunidad de educación matemática (Hegedus et al., 2017). En 2004 Luc Trouche presentó a la comunidad la metáfora de *Orquestación Instrumental* para reflexionar sobre la integración de los artefactos en sus enseñanzas y su organización. Sin embargo, a medida que la tecnología cambia, los tipos de orquestaciones instrumentales –ya identificados– deben ser reexaminados con la posibilidad de ser modificados o ampliados (Drijvers et al., 2010, 2013; Trouche, 2004).

En nuestra investigación reportamos el diseño de una secuencia de instrucción para introducir los conceptos de valor y vector propio en un primer curso de álgebra lineal con estudiantes de ingenierías. No es la intención de este estudio generalizar a todas las carreras. Para el diseño de nuestras tareas nos basamos en los principios del *proyecto de Acción-Práctica* (Cuevas & Pluvinage, 2003) y para su planificación y organización en el aula, en un entorno rico en tecnología, utilizamos la metáfora de la orquestación instrumental, para las formas en que se implementa el modo de explotación y la disposición de los artefactos que intervienen en el entorno (configuración didáctica). Para llevar a cabo la ruta didáctica utilizamos el constructo de la *Trayectoria Hipotética de Aprendizaje* (Sacristán et al., 2009; M. Simon, 2014; M. Simon & Tzur, 2004). y para el diseño general del proyecto utilizamos la *investigación basado en el diseño* (Bakker, 2004; Drijvers, 2003; Swan, 2020).

Para llevar a cabo nuestro proyecto, diseñamos siete actividades, las cuales se implementaron en un primer curso de álgebra lineal con estudiantes de ingeniería (Administración, Industrial, Transporte e Informática) en una universidad pública mexicana. Sobre la metodología se realizaron dos ciclos de investigación, la primera

con una experiencia de enseñanza breve y la segunda con una experiencia de enseñanza completa con 12 estudiantes, en sus tres fases: preparación y diseño, experimento de enseñanza, y de análisis retrospectivo. El primer ciclo se desarrolló de forma presencial en una clase con 12 estudiantes en un centro de cómputo de la institución. El segundo ciclo se desarrolló con una experiencia de enseñanza en línea de forma sincrónica – entorno rico en tecnología– mediante una plataforma de videoconferencias con 12 estudiantes. La recolección de datos se realizó mediante la videograbación de las sesiones realizada por el investigador y la videograbación de la pantalla de la computadora en la solución de las actividades de los estudiantes realizados por ellos mismos.

Durante las clases de sistemas de ecuaciones lineales, matrices y transformaciones lineales, los profesores debido a que no todos los estudiantes tenían un equipo de cómputo ni acceso a Matlab pusimos a disposición de los estudiantes varias herramientas como: GeoGebra, Matlab, Octave y Symbolab, realizando una breve introducción a su uso para facilitar la instrumentación. La organización de estos artefactos creados por la necesidad ofrece oportunidad de definir nuevas orquestaciones y la oportunidad de usar diversas estrategias de resolución de los problemas. La integración de estas tecnologías permitió a los estudiantes observar a los objetos matemáticos en diversas representaciones. Creemos que en estudios posteriores a esta investigación podremos proporcionar nuevas formas de orquestación.

Contamos con evidencias (Cuevas et al, 2020) de que la mayoría de los cursos en línea que en la actualidad se ofrecen, los estudiantes participan por medio del Smartphone, esto modifica sustancialmente las formas de orquestación desarrolladas para grupos presenciales con uso de computadoras y videoproyectores. De tal forma que el profesor tendrá que elegir con mucho cuidado los nuevos artefactos con los cuales el estudiante interaccionará a través del Smartphone y la videoconferencia.

En otras palabras, esta pandemia que lesionó a toda la comunidad internacional viene a cuestionar las formas tradicionales de la enseñanza-aprendizaje y pone en evidencia las diferencias sociales y económicas de la población, por lo cuál es nuestra creencia que las nuevas orquestaciones deberán de tomar en cuenta de manera importante estas diferencias.

La primera pregunta de investigación de nuestro estudio fue: ¿Cómo se puede diseñar una estrategia de enseñanza y aprendizaje basada en la investigación para el tema de valor y vector propio en un primer curso de álgebra lineal para estudiantes de ingeniería?

Nuestra investigación muestra que mediante una trayectoria hipotética de aprendizaje, un marco didáctico explicito, la creación de Escenarios Didácticos Virtuales Interactivos (EDVI) y las hojas de exploración guiadas que desarrollamos proporcionan evidencias de una estrategia de enseñanza-aprendizaje para los conceptos de valores y vectores propios que puede ser utilizada en el tiempo estimado por el programa de estudio y reproducible en cualquier situación semejante.

Aún más, consideramos que es posible desarrollar estrategias semejantes para diversos conceptos matemáticos.

Considerando las investigaciones presentadas en la sección de antecedentes, esta investigación se desarrolló presentando por primera vez el tema de valores y vectores propios en un primer curso de álgebra lineal. Además se empleó el tiempo establecido en el plan de estudios para abordar este tema.

Queremos reiterar que, a pesar de las adversas circunstancias de una pandemia mundial, de crisis: económica, social y emocional, en las que las actividades se llevaron a cabo, pudimos tener éxito. Por lo que consideramos que nuestras actividades en situaciones normales tendrán el logro deseado. De hecho, durante las sesiones del curso algunos estudiantes contrajeron el Covid y otros tuvieron el deceso de familiares.

Observamos que, al momento de calcular los valores propios, no comprobaban si realmente dichos valores eran las raíces del polinomio característico. Luego al calcular el vector propio del valor propio correspondiente no comprobaban que efectivamente dicha pareja  $(\lambda, \vec{v})$  satisfacía la igualdad  $A\vec{v} = \lambda \vec{v}$ , como una mala herencia que los estudiantes sufren en la resolución de ecuaciones. Pero a diferencia a lo anterior comprobamos que consideraban que el vector  $A\vec{v}$  y el vector  $\lambda \vec{v}$  son colineales, que los vectores  $A\vec{v}$  y  $\vec{v}$  son dependientes, que los vectores  $A\vec{v}$  y  $\lambda\vec{v}$  son proporcionales con  $\lambda$ de factor de proporción y que un valor propio tiene infinitos vectores propios. Asimismo, este objetivo, se logró con creces ya que los alumnos por motu proprio lo extendieron al cálculo de valores y vectores propios en matrices de  $3 \times 3$ , (Sección 5.2.11) sin haber abordado esta dimensión en la THA.

Generalmente a los estudiantes se les presenta mediante el método algebraico, el procedimiento para la obtención de los valores propios y luego el cálculo de sus vectores propios asociados. No se les muestra la colinealidad de dichos vectores y sobre todo, conocer que el vector  $\vec{v}$  es un vector especial al que se le está aplicando una transformación lineal obteniendo un vector múltiplo a él.

El diseño de nuestro EDVI-04 "valores y vectores propios" con un error  $\pm 0.01^{\circ}$  entre el vector  $\vec{u}$  y el vector  $\vec{u}$  con respecto a los ángulos de 0° o 180°, nos permitió evitar que por problemas de aproximación nunca se llegara a la representación aritmética de los vectores propios. Y nos permitió observar los vectores  $\vec{u}$  descubiertos por los estudiantes hasta con cuatro decimales y que visualmente eran colineales con una escala en los ejes de hasta de 0.05 unidades.

Nuestra segunda Pregunta de investigación fue: ¿Qué orquestaciones elige el profesor universitario cuando usa la tecnología en su enseñanza de las matemáticas, caso particular, el concepto de valor y vector propio?

En nuestra experiencia observamos que ningún profesor utiliza alguna orquestación o incluso tecnología. Creemos que nuestro trabajo aporta una forma de orquestación y explotación que nuestros colegas profesores podrán utilizar, ampliar o modificar. De acuerdo a las taxonomias de las orquestaciones instrumentales identificadas por Drijvers y colegas (2013), nuestra segunda experiencia aportó que resulta complicado diferenciar algunas de otras, como la orquestación Link-screen-board y Explain-thescreen, debido a que en nuestra modalidad en línea los estudiantes subian sus videograbaciones, el profesor tuvo oportunidad de acceder a dichos trabajos y realizar orquestaciones a partir de estos trabajos. También observamos la eliminación de ciertas orquestaciones presenciales y nos vimos en la necesidad de combinar la orquestación Link-screen-board con Board instruction.

Otra valiosa contribución es el de las orquestaciones instrumentales observadas en la enseñanza en línea, modalidad sincrónica, entorno rico en tecnología, la cual promoverá nuevas preguntas que empiezan a discutir los expertos en el campo de la educación en línea. En donde se deben usar pantallas de computadoras y cámaras web en lugar de pizarrones. Desarrollando múltiples actividades como observar el Chat, que estudiante está levantando la mano, resolver problemas técnicos sobre la marcha.

Algunos comentarios de estudiantes:

Leonardo: "En este tipo de materia muy abstracta, a veces es muy difícil comprenderlo, ..., es una de las pocas materias que realmente disfrute de mi carrera"

Nicole: "Durante las clases presenciales, le entendía a todo, porque era todo más fácil, aquí en línea fue un poco más complicado para mí, porque entre a abrir las cosas, y luego volver a la clase, la computadora se trababa, un poco complicado, pero en general fue una buena experiencia, definitivamente volvería a elegirlo de maestro en otra materia "

Ulises: "Le dio un giro a la manera en que se enseña la materia, la forma en que nos enseñó y la forma en que se adaptó a las herramientas online dando un contenido de calidad a través de este medio digital"

Nicte-ha: "Tenía miedo por lo abstracto que me comentaban mis amigos de la materia, era la única clase que me daba gusto conectarme"

Arturo: "Las actividades me parecieron muy bien, la forma en cómo se adaptó de la forma presencial a la forma en línea, la verdad nos sorprendió bastante"

Raúl: "Me gusto las formas en que aplica y abordaba los problemas, y nos la enseñaba de esta forma y si no la captábamos nos la enseñaba de otra forma"

Lizeth: "De los softwares que utilizamos no los dominé muy bien, pero sí les agarré la onda, ..., me gustó hacerlo tanto en el cuaderno como en el software y conocer las maneras de resolver los problemas con estos softwares"

# 6.2 Limitaciones de la investigación

Como hemos mencionado la asistencia y atención al curso se vio seriamente afectada por la pandemia.

Tuvimos dificultades para conseguir profesores participantes voluntarios, debido a que el tema de valores y vectores propios es el último tema de un primer y único curso de álgebra lineal en ingeniería y los profesores no querían interrumpir el trayecto de su curso normal o en el peor de los casos, faltando las últimas semanas para culminar el semestre no llegarían a abordar este tema en su curso. El riesgo de los datos al presentar un único caso de un profesor-autor es que los resultados estén demasiados influenciados por su conocimiento de los EDVIs y de la trayectoria de aprendizaje.

Aunque al inicio del curso están inscritos alrededor de 30-40 estudiantes, al final del curso, más de la mitad abandonan el curso. Otra dificultad es que en la universidad donde realizamos el primer ciclo sólo cuenta con una sala de cómputo para todo el departamento de matemáticas. el tiempo de ingreso a la sala de cómputo, el tiempo en que los alumnos se ubiquen en sus lugares, el tiempo en que carguen los softwares, son puntos fuera del alcance de nuestra trayectoria de aprendizaje.

En nuestra investigación no abordamos las matrices de  $2 \times 2$  con valores propios dobles o valores propios no reales, debido a que nos enfocamos en la introducción de este concepto. Tampoco estudiamos bajo que condiciones una matriz es diagonalizable.

# 6.3 Futuras investigaciones

Con base en los hallazgos de nuestra investigación, presentamos algunas recomendaciones para una posible investigación adicional.

- Considerar los tiempos de la génesis instrumental de los estudiantes, para que al momento de utilizar recursos digitales se contemple los aspectos técnicos (el tiempo de ingreso a la sala, la carga de los softwares, etc).
- La construcción de una teoría de instrucción para los valores y vectores propios.
- Una THA para los conceptos previos como: combinación lineal, independencia y dependencia lineal, base, transformaciones lineales, entre otros.
- La orquestación documental del profesor.

# **Referencias**

Anton, H. (2002). *Introducción al álgebra lineal*. Limusa.

- Arnon, I., Cottrill, J., Dubinsky, E., Oktaç, A., Roa Fuentes, S., Trigueros, M., & Weller, K. (2014). *APOS Theory*. Springer New York. https://doi.org/10.1007/978-1-4614-7966-6
- Artigue, M. (1997). Le Logiciel 'Derive' comme revelateur de phenomenes didactiques lies a l'utilisation d'environnements informatiques pour l'apprentissage. *Educational Studies in Mathematics*, *33*(2), 133–169. https://doi.org/10.1023/A:1002996128978
- Artigue, M. (2002). Learning Mathematics in a CAS Environment: The Genesis of a Reflection about Instrumentation and the Dialectics between Technical and Conceptual Work. *International Journal of Computers for Mathematical Learning*, *7*(3), 245–274. https://doi.org/10.1023/A:1022103903080
- Artigue, M. (2014). Didactic Engineering in Mathematics Education. In S. Lerman (Ed.), *Encyclopedia of Mathematics Education* (pp. 159–162). Springer Netherlands. https://doi.org/10.1007/978-94-007-4978-8\_44
- Artigue, M. (2016). Mathematics Education Research at University Level: Achievements and Challenges. In E. Nardi, C. Winslow, & T. Hausberger (Eds.), *First conference of the International Network for Didactic Research in University Mathematics* (pp. 11–27). https://hal.archivesouvertes.fr/INDRUM2016/public/indrum2016proceedings.pdf
- Arzarello, F., Olivero, F., Paola, D., & Robutti, O. (2002). A cognitive analysis of dragging practises in Cabri environments. *Zentralblatt Für Didaktik Der Mathematik*, *34*(3), 66–72. https://doi.org/10.1007/BF02655708
- Bakker, A. (2004). *Design research in statistics education: On symbolizing and computer tools*. CD-[beta] Press, Center for Science and Mathematics Education.
- Bakker, A. (2018). *Design Research in Education: A Practical Guide for Early Career Researchers* (1st ed.). Routledge. https://doi.org/10.4324/9780203701010
- Bakker, A., & van Eerde, D. (2015). An Introduction to Design-Based Research with an Example From Statistics Education. In A. Bikner-Ahsbahs, C. Knipping, & N. Presmeg (Eds.), *Approaches to Qualitative Research in Mathematics Education* (pp. 429–466). Springer Netherlands. https://doi.org/10.1007/978-94- 017-9181-6\_16
- Betancourt, Y. (2014). *Uso de recursos didácticos digitales en un primer curso de álgebra lineal.* Centro de Investigación y de Estudios Avanzados del IPN.
- Brousseau, G. (1997). *Theory of didactical situations in mathematics*. Dordrecht: Kluwer Academic Publishers.
- Brown, A. L. (1992). Design Experiments: Theoretical and Methodological Challenges in Creating Complex Interventions in Classroom Settings. *Journal of the Learning Sciences*, *2*(2), 141–178. https://doi.org/10.1207/s15327809jls0202\_2
- Carlson, D. (1993). Teaching Linear Algebra: Must the Fog Always Roll in? *The College Mathematics Journal*, *24*(1), 29–40. https://doi.org/10.2307/2686429
- Carlson, D., Johnson, C. R., Lay, D. C., & Porter, A. D. (1993). The Linear Algebra

Curriculum Study Group Recommendations for the First Course in Linear Algebra. *The College Mathematics Journal*, *24*(1), 41–46. https://doi.org/10.2307/2686430

- Carlson, D., Johnson, C. R., Lay, D., Porter, A. D., Watkins, A., & Watkins, W. (Eds.). (1997). *Resources for Teaching Linear Algebra*. Mathematical Association of America.
- Cobb, P., Confrey, J., diSessa, A., Lehrer, R., & Schauble, L. (2003). Design Experiments in Educational Research. *Educational Researcher*, *32*(1), 9–13. https://doi.org/10.3102/0013189X032001009
- Collins, A. (1992). Toward a Design Science of Education. In E. Scanlon & T. O'Shea (Eds.), *New Directions in Educational Technology* (pp. 15–22). Springer Berlin Heidelberg. https://doi.org/10.1007/978-3-642-77750-9\_2
- Cowen, C. C. (1997). On the centrality of linear algebra in the curriculum. *The Deborah and Franklin Teper Haimo Award for Distinguished College or University Teaching at the Joint Meetings*. https://www.maa.org/centrality-of-linearalgebra
- Cuevas, C., & Pluvinage, F. (2003). Les projets d'action pratique, éléments d'une ingénierie d'enseignement des mathématiques. *Annales de Didactique et de Sciences Cognitives*, *8*, 273–292.
- Day, J., & Kalman, D. (1999). *Teaching Linear Algebra: What are the Questions?* https://pdfs.semanticscholar.org/fa8d/6bd61e13e931db50636b0812a2d8bae66d b6.pdf
- Dorier, J.-L. (1995). A general outline of the genesis of vector space theory. *Historia Mathematica*, *22*(3), 227–261. https://doi.org/10.1006/hmat.1995.1024
- Dorier, J.-L. (2000a). Epistemological Analysis of the Genesis of the Theory of Vector Spaces. In J.-L. Dorier (Ed.), *On the Teaching of Linear Algebra* (pp. 3–81). Springer Netherlands. https://doi.org/10.1007/0-306-47224-4\_1
- Dorier, J.-L. (Ed.). (2000b). *On the Teaching of Linear Algebra* (Vol. 23). Kluwer Academic Publishers. https://doi.org/10.1007/0-306-47224-4
- Dorier, J.-L., & Sierpinska, A. (2001). Research into the Teaching and Learning of Linear Algebra. In D. Holton, M. Artigue, U. Kirchgräber, J. Hillel, M. Niss, & A. Schoenfeld (Eds.), *The Teaching and Learning of Mathematics at University Level* (Vol. 7, pp. 255–273). Kluwer Academic Publishers. https://doi.org/10.1007/0-306-47231-7\_24
- Drijvers, P. (2002). Learning mathematics in a computer algebra environment: Obstacles are opportunities. *ZDM*, *34*(5), 221–228. https://doi.org/10.1007/BF02655825
- Drijvers, P. (2003). *Learning algebra in a computer algebra environment. Design research on the understanding of the concept of parameter* [PhD Thesis]. Universiteit Utrecht.
- Drijvers, P., Doorman, M., Boon, P., Reed, H., & Gravemeijer, K. (2010). The teacher and the tool: Instrumental orchestrations in the technology-rich mathematics classroom. *Educational Studies in Mathematics*, *75*(2), 213–234. https://doi.org/10.1007/s10649-010-9254-5
- Drijvers, P., Tacoma, S., Besamusca, A., Doorman, M., & Boon, P. (2013). Digital
resources inviting changes in mid-adopting teachers' practices and orchestrations. *ZDM*, *45*(7), 987–1001. https://doi.org/10.1007/s11858-013- 0535-1

- Dubinsky, E. (1997). Some Thoughts on a First Course in Linear Algebra at the college level. In D. Carlson, C. Johnson, C. Lay, D. Porter, A. Watkins, & W. Watkins (Eds.), *Resources for Teaching Linear Algebra, MAA* (Vol. 42). https://pdfs.semanticscholar.org/1f4e/df083683c384596a9a9c6632f885e7e547c 7.pdf
- Duval, R. (1993). Registres de représentation sémiotique et fonctionnement cognitif de la pensée. *Annales de Didactique et de Sciences Cognitives*, *5*, 37–65.
- Fearnley-Sander, D. (1979). Hermann Grassmann and the Creation of Linear Algebra. *The American Mathematical Monthly*, *86*(10), 809–817. https://doi.org/10.2307/2320145
- Godino, J. D., Batanero, C., Contreras, Á., Estepa, A., Lacasta, E., & Wilhelmi, M. R. (2013). Didactic engineering as design-based research in mathematics education. In B. Ubuz, Ç. Haser, & M.-A. Mariotti (Eds.), *Proceedings of the Eight Congress of the European Society for Research in Mathematics Education* (pp. 2810–2819).
- Gol Tabaghi, S. (2014). How Dragging Changes Students' Awareness: Developing Meanings for Eigenvector and Eigenvalue. *Canadian Journal of Science, Mathematics and Technology Education*, *14*(3), 223–237. https://doi.org/10.1080/14926156.2014.935528
- Gravemeijer, K. (1994). Educational Development and Developmental Research in Mathematics Education. *Journal for Research in Mathematics Education*, *25*(5), 443. https://doi.org/10.2307/749485
- Grossman, G., Stanley. (2008). *Álgebra lineal (6a. Ed.)*. McGraw-Hill Interamericana.
- Grossman, S. I., & Flores Godoy, J. J. (2012). *Álgebra lineal*. McGraw-Hill.
- Gueudet-Chartier, G. (2006). Using geometry to teach and learn linear algebra. In A. Selden, F. Hitt, G. Harel, & S. Hauk (Eds.), *CBMS Issues in Mathematics Education* (Vol. 13, pp. 171–195). American Mathematical Society. https://doi.org/10.1090/cbmath/013/06
- Guin, D., Ruthven, K., & Trouche, L. (Eds.). (2005). *The Didactical Challenge of Symbolic Calculators* (Vol. 36). Springer-Verlag. https://doi.org/10.1007/b101602
- Guin, D., & Trouche, L. (1998). The Complex Process of Converting Tools into Mathematical Instruments: The Case of Calculators. *International Journal of Computers for Mathematical Learning*, *3*(3), 195–227. https://doi.org/10.1023/A:1009892720043
- Guin, D., & Trouche, L. (2002). Mastering by the teacher of the instrumental genesis in CAS environments: Necessity of intrumental orchestrations. *Zentralblatt Für Didaktik Der Mathematik*, *34*(5), 204–211. https://doi.org/10.1007/BF02655823
- Gutierrez, A., Laborde, C., Noss, R., & Rakov, S. (1999). Tools and Technologies. In I. Schwank (Ed.), *Proceedings of the First Conference of the European Society for Research in Mathematics Education* (pp. 183–188).
- Harel, G. (2018). Varieties in the use of geometry in the teaching of linear algebra.

*ZDM*. https://doi.org/10.1007/s11858-018-01015-7

- Haspekian, M. (2005). *INTEGRATION D'OUTILS INFORMATIQUES DANS L'ENSEIGNEMENT DES MATHEMATIQUES, ETUDE DU CAS DES TABLEURS.* Université Paris-Diderot - Paris VII.
- Hegedus, S., Laborde, C., Brady, C., Dalton, S., Siller, H.-S., Tabach, M., Trgalova, J., & Moreno-Armella, L. (2017). *Uses of Technology in Upper Secondary Mathematics Education*. Springer International Publishing. https://doi.org/10.1007/978-3-319-42611-2
- Henderson, F., Rasmussen, C., Zandieh, M., Wawro, M., & Sweeney, G. (2010). *Symbol Sense in Linear Algebra: A Start Toward Eigen Theory*. Thirteenth Conference of the Special Interest Group of the Mathematical Association of America on Research in Undergraduate Mathematics Education, North Carolina, USA.

http://sigmaa.maa.org/rume/crume2010/Archive/Henderson%20et%20al.pdf

- Hillel, J. (2000). Modes of Description and the Problem of Representation in Linear Algebra. In J.-L. Dorier (Ed.), *On the Teaching of Linear Algebra* (pp. 191–207). Springer Netherlands. https://doi.org/10.1007/0-306-47224-4\_7
- Hoadley, C. P. (2002). Creating context: Design-based research in creating and understanding CSCL. *Proceedings of the Conference on Computer Support for Collaborative Learning Foundations for a CSCL Community - CSCL '02*, 453. https://doi.org/10.3115/1658616.1658679
- Johnson, C. R., & Kroschel, B. K. (1998). Clock Hands Pictures for  $2\times 2$  Real Matrices. *The College Mathematics Journal*, *29*(2), 148–150.
- Klasa, J. (2010). A few pedagogical designs in linear algebra with Cabri and Maple. *Linear Algebra and Its Applications*, *432*(8), 2100–2111. https://doi.org/10.1016/j.laa.2009.08.039
- Klasa, J., & Klasa, S. (2002). *Linear Transformations and Eigenvectors with Cabri II Via Maple V*. Second International Conference on the Teaching of Mathematics, Grecia. http://users.math.uoc.gr/~ictm2/Proceedings/pap256.pdf

Kline, M. (1974). *Why Johnny can't add: The failure of the new math*. Vintage Books. Kolman, B., & Hill, D. R. (2006). *Álgebra lineal*. Ybp.

- Larson, C., Zandieh, M., Rasmussen, C., Smith, M., & Nelipovich, J. (2007). *Modeling Perspectives in Linear Algebra: A Look at Eigen-Thinking*. Tenth Conference of the Special Interest Group of the Mathematical Association of America on Research in Undergraduate Mathematics Education, San Diego, California, USA. http://sigmaa.maa.org/rume/crume2007/papers/larson-rasmussenzandieh-smith-nelipovich.pdf
- Leung, A., & Bolite-Frant, J. (2015). Designing Mathematics Tasks: The Role of Tools. In A. Watson & M. Ohtani (Eds.), *Task Design In Mathematics Education* (pp. 191–225). Springer International Publishing. https://doi.org/10.1007/978-3-319- 09629-2\_6
- Meel, D. E., & Hern, T. A. (2005). Tool Building: Web-based Linear Algebra Modules. *Journal of Online Mathematics and Its Applications*, *5*. https://www.maa.org/node/115792
- Monaghan, J., Trouche, L., & Borwein, J. M. (2016). *Tools and Mathematics* (Vol.

110). Springer International Publishing. https://doi.org/10.1007/978-3-319- 02396-0

- National Council of Teachers of Mathematics (Ed.). (2014). *Principles to actions: Ensuring mathematical success for all*. NCTM, National Council of Teachers of Mathematics.
- Orozco-Santiago, José. (2014). *Falsas interpretaciones en la solución de un Sistema de Ecuaciones Lineales*. CINVESTAV-IPN.
- Orozco-Santiago, Jose, Cuevas, A., & Trouche, L. (2019). Students' perceptions in a situation regarding eigenvalues and eigenvectors. *Proceedings of the Eleventh Congress of the European Society for Research in Mathematics Education*, 2892–2899.
- Pepin, B., Xu, B., Trouche, L., & Wang, C. (2017). Developing a deeper understanding of <Emphasis Type="Italic">mathematics teaching expertise</Emphasis>: An examination of three Chinese mathematics teachers' resource systems as windows into their work and expertise. *Educational Studies in Mathematics*, *94*(3), 257–274. https://doi.org/10.1007/s10649-016-9727-2
- Piaget, J., & Beth, E. W. (1961). *Épistémologie mathématique et psychologie: Essai sur les relations entre la logique formelle et la pensée réelle*. Presses Universitaires de France.
- Pitcher, N. (1991). Visualization in linear algebra. *International Journal of Mathematical Education in Science and Technology*, *22*(3), 387–394. https://doi.org/10.1080/0020739910220305
- Plomp, T. (2010). Educational Design Research: An Introduction. In T. Plomp & N. Nieveen (Eds.), *An Introduction to Educational Design Research* (pp. 9–35). Enschede: SLO.
- Poole, D. (2011). *Álgebra lineal.* CENGAGE Learning. http://public.eblib.com/choice/publicfullrecord.aspx?p=3430204
- Rabardel, P. (1995). Les hommes et les technologies, une approche cognitive des instruments contemporains. *Armand Colin*.
- Remillard, J. T. (2005). Examining Key Concepts in Research on Teachers' Use of Mathematics Curricula. *Review of Educational Research*, *75*(2), 211–246. https://doi.org/10.3102/00346543075002211
- Ruthven, K. (2014). Frameworks for Analysing the Expertise That Underpins Successful Integration of Digital Technologies into Everyday Teaching Practice. In A. Clark-Wilson, O. Robutti, & N. Sinclair (Eds.), *The Mathematics Teacher in the Digital Era* (Vol. 2, pp. 373–393). Springer Netherlands. https://doi.org/10.1007/978-94-007-4638-1\_16
- Sacristán, A. I., Calder, N., Rojano, T., Santos-Trigo, M., Friedlander, A., Meissner, H., Tabach, M., Moreno, L., & Perrusquía, E. (2009). The Influence and Shaping of Digital Technologies on the Learning – and Learning Trajectories – of Mathematical Concepts. In C. Hoyles & J.-B. Lagrange (Eds.), *Mathematics Education and Technology-Rethinking the Terrain* (Vol. 13, pp. 179–226). Springer US. https://doi.org/10.1007/978-1-4419-0146-0\_9
- Sacristán, A. I., Santacruz-Rodríguez, M., Buteau, C., Mgombelo, J., & Muller, E. (2020). The constructionist nature of an instructor's instrumental orchestration

of programming for mathematics, at university level. In B. Tangney, J. Rowan, & C. Girvan (Eds.), *Proceedings of the 2020 Constructionism Conference* (pp. 525–536). http://www.constructionismconf.org/wpcontent/uploads/2020/05/C2020-Proceedings.pdf

- Santos-Trigo, M., & Reyes-Martínez, I. (2014). The Coordinated Use of Digital Technologies in Learning Environments. In L. Uden, J. Sinclair, Y.-H. Tao, & D. Liberona (Eds.), *Learning Technology for Education in Cloud. MOOC and Big Data* (Vol. 446, pp. 61–71). Springer International Publishing. https://doi.org/10.1007/978-3-319-10671-7\_6
- Schonefeld, S. (1995). Eigenpictures: Picturing the Eigenvector Problem. *The College Mathematics Journal*, *26*(4), 316–319.
- Sierpinska, A. (2000). On Some Aspects of Students' Thinking in Linear Algebra. In J.-L. Dorier (Ed.), *On the Teaching of Linear Algebra* (pp. 209–246). Springer Netherlands. https://doi.org/10.1007/0-306-47224-4\_8
- Sierpinska, A., Dreyfus, T., & Hillel, J. (1999). Evaluation of the Teaching Design in Linear Algebra: The Case of Linear Transformations. *Recherches En Didactique Des Mathématiques*, *19*, 7–40.
- Simon, M. (2014). Hypothetical Learning Trajectories in Mathematics Education. In S. Lerman (Ed.), *Encyclopedia of Mathematics Education* (pp. 272–275). Springer Netherlands. https://doi.org/10.1007/978-94-007-4978-8\_72
- Simon, M. (2020). Hypothetical Learning Trajectories in Mathematics Education. In S. Lerman (Ed.), *Encyclopedia of Mathematics Education* (pp. 354–357). Springer International Publishing. https://doi.org/10.1007/978-3-030-15789- 0\_72
- Simon, M. A. (1995). Reconstructing Mathematics Pedagogy from a Constructivist Perspective. *Journal for Research in Mathematics Education*, *26*(2), 114. https://doi.org/10.2307/749205
- Simon, M., & Tzur, R. (2004). Explicating the Role of Mathematical Tasks in Conceptual Learning: An Elaboration of the Hypothetical Learning Trajectory. *Mathematical Thinking and Learning*, *6*(2), 91–104. https://doi.org/10.1207/s15327833mtl0602\_2
- Soto, J. L. (2003). *Un estudio sobre las dificultades para la conversion gráficoalgebraica, relacionadas con los conceptos básicos de la teroía de espacios vectoriales en R2 y R3* [Tesis]. CINVESTAV-IPN.
- Soto, J. L., & García, M. (2002). *A graphical exploration to the concepts of Eigenvalue and Eigenvector in R2 and R3*. Second International Conference on the Teaching of Mathematics, Grecia. http://users.math.uoc.gr/~ictm2/Proceedings/pap370.pdf
- Stewart, S. (2008). *Understanding Linear Algebra Concepts Through the Embodied, Symbolic and Formal Worlds of Mathematical Thinking*. University of Auckland.
- Stewart, S., Andrews-Larson, C., Berman, A., & Zandieh, M. (Eds.). (2018). *Challenges and Strategies in Teaching Linear Algebra*. Springer International Publishing. https://doi.org/10.1007/978-3-319-66811-6
- Stewart, S., & Thomas, M. O. J. (2007). *Eigenvalues and eigenvectors: Formal, symbolic and embodied thinking*. 10th Conference of the Special Interest Group

of the Mathematical Association of America on Research in Undergraduate Mathematics Education, San Diego, California, USA. http://sigmaa.maa.org/rume/crume2007/papers/stewart-thomas.pdf

- Stewart, S., & Thomas, M. O. J. (2009). A framework for mathematical thinking: The case of linear algebra. *International Journal of Mathematical Education in Science and Technology*, *40*(7), 951–961. https://doi.org/10.1080/00207390903200984
- Stewart, S., & Thomas, M. O. J. (2006). *Process-Object Difficulties in Linear Algebra: Eigenvalues and Eigenvectors* (J. Novotná, H. Moraová, M. Krátká, & N. Stehlíková, Eds.; Vol. 5, pp. 185–192).
- Strang, G. (2016). *Introduction to Linear Algebra, Fifth Edition*. Wellesley-Cambridge Press.
- Swan, M. (2020). Design Research in Mathematics Education. In S. Lerman (Ed.), *Encyclopedia of Mathematics Education* (pp. 192–195). Springer International Publishing. https://doi.org/10.1007/978-3-030-15789-0\_180
- Tall, D. O. (2004). Thinking Through Three Worlds of Mathematics. *Proceedings of the 28th Conference of the International Group for the Psychology of Mathematics Education*, *4*, 281–288. http://www.warwick.ac.uk/staff/David.Tall/themes/proof.html
- The Design-Based Research Collective. (2003). Design-Based Research: An Emerging Paradigm for Educational Inquiry. *Educational Researcher*, *32*(1), 5–8. https://doi.org/10.3102/0013189X032001005
- Thomas, M. O. J. (2008). Conceptual representations and versatile mathematical thinking. *Proceedings of the 10th International Congress on Mathematical Education*.
- Thomas, M. O. J., & Stewart, S. (2011). Eigenvalues and eigenvectors: Embodied, symbolic and formal thinking. *Mathematics Education Research Journal*, *23*(3), 275–296. https://doi.org/10.1007/s13394-011-0016-1
- Trigueros, M. (2009). El uso de la modelación en la enseñanza de las matemáticas. *Innovación Educativa*, *9*(46), 75–87.
- Trouche, L. (2003). *Construction et conduite des instruments dans les apprentissages mathématiques nécessite des orchestrations* [Document pour l'Habilitation à Diriger des Recherches]. Université Paris Diderot, Paris-VII.
- Trouche, L. (2004). Managing the Complexity of Human/Machine Interactions in Computerized Learning Environments: Guiding Students' Command Process through Instrumental Orchestrations. *International Journal of Computers for Mathematical Learning*, *9*(3), 281–307. https://doi.org/10.1007/s10758-004- 3468-5
- Trouche, L. (2005). An Instrumental Approach to Mathematics Learning in Symbolic Calculator Environments. In D. Guin, K. Ruthven, & L. Trouche (Eds.), *The Didactical Challenge of Symbolic Calculators* (Vol. 36, pp. 137–162). Springer-Verlag. https://doi.org/10.1007/0-387-23435-7\_7
- Trouche, L., & Drijvers, P. (2010). Handheld technology for mathematics education: Flashback into the future. *ZDM*, *42*(7), 667–681. https://doi.org/10.1007/s11858- 010-0269-2
- Tucker, A. (1993). The Growing Importance of Linear Algebra in Undergraduate Mathematics. *The College Mathematics Journal*, *24*(1), 3–9. https://doi.org/10.1080/07468342.1993.11973500
- Uhlig, F. (2003). A new unified, balanced, and conceptual approach to teaching linear algebra. *Linear Algebra and Its Applications*, *361*, 147–159. https://doi.org/10.1016/S0024-3795(02)00319-1
- Van den Akker, J. (1999). Principles and Methods of Development Research. In J. van den Akker, R. M. Branch, K. Gustafson, N. Nieveen, & T. Plomp (Eds.), *Design Approaches and Tools in Education and Training* (pp. 1–14). Springer Netherlands. https://doi.org/10.1007/978-94-011-4255-7\_1
- Van den Akker, J., Gravemeijer, K., McKenney, S., & Nieveen, N. (Eds.). (2006). *Educational Design Research*. Routledge.
- Vergnaud, G. (1990). La théorie des champs conceptuels. *Recherches En Didactique Des Mathématiques*, *10*(23), 133–170.
- Vergnaud, G. (1998). Towards A Cognitive Theory of Practice. *Mathematics Education as a Research Domain: A Search for Identity*, *4*, 227–240. https://doi.org/10.1007/978-94-011-5470-3\_15
- Vergnaud, G. (2011). Au fond de l'action, la conceptualisation. In J.-M. Barbier, *Savoirs théoriques et savoirs d'action* (p. 275). Presses Universitaires de France. https://doi.org/10.3917/puf.barbi.2011.01.0275
- Vergnaud, G. (2013). Pourquoi la théorie des champs conceptuels? *Infancia y Aprendizaje*, *36*(2), 131–161. https://doi.org/10.1174/021037013806196283
- Watson, A., & Ohtani, M. (Eds.). (2015). *Task Design In Mathematics Education*. Springer International Publishing. https://doi.org/10.1007/978-3-319-09629-2

# Lista de figuras

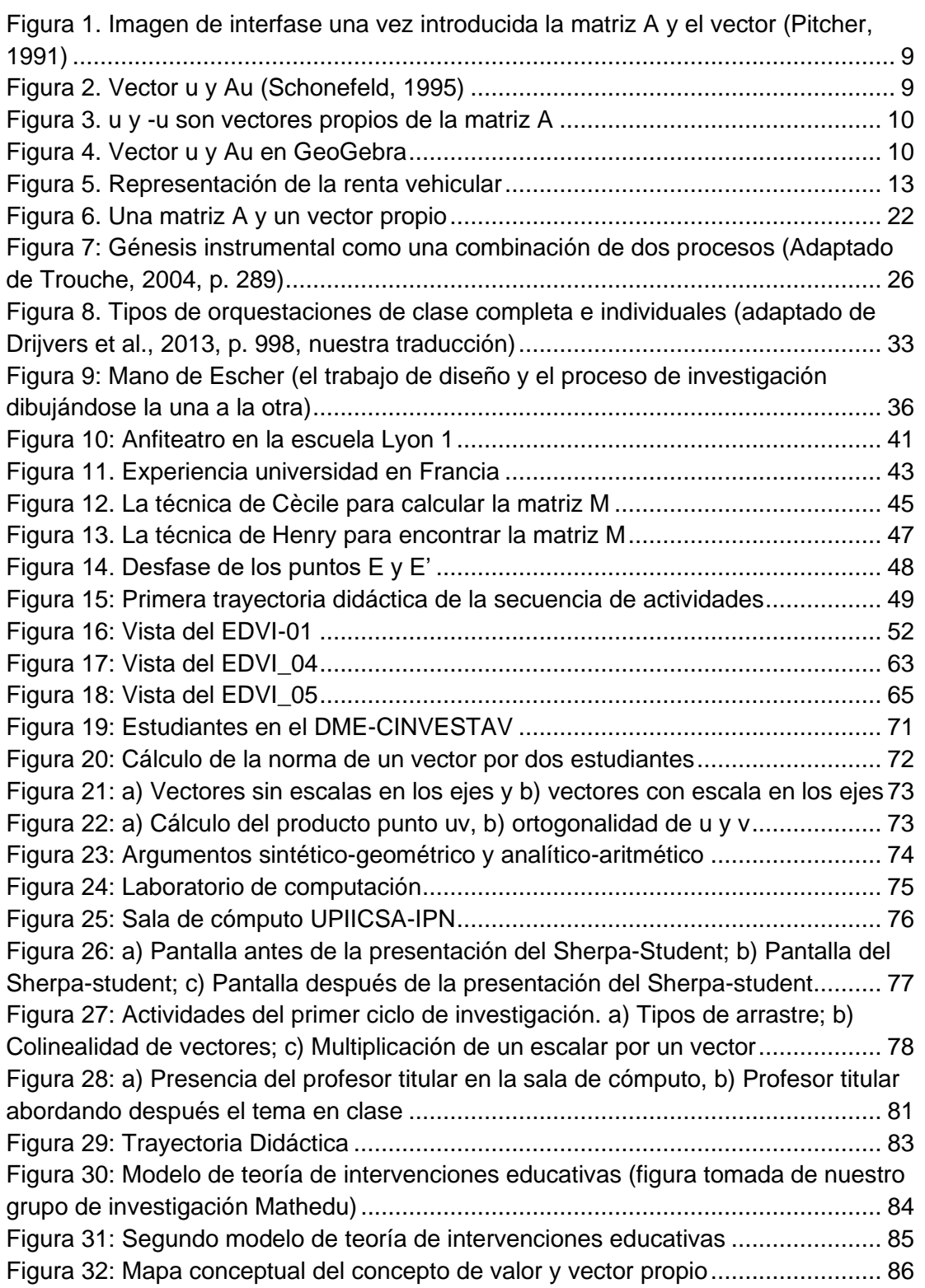

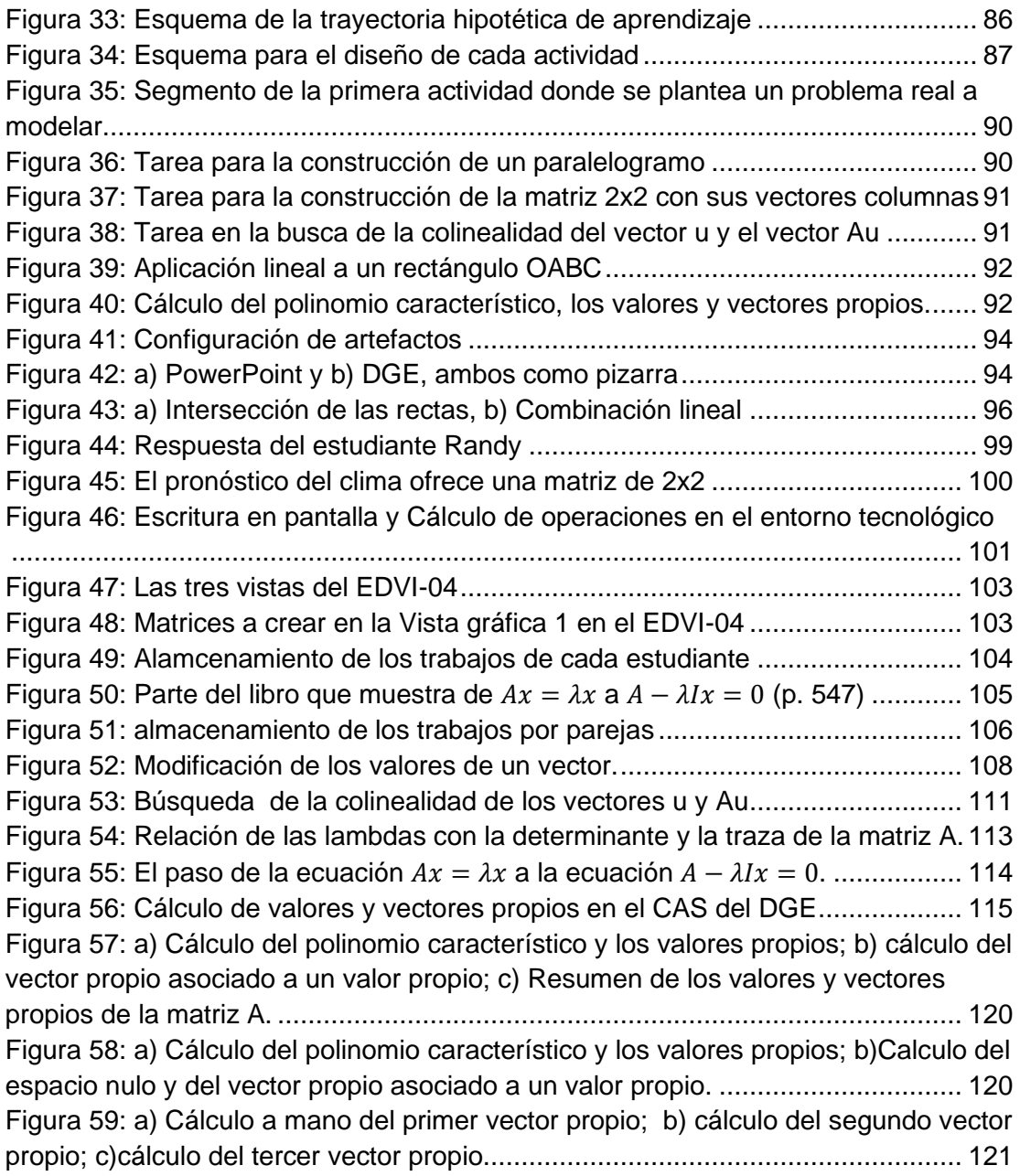

## Anexos

## Anexo 1: Cuestionario diagnostico (Pretest)

**Este cuestionario no tiene peso alguno en la calificación y solo sirve para adecuar los objetivos del curso. Trata de hacerlo de forma individual, sin comentar nada con algún compañero.**

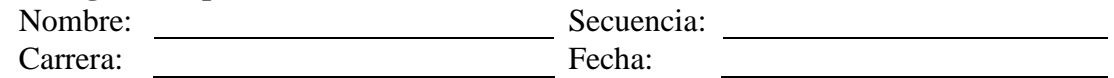

1. Calcule la magnitud y dirección de los siguientes vectores:

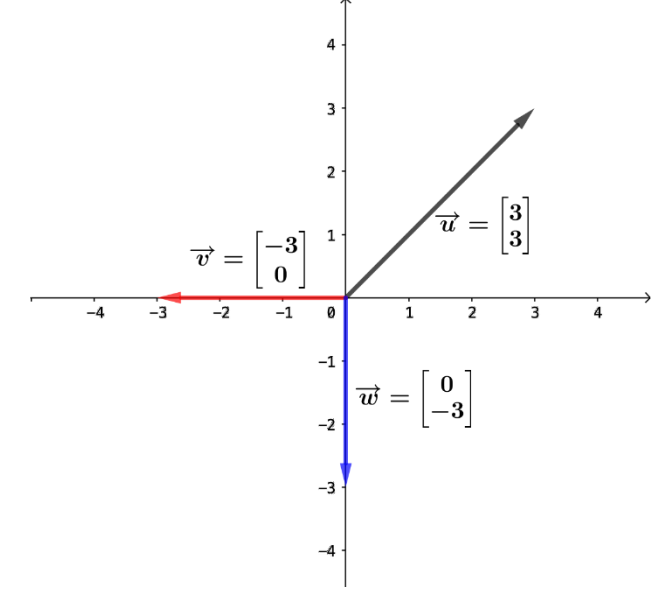

2. Sobre la siguiente gráfica, dado el vector  $\vec{u}$ , dibuje en el mismo plano, un esbozo de los vectores  $3\vec{u}$ ,  $0\vec{u}$  y  $-1.5\vec{u}$ .

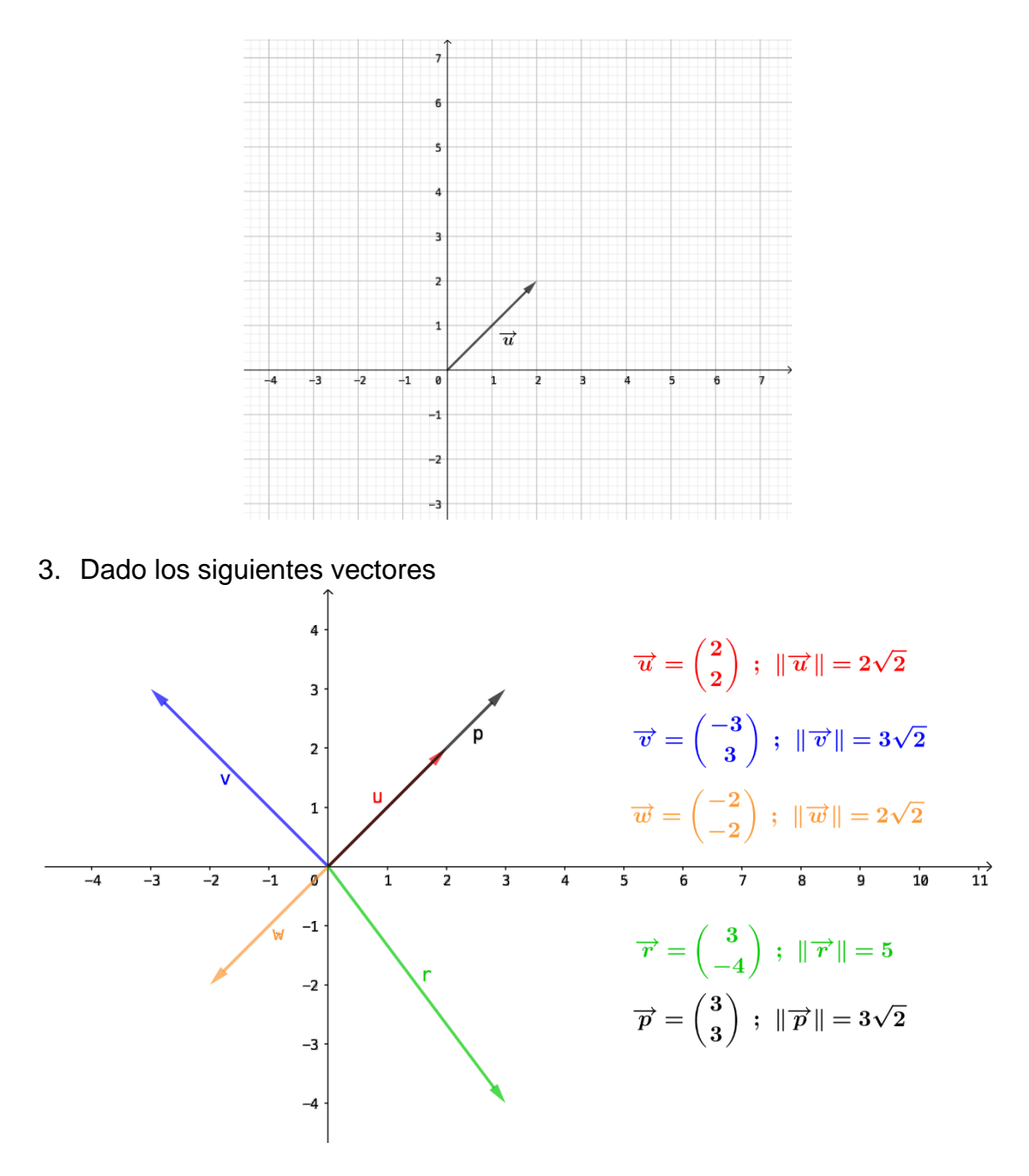

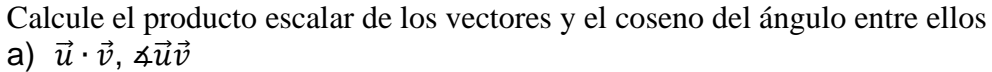

- 
- b)  $\vec{w} \cdot \vec{u}$ , ∡ $\vec{w} \vec{u}$
- c)  $\vec{r} \cdot \vec{u}$ , ∡ $\vec{r} \vec{u}$
- d)  $\vec{u} \cdot \vec{p}$ , ∡ $\vec{u} \vec{p}$

**Sugerencia**: recuerde que el  $Cos(\vec{a} \vec{u} \vec{v}) = \frac{\vec{u} \cdot \vec{v}}{\vec{u} \cdot \vec{v}}$  $\|\vec{u}\|\|\vec{v}\|$ 

- 4. Utilizando los resultados del ejercicio anterior, determine si los siguientes vectores son ortogonales, colineales o ninguno de los dos:
	- a)  $\vec{u} \vee \vec{v}$
	- b)  $\vec{w}$  y  $\vec{u}$
	- c)  $\vec{r} \vee \vec{u}$
	- d)  $\vec{u} \vee \vec{p}$
- 5. Sea  $A = \begin{bmatrix} -2 & 1 \ 1 & 2 \end{bmatrix}$  $\begin{bmatrix} -2 & 1 \\ 1 & -2 \end{bmatrix}$  y los vectores  $\vec{u} = \begin{bmatrix} 1 \\ -\end{bmatrix}$  $\begin{bmatrix} 1 \\ -1 \end{bmatrix}$ ,  $\vec{v} = \begin{bmatrix} 2 \\ 3 \end{bmatrix}$  $\begin{bmatrix} 2 \\ 3 \end{bmatrix}$ . Calcule  $A\vec{u}$  y  $A\vec{v}$ .
- 6. Sea  $T = \mathbb{R}^2 \to \mathbb{R}^2$  una transformación lineal, tal que  $T\left(\begin{bmatrix} -1 \ 1 \end{bmatrix}\right)$  $\begin{bmatrix} -1 \\ 1 \end{bmatrix}$  =  $\begin{bmatrix} -2 \\ 2 \end{bmatrix}$  $\begin{bmatrix} 2 \\ 2 \end{bmatrix}$  y  $T\left(\begin{bmatrix}1\\1\end{bmatrix}\right)$  $\begin{pmatrix} 1 \\ 1 \end{pmatrix} = \begin{pmatrix} 4 \\ 4 \end{pmatrix}$  $\frac{1}{4}$ 
	- a) Determine la transformación matricial asociada

**Sugerencia**: Suponga que la transformación es  $T = \begin{bmatrix} a & b \\ c & d \end{bmatrix}$  $\begin{bmatrix} a & b \\ c & d \end{bmatrix}$  y encuentre los valores de  $a, b, c, y, d$ .

#### Anexo 2. Problema de modelización

#### **Propuesta para el problema de modelización de valores y vectores propios** ¿**Cómo se obtiene el pronóstico del clima, en una determinada ciudad?**

Mediante un amplio estudio de registros del clima de cierta ciudad se quiere investigar si un día posterior (día  $n$ ) al día presente, será lluvioso o despejado. Como resultado del estudio realizado por los climatólogos, se ha determinado que en la ciudad que se examina, la probabilidad de que se tenga un día lluvioso después de un día despejado  $\text{es} \frac{1}{2}$  $\frac{1}{3}$ , y en consecuencia la probabilidad de que no llueva es  $\frac{2}{3}$ ; asimismo la probabilidad de que se tenga un día lluvioso después de otro día lluvioso es  $\frac{1}{6}$  y lo mismo para que 2 no llueva. Con estos datos definimos

 $D = |$ 2 3 1 3  $\vert$  como el estado de un día después, de un día despejado y  $L = \vert$ 1 2 1 2 ] el de un día

lluvioso. Entonces, la matriz de transición es:

$$
T = \begin{bmatrix} \frac{2}{3} & \frac{1}{2} \\ \frac{1}{3} & \frac{1}{2} \end{bmatrix} \begin{bmatrix} D \\ D \\ E \end{bmatrix}
$$

Observe que en la matriz  $T$  (Tiempo), la primera columna de es la información del día después de un día Despejado y la segunda columna es la información del día después de un día lluvioso. Así mismo, el primer renglón es la información del día Despejado y el segundo renglón es la información del día Lluvioso.

Suponga que comenzamos nuestra observación (día 0) en un día despejado, de modo que el vector de estado inicial es

$$
x^{(0)} = \begin{bmatrix} 1 \\ 0 \end{bmatrix}
$$

Entonces, para ver el estado del día siguiente aplicamos la transformación (matriz) al vector  $x^{(0)} = \begin{bmatrix} 1 \\ 0 \end{bmatrix}$  $\int_{0}^{1}$  dando como resultado el vector de estado en el día 1 (el día siguiente al que comenzamos nuestras observaciones) es

$$
x^{(1)} = Tx^{(0)} = \begin{bmatrix} \frac{2}{3} & \frac{1}{2} \\ \frac{1}{3} & \frac{1}{2} \end{bmatrix} \begin{pmatrix} 1 \\ 0 \end{pmatrix} \cong \begin{bmatrix} 0.67 & 0.5 \\ 0.33 & 0.5 \end{bmatrix} \begin{bmatrix} 1 \\ 0 \end{bmatrix} = \begin{bmatrix} 0.67 \\ 0.33 \end{bmatrix}
$$

Donde las fracciones se han aproximado a dos decimales. Así, la probabilidad de que no llueva el día 1 es 0.67, y la probabilidad de que llueva ese día es 0.33. De manera similar,

$$
x^{(2)} = Tx^{(1)} = \begin{bmatrix} 0.67 & 0.5 \\ 0.33 & 0.5 \end{bmatrix} \begin{bmatrix} 0.67 \\ 0.33 \end{bmatrix} = \begin{bmatrix} 0.614 \\ 0.386 \end{bmatrix}
$$

Así, la probabilidad de que no llueva el día 2 es 0.614, y la probabilidad de que llueva ese día es 0.386. De manera similar,

$$
x^{(3)} = Tx^{(2)} = \begin{bmatrix} 0.67 & 0.5 \\ 0.33 & 0.5 \end{bmatrix} \begin{bmatrix} 0.614 \\ 0.386 \end{bmatrix} = \begin{bmatrix} 0.604 \\ 0.396 \end{bmatrix}
$$

Así, la probabilidad de que no llueva el día 3 es 0.604, y la probabilidad de que llueva ese día es 0.396. De manera similar,

$$
x^{(4)} = Tx^{(3)} = \begin{bmatrix} 0.67 & 0.5 \\ 0.33 & 0.5 \end{bmatrix} \begin{bmatrix} 0.604 \\ 0.396 \end{bmatrix} = \begin{bmatrix} 0.603 \\ 0.397 \end{bmatrix}
$$

De manera similar la probabilidad de que no llueva el día 4 es 0.603, y la probabilidad de que llueva ese día es 0.397.

$$
x^{(5)} = Tx^{(4)} = \begin{bmatrix} 0.67 & 0.5 \\ 0.33 & 0.5 \end{bmatrix} \begin{bmatrix} 0.603 \\ 0.397 \end{bmatrix} = \begin{bmatrix} 0.603 \\ 0.397 \end{bmatrix}
$$

Como se observa y se sigue calculando a partir del quinto día, el vector de estado del clima del día es siempre el mismo

$$
\begin{bmatrix} 0.603 \\ 0.397 \end{bmatrix}
$$

Esto significa que, a partir del quinto día, no lloverá con un 60% de probabilidad, y lloverá con un 40% de probabilidad en esa ciudad.

Observen que los vectores de aplicación y resultado son los mismos. Es decir,

$$
x^{(n)} = Tx^{(n-1)} = \begin{bmatrix} 0.67 & 0.5 \\ 0.33 & 0.5 \end{bmatrix} \begin{bmatrix} 0.603 \\ 0.397 \end{bmatrix} = \begin{bmatrix} 0.603 \\ 0.397 \end{bmatrix}
$$

Para n≥ 4 o simbólicamente

 $T\vec{x} = \vec{x}$ 

Es decir, que la transformación *T*, que por definición transforma un vector, en este caso, no transformó al vector  $\vec{x}$ , un hecho muy singular ¿no creen?, geométricamente significa que al vector  $T\vec{x}$  se alineó con el vector  $\vec{x}$ .

En este caso como se visualizan geométricamente  $T\vec{x}$  y  $\vec{x}$ . Dibujalos en el plano de abajo

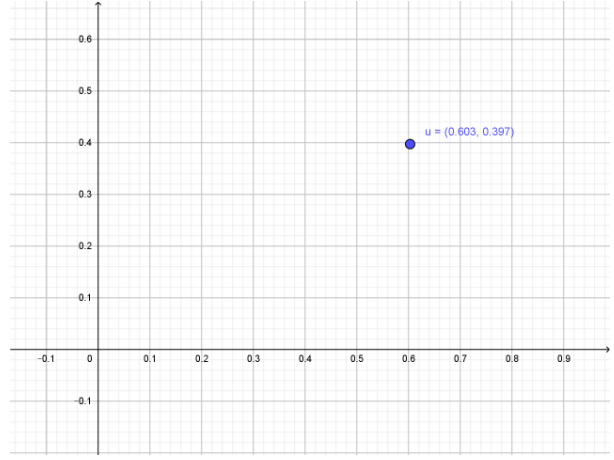

## Anexo 3. Construcción de cuadrilátero

#### **Cuestionario para el EDVI–01 (proporcionado al estudiante).**

Abra el archivo *EDVI–01.ggb*

\_

Arrastrando el punto A, B y C se generan distintos paralelogramos con los vectores  $\vec{u} \vee \vec{v}$ .

1. Modificando los vectores  $\vec{u}$  y  $\vec{v}$ , construya un cuadrado. Indique las coordenadas de  $\vec{u} \vee \vec{v}$ Escribe como compruebas que la figura que construiste es un cuadrado.

\_\_\_\_\_\_\_\_\_\_\_\_\_\_\_\_\_\_\_\_\_\_\_\_\_\_\_\_\_\_\_\_\_\_\_\_\_\_\_\_\_\_\_\_\_\_\_\_\_\_\_\_\_\_\_\_

- 2. Utilizando los vectores  $\vec{u} \vee \vec{v}$ , construya un rombo. Escribe como demuestras que la figura que construiste es un rombo.
- 3. Cambiando los vectores  $\vec{u} \vee \vec{v}$ , construya un rectángulo. Indique las coordenadas de  $\vec{u} \vee \vec{v}$ Escribe como justificás que la figura que construiste es un rectángulo.

\_\_\_\_\_\_\_\_\_\_\_\_\_\_\_\_\_\_\_\_\_\_\_\_\_\_\_\_\_\_\_\_\_\_\_\_\_\_\_\_\_\_\_\_\_\_\_\_\_\_\_\_\_\_\_

4. Utilizando los vectores  $\vec{u}$  y  $\vec{v}$ , construya un romboide. Indique las coordenadas de  $\vec{u} \vee \vec{v}$ Escribe como compruebas que la figura que construiste es un romboide.

\_\_\_\_\_\_\_\_\_\_\_\_\_\_\_\_\_\_\_\_\_\_\_\_\_\_\_\_\_\_\_\_\_\_\_\_\_\_\_\_\_\_\_\_\_\_\_\_\_\_\_\_\_\_\_\_

\_\_\_\_\_\_\_\_\_\_\_\_\_\_\_\_\_\_\_\_\_\_\_\_\_\_\_\_\_\_\_\_\_\_\_\_\_\_\_\_\_\_\_\_\_\_\_\_\_\_\_\_\_\_\_\_

5. Guarde y cierre el archivo *EDVI\_01.ggb*

#### **Nota:**

 $\overline{\phantom{a}}$ 

El *cuadrado*, tiene todos sus lados de igual longitud, y todos sus ángulos son rectos.

El *rombo*, tiene todos sus lados de igual longitud, y solo dos pares de ángulos iguales.

El *rectángulo*, tiene solo sus lados opuestos de igual longitud, y todos sus ángulos son rectos.

El *romboide*, tiene solo los lados opuestos de igual longitud y solo dos pares de ángulos iguales.

#### Anexo 4. Multiplicación de un escalar por un vector

#### **Cuestionario para el EDVI–02**

Abra el archivo *EDVI–02.ggb*

- 17. Mueva el punto del deslizador  $\lambda$  y observe que pasa con el vector  $\vec{u}$  y el vector  $\vec{v}$ .
- 18. El vector  $\vec{u}$  y el vector  $\vec{v}$  *i* son colineales, ortogonales o ninguno de los dos?
- 19. Para el valor  $\lambda = 1.5$ , ¿Cómo es la dirección del vector  $\vec{v}$  con respecto al vector  $\vec{u}$ ?
	- d) La dirección de  $\vec{v}$  es la misma a la del vector  $\vec{v}$ ,
	- e) La dirección de  $\vec{v}$  cambia a la del vector  $\vec{v}$ ,
	- f) No sé
- 20. Para el valor  $\lambda = 2$ , ¿Cómo es la norma del vector  $\vec{v}$  con respecto al vector  $\vec{u}$ ?
	- d) Se cambia
	- e) Es la misma
	- f) No sé
- 21. Para el valor  $\lambda = 1$ , ¿Cómo es la dirección del vector  $\vec{v}$  con respecto al vector  $\vec{u}$ ?
	- d) Se cambia
	- e) Es la misma
	- f) No sé
- 22. Para el valor  $\lambda = 1$ , ¿Cómo es la norma del vector  $\vec{v}$  con respecto al vector  $\vec{u}$ ?
	- d) Se cambia
	- e) Es la misma
	- f) No sé
- 23. Para el valor  $\lambda = -1.5$ , ¿Cómo es la dirección del vector  $\vec{v}$  con respecto al vector  $\vec{u}$ ?
	- d) Se cambia
	- e) Es la misma
	- f) No sé
- 24. Para el valor  $\lambda = -2$ , ¿Cómo es la norma del vector  $\vec{v}$  con respecto al vector  $\vec{u}$ ?
	- d) Se cambia
	- e) Es la misma
	- f) No sé

25. Para el valor  $\lambda = -1$ , ¿Cómo es la dirección del vector  $\vec{v}$  con respecto al vector  $\vec{u}$ ?

- d) Se cambia / se invierte
- e) Es la misma
- f) No sé

26. Para el valor  $\lambda = -1$ , ¿Cómo es la norma del vector  $\vec{v}$  con respecto al vector  $\vec{u}$ ?

- d) Se cambia
- e) Es la misma / se conserva
- f) No sé
- 27. ¿Para que valores de  $\lambda$  la dirección del vector  $\vec{v}$  es igual a la dirección del vector  $\vec{u}$ ?
	- g) Para  $\lambda < 0$ ,
	- h) Para  $\lambda > 0$ ,
	- i) No sé
- 28. ¿Para que valores de  $\lambda$  la dirección del vector  $\vec{v}$  es igual a la dirección del vector  $-\vec{u}$ ?
	- j) Para  $\lambda < 0$ ,
	- k) Para  $\lambda > 0$ ,
	- l) No sé

29. Si quisiéramos obtener el vector  $\vec{v} = \begin{bmatrix} 0 \\ 0 \end{bmatrix}$  $\begin{bmatrix} 0 \\ 0 \end{bmatrix}$ , ¿que valor debería tener  $\lambda$  ?

- 30.Si  $\lambda \neq 0$ , ¿que coordenadas debería tener el vector  $\vec{u} = \vert$  $\mathcal{X}$  $\int\limits_{\mathcal{Y}}$ ], para que el vector  $\vec{v} = \begin{bmatrix} 0 \\ 0 \end{bmatrix}$  $\begin{bmatrix} 0 \\ 0 \end{bmatrix}$ ?
- 31. El vector  $\vec{u} = (x, y)$  y  $\|\vec{u}\| = 6$ 
	- c) El vector  $\vec{w} = (-3x, -3y)$ , entonces  $\|\vec{w}\| = ?$
	- d) El vector  $\vec{r} = \left(\frac{1}{2}\right)$  $\frac{1}{3}, \frac{1}{3}$  $\frac{1}{3}y$ ), entonces  $\|\vec{r}\| = ?$
- 32.Guarde el archivo y cierre.

#### Anexo 5. Columnas de una matriz de 2x2

\_\_\_\_\_\_\_\_\_\_\_\_\_\_\_\_\_\_\_\_\_\_\_\_\_\_\_\_\_\_\_\_\_\_\_\_\_\_\_\_\_\_\_

\_\_\_\_\_\_\_\_\_\_\_\_\_\_\_\_\_\_\_\_\_\_\_\_\_\_\_\_\_\_\_\_\_\_\_\_\_\_\_\_\_\_\_

 $\overline{\phantom{a}}$ 

**Cuestionario para el estudiante para el EDVI–03 (Vista gráfica 1)** Abra el archivo *EDVI–04.ggb*. Para esta actividad, usted trabajará en la Vista Gráfica 1 o parte izquierda del EDVI.

En las siguientes preguntas se considera que se arrastran libremente o se modifican cada uno de los vectores  $\overrightarrow{a_1} \vee \overrightarrow{a_2}$ 

¿Cuándo se arrastra o modifica el vector  $\overrightarrow{a_1}$  ¿Qué le sucede a la matriz A?

¿Cuándo se arrastra o modifica el vector  $\vec{a}_2$  ¿Qué le sucede a la matriz A?

En caso de modificarse la matriz  $A$ , ¿Qué sucede con los renglones y columnas de la matriz  $A$ ?

\_\_\_\_\_\_\_\_\_\_\_\_\_\_\_\_\_\_\_\_\_\_\_\_\_\_\_\_\_\_\_\_\_\_\_\_\_\_\_\_\_\_\_\_\_\_\_\_\_\_\_\_\_\_\_\_\_\_\_\_\_

Mueve el vector  $\vec{a_1}$  al punto (0.5, 1.5) y el vector  $\vec{a_2}$ , al punto (2, 1) ¿Qué sucede con la matriz  $A$ ?

¿Cómo son los vectores columna de esta matriz A? ¿Linealmente independientes? O ¿Linealmente dependientes?

Arrastrando el vector  $\vec{a}_1$ 'y el vector  $\vec{a}_2$ , genere la matriz A en cada uno de los casos siguientes:

a)  $A = \begin{bmatrix} 0.8 & 0.3 \\ 0.3 & 0.7 \end{bmatrix}$  $\begin{bmatrix} 0.0 & 0.3 \\ 0.2 & 0.7 \end{bmatrix}$ Los vectores  $\overrightarrow{a_1}$  y  $\overrightarrow{a_2}$  son ( )Colineales ( )No colineales ( )No sé Los vectores  $\overrightarrow{a_1}$  y  $\overrightarrow{a_2}$  son ( )Linealmente independientes ( )Linealmente dependientes ( )No sé La matriz  $A$  es ( )Singular ( )No singular ( )Simétrica ( )Antisimétrica ( )No sé b)  $A = \begin{bmatrix} 0.5 & 0.5 \\ 0.5 & 0.5 \end{bmatrix}$  $\begin{bmatrix} 0.5 & 0.5 \ 0.5 & 0.5 \end{bmatrix}$ Los vectores  $\vec{a}_1 \vee \vec{a}_2$  son ( )Colineales ( )No colineales ( )No sé Los vectores  $\vec{a}_1 \vee \vec{a}_2$  son ( )Linealmente independientes ( )Linealmente dependientes ( )No sé La matriz  $A$  es ( )Singular ( )No singular ( )Simétrica ( )Antisimétrica ( )No sé c)  $A = \begin{bmatrix} 0 & 1 \\ 1 & 0 \end{bmatrix}$  $\begin{bmatrix} 0 & 1 \\ 1 & 0 \end{bmatrix}$ Los vectores  $\overrightarrow{a_1}$  y  $\overrightarrow{a_2}$  son ( )Colineales ( )No colineales ( )No sé

Los vectores  $\vec{a}_1$  y  $\vec{a}_2$  son ( )Linealmente independientes ( )Linealmente dependientes ( )No sé

La matriz  $A$  es ( )Singular ( )No singular ( )Simétrica ( )Antisimétrica ( )No sé d)  $A = \begin{bmatrix} 0 & 1 \\ 1 & 0 \end{bmatrix}$  $\begin{bmatrix} 0 & 1 \\ -1 & 0 \end{bmatrix}$ Los vectores  $\vec{a}_1$   $\vec{a}_2$  son ( )Colineales ( )No colineales ( )No sé Los vectores  $\vec{a}_1$  y  $\vec{a}_2$  son ( )Linealmente independientes ( )Linealmente dependientes ( )No sé La matriz A es

( )Singular ( )No singular ( )Simétrica ( )Antisimétrica ( )No sé

#### Anexo 6. Colinealidad del vector u y el vector Au

**Cuestionario para el estudiante para el EDVI–04 (Vista gráfica 2)** Abra el archivo *EDVI–04.ggb*. Para esta actividad, usted trabajará en la Vista Gráfica 2 o parte derceha de la interfase.

En las siguientes preguntas se considera que se arrastran libremente o se modifican cada uno de los vectores  $A\vec{u} \vee \vec{u}$ 

Al arrastrar libremente el punto  $P$  (vector  $\vec{u}$ ), ¿cómo son, en general, los vectores  $A\vec{u}$  y  $\vec{u}$ ?

( )Linealmente independientes ( )Linealmente dependientes ( )No sé ( ) Otro Especifique \_\_\_\_\_\_\_\_\_\_\_\_\_\_\_\_\_\_\_\_\_\_\_\_\_\_\_\_\_\_\_\_\_\_\_\_\_\_\_\_\_\_\_

Al rotar o girar libremente el vector  $\vec{u}$  en ciertas posiciones aparece un letrero en rojo ¿Qué señala este letrero? \_\_\_\_\_\_\_\_\_\_\_\_\_\_\_\_\_\_\_\_\_\_

En este caso, los vectores  $A\vec{u}$  y  $\vec{u}$  son geométricamente ( )Colineales ( )No colineales ( )No sé

Y también en este caso los vectores  $A\vec{u}$  y  $\vec{u}$  son ( )Linealmente independientes ( )Linealmente dependientes ( )No sé

De no estar alineados los vectores  $A\vec{u}$  y  $\vec{u}$  serían geométricamente ( )Colineales ( )No colineales ( )No sé

Y en este caso los vectores  $A\vec{u}$  y  $\vec{u}$  serían: ( )Linealmente independientes ( )Linealmente dependientes ( )No sé Para la siguiente actividad forme la matriz  $A = \begin{bmatrix} 0.8 & 0.3 \\ 0.3 & 0.7 \end{bmatrix}$  $\begin{bmatrix} 0.0 & 0.5 \\ 0.2 & 0.7 \end{bmatrix}$ Arrastre el punto P (vector  $\vec{u}$ ) y posicione (si es posible) el vector  $\vec{u}$  colineal al vector  $A\vec{u}$  y anote sus coordenadas.

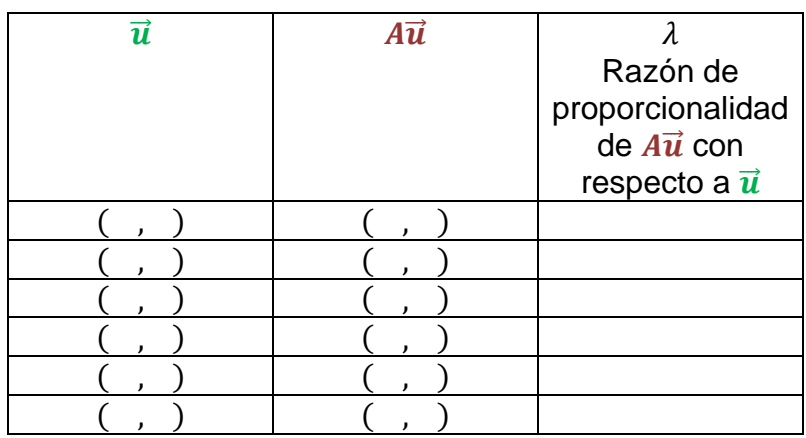

Para la matriz  $A = \begin{bmatrix} 0.5 & 0.5 \\ 0.5 & 0.5 \end{bmatrix}$  $\begin{bmatrix} 0.5 & 0.5 \\ 0.5 & 0.5 \end{bmatrix}$ Arrastre el punto **P** (vector  $\vec{u}$ ) y posicione (si es posible) el vector  $\vec{u}$  colineal al vector  $A\vec{u}$  y anote sus coordenadas.

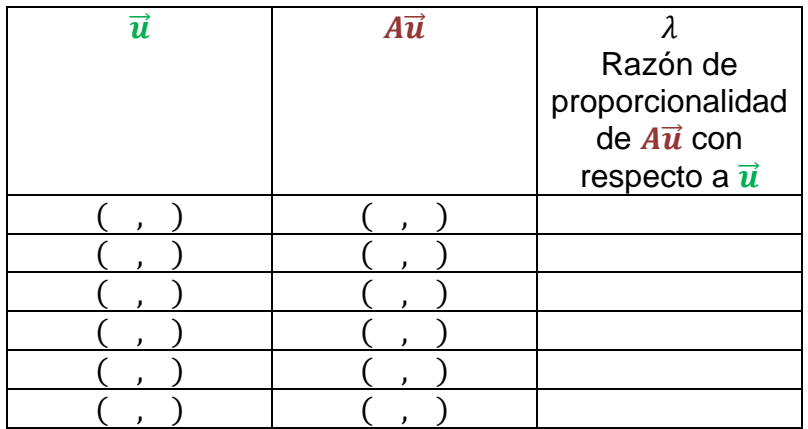

Para la matriz  $A = \begin{bmatrix} 0 & 1 \\ 1 & 0 \end{bmatrix}$  $\begin{bmatrix} 0 & 1 \\ 1 & 0 \end{bmatrix}$ Arrastre el punto **P** (vector  $\vec{u}$ ) y posicione (si es posible) el vector  $\vec{u}$  colineal al vector  $A\vec{u}$  y anote sus coordenadas.

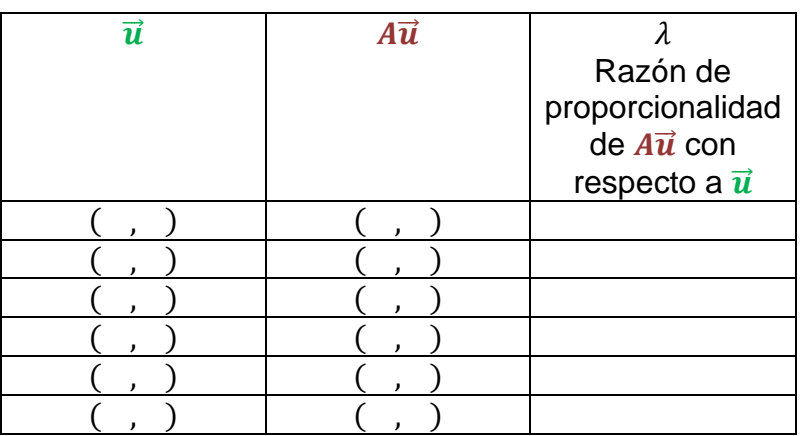

Para la matriz  $A = \begin{bmatrix} 0 & 1 \\ 1 & 0 \end{bmatrix}$  $\begin{bmatrix} 0 & 1 \\ -1 & 0 \end{bmatrix}$ 

Arrastre el punto P (vector  $\vec{u}$ ) y posicione (si es posible) el vector  $\vec{u}$  colineal al vector  $A\vec{u}$  y anote sus coordenadas.

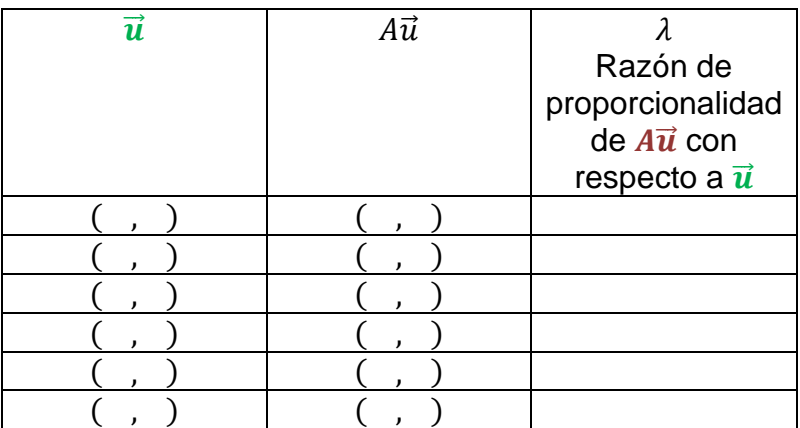

## Anexo 7. Actividad Schonefeld (EDVI-04)

**Cuestionario para el estudiante para el EDVI–04** Abra el archivo *EDVI–04.ggb*

En la Vista Gráfica 1 o Grafica 2

Arrastre el punto P sobre la circunferencia, del círculo unitario, observará que dos vectores se modifican: el vector  $\vec{u}$  y el vector  $A\vec{u}$ .

En general, ¿Cómo son los vectores  $\vec{u}$  y  $A\vec{u}$ ? ( ) Colineales ( ) No colineales ( ) Otro

Ejecute el comando *Animación*, posicionando el "ratón" en el punto, en cualquiera de las dos vistas gráficas y oprimiendo el botón derecho aparece el

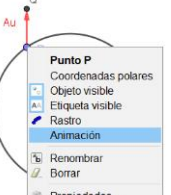

menú contextual donde se elige *Animación*. Ahora el punto P se moverá automáticamente.

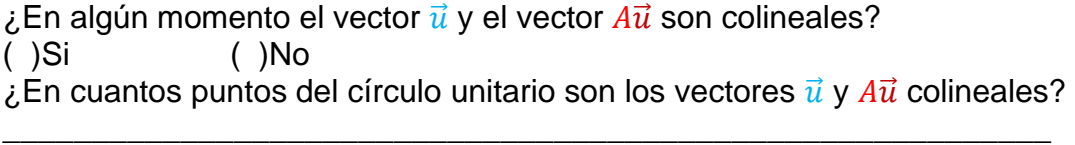

En la parte inferior izquierda de la vista gráfica aparece el signo de pausa, oprimiendo el símbolo con el ratón, deja de moverse el punto P.

Ahora con el ratón, puede mover manualmente el punto P. Si enumeramos de derecha a izquierda los puntos en donde los vectores  $\vec{u}$  y  $A\vec{u}$  son colineales,  $P_1, P_2, P_3, \ldots$ ¿Cuántos puntos encontró? \_\_\_\_\_\_\_\_\_\_\_\_\_\_\_\_\_\_\_\_\_\_\_\_\_\_\_\_\_\_\_\_\_\_\_\_\_\_\_

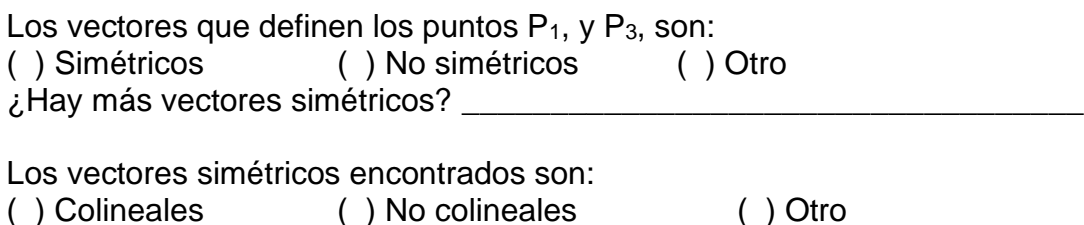

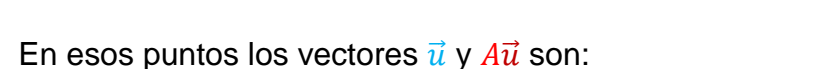

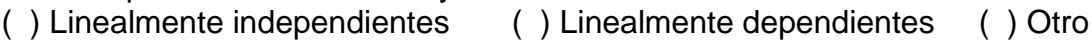

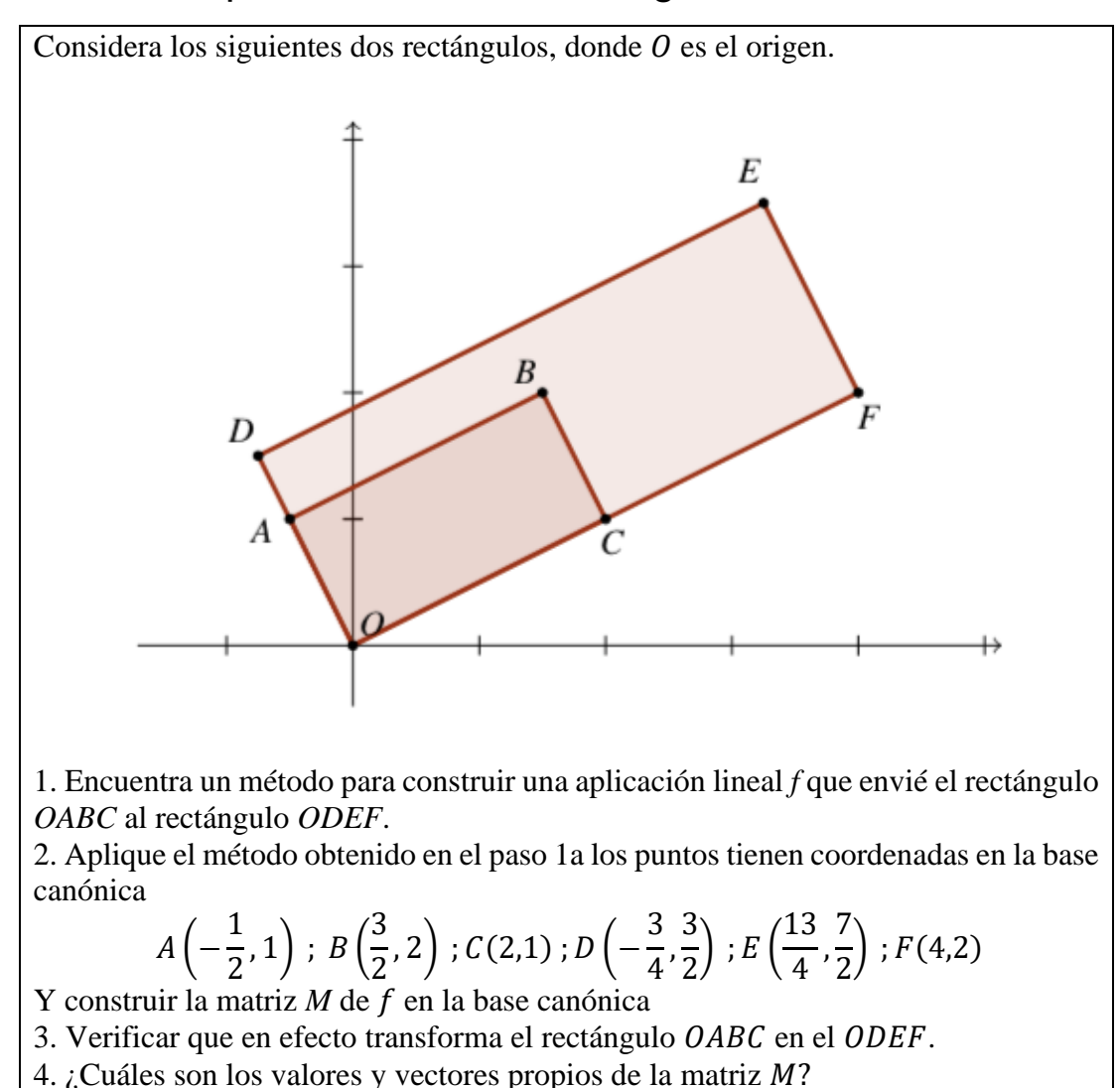

### Anexo 8: Aplicación lineal a una figura

#### Anexo 9. Cálculo de valores y vectores propios

**Ejercicio #1.** De la siguiente matriz

$$
A = \begin{bmatrix} 4 & 2 \\ 3 & 3 \end{bmatrix}
$$

a) Encuentre su polinomio característico

b) Encuentre sus valores propios

c) Encuentre sus vectores propios

**Ejercicio #2.** De la siguiente matriz

$$
A = \begin{bmatrix} 3 & 2 \\ -1 & 0 \end{bmatrix}
$$

a) Encuentre su polinomio característico

b) Encuentre sus valores propios

c) Encuentre sus vectores propios

**Ejercicio #3.** De la siguiente matriz

$$
A = \begin{bmatrix} 7 & -2 & 0 \\ -2 & 6 & -2 \\ 0 & -2 & 5 \end{bmatrix}
$$

a) Encuentre su polinomio característico

b) Encuentre sus valores propios

c) Encuentre sus vectores propios